## **Mein Home-Comput**

Das Magazin für Home-Computer November 1983

#### Marktübersicht

Die 25 besten **Home-Computer** 

Computerspiele **Centipede und** Pac-Man überlistet

sterreich öS 43, Schweiz sfr 5, Niederlande hfl 6.53

Anwendung **Briefe**schreiben per Computer

Großer Vergleichstest Atari 600XL-**VC 20** 

19 Seiten Programme und Bauanleitungen

Apple · Atari · Commodore Dragon · Sharp · Sinclair · **Tandy und TI** 

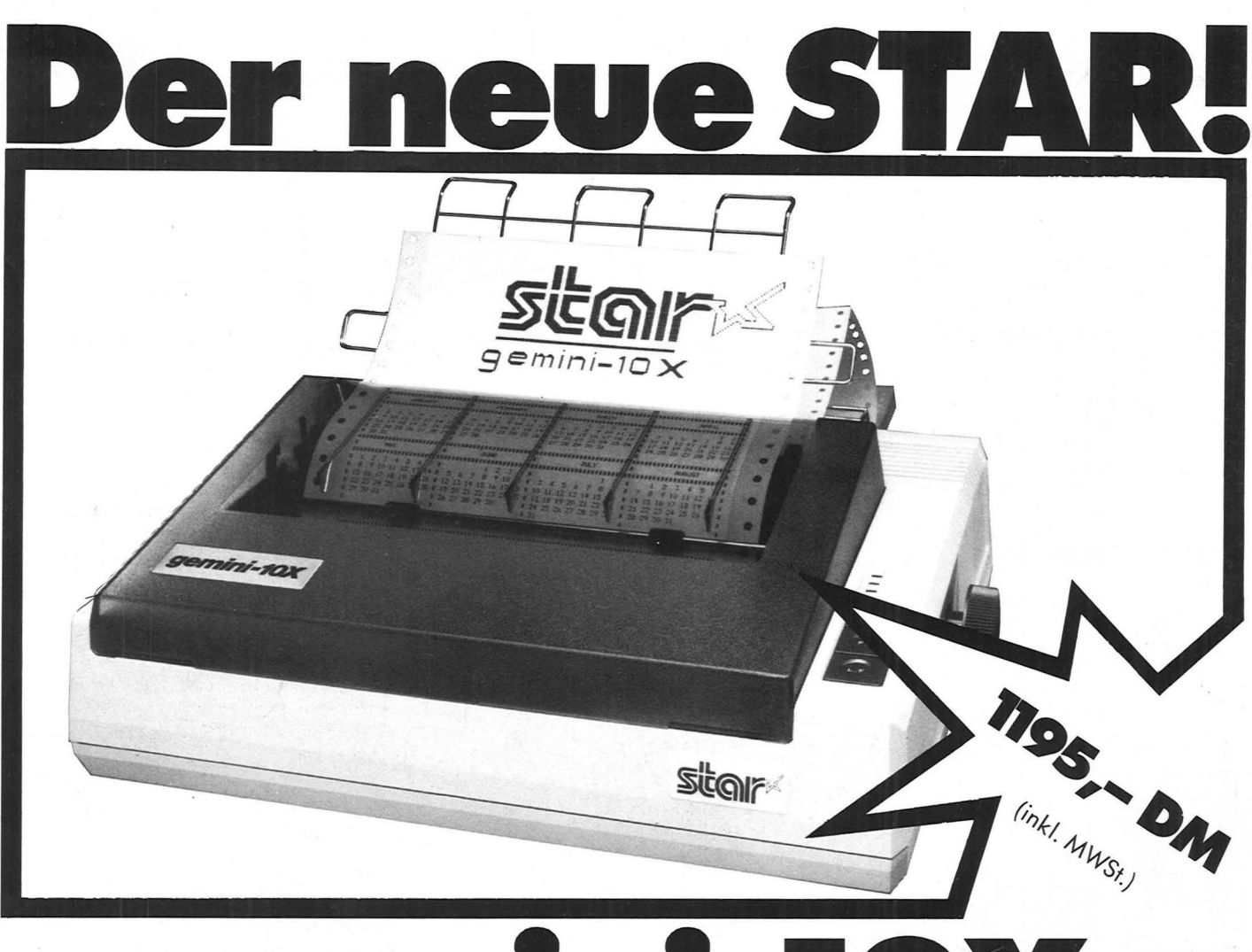

# m

Der neue STAR-Drucker. Für alle, die etwas zu drucken haben. Schneller und besser als bisher. 120 Zeichen pro Sekunde. Standard ASCII in normal und kursiv, internationaler Zeichensatz, Sonderzeichen, Blockgrafik und 8 verschiedene Schrifttypen. Da hat man die Wahl. Auch beim Plotten: 480, 920 oder sogar 1920 Zeichen pro Zeile auf Rollen-, Einzelblatt- oder Endlospapier. Mit Durchschlägen, wenn Sie wollen. Vertikal- und Horizontal-Tabulator, programmierbarer Zeilenabstand, Selbsttest und vieles andere mehr.

Wenn Sie jetzt noch den Preis beachten, verstehen Sie vielleicht, warum wir auf unseren Neuen ganz schön stolz sind.

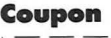

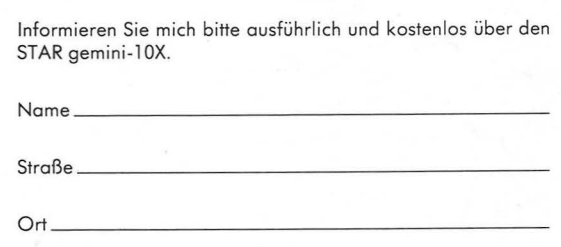

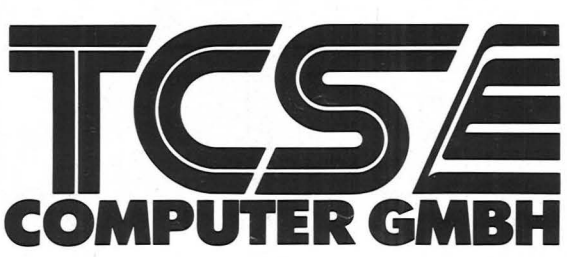

ustin<sub>2</sub> 02241/28071

### **Stichwort: Home-Computer**

#### **Die wichtigsten Begriffe aus der Computertechnik in Stichworten zusammengefaSt**

Im ersten Stichwort steht der Home-Computer oder, wie man in der Großdatenverarbeitung sagen würde, die Zentraleinheit im Mittel punkt. Oie Zentraleinheit ist das Herz des Home-Computers, die alle Funktionen steuert.

0 **Leiterplatinen** sind die Plattform, auf der der<br>Home-Computer aufgebaut ist. Sie besteht aus Isoliermaterial (Fiberglas oder Pertinax). Leiterbahnen aus einer dünnen Metallschicht verbinden die elektronischen Bauteile. Die auf der Leiterplatte untergebrachten Hauptkomponenten sind die CPU, der ROM-Speicher, der RAM-Speicher und der Fernsehmodulator.

0 **CPU** ist die Zentraleinheit (central processing unit), die alle Abläufe im Home-

**t** 

I

Computer steuert. So sorgt die CPU dafür, daß die entweder direkt oder als Programm eingegebenen Befehle richtig ausgeführt werden. Gesteuert werden die Signale im Takt der Uhr (Timer), die ebenfalls Teil der CPU ist und mit einer Fre quenz zwischen 2 und 4 MHz schwingt.

0 **ROM**  ist der Lesespeicher des Mikrocomputers. Im ROM sind die Programme, die den Rechner steuern, gespeichert. Sie sind fol gendermaßen unterteilt:

0 **Betriebssysteme** sorgen dafür, daß Zeichen von der Tastatur in den Rechner übernommen werden, daß diese Zeichen auf dem Monitor (in der Regel ein Farb-<br>fernsehgerät) dargestellt fernsehgerät) werden und daß Programme ausgeführt und auf Kassette oder Diskette ab -

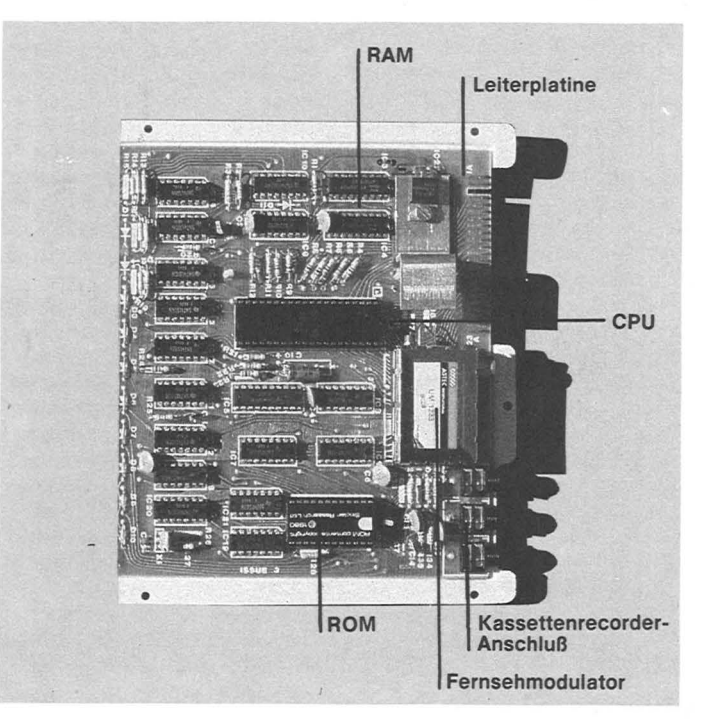

**.zum Sammeln** 

O **RAM** ist der Schreib- Viele Home-Computer ver-Lese-Speicher, in den Infor-fügen nur über einen zeilen aus dem Informationen ge - eine Programmzeile bereitlesen werden können. Er wird gelöscht, wenn die Strom versorgung abgeformationen auch dann,<br>wenn-sie-über-einen-Akku oder eine Batterie mit Strom<br>versorgt werden. formationen auch dann, ganzen Abschnitt des Pro-

0 **RAM** von der CPU und dem Be-Tastatur. Wird eine Taste ge-0 **System-Variable** enthalten Informationen zur Syspiel, an welche Stelle das Standard for Information Innäc hste Zeichen am Bild-terchange). schirm geschrieben wird.

0 **Programm-Bereich** ist der setzen Befehle der Program - Teil des Arbeitsspeichers, in miersprache BASIC (Begindem Programme gespei chert werden.

0 **Bildschirm -Speicher** sind weise in maschinenausführ jene Teile des Speichers, in bare Form, die Zeile für Zeile dem eine Kopie dessen ab - ausgeführt wird. Der Vorteil schirm dargestellt wird.

chern die Daten, die den dings deı<br>Variablen im Programm zu- zuständig. geordnet sind.

 $\overline{O}$  Statuszeilen die Info rmationen ab, die Eingang des Home-Compu gerade eingegeben werden. ters, an dem digitale Infor - Hilfe die CPU arithmetische übersetzt werden oder um - Funktionen ausführt.

ein Speicherabschnitt, der Leider<br>von der CPU als Arbeitsspei- Homecher genutzt werden kann, der aber erst dann zur Verfü gung steht, wenn Speicher - vom Hersteller S nicht vom erweiterungen in den Rech - Computer des Herstellers C ner eingebaut werden.

0 **Maschinen-Stack** ist der Bereich, wo interne Informaabgelegt werden, wie zum andere Geräte oder Bau mern, die in einem Programm vorkommen .

Zeilennummer fest, zu der zurückgesprungen werden tenlaufwerke, Speicherermuß, wenn ein Unterprogramm abgearbeitet ist.

0 **Dienstprogramme** erleichtern den Umgang mit fügen über einen Standard dem Home -Computer.

gramm, mit dem Pro-stecktwerden.

gespeichert und gelesen werden können . grammein den Rechner ein mationen geschrieben und orientierten Editor, mit dem schaltet wird. Eine Aus- dere Rechner, wie der nahme sind CMOS-Spei - VC 20, verfügen über einen cher. Sie speichern die In- Bildschirmeditor, der einen gegeben werden können . gestellt wird, in der Zeichen gelöscht, eingefügt oder ge ändert werden können. An gramms anzeigt, in dem geändert werden kann.

**-Speicher** werden wachen unter anderem die triebssystem in verschie- drückt, wird der Taste ein dene Abschnitte aufgeteilt: Wert zugeordnet, der dem stemverwaltung, zum Bei- ein ASCII-Code (American 0 **Monitorprogramme** über - Rechner übergeben wird. Dieser Wert ist in der Regel

ge legt ist, was auf dem Bild - ist , daß formale Fehler leicht 0 **Variablen-Speicher** spei-Für logische Fehler ist aller - 0 **BASIC -Interpreter** über - Instruction Code) zeilengeändert werden können. chern die Daten, die den dings der Programmierer

0 **Kassettenrecorder-**

0 **Rechen-Stack** ist ein Sta - mation (Programme und pe lspeicher, mit dessen Daten) in analoge Impulse 0 **Reservierter Bereich** ist Magnetband zu speichern. speichern **Schnittstelle** ist der Aus- und gekehrt, um Information auf speichert jeder Home-Computer die Infor mation nach einer anderen Norm, so daß Programme gelesen werden können und umgekehrt.

tionen für die Arbeit der CPU bindung zur Außenwelt, um Be ispiel die Zeilennum - gruppen an den Computer 0 **GOSUB-Stack** hält die über besondere Stecker, um O **Editor** ist ein Hilfspro- terungen übereinanderge-0 **Schnittstelle** ist die Ver anzuschließen. Die meisten Home-Computer verfügen Kassettenrecorder, Disketweiterungen, Drucker, Lichtgriffel oder Grafiktabletts anzuschließen. Andere veranschluß, an dem die Erwei -

## **Stichwort: Programmieren**

**Die wichtigsten Begriffe aus der Computertechnikin Stichworten zusammengefaSt** 

Programmieren fängt, wie man zunächst denkt, nicht mit dem Programm an, sondern mit dem Problem.

**Problemanalyse** ist der Vor gang, der immer am Anfang steht. Die Aufgabe, gleichgültig, ob es sich um ein Spiel oder um ein Rechenprogramm handelt, muß genau beschrie ben sein und in viele kleine Stücke zerlegt werden. Um zu genauen Ergebnissen zu kommen, müssen alle verschiedenen Fälle, die in dem Programm auftreten können, genau bedacht sein. Wer mit einem einfachen Programm zwei Ze ilen durcheinanderdividieren will, kann dem Rechner nicht einfach sagen: Ergebnis = Zähler geteilt durch Nenner, vielmehr muß in dem Programm auch die Möglichkeit berücksichtigt sein, die eintritt, wenn der Nenner gleich 0 wird.

**Programmieren** heißt, dem Computer in der richtigen Reihenfolge die Befehle mitzuteilen, die notwendig sind, um das Problem zu lösen. Dazu muß festgelegt werden, wel che Informationen der Rech ner benötigt, was er mit ihnen machen soll und wie er das Ergebnis seiner Arbeit mitteilen so ll.

Um bei dem einfachen Rechenbeispiel zu bleiben: der erste Schritt wäre, die Abfrage von Zähler und Nenner über den Bildschirm, die Eingabe der Werte über die Tastatur, die der Zähler und Nenner anneh men soll. Der zweite Schritt ist ein Test, ob der Nenner gleich 0 ist. Wenn ja, muß die Nachricht ausgegeben wer den: Diese Operation ist nicht erlaubt. ln diesem Fall beginnt

das Programm wieder beim er sten Schritt. Der dritte Schritt ist die Ausführung der Division und zum Schluß als vierter Schritt die Ausgabe des Er gebnisses auf dem Bildschirm oder dem Drucker.

Bei diesem. Beispiel war bis jetzt noch keine Rede von Pro grammiersprachen. Denn die Aufgabe bis hierher war: Ana lyse des Problems und Beschreibung des Lösungsweges

Die Hauptaufgabe beim Pro grammieren ist also die Be schreibung der Fragestellung und die Skizze des Lösungs weges, wobei alle auftretenden Fälle vorausgesehen werden sollten.

**Programmablaufplan** heißt eine Methode, um das Ergeb nis der bisherigen Überlegun gen übersichtlich darzustellen. Mit bestimmten Symbolen wird der Ablauf des Programms festge legt und gleichzeitig be stimmt, was mit den zu verar beitenden Daten geschehen soll. Die Informatiker reden an stelle eines Programmablauf pians auch von einem Strukto gramm oder einem Datenfluß plan.

Die Übersetzer dieser Pläne in ein Programm, das vom Computer ausgeführt werden soll, ist eine reine Übe rset zungsaufgabe. So wie ein Text vom Englischen ins Deutsche übersetzt wird, wird der Lö sungsweg in eine Computer sprache übertragen.

Die Befehlsworte in Pro grammiersprache, wie zum Beispiel BASIC, Pascal oder Logo, sind daher Worte aus der englischen Umgangs oder Fachsprache. Der deut sche Computerneuling, der in der Regel nicht über perfekte

#### **zumSammeln**

Englischkenntnisse verfügt, steht zunächst in doppelter Hinsicht vor der Sprachbarri ere. Die Begriffe sind nicht nur neu, sie kommen zudem aus der Fremdsprache Englisch.

Zu diesen Problemen kom men noch die eigenen Re chenstruk turen der Computer. Das fängt schom beim Zählen an. Der Mensch rechnet im Zehnersystem, Der Computer kennt nur die binäre Weit, also nur Nullen und Einser. Somit muß der Rechner die eingegebenen Zahlen zuerst ins Dualsystem übertragen.

**BASIC-Interpreter** stehen auch dem Home -Computer zur Programmausführung zur Verfügung. Interpreter heißt, daß das Prog ramm Zeile für Zeile in eine für den Computer ve rständliche Sprache über setzt wird. Für Ordnung in BASIC-Programmen sorgen Ze ilennummern, die dem Interpreter sagen, in welcher Reihenfolge die Befehle aus geführt werden sollen.

**Texteditor** ist ein Hilfsprogramm, um das Programm über Tastatur einzugeben und auf dem Bildschirm darzustel len. Die unterschiedlichen Computersysteme verfügen über verschiedene Texteditoren. Die einfachen Systeme wie der ZX81 erlauben nur die Korrektur ganzer Zeilen. Bei komfortab leren Systemen kann innerhalb einer Zeile kor rig iert werden.

**Bildschirmeditor** ist das komfortabelste Hilfsprogramm zum Eingeben und Verändern von Programmen. Das Programm wird auf dem Bildschirm dargestellt, und eine Lichtmarke, der Cursor, läßt sich mit vier Steuertasten an jede beliebige Stelle bewegen, an der dann Ze ichen ge löscht oder eingefügt werden können.

**Programme** sind eine Folge von Befehlen, die der Computer der Reihe nach ausführt.

**Programmiersprachen** stel len Befehle zur Verfügung, um die unterschiedlichsten Ak tionen am Computer zu veranlassen. Es gibt Befehle, um Informationen in den Rechner

einzugeben, sie dort zu speichern, zu verarbeiten und wieder auszugeben.

**Maschinensprache** ist die Ebene, die mit den Befehlen PEEK und POKE erreicht wer den kann. Die Programmie rung erfo lgt über Hexadezimalzahlen. Der Umgang mit diesen be iden Befehlen erfordert allerdings Detailkenntnisse über das Computersystem.

**Dokumentation** ist ein wichtiger Bestandteil beim Programmieren. In der Dokumentation wird festgehalten, wie das Programm arbeitet und we lchen Zweck die einzelnen Befehle erfüllen. Dies kann sowohl in schriftlicher Form als auch in Kommentaren, die in das Programm eingefügt wer den, geschehen. Auf diese Weise wird sichergestellt, daß auch andere Personen die Ar beitsweise des Programms verstehen und in der Lage sind, eventuelle Änderungen des Programms vorzunehmen.

Grundsätz lich gilt aber auch fürs Programmieren: grau ist alle Theorie. Das Programmie ren von Home-Computern lernt man am besten, indem man mit Hilfe der Bedienungs anleitung einige Beispiele selbst eingibt. Nach diesem Anfangserfolg fällt es leicht, durch Ändern der ersten Pro gramme immer mehr mit der Fremdsprache Programmiersprache vertraut zu werden .

#### **Die verschiedenen Zahlsysteme beim Computer**

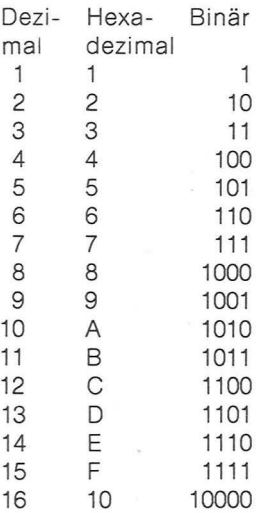

#### **Editorial**

#### **Inhalt**

Lieber Leser, jetzt ist sie da, die Zeitschrift für Home-Computer. Entwickelt von der Redaktion CHIP, dem führenden Mikrocomputer-Fachmagazin Deutschlands. Und konzipiert für einen Markt, der zur Zeit wie kein

anderer wächst. Um den Anforderungen des Marktes gerecht zu werden, haben wir ein namhaftes Marktforschungsinstitu

beauftragt, die Wünsche der potentiellen Leser zu ergründen. Die Ergebnisse dieser Untersuchung sind in das Konzept dieser Zeitschrift eingeflossen. Denn: Wir möchten Ihnen,

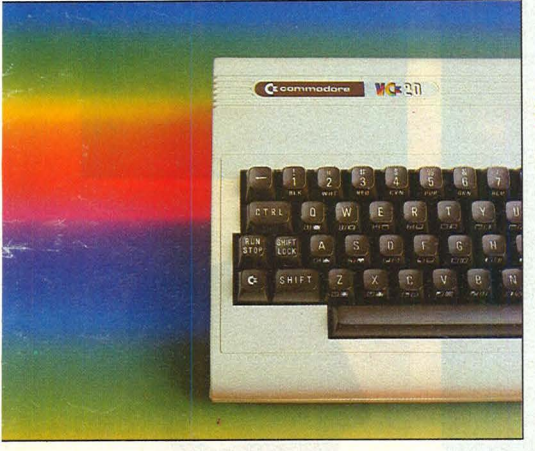

lieber Leser, eine "maßge-<br>schneiderte" Zeitschrift bieten, und das Monat flir Monat. Mit Beiträgen, die den Computer verständlich machen und praktische Armachen und praktische A

Der Markt ist vorhanden, denn das Fieber mit den "kleinen Geräten", die zusammen mit dem Fernseher das Wohnzimmer in eine Spielhalle oder ein Rechenzentrum verwandeln, griff auch auf den Kontinent Uber. Bereits im nächsten Jahr erwartet man hierzulande von über 500 000 Home-Com-<br>putern.

Dieser rasante Aufschwung bringt auch Probleme mit sich. Was kann der einzelne mit dem Computer anfangen, wie kann er das Gerät sinnvoll einsetzen, wo bekommt seinen Wissensdurst nach dem Innenleben seines Home-Computers gelöscht? Lösungen sind gefragt.

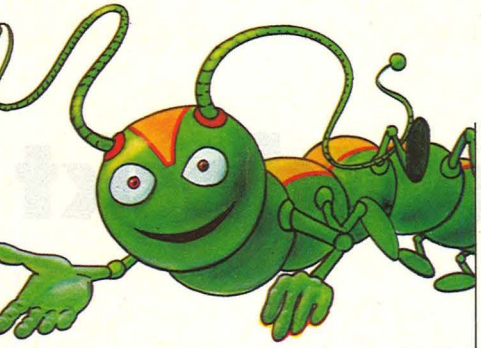

Gleich von der ersten Ausgabe an hat sich die Redaktion der Zeitschrift HC zum ziel gesetzt, Problemlösungen anzubieten.

Die Redaktion hat sich auch zur Aufgabe gestellt, die Besitzer eines Home-Computers zu unterstützen als auch Einsteigern die Möglichkeit zu bieten, sich über die Szene zu informieren und zu entscheiden, welcher Rechner flir Sie der idealste ist.

Auf 16 Seiten bieten wir Abtippen und Selbstbauanleitungen zum Erweitern von Computern und Peripheriegeräten an.<br>Einsteiger finden eine Einsteiger finden Ubersicht der 25 besten Home-Computer. Dazu kommen Tips, wie man Spiele Uberlistet oder den Rechner zum Briefeschreiben verwenden kann. zum Sammeln konzipiert sind die Serien "das tech-

nische Stichwort" und Profi-Tips". Und mit dem BASIC-Kurs wollen wir Ihnen helfen beim Program- mieren.

Ziel dieser Zeitschrift ist es, Ihnen, liebe Leser, zu helfen, eine zukünftige Technologie zu verstehen und mit ihr umzugehen. und mit ihr umzugenen.<br>Viel Spaß beim Mitmachen<br>wünscht Ihnen Ihre HC-Redaktion

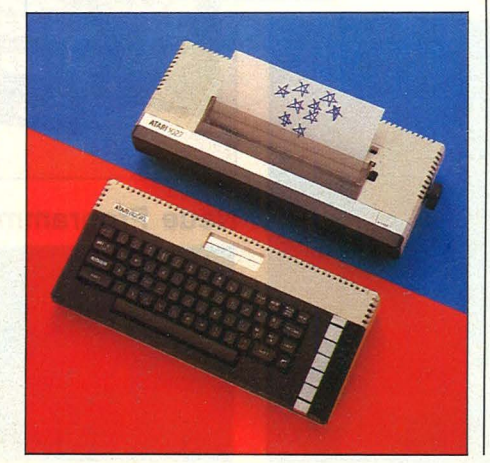

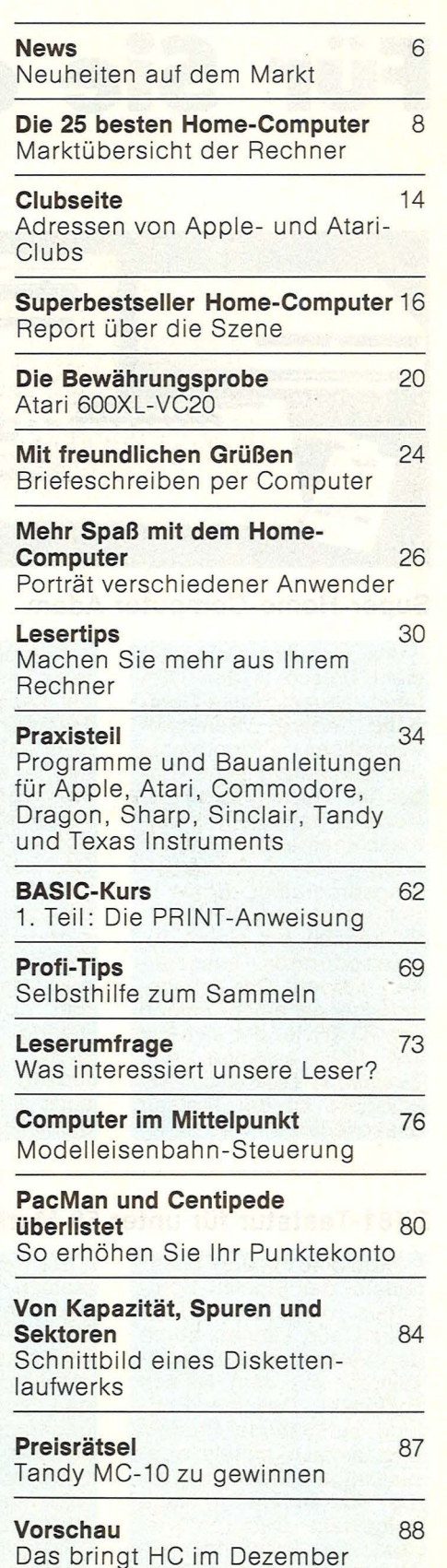

**Impressum** 83 Wer macht was bei HC

Scan: S. Höltgen

#### News

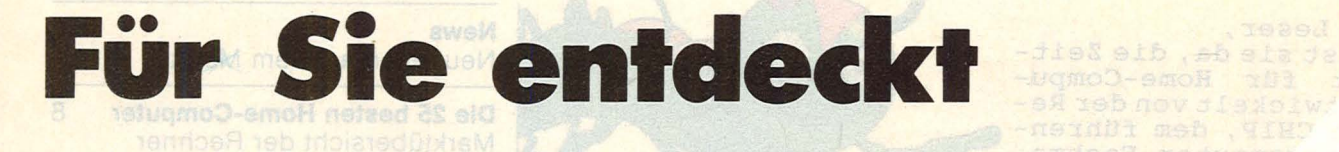

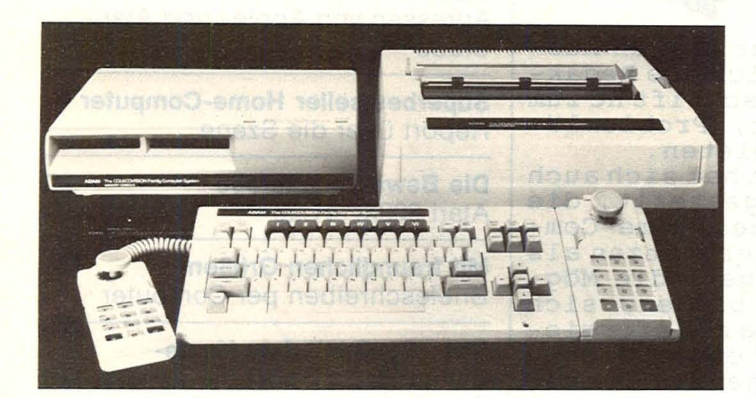

#### Super-Home-Computer Adam

**Familien-Computer** sieht Coleco in den USA<br>ihren neuen Home-Computer Adam. Benutzer-<br>freundliche Programme und Bedienung stehen dabei im Vordergrund. Der Rechner hat eine Schreibmaschinentastatur und ein integriertes Textverarbeitungsprogramm. Briefe in Schreibmaschinen-Qualität können auf einem Ty-<br>penraddrucker ausgegeben werden. Der Arbeitsspeicher hat einen Umfang von 80 KByte, der sich auf 144 KByte erweitern läßt. Zusätzlich lassen sich zwei Joysticks an der Tastatur<br>anschließen.

Neu sind auch ein digitaler Festspeicher mit ei-<br>ner Kapazität für rund 250 Textseiten. Das entspricht etwa 500 KByte. Der Rechner hat einen Anschluß für fertig programmierte Anwenderprogramme und Spiele. Der Preis für den<br>Spiele. Der Preis für den<br>Rechner mit Tastatur, Festspeicher, Textverarbeitungsprogramm, Typenraddrucker, zwei Joysticks, BASIC-Interpreter und einem Computerspiel liegt in den USA sensationell<br>niedrig und beträgt 600<br>Dollar. Der Rechner soll Anfang nächsten Jahres auch auf den deutschen<br>Markt kommen.

#### ZX81-Tastatur für unter 50 Mark

Probleme mit der Folientastatur des Sinclair-Computers löst die Firma Warmt aus Langen durch den Verkauf einer Zusatz-Tastatur mit dem Namen<br>Buttonset. Das aus England stammende Produkt wird einfach mittels doppelseitigem Klebeband auf die vorhandene Tastatur aufgeklebt. Dadurch bleiben die ursprünglichen<br>Abmessungen des Rechner erhalten. Bessere Lesbarkeit ermöglicht eine farbige Codierungder Tasten.

Da die Zusatztastatur einfach aufgeklebt wird und den Druck auf die Tasten mechanisch auf die Folientastatur weitergibt, müssen kleine Eingriffe in den Sinclair-Rechner vorgenommen werden. Das von der englischen Firma Filesixty entwickelte Zusatzeingabewerk kostet 49 Mark und bietet dem Anwender die Möglichkeit, auch über längere Zeit Daten und Programme ohne Ermüdungserscheinung einzugeben.

#### Sinclair stellt Microdrives vor

#### Die seit langem erwarte-

ten Microdrives von Sinclair kommen endlich auf den Markt. Für den Anschluß benötigt wird das sogenannte Interface I. Mit diesem Interface soll es<br>auch möglich sein, bis zu 63 Spektrum-Rechner zusammenzuschließen.

Das Microdrive beinhaltet ein 1,9 mm breites und 5,3 m langes Endlosband, welches sich ständig bewegt. Die Speicherkapazität beträgt etwa 100 KByte. Durch Fehler in der ma-<br>gnetischen Beschichtung des Bandes kann sich diese Kapazität reduzieren. Sinclair garantiert je-<br>doch ein Speichervolumen von mindestens 85 KByte.

Die durchschnittliche Zugriffszeit auf Daten oder Programme beträgt fünf Sekunden. Bis zu acht Microdrives können an einen Spektrum angeschlossen werden.

Eine weitere Neuheit bei Sinclair ist das Interface II. das ebenfalls noch in diesem Jahr auf den Markt<br>kommen soll. Damit ist es möglich, fertige Programm-Module an den<br>Rechner anzuschließen. Und auch bei Sinclair ist die Gerüchteküche am Kochen: Bereits in einem halben Jahr soll es nach einer Meldung einer englischen Zeitschrift einem neuen<br>Sinclair-Computer unter dem Codewort ZX83 bzw. ZX84 geben.

FUT HOME-Compu-

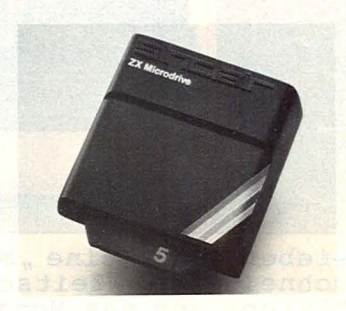

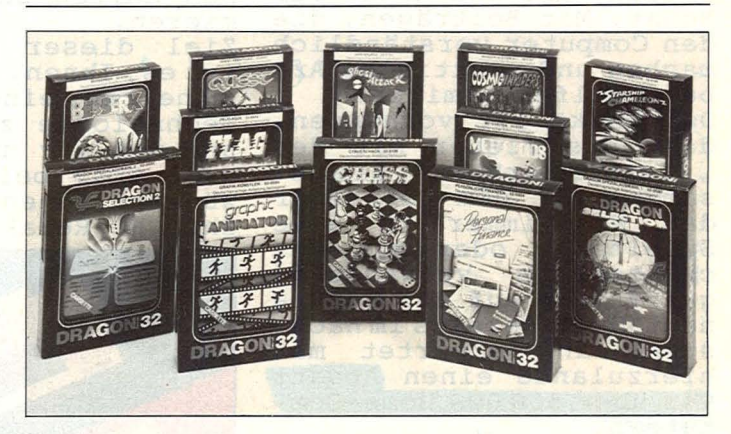

#### Neue Programme für Dragon 32

Der deutsche Importeur des Dragon 32, die Firma Norcom in Nürnberg, bietet mittlerweile eine Anzahl fertiger Programme für diesen Home-Computer an. Das Spektrum erstreckt sich von Spielen über Fi-

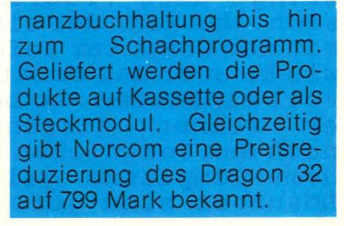

Scan: S. Höltgen

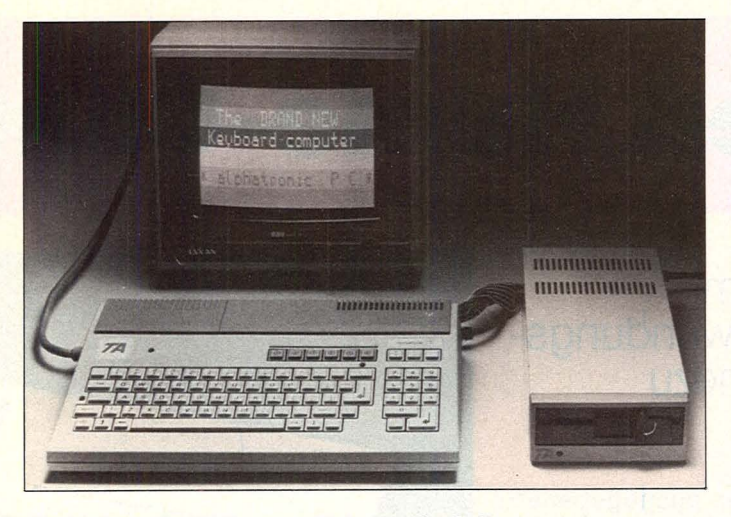

#### alphatronic PC von Triumph Adler

Rund 1500 Mark soll der Home-Computer neue alphatronic PC kosten. Das Grundgerät beinhaltet bereits 64-KByte-Arbeitsspeicher, Kassettenrecorderanschluß, serielle und<br>parallele Schnittstelle sowie Ausgänge für Farbfernseher und Monitore. Hinzu<br>kommt ein Steckplatz zur

Aufnahme fertiger Programmodule. Der Rechner besitzt eine

Schreibmaschinentastatur mit separatem Zahlenein-<br>gabeblock und ist hauptsächlich für kommerzielle Anwendungen gedacht. Aus diesem Grund verzichtete man auch auf einen<br>Anschluß für Joysticks.

#### Förderung der<br>Olympia-Mannschaft durch Atari

Per Vertrag ist Atari offizieller Lieferant für Video-<br>spiele und Privat-Computer der deutschen Olympia-Mannschaft 1984 in Los Angeles und Sara-<br>jewo. Atari unterstützt<br>Athleten und einzelne Sportverbände mit Rechnern und fertigen Pro-<br>grammen zum Briefeschreiben sowie Führen von Terminkalendern, Karteien und Adreßlisten.

Zusätzlich liefert der Hersteller Programme zur Auswertung von sportli-<br>chen Leistungsdaten und zur Speicherung von Trainingsplänen, Wettkampf-<br>und Trainingsergebnissen. Zur Ablenkung der Athlevom Leistungsstreß ten stellt Atari in den Trainingscamps Video-Computerspiele zur Verfügung.

**News** 

#### **Epson-Drucker an** ZX81 und Spectrum

Die Epson-Drucker RX-80 und FX-80 lassen sich mit einem Interface von<br>Görlitz Computerbau, Koblenz, an die Sinclair-<br>Computer ZX81 und ZX Spectrum anschließen. Die gesamte Papierbreite kann bedruckt werden. Daneben ist ein Grafikmodus eingebaut, in welchem revers gedruckt werden<br>kann. Die Schnittstelle läßt sich auch vom Maschinen-

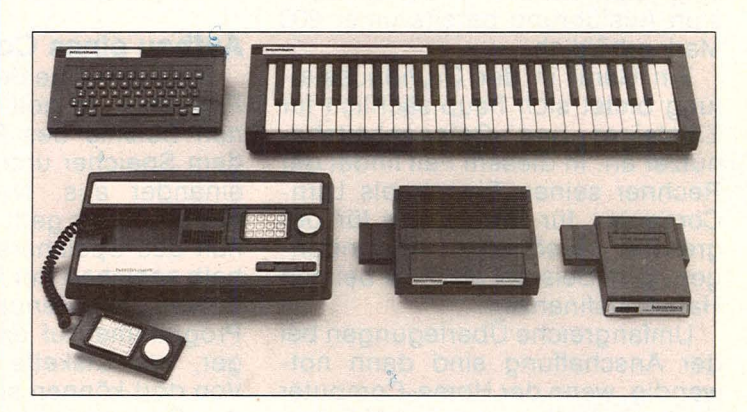

#### Konsequenzen aus Preisreduzierung

Die derzeit ständig falenden Preise für Home-Computer verunsichern sowohl Käufer als auch Händler. Andererseits er-<br>fordern diese Geräte einen hohen Beratungsaufwand des Verkäufers. Und diese Beratung sieht Mattel

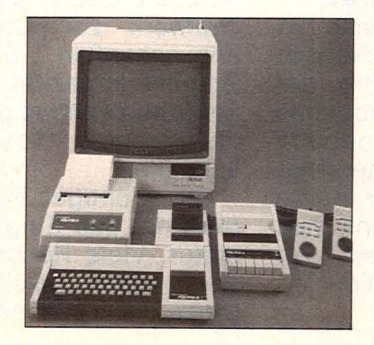

gefährdet. **Electronics** wenn durch fallende Preise auch die Gewinnspanne des Händlers sinkt.

Konsequenz dieser Vor-<br>gänge war, daß Mattel die ursprünglich geplante Vorstellung des Home-Computers Aquarius I auf der<br>Internationalen Funkausstellung in Berlin absagte.

Mattel Electronics konzentriert sich nun ganz auf den Intellivision Videospiel-Computer. Auf der Funkausstellung im Sep-<br>tember stellten sie das komplette System mit<br>Steuerpult, Musiksynthemit sizer, Computer-Adapter, Computer-Tastatur, Sprachausgabe und neuen Spielkassetten vor.

#### **IBM** mit Home-**Computer**

Noch in diesem Herbst soll IBM einen Home-<br>Computer auf den Markt bringen. Obwohl der Hersteller dazu keine Stel-<br>lungnahme abgibt, berichten hauptsächlich amerikanische Computerzeit-<br>schriften, daß der Home-Computerzeit-Computer, Peanut" rund<br>700 Dollar kosten soll.<br>Nach diesen Spekula-<br>tionen ist der Peanut mit

einem Arbeitsspeicher von 64 KByte sowie einem Diskettenlaufwerk ausgestattet. Hinzu kommen soll ein Farbmonitor zur Darstellung von Grafiken und Programme zur Textverarbeitung sowie Videospiele zur Unterhaltung.

Shomaliding.<br>Der Grund für diese<br>Spekulationen liegt vor allem darin, daß IBM bei verschiedenen Zulieferfirmen Teile wie Monitore, Diskettenlaufwerke und Prozessoren in größerem Umfang bestellt haben soll.

#### **Diskettenlaufwerk** für Color-Genie

Bei Trommeschläger in St. Augustin gibt es jetzt ein Diskettenlaufwerk für das Color-Genie. Die Bezeich-<br>nung lautet EG 2300 und die einfachste Ausführung mit einem Laufwerk kostet knapp unter 1300 Mark.<br>
Die Kapazität einer Dis-

kette beträgt 170 KByte und der Anschluß erfolgt über ein Spezialkabel. Das Betriebssystem G-DOS wird auf einem Adapterboard geliefert und es be-<br>steht Diskettenkompatibilität mit den andern drei Genie-Rechnern.

Gleichzeitig veröffent-<br>licht die Firma Trommeschläger ein Technisches Handbuch für den Home-Computer Colour-Genie. Der Anwender erhält damit die erforderlichen Kenntnisse, um die Leistungsfähigkeit der integrierten Bausteine über die Möglichkeiten des BASIC hinaus ausnutzen zu können

## Die 25 besten Home-Comp

Scan: S. Höltgen

### **Ob als Hobby, im Haushalt oder im geschäftlichen Bereich - das Anwendungs- gebiet der Home-Computer ist nahezu unbegrenzt**

Sie sprießen wie Pilze aus dem Boden. Kaum eine Branche kann derartige Wachstumsraten vorweisen. Und dies bei steigender Leistung und sinkendem Preis. Lag der Einstiegspreis in die Weit des Home-Computers vor einigen Jahren noch weit über 1000 Mark, so sind jetzt Rechner in der einfachsten Ausführung bereits unter 200 Mark erhältlich.

Ein Gerät in der Grundausstattung bietet sich hauptsächlich für Einsteiger und Gelegenheitsbenutzer an . ln diesem Fall findet der Rechner seinen Einsatz als Lern-Computer, für Spiele und für begrenzte persönliche Anwendungen, zum Beispiel als Hilfe bei den Haushaltsfinanzen .

Umfangreiche Überlegungen bei der Anschaffung sind dann notwendig, wenn der Home-Computer auch als Helfer im geschäftlichen Bereich benötigt wird. Hier lautet die wichtigste Frage: "Wie kann ich die Fähigkeiten des Rechners sinnvoll erweitern?" Notwendig sind dann leistungsfähige Drucker, Programme zum Schreiben von Briefen oder Erstellen von Rechnungen sowie genügend Speicher für den Datenbestand

#### **Anschluß an Fernsehgerät**

Home-Computer lassen sich mit Hilfe eines Kabels an jeden Fernseher anschließen. Dazu wird der Rechner mit der Antennenbuchse verbunden und der im Handbuch angegebene Kanal ausgewählt. Kann der Home-Computer bunte Zeichen darstellen, empfiehlt sich natürlich ein Farbfernseher. Ein Schwarzweißgerät funktioniert allerdings auch.

Die Anzahl der ausgegebenen Zeichen auf dem Bildschirm liegt zwischen 20 und 40 in einer Zeile. Wird ein Monitor angeschlossen, kann diese Zahl auf 80 erhöht werden. Wer also eine übersichtliche Monitordarstellung vorzieht, sollte vorher auf den entsprechenden Anschluß achten .

#### **Aufbau eines Computers**

Der wichtigste Bestandteil ist der Prozessor. Er holt sich die einzelnen Befehle des Programms aus dem Speicher und führt sie nacheinander aus. Nach Abschalten des Rechners geht der gesamte ln halt des Speichers verloren. Deshalb speichert der Rechner auf An weisung des Benutzers Daten oder Programme auf externe Datenträger, wie Diskette oder Kassette. Von dort können sie beliebig oft in den Speicher geladen werden.

Der Anschluß eines Kassettenrecorders als fester Speicher ist bei jedem Gerät möglich. Vorteilhaft ist die DIN -Buchse . Damit läßt sich fast jeder handelsübliche Recorder betreiben. Der Kauf eines herstellerspezifischen Geräts ist um einiges teurer.

Benutzt man den Rechner im geschäftlichen Bereich, sollte es möglich sein, ein Floppy-Disk-Laufwerk zur Datenspeicherung anzuschließen. Erstens ist die Speicherkapazität um einiges größer, und zweitens geht das Abspeichern und Lesen wesentlich schneller.

Ein wichtiger Punkt beim Computer ist das Eingabefeld, die Tastatur. Viele Rechner haben Sensor- oder Weichgummitasten. Diese lassen keine hohe Schreib-

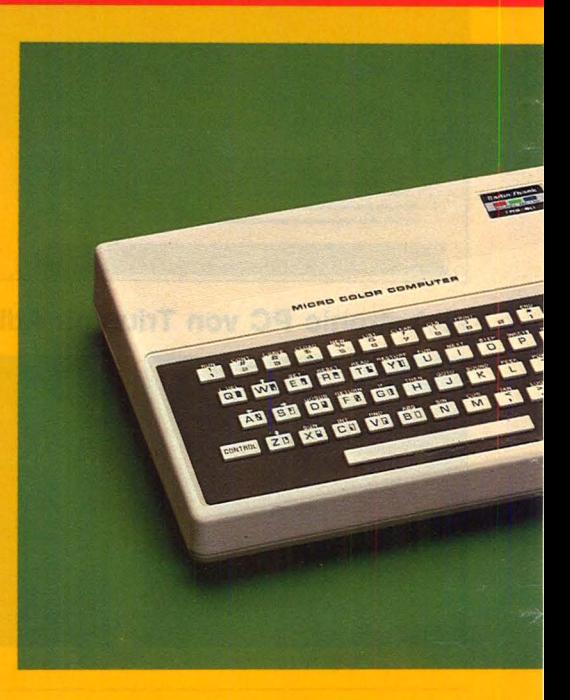

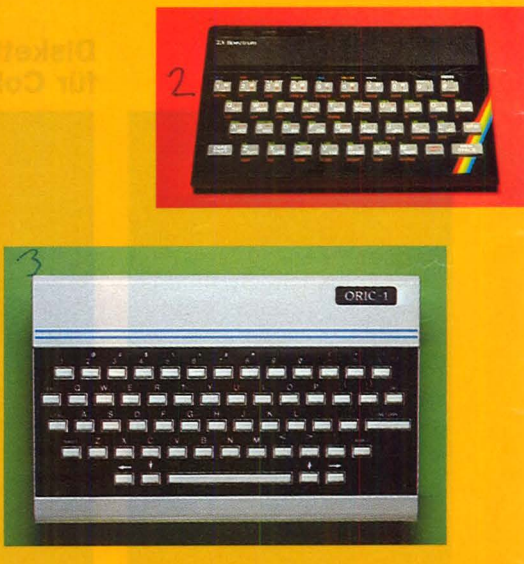

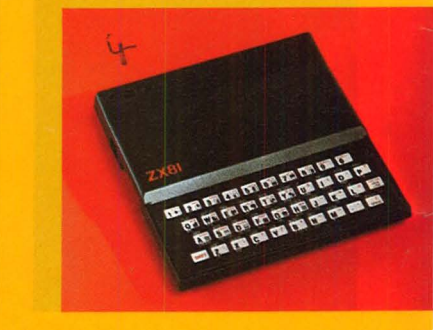

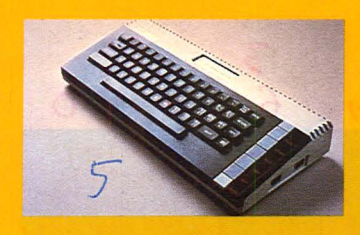

**puter** 

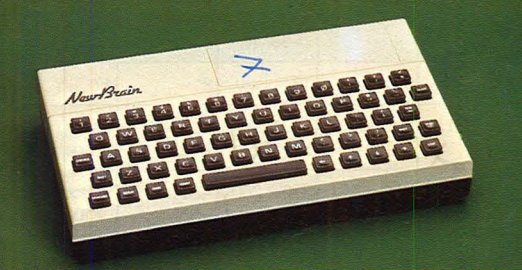

6

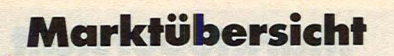

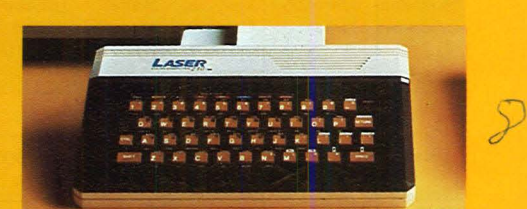

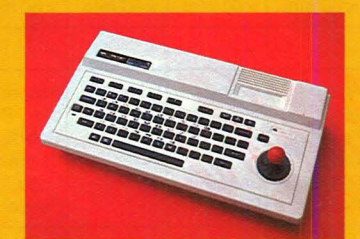

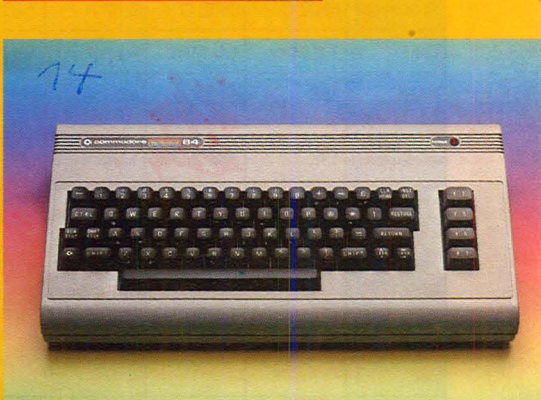

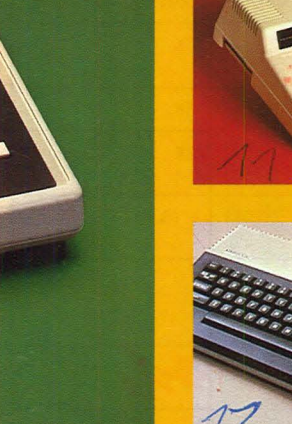

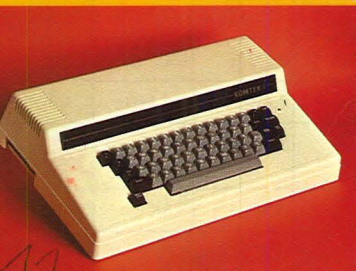

LAS

\*\*\*\*\*\*<br>\*\*\*\*\*<br>\*\*\*\*\*

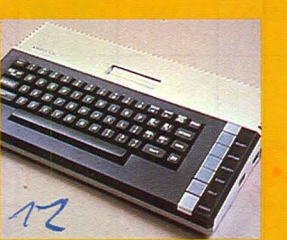

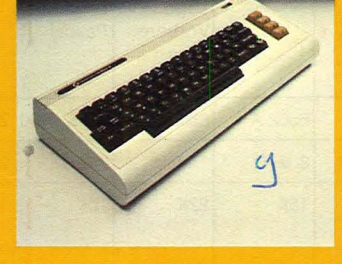

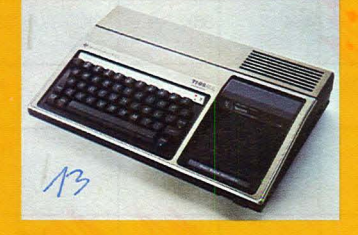

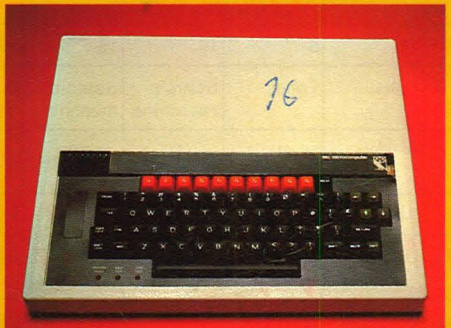

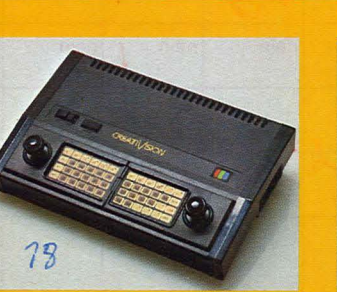

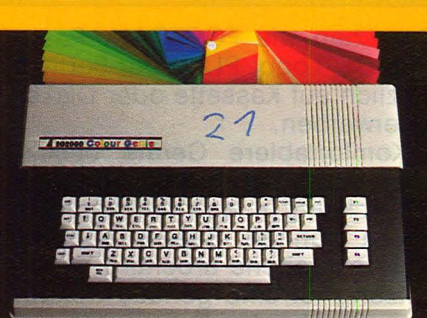

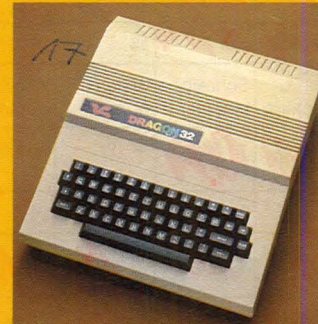

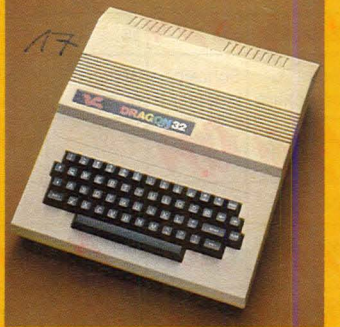

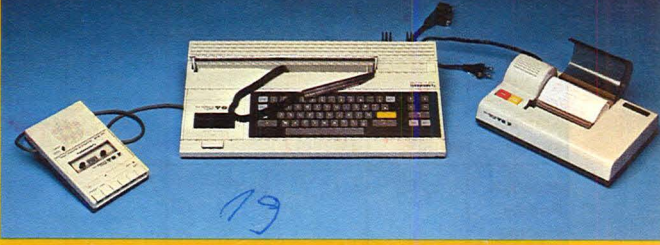

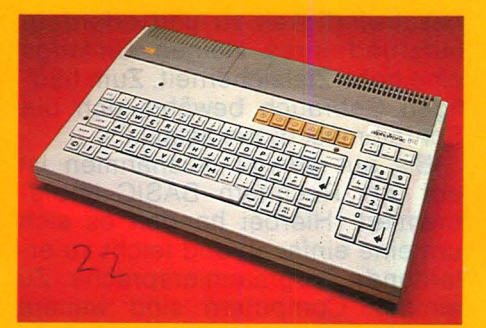

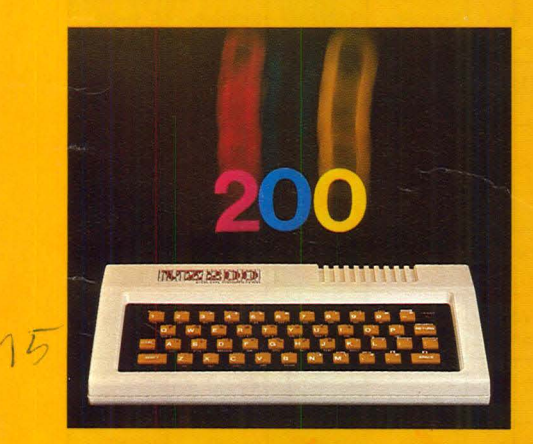

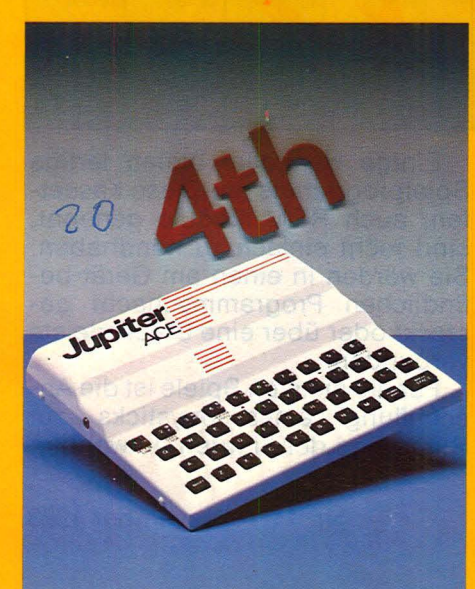

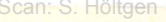

Ų

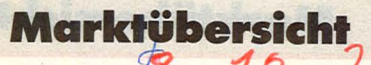

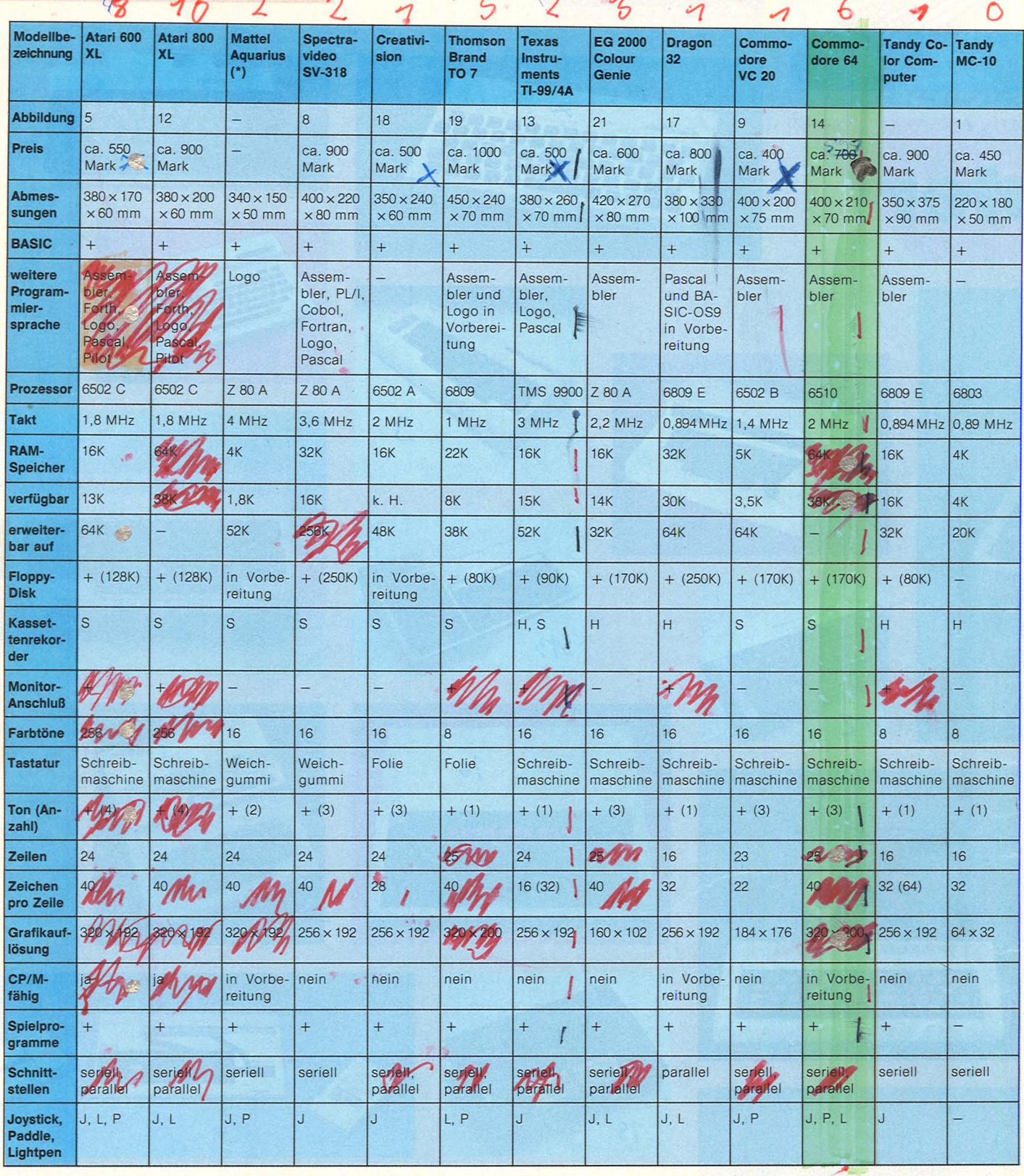

geschwindigkeit zu und erfordern aufgrund ihres kleinen Umfangs eine hohe Zielsicherheit. Zum häufigen Gebrauch bewährt sich die Schreibmaschinentastatur.

Bis auf wenige Ausnahmen ist<br>auf den Rechnern BASIC implementiert. Hierbei handelt es sich um/eine einfache und leicht zu erlernende Programmiersprache. Zu einigen Computern sind weitere Sprachen wie FORTRAN, Pascal, COBOL, Logo, PL/1 oder Forth zusätzlich auf Kassette oder Diskette zu erwerben.

Komfortablere Geräte besitzen auch einen Monitor zur Programmentwicklung in Maschinensprache. Damit können Bastler auch auf Prozessorebene arbeiten. Voraussetzung ist eine genaue Kenntnis des eingebauten Prozessors.

Einige Hersteller bieten fertige Spielprogramme an. Diese Kassetten, auch ROM-Module genannt, sind recht einfach zu handhaben. Sie werden in einen am Gerät befindlichen Programmschacht gesteckt oder über eine Steckerleiste verbunden.

Für die meisten Spiele ist die Anschaffung eines Joysticks zur Steuerung der Figuren notwendig.

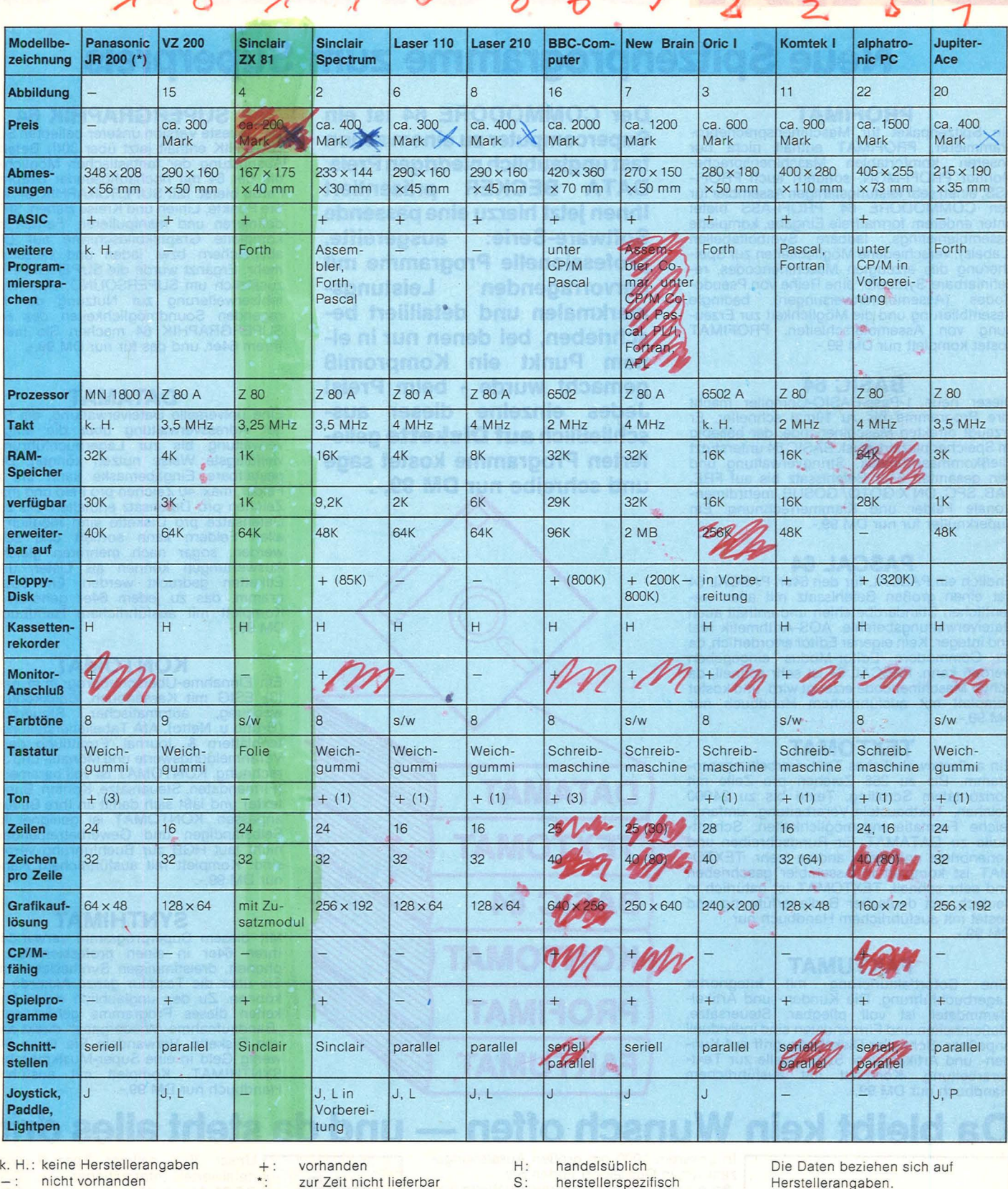

Bewegungen in horizontaler oder vertikaler Richtung zu. Mit einem<br>Lightpen (Lichtgriffel) kann man auf dem Bildschirm zeichnen. Bevor man sich für einen Rechner entscheidet, sollte man sich rechtzeitig über die vorhandenen

Paddles (Drehregler) lassen nur Schnittstellen informieren. Denn dort werden Drucker oder Diskettenlaufwerke angeschlossen.

Teurere Geräte haben stabileres Gehäuse, Schreibmaschinentastatur, Peripherie-Anschlußmöglichkeiten und einen größeren Speicher in der Grundausstattung.

Bei entsprechender Peripherie erstreckt sich der Anwendungsbereich bis hin zum begrenzt einsetzbaren Kleincomputersystem für den geschäftlichen Bereich. Bis dahin haben die Kosten allerdings 3000 Mark längst überschritten. **Birgit Schuckmann** 

**Marktübersicht** 

## Scan: S. Höltgen **DATA BECKER** macht

### **Neue Spitzenprogramme zum Superpreis**

**PROFIMAT**  Ein Spitzenpaket für Maschinensprachepro-grammierer. PROFIMAT enthält nicht nur unseren komfortablen Maschinensprache-Monitor PROFI-MON, sondern auch PROFI-ASS, einen sehr leistungsfähigen Assembler für<br>den COMMODORE 64. PROFI-ASS bietet unter anderem formatfreie Eingabe, komplette<br>Assemblerlistings, ladbare Symboltabellen<br>(Labels), verschiedene Möglichkeiten zur Speicherung des erzeugten Maschinencodes, redefinierbare Symbole, eine Reihe von Pseudo-Codes (Assembleranweisungen), bedingte Assemblierung und die Möglichkeit zur Erzeugung von Assemblerschleifen. PROFIMAT kostet komplett nur DM 99,-.

**BASIC 64**  Dieser neue 1-Pass-BASIC-Compiler macht Ihre Programme bis zu 10mal schneller. Er erzeugt direkten Maschinencode, der beliebig<br>im Speicher plazierbar ist. BASIC 64 unterstützt<br>Fließkommaarithmetik, Stringverwaltung und den gesamten 64er Befehlssatz bis auf FRE, TAB, SPC, ON X GOTO/ GOSUB, mehrdimensionale Felder und Klammerrechnung. Ein Superknüller für nur DM 99,-.

**PASCAL 64**  Endlich ein PASCAL für den 64er. PASCAL 64 hat einen großen Befehlssatz mit allen we-sentlichen Standardbefehlen und enthält auch Dateiverwaltungsbefehle. AOS-Arithmetik real und integer. Kein eigener Editor erforderlich, da im Commodore Editor-Modus eingegeben werden kann. PASCAL 64 ist sehr schnell, da echter Maschinencode erzeugt wird, und kostet komplett mit ausführlichem Handbuch nur DM 99,-.

#### **TEXTOMAT**

Ein außergewöhnliches Textverarbeitungspro-gramm. Bis zu 255 Zeichen pro Zeile mit horizontalem Scrolling, Texte bis zu 24000 Zeichen, Textbaustein-Verarbeitung, umfang-reiche Formatierungsmöglichkeiten, Schnittstelle zu DATAMAT für Rundschreiben und Serienbriefe und vieles andere mehr. TEXTO-MAT ist kompfett in Assembler geschrieben und sehr schnell. TEXTOMAT ist natürlich in deutsch, mit deutscher Bedienerführung und kostet mit ausführlichem Handbuch nur DM 99,-.

#### **FAKTUMAT**

Eine Sofortfakturierung mit integrierter<br>Lagerbuchführung. Die Kunden- und Artikel-<br>stammdatei ist voll pflegbar. Steuersätze,<br>Maßeinheiten und Firmendaten sind individuell anpaßbar. Schneller Diskettenzugriff auf Kun-den- und Artikeldaten. Schnittstelle zur Textverarbeitung. Komplett mit ausführlichem Handbuch nur DM 99,-.

**Der COMMODORE 64 ist ein Supercomputer zu einem schon fast unglaublich niedrigen Preis. DATA BECKER präsentiert Ihnen jetzt hierzu eine passende Software-Serie: professionelle Programme mit hervorragenden merkmalen und detailliert beschrieben, bei denen nur in einem Punkt ein Kompromiß gemacht wurde - beim Preis! Jedes einzelne dieser ausschließlich auf Diskette gelieferten Programme kostet sage und schreibe nur DM 99,-.** 

#### **SUPERGRAPHIK 64**

Die neueste Version unserer beliebten SUPER-GRAPHIK enthält jetzt über 30(!) Befehle zur Ausnutzung der fantastischen Möglichkeiten, die der 64 mit hochauflösender Graphik und Farbe bietet. Mit SUPERGRAPHIK 64 können Sie Punkte, Linien und Kreise ziehen, SPRITES definieren und manipulieren, Farben setzen, komplette Graphikbildschirme auf Diskette abspeichern bzw. laden und vieles andere mehr. Ergänzt wurde die SUPERGRAPHIK 64 zusätzlich um SUPERSOUND, eine neue Befehlserweiterung zur Nutzung der hervor-ragenden Soundmöglichkeiten des 64. Mit SUPERGRAPHIK 64 machen Sie mehr aus Ihrem 64er, und das für nur DM 99,-.

**DATAMAT**  Eine universelle Dateiverwaltung, die Sie von der Adressverwaltung über die Mitglieder-verwaltung bis zur Lagerbuchführung auf vielfälligste Weise nutzen können. Die frei gestaltbare Eingabemaske kann bis zu 50 Felder,- max. 40 Zeichen pro Feld und max. 253 Zeichen pro Datensatz enthalten. Bis zu 2000 Datensätze pro Diskette sind möglish. Nach allen Feldern kann sortiert und selektiert werden, sogar nach mehreren gleichzeitig.<br>Auswertungen können als Listen und als<br>Etiketten gedruckt werden. Ein Superpro-<br>gramm, das zu jedem 64er gehören sollte.<br>Komplett mit ausführlichem Handbuch nur DM 99 -

#### **KONTOMAT**

Ein Einnahme-Überschußprogramm nach § 4<br>
(3) EStG mit Kassenbuch, Bankkontenüber-<br>wachung, automatischer Steuerbuchung<br>
(Brutto u. Netto), AfA Tabellenerstellung, Kon-<br>tenblättern & Journal, Ermittlung der USt.-Voranmeldungswerte und Monats- und Jahresrechnung. KONTOMAT ist voll parameterisiert (Firmendaten, Steuersätze, Konten, Buchungstexte) und läßt sich damit an Ihre Bedürfnisse anpassen. KONTOMAT ist geeignet für alle Selbständigen und Gewerbetreibenden, die nicht laut HGB zur Buchführung verpflichtet sind. Komplett mit ausführlichem Handbuch nur DM 99,-.

#### **SYNTHIMAT**

Mit diesem Superprogramm verwandeln Sie Ihren 64er in einen professionellen, poly-phonen, dreistimmigen Synthesizer, mit dem Sie über die Tastatur ganze Akkorde spielen können. Zu den unglaublich vielen Möglich-keiten dieses Programms gehört auch die "Bandaufnahme-/Wiedergabe" direkt auf bzw. von Diskette. Verwandeln Sie Ihren 64er für wenig Geld in eine Super-Musikmaschine mit SYNTHIMAT. Komplett mit ausführlichem Handbuch nur DM 99,-.

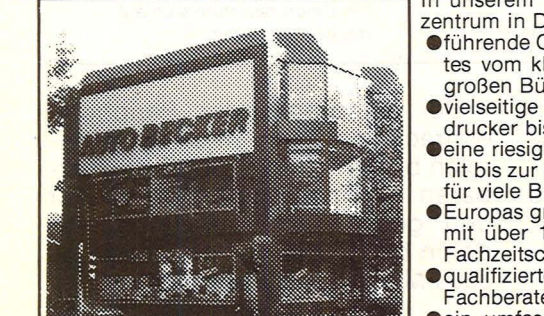

In unserem 1000 gm großen Ausstellungs-<br>zentrum in Düsseldorf finden Sie

**DATAMAT** 

**BASIC 64** 

**TEXTOMAT** 

**KONTOMAT** 

**PROFIMAT** 

**FAKTUMAT** 

- eführende Computermarken des Weltmarktes vom kleinen Einstiegssystem bis zum großen Bürocomputer mit Festplatte evielseitige Peripheriegeräte vom Spezial-
- drucker bis zum Netzwerk
- eine riesige Softwareauswahl vom Spielehit bis zur kompletten Anwendungslösung für viele Branchen
- eEuropas größte Auswahl an EDV-Literatur mit über 1000 Titeln und internationalen **Fachzeitschriften**
- **Oqualifizierte Beratung durch geschulte Fachberater**
- **Dein umfassendes Schulungs- und Semi**narangebot

Wir sind von Montag bis Freitag und an langen<br>Samstagen von 10 bis 18 Uhr für Sie da, an den anderen Samstagen von 10 bis 14 Uhr.

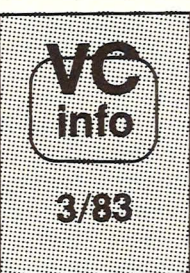

Unser 80(!) seitiger Spezialkatalog mit detaillierten Informationen über COMMO-DORE 64, VC-20 und den neuen COMMO-DORE EXECUTIVE, mit der großen Drukkerauswahl vom kleinen Listing-drucker über Vierfarbplotter und Typenraddrucker bis zum Schnelldrucker mit Einzelpunktgraphik und Schönschrift, mit preiswerten Floppies, Monitoren und weiteren vielseiti- 1993 Floppies, Monitoren und weiteren vielseiti-<br>gen Peripheriegeräten, mit IEC-Bus und 80-<br>Zeichen-Karte, mit universellen Interfaces

neuen Programmen aus aller Weit vom Spielehit bis zur Fakturierung mit integrierter Lagerbuchführung,mit Programmierhilfen, BASIC-Erweiterungen und Compilern und mit aktueller Fachliteratur aus aller Weit. Das neue VC-INFO 3/83 sollte jeder Computer-Interessent haben. Fordern Sie es noch heute gegen DM 3,- in Briefmarken an.

**Da bleibt kein Wunsch offen - und da steht alles drin** 

#### Scan: S. Höltgen*mehr*  COMMODORE *Ihrem*  ••

### **Die neuen** *DATA BECKER BUCHER*

Darauf haben Sie gewartet: Endlich

ein Buch, das Ihnen ausführlich und verständlich die Arbeit mit der Floppy VC-1541 erklärt. DAS GROSSE FLOPPY BUCH ist für An-fänger, Fortgeschrittene und Profis gleichermaßen interessant. Sein ln-halt reicht von der Programmspei-cherung bis zum DOS-Zugriff, von der sequentiellen Datenspeiche-rung bis zum Direktzugriff, von der technischen Beschreibung bis zum ausführlich dokumentierten DOS Listing, von den Systembefehlen bis zur detaillierten Beschreibung der Programme der TesVDemodis-kette. Exakt beschriebene Beispielund Hilfsprogramme ergänzen die-<br>In ses neue Superbuch. **Mit dem** GROSSEN FLOPPY-BUCH meistern Sie auch Ihre Floppy. DAS GROSSE FLOPPY BUCH, 1983, ca. 320 Seiten, DM 49,-

Jetzt in überarbeiteter und erweiterter 3. Auflage: 64 INTERN erklärt<br>Endetailliert Architektur und technische Möglichkeiten des C-64, zer-legt mit einem ausführlich doku-mentierten ROM-Listing Betriebssystem und BASIC-Interpreter,<br>bringt mehr über Funktion und<br>Programmierung des neuen<br>Synthesizer Sound Chip und der<br>hochauflösenden Graphik, zeigt die<br>C-64 und CBM 8000 und gibt Hin-<br>weise zur Umsetzung von Pro-<br>grammen. Z dokumentierte Original COMMODORE Schaltpläne zum Ausklappen. Dieses Buch sollte jeder 64-Anwender und Interessent haben. 64 INTERN, 3. Auflage 1983, ca. 320 Seiten, DM 69,-

Die überarbeitete und erweiterte<br>2. Auflage von **VC-20 INTERN**<br>beschäftigt sich detailliert mit Technik und Betriebssystem des<br>
vC-20 und enthält ein ausführlich ausführlich<br>
dokumentietes ROM-Listing, die<br>
ausführlich<br>
Belegung der ZEROPAGE und<br>
andere wichtiger Bereiche, über-<br>
sichtliche Zusammenfassungen der<br>
Fou möchte.

VC-20 INTERN, 2. Auflage 1983, ca. 230 Seiten, DM 49,-

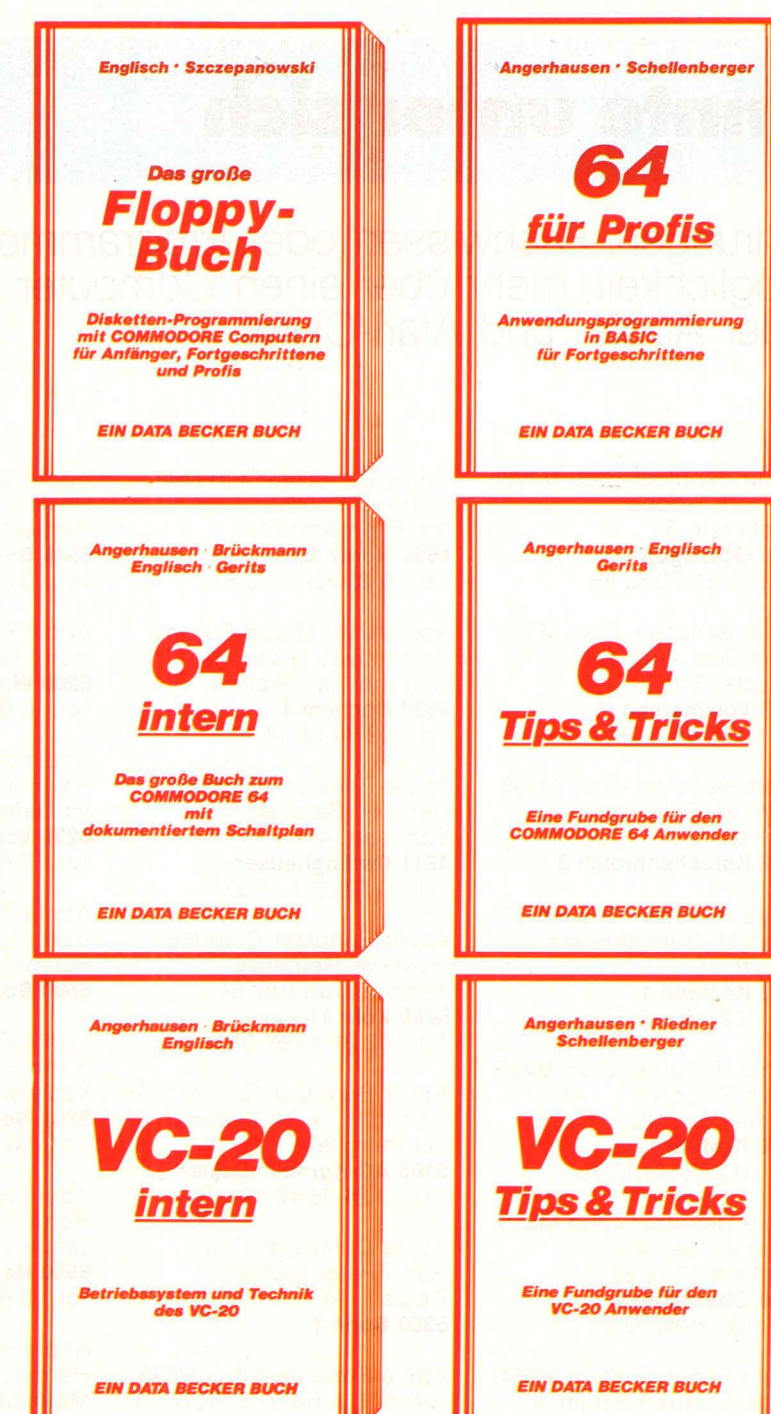

Wer besser und leichter in BASIC programmieren möchte, der braucht dieses neue Buch.

64 FUR PROFIS zeigt, wie man er-<br>folgreich Anwendungsprobleme in<br>BASIC löst und verrät Erfolgsge-<br>heimnisse der Programmierprofis. Vom Programmentwurf über Menü-steuerung, Maskenaufbau, Para-meterisierung, Datenzugriff und Druckausgabe bis hin zur Dokumentation wird anschaulich mit<br>Beispielen dargelegt, wie gute Beispielen dargelegt, wie gute<br>BASIC-Programmierung vor sich<br>geht. Fünf komplett beschriebene,<br>lauffertige Anwendungspro-<br>gramme für den C-64 illustrieren<br>den Inhalt der einzelnen Kapitel<br>beispielhaft. Mit 64 FÜR PROFIS<br>Be

1983, ca. 220 Seiten, DM 49, lieferbar ab Mitte November '83

Die überarbeitet und erweiterte Europa<br>
2. Auflage von 64 TIPS & TRICKS<br>
2. Auflage von 64 TIPS & TRICKS<br>
enthält eine numangreiche Samm-<br>
lurien Routinen, Multitatsking mit<br>
dem C-64, hochauflösende Graphik<br>
und Farbe für

Die überarbeitete und erweiterte<br>2. Auflagevon VC-20TIPS&TRICKS<br>enthält eine detaillierte Beschrei-<br>bung der Programmierung von<br>Sound und Graphik des VC-20,<br>mehr über Speicherbelegung,<br>Speicherreweiterung und die<br>Speicherr reiche interessante Beispiel- und<br>Anwendungsprogramme, komplett<br>dokumentiert und fertig zum Ein-<br>tippen (z.B. Spiele, Funktionen-<br>plotter, Graphik Editor, Sound<br>Editor) und vieles andere mehr.<br>VC-20 TIPS & TRICKS ist eine Fundgrube für jeden VC-20

Anwender. VC-20 TIPS & TRICKS, 2. Auflage 1983, ca. 230 Seiten, DM 49,-

*c,'b* ,e"' *'?'iS* :(' <::-0 .,:\$-" *e,<::-*v oe->:Qe<::-

Robo Diseased."

**Hambitte christ** 

Klar, verständlich, in deutscher Sprache und mit vielen Beispielprogrammen.<br>Mit DATA BECKER BÜCHERN machen Sie mehr aus Ihrem Computer.<br>MR GROSSER PARTNER FÜR KLEINE COMPUTER Mit DATA BECKER BÜCHERN machen Sie mehr aus Ihrem Computer.

### **IHR GROSSER PARTNER FÜR KLEINE COMPUTER**

Merowingerstr. 30 · 4000 Düsseldorf · Tel. (0211) 310010 · im Hause AUTO BECKER<br>In unserem 1000 qm Ausstellungszentrum in Düsseldorf führen wird Corea DEC, HP, IBM, Osborne, SIRIUS und Corea DEC and Corea Corea Corea Corea In unserem 1000 qm Ausstellungszentrum in Düsseldorf führen wir Commodore, DEC, HP, IBM, Osborne, SIRIUS und andere gute Computer. Über 30 geschulte Spezialisten freuen sich auf Ihren Besuch.

### **Gleichgesinnte unter sich**

Austausch von Erfahrungen, Fachwissen oder Programmen -<br>Clubs bieten die Möglichkeit, mehr über einen Computer zu erfahren. **Hier die Adressen der Apple- und Atari-Ciubs** 

Apple Benutzer-Club M174 Herrn H. D. Schulz Klausingring 29 **1000 Berlin 13**  Tel.: 0 30-3 81 51 15

Apple Benutzer-Club M177 Herrn M. Lemcke Postfach 70 11 61 **2000 Harnburg 70**  Tel.: 0 40-66 14 17

Apple Benutzer-Club M213 Herrn W. Schlüter Eckernförder Str. 280 **2300 Kranshagen**  Tel. : 04 31 -52 54 67

Apple Benutzer-Club M278 Herrn H. Mehlen Ulmer Str. 1 **2806 Oyten**  Tel. : 0 42 07-24 38

Apple Benutzer-Club M494 Herrn K. Birkner Küstriner Str. 30 **2857 Langen**  Tel.: 0 47 43-64 13

Apple Benutzer-Club M225 Herrn K. H. Weiß Wiesenhof 17 **2940 Wilhelmshaven**  Tel. : 0 44 21-8 31 79

Apple Benutzer-Club M1027 Herrn H. Keil Unter den Eichen 13 **2950 Leer**  Tel.: 04 91-7 31 79

Apple Benutzer-Club M93 Herrn L. N. Stokes Bülowstr. 5 **3000 Hannover 1**  Tel. : 05 11-66 99 05

Apple Benutzer-Club M215 Herrn R. Schweitzer Kurt-Schumacher-Str. 14 **3300 Braunschweig**  Tel.: 05 31-7 22 23

Apple Benutzer-Club M1085 Herrn U. Hoppe Schillerstr. 3 **3400 Göttingen**  Tel. : 05 51-70 63 98

Apple Benutzer-Club M251 Herrn Dipl.-Ing. J. Heil Kasseler Str. 14 **3549 Volkmarsen**  Tel.: 0 56 93-3 08

Apple Benutzer-Club M598 Herrn W. Scholten Bachstr. 65 **4052 Korschenbroich 3** 

Apple Benutzer-Club M535 Herrn M. Sommereisen Neustr. 10 **4152 Kempen 1**  Tel. : 0 21 52-16 34

Apple Benutzer-Club M425 Herrn P. Derks Bismarckstr. 2a **4150 Krefeld 1**  Tel.: 0 21 51-2 30 49

Apple Benutzer-Club M855 Herrn J. Trenck Postfach 10 16 53 **4200 Oberhausen**  Tel.: 02 08-65 33 97

Apple Benutzer-Club M354 Herrn Adalbert Schimek Alter Warendorfer Weg 25 **4404 Telgte**  Tel.: 0 25 04-35 18

Aplle-11-User-Ciub Herrn Siegbert Pfeiffer Kohlgarten 6 **4504 Georgsmarienhütte**  Tel. :·0 54 01 -13 93

Apple Benutzer-Club M485 Herrn M. Lucas Sternstr. 42 **4600 Dortmund 1**  Tel.: 0231-144920

Apple Benutzer-Club M46 Herrn A. Knülle Am Alten Amt 19 **4690 Herne 2**  Tel.: 0 23 25-79 72 81

Apple User Group Europe Herrn Klaus Giese Hiltruper Landwehr 8 **4630 Bochum 4**  Tel. : 02 34-86 14 10

Apple Benutzer-Club M471 Herrn H. Baldewein Sennestr. 4 **4811 Oerlinghausen**  Tel. : 0 52 02-7 15 53

Apple Benutzer-Club M67 Herrn W. Reinecke Klettenberggürtel 61 **5000 Köln 41**  Tel.: 02 21-43 86 01

Apple Benutzer-Club M1076 Herren B. + M. Wilken ltern berg 86 **5100 AC-Kornelimünster**  Tel.: 0 24 08-42 49

Apple Computer-Club Herrn Peter Dietrich Delpstr. 14 **5300 Sonn 1** 

Apple Benutzer-Club M798 Herrn R.J. Hoer, Schulstr. 11 **5401 Nörtershausen**  Tel. : 0 26 05-23 23

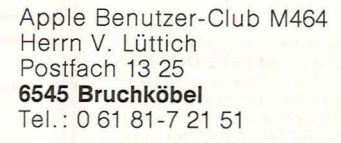

Apple Benutzer-Club M843 Herrn W. Alexi **6200 Wiesbaden**  Tel.: 0 61 21 -5 93 83

Apple Benutzer-Club M1001 Herrn K. Graf Im Dattenbach 7 **6239 Vockenhausen-Epp.**  Tel.: 0 61 98-27 05

Apple Benutzer-Club M1225 Herrn T. Falbesaner Sulzbachstr. 25 **6600 Saarbrücken 3** 

Apple Benutzer-Club M1091 Herrn H. Böhm Keplerweg 2 **6701 Neuhofen**  Tel.: 06 21 -5 37 77

Apple Benutzer-Club M1069 Herrn H. Berger Jasperstr. 7 **6900 Heidelberg**  Tel .: 0 62 21-38 23 83

Apple Benutzer-Club M8 Herrn E. Schäfer Mutterstadter Str. 2 **6700 Ludwigshafen 29**  Tel.: 0 62 37-34 37

Scan: S. Höltgen

#### **Beiße Preise für Computer!**

Apple Benutzer-Club M1036 Herrn D. Kühner Mainzer Str. 25 **6750 Kaiserslautern**  Tel.: 06 31-4 99 73

Apple User Group Europe Regionalgruppe Stuttgart Herrn F. Pohlemann Silberburgstr. 144 **7000 Stuttgart 1**  Tel.: 07 11-62 43 60

Apple Benutzer-Club M359 Herrn H. Grell Oberer Bach 1 **7118 Künzelsau**  Tel.: 0 79 40-83 77

Apple Benutzer-Club M719 Herrn U. Schönbohm Theresienweg 5 **7115 Kupferzell**  Tel.: 0 79 44-24 88

Apple Benutzer-Club M743 Herrn H. Vögele Basler Landstr. 107 **7800 Freiburg**  Tel.: 07 61-4 13 58

Apple Benutzer-Club M717 Herrn **L.** Fries, Uni-RZ Schloßbau 38 **7900 Ulm**  Tel.: 07 31-40 72 85

Apple Benutzer-Club M140 Herrn F. Rippinger Am Rüppurrer Schloß 3D **7500 Karlsruhe**  Tel.: 07 21-88 37 81

Apple Benutzer-Club M6 Herrn A. Luhn Buttermelcherstr. 4 **8000 München 5**  Tel.: 0 89-2 60 42 14

Apple Benutzer-Club M126 Herrn J. Gampert Esperngasse 1 **8481 Eschenbach**  Tel.: 0 96 45-15 13

Apple Benutzer-Club M880 Herrn W. Kolbenschlag Sonnenstr. 16 **8560 Lauf**  Tel.: 0 91 23-51 15

Apple-Club Udo Schoeben Bahnhofstr. 12<sup>1</sup>/2 **8900 Augsburg** 

Liebe Clubfans, diese Seite ist für Sie reserviert. Sobald wir die Clubadressen veröffentlicht haben, stehen auf dieser Seite Nachrichten, Termine und Porträts aus der Clubszene. Falls Sie etwas dazu beitragen wollen, senden Sie uns Ihre Neuigkeiten zu. Ihre HG-Redaktion

#### **Rechner, Computer und Peripherie von:**

**Sharp, Casio, Texas Instruments, Commodore, Epson, BMC, Hewlett-Packard, Seikosha, Olivetti,**  Sinclair, Laser, Brother, Dragon. **Hard- und Software in GroßauswahL Dauertiefpreise! Die neuaste Preisliste zeigt, wie viel Sie sparen. Gleich anfordern bei** 

## ONTENW

Versandzentrale: Dontenwill GmbH, 7880 Bad Säckingen<br>Postfach 1247, Tel. 07761-3093, Tlx. 792339

Filialen: 8000 München2, Landwehrstr.40<br>6000 Frankfurt1, Am Eschenheimer Tor2<br>7000 Stuttgart1, Kronprinzenstr.6

#### **COMMODORE VC-20 und C-64**

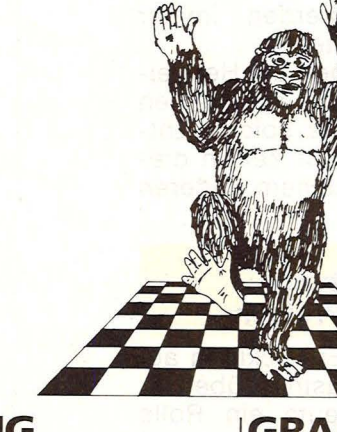

#### **KONG**

Versuchen Sie, Ihre vom Affen KONG entführte Geliebte zu befreien. Ein ebenso lustiges wie spannendes Action-Spiel mit toller Grafik und schönen Sound-Effekten. Natürlich zu 100% in schneller Maschinensprache geschrieben!<br>VC-20 Grun

**VC-20** Grundversion **29.-** (1 Bild mit Lift, Handtasche .. ) **VC-20** mit 16K-RAM-Erweiterung<br>(4 versch. Bilder) (4 versch. Bilder) **39.-**

**C-64** (4 Bilder, über 30 Klang) **39.-** Lieferung z.Zt. nur auf Kassette.

Dies sind nur 2 Beispiele aus unserem neuen Farbkatalog 5/83, der viele weitere Knüller enthält (Spiele, Utilities, Sprachen, Geschäftsprogramme...). Gegen<br>2.- DM Schutzgebühr senden wir Ihnen diesen gerne zu.

**C-64** 

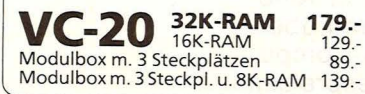

**GRANDMASTER**  Das beste Schachprogramm der Welt<br>für Homecomputer! Einmalig schöne Grafik, komfortable Bedienung und nicht zuletzt unübertroffene Spielstärke (hat u.a. den deutschen Schachmeister Theo Schuster in 29 Zügen besiegt).

**VC-20** mit mind. 8K-RAM Lieferung erfolgt wahlweise auf **79.- 79.-**

Kassette oder Diskette. Bitte bei· Bestellung angeben !

**6 KINGSOFT Fritz Schäfer**  Schnackebusch 4 · D-5106 Roetgen<br>Telefon 02408/83 19

Am

**Report** 

## Superbestseller **Home-Computer**

Der Schlager des Weihnachtsgeschäftes --<br>so die Prognosen -- wird der Home-Com**puter sein. Kein Wunder, denn die Geräte leisten heute Erstaunliches für wenig Geld** 

Die Hersteller raufen sich die Haare, die Kunden führen Freudentänze auf. So läßt sich heute die Situation auf dem Home-Computermarkt umschreiben.

Was ist geschehen? Der Preisverfall in der Halbleiterindustrie, also bei den Bauelementen, mit denen Home-Computer entstehen, hat sich in den letzten Jahren weiter beschleunigt. Die Folge: Home-Computer werden immer preiswerter angeboten.

Gleichzeitig können die Hersteller mehr Leistung in die kleinen Geräte packen. Eine solche Entwicklung läßt sich zur Zeit in diesem Ausmaß bei keinem anderen Produkt feststellen .

#### **Steigende Leistung bei sinkenden Preisen**

Würde man die Entwicklung auf die Automobilindustrie übertragen, so müßte heute ein Rolls Royce bereits weniger als tausend Mark kosten, und auf die Leistung bezogen mit weniger als einem Liter Benzin auf hundert Kilometer auskommen .

Der Preisverfall hat zu einem ruinösen Wettkampf auf dem Markt geführt. Die Hersteller sind gezwungen, immer bessere Geräte zu bauen und dem Kunden diese Leistung mit gewaltigen Preisabschlägen anzubieten .

Wenn die Entwicklung in Amerika auch nach Deutschland übergreift, dann werden Home-Computer bald nur noch zu Tagespreisen

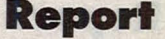

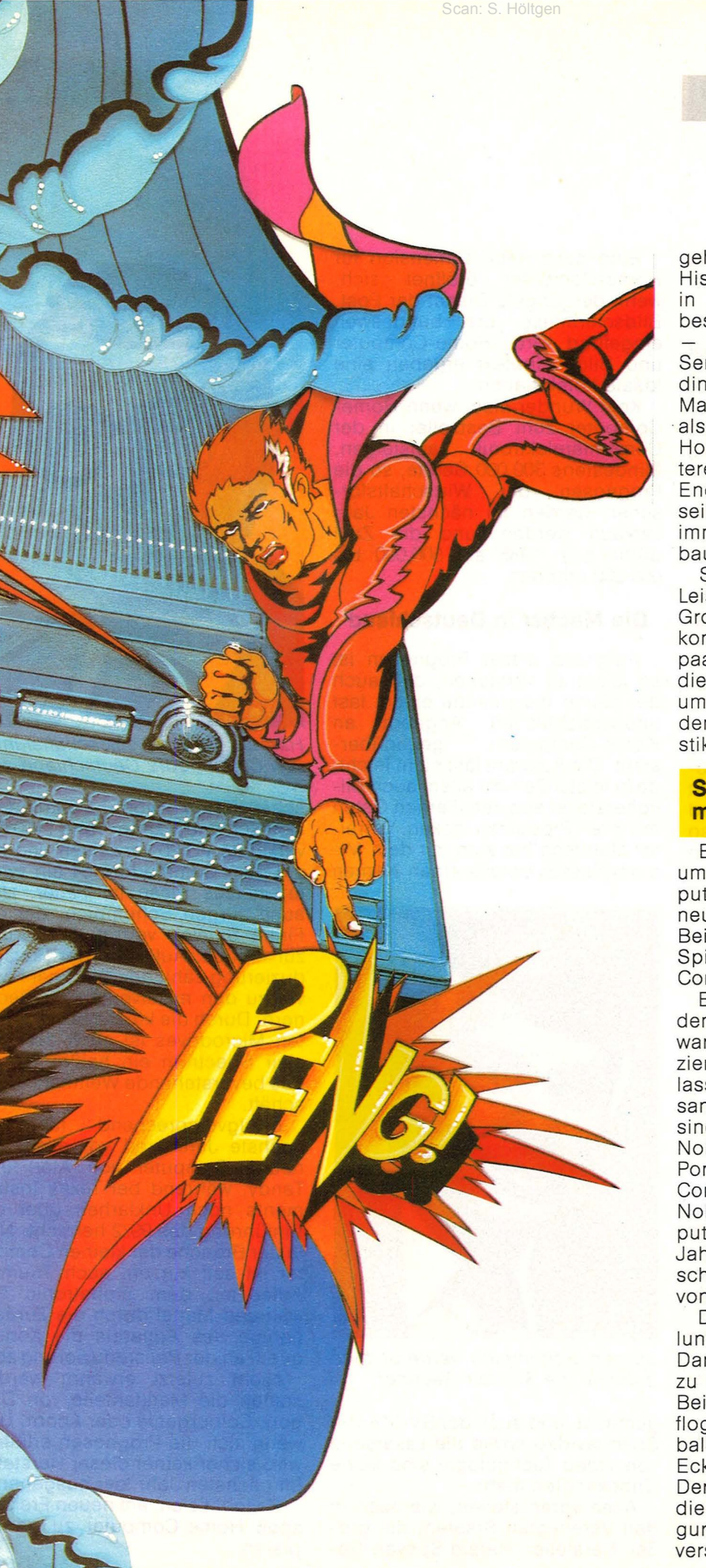

gehandelt. Bisher - so lehrt die Historie - hat sich die Situation in Amerika immer - mit einer bestimmten Zeitverschiebung auch in Deutschland gezeigt. Seriöse Marktforscher gehen allerdings davon aus, daß es eine Marktbereinigung geben wird also weniger Anbieter auf dem Home-Computermarkt. Eine weitere Prognose besagt, daß das Ende der Preisskala bald erreicht sein wird. Die Hersteller werden immer aufwendigere Computer bauen. Für den Heim-Anwender.

Schon heute bringen die Geräte Leistungen, die früher nur von Großcomputern erwartet werden konnten. Und wer hätte vor ein paar Jahren noch geglaubt, daß die kleinen Geräte, die oft schon um die 300 Mark angeboten werden, grafikfähig sind und mit Akustik arbeiten?

#### **Spiele sind am meisten gefragt**

Ein Bestseller geht also zur Zeit um die Weit, genannt Home-Computer. Er bringt dem Anwender ein neues Freizeitvergnügen . Bestes Beispiel dafür sind Hunderte von Spielen, die speziell für diese Computer geschrieben wurden.

Ein Boom fordert bekanntlich den anderen. So hat sich die Software-Industrie, die Spiele produziert und vertreibt, vieles einfallen lassen, um die "Games" interessanter zu gestalten. Längst vorbei sind die Zeiten, als noch das von Nolan Bushnel konzipierte Ping-Pong-Spiel der Schlager unter den Computerfreaks war. Allerdings Nolan Bushnel hat das erste Computerspiel vor weniger als zehn Jahren entwickelt. Welch gigantischer Fortschritt zu den Spielen von heute.

Den Programmierern ist es gelungen, technisch aufwendige Darstellungen auf dem Bildschirm zu ermöglichen. Nehmen wir das Beispiel des Ping-Pong-Spiels. Da flog nur ein Punkt, der den Tennisball darstellen sollte, von einer Ecke des Bildschirms zur anderen. Der nächste Schritt waren Spiele, die über Symbole bestimmte Konfigurationen auf dem Bildschirm versinnbildlichten. Um ein Beispiel

Scan: S. Höltgen

zu nennen: Ein Kreuz sollte ein Flugzeug darstellen, ein Strich den Abfangjäger.

Und heute? Computerspiele gleichen Kinofilmen. Ein Flugzeug ist wirklich als Flugzeug zu erkennen, eine Person auch als solche. Nehmen wir das Beispiel der zur Zeit beliebten Spiele "Pitfall" und "Smurf". Für beide wurden witzig anzusehende Figuren kreiert, die sich über den Bildschirm in wechselnden Szenen bewegen. Allein bei Pitfall werden in einem einzigen Spiel dem Anwender 256 verschiedene Szenen angeboten.

Home-Computer sind aber nicht nur konzipiert, um zu spielen. Ja, wenn man es genauer nimmt, sind sie eigentlich viel zu schade dazu.

Mit Home-Computern lassen sich heute Texte wie bei den Textverarbeitungssystemen in Büros verarbeiten. Der Besitzer eines Home-Computers kann also Serienbriefe schreiben, ja selbst schriftstellerisch tätig werden und das Manuskript seines Buches so aufbereiten, daß es druckfertig in Satz gehen kann.

Oder nehmen wir das Beispiel der Buchführung . Wer hat bisher in seinem häuslichen Bereich schon eine hieb- und stichfeste Buchführung vorzuweisen und wußte über Ein- und Ausgaben genau Bescheid. Die Arbeit war viel zu aufwendig. Mit einem Home-Computer läßt sich die Haushaltsbuchführung in wenigen Minuten pro Tag erledigen. Und man erhält einen Überblick wie Firmen, die sich eines Großcomputers bedienen .

#### **Nahezu unbegrenzte Anwendung**

Ein weiteres Beispiel: Die Schallplattensammlung oder die umfangreiche Privatbibliothek. Der Home-Computer bietet die Möglichkeit, mit Hilfe eines Datenverwaltungsprogramms schnelle Suchzeiten zu garantieren.

Die Liste ließe sich sicher beliebig fortsetzen über das Lernen mit dem Computer bis hin zum "Urlaubsvertreter Home-Computer", der das Licht zu bestimmten Zeiten einschaltet, um Diebe abzuhalten oder eine selbstkonstruierte Blumengießanlage bei Bedarf in Tätigkeit setzt.

Eine ganz neue Dimension für Home-Computer eröffnet sich, wenn der jüngste Dienst der Post, Bildschirmtext, jetzt bundesweit eingeführt wird. Home-Computer und Bildschirmtext ergeben eine ideale Kombination.

Kein Wunder also, wenn Home-Computer zum Bestseller in der Consumerelektronik aufsteigen. Mindestens 300 000 Geräte, so die Prognosen der Wirtschaftsforscher, werden im nächsten Jahr verkauft werden, und die Zahl dürfte sich 1985 auf 500 000 bis 600 000 erhöhen.

#### **Die Macher in Deutschland**

Aufgrund dieser Prognosen ist es leicht zu verstehen, daß auch der Käufer hierzulande einem fast unübersichtlichen Angebot an<br>Home-Computern gegenüber-Home-Computern steht. Die Auswahl fällt nicht leicht, da in letzter Zeit vor allem auch Billighersteller aus dem Fernen Osten mit ihren Produkten locken. Vorreiter Multitech hat sich mit dem Microprofessor bereits einen Namen

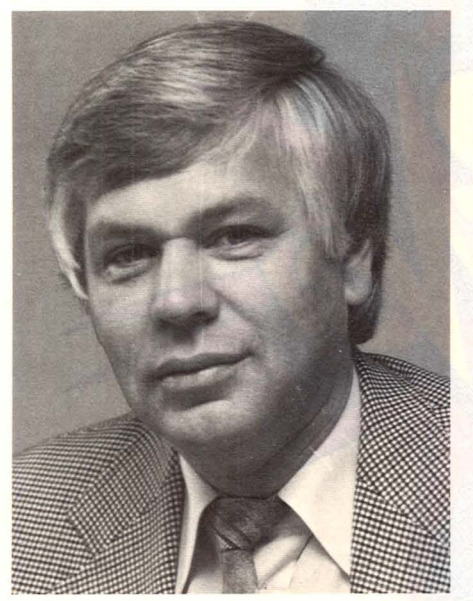

*Jürgen Schumpich vertreibt hierzulande die Sinclair-Rechner* 

gemacht, und auch der SV-318 von Spectravideo sowie die Laserserie von Video Technologie sind keine Unbekannten mehr.

Allen voran stehen, wie auch in den Vereinigten Staaten, die großen Hersteller. Harald Speyer, Ge-

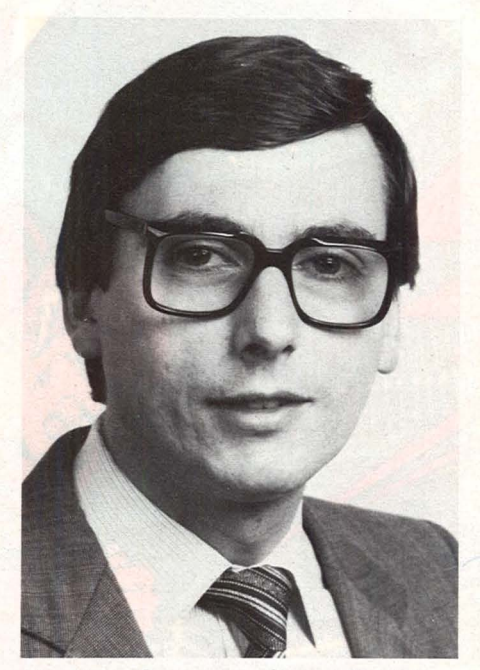

*Harald Speyer, Geschäftsführer von Commodore Deutschland* 

schäftsführer von Commodore Deutschland, kann rund 100 000 verkaufte VC 20 vorweisen und hat mit dem Commodore 64 ein zweites heißes Eisen im Feuer. Und auch Jürgen Schumpich, der die Firma Sinclair vertritt, hat Grund zur Freude. Aufgrund der Preisreduzierung zählt der ZX 81 nach wie vor zu den meistverkauften Rechnern. Durch die kürzlich vorgestellten Microdrives ist auch der Sinclair Spectrum ein heißer Tip für das bevorstehende Weihnachtsgeschäft.

Erfolgversprechend für das nächste Jahr sind vor allem die neuen Computer von Atari und Tandy, während bei Texas Instruments noch Unklarheit über die Einführung des 99/2 herrscht. Neu in der Branche der kleinen Computer ist seit kurzem auch Triumph Adler mit dem alphatronic PC, während Matte! durch die Zurücknahme des Aquarius die Konsequenzen der Preisreduzierung zog .

Nicht zuletzt erwähnt werden sollten die Marktanteile von Dragon, Colourgenie oder Acorn. Und wenn sich die Prognosen erfüllen, wird sicher keiner dieser Hersteller im nächsten Jahr leer ausgehen.

Es lohnt sich, am neuen Freizeitspaß Home-Computer zu partizipieren. *-rk* 

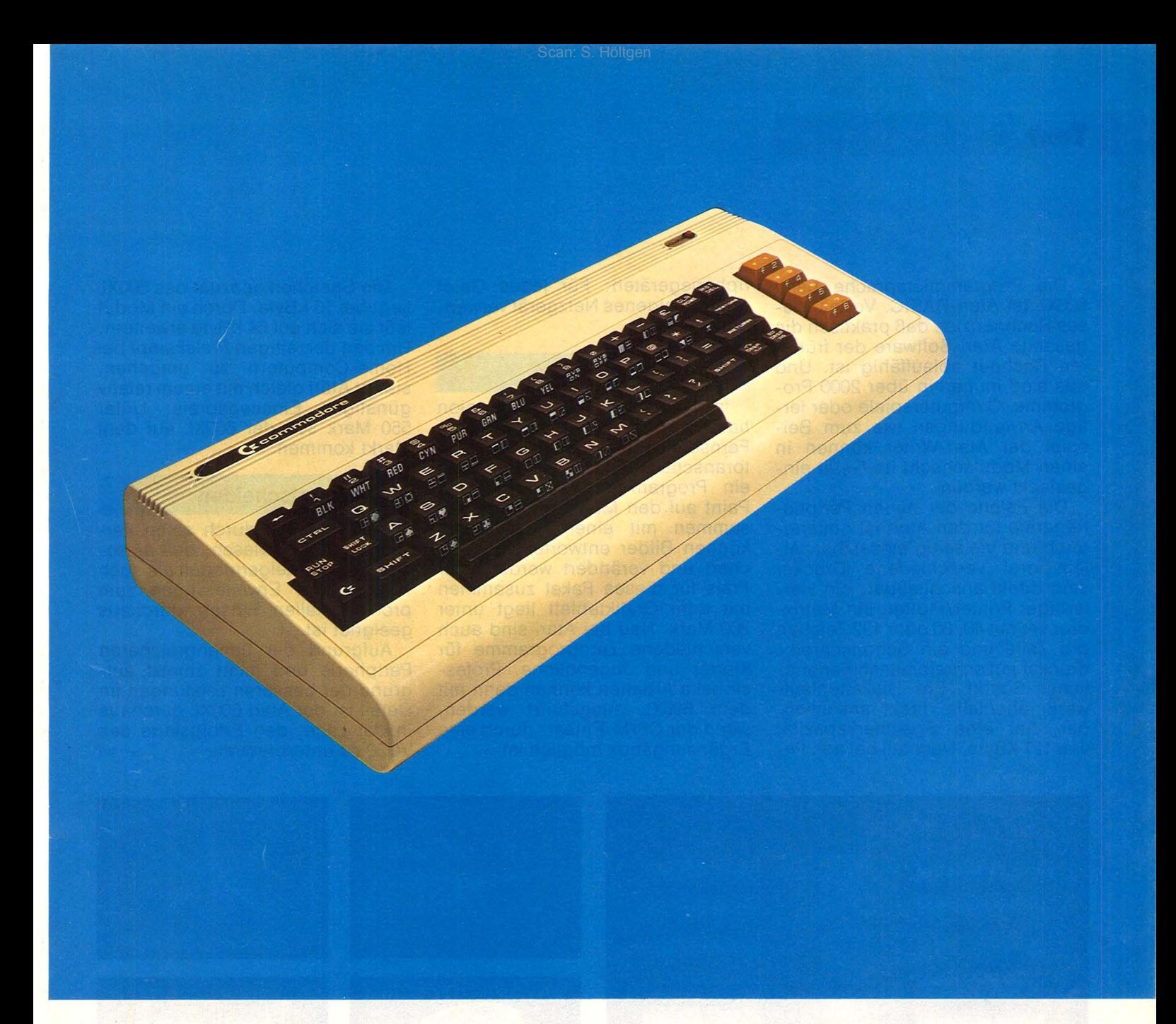

Damit soll erreicht werden, daß der Atari-Anwender von Anfang an die Möglichkeit hat, sich ein System nach eigenen Wünschen zusammenzustellen.

#### **Preiswertes Grundgerät**

Knapp unter 600 Mark kostet der VC20 in der Grundausstattung. Der Rechner verfügt über eine Schreibmaschinentastatur. Der für den Programmierer freie Arbeitsspeicher beträgt 3,5 KByte. Als Programmiersprache ist ein Interpreter mit dem Commodore-BASIC integriert. Dadurch daß im Informatikunterricht in verschiedenen Schulen hauptsächlich an größeren Commodore-Rechnern unterrichtet wird, besteht für Schüler die Möglichkeit, erlernte Programme zu Hause auf dem VC20 einzugeben und ablaufen zu lassen.

Zum Anschluß externer Geräte wie zum Beispiel Drucker bietet der VC20 eine parallele und eine serielle Schnittstelle, einen Modulanschluß für Speichererweiterung oder Computerspiele und eine Spielebuchse für einen Joystick. Zur Speicherung von Programmen oder Daten muß der Commodore-Recorder (Datasette) verwendet werden. Als Peripherie gibt es den Matrixdrucker VC1515 und ein Diskettenlaufwerk VC1540 mit einer Speicherkapazität von 170 KByte pro Diskette. Verschiedene andere Hersteller haben darüber hinaus nützliches Zubehör entwickelt.

#### **Grafik und Ton im Vordergrund**

Als führender Hersteller von Videospielen legt Atari auch bei den Home-Computern den Schwerpunkt auf die Spielelemente Farbe und Ton. Gleichzeitig 128 von 256 Farbtönen kann der 600XL auf dem Bildschirm eines Farbfernsehgeräts darstellen. Die Grafikauflösung liegt bei 320 x 192 Bildpunkten. An diese Auflösung kommt der VC20 selbst mit dem Grafikmodul VC1211A (184 x 176 Bildpunkte) nicht heran.

#### **Geräusche auf Befehl**

Töne lassen sich beim Atari durch vier unabhängige Generatoren erzeugen. Der Umfang erstreckt sich über 3<sup>1</sup>/2 Oktaven. Hier ist der VC20 mit nur einem unabhängigen Tongenerator über drei Oktaven sowie einem Geräuschgenerator einiges schwächer. Die Töne erklingen bei beiden Rechnern aus dem Lautsprecher des Fernsehers.

Die Programmiersprache beim 600XL ist Atari-BASIC. Vorteil dieses Rechners ist, daß praktisch die gesamte Atari-Software der früheren Rechner ablauffähig ist. Und das sind immerhin über 2000 Programme. Computerspiele oder fertige Anwendungen wie zum Beispiel der Atari-Writer können in einen Modulschacht im Gerät eingesteckt werden.

Die Palette der neuen Peripheriegeräte für den Atari ist umfangreich und vielseitig einsetzbar. Allein drei verschiedene Drucker sind direkt anschließbar: ein vierfarbiger Printer/Plotter, ein Matrixdrucker mit 40, 80 oder 132 Zeichen pro Zeile und ein Schönschreibdruckermit schreibmaschinenähnlicher Schrift. Ein Diskettenlaufwerk, ebenfalls direkt anschließbar, hat eine Speicherkapazität von 127 KByte. Nachteil bei den Peripheriegeräten: Für jedes Gerät muß ein eigenes Netzgerät verwendet werden.

Scan: S. Höltgen

#### . **Entwurf von Bildern**

Im Gegensatz zur USA-Version hat der Atari 600XL neben dem Fernsehausgang noch einen Monitoranschluß. Ende des Jahres soll ein Programm mit dem Namen Paint auf den Markt kommen. Zusammen mit einen Grafiktablett können Bilder entworfen, gespeichert und verändert werden. Der Preis für dieses Paket zusammen mit dem Grafiktablett liegt unter 200 Mark. Neu bei Atari sind auch verschiedene Lernprogramme für Kinder und Jugendliche. Professionelle Arbeiten können dann mit dem 600XL ausgeführt werden, wenn der CP/M-Einsatz durch eine Ergänzungsbox möglich ist.

Die Speicherkapazität des 600XL liegt bei 16 KByte. Durch ein Modul läßt sie sich auf 64 KByte erweitern. Um den derzeitigen Preiskampf bei Home-Computern zu umgehen, startet Atari gleich mit einem relativ günstigen Einstiegspreis: Unter 550 Mark soll der 600XL auf dem Markt kommen.

**Käufer entscheiden**<br>Der VC20 hat durch seine Verkaufszahlen bewiesen, daß er sowohl als Einsteigermodell als auch durch seine Erweiterungen zum professionellen Einsatz durchaus geeignet ist.

Aufgrund der umfangreicheren Peripherie und nicht zuletzt aufgrund der besseren Leistungen im Detail ist der Atari 600XL durchaus in der Lage, den Erfolgskurs des VC20 zu unterbrechen. - wt

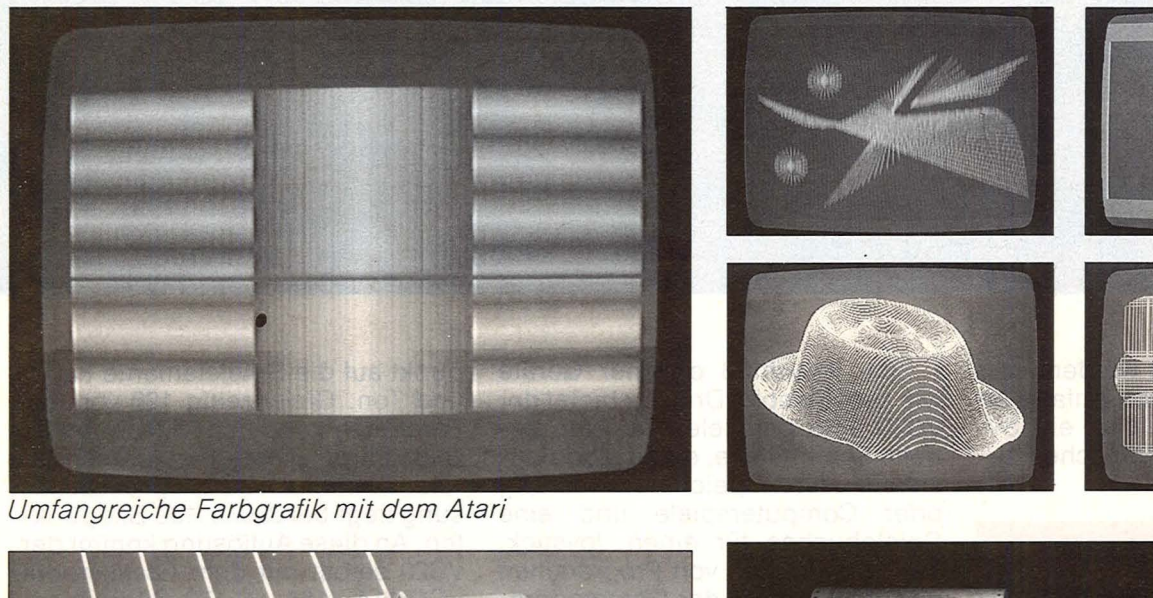

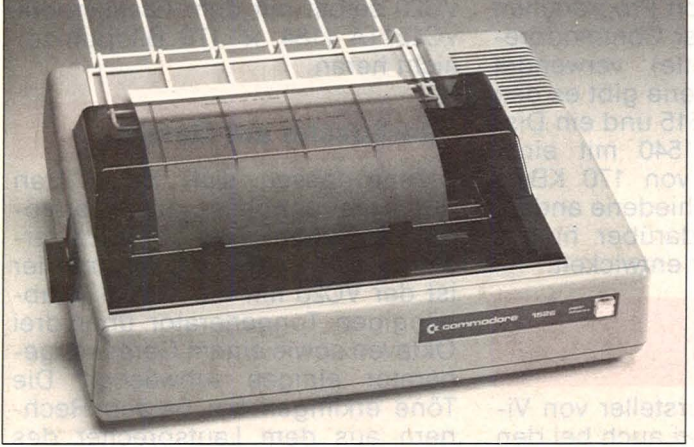

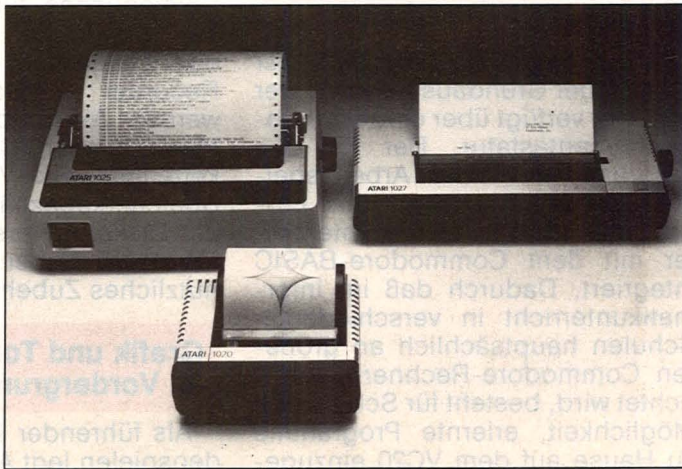

*Commodore-Drucker VC1526 Die drei neuen Atari-Drucker* 

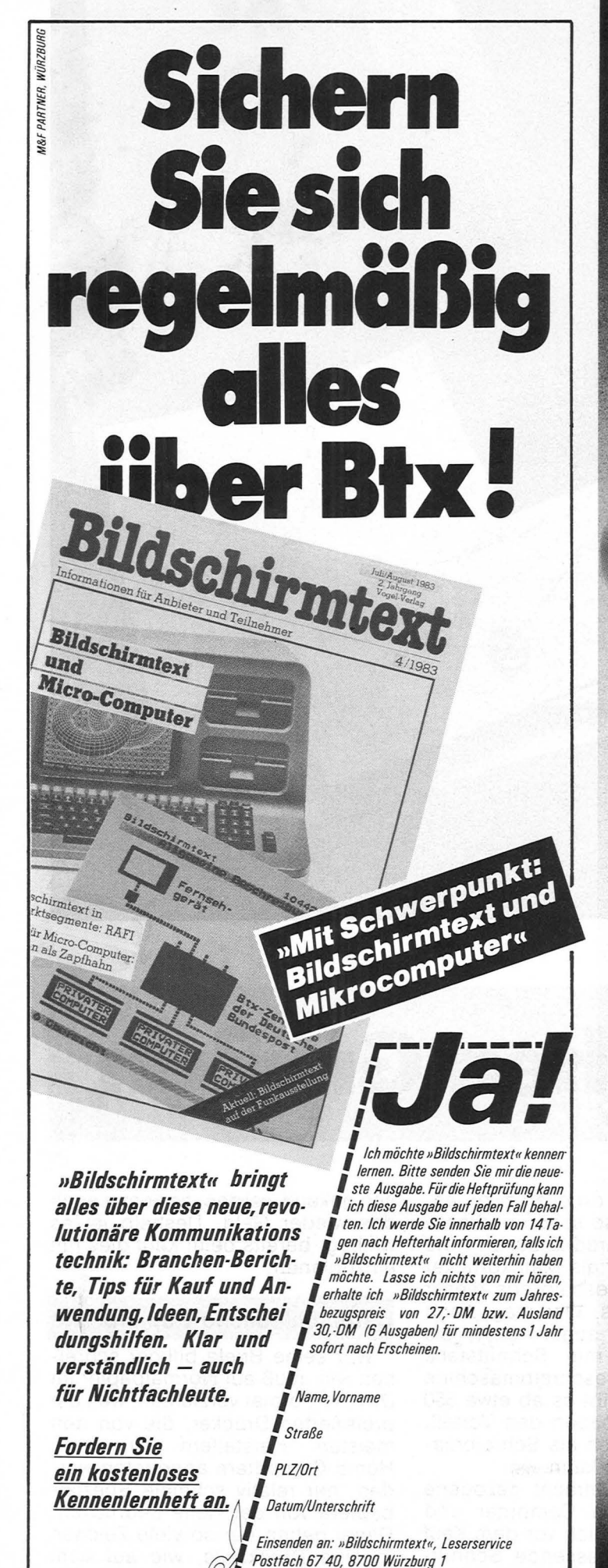

Wir überlassen Ihnen die Wahl des Computers! Helfen können wir Ihnen, das Beste aus ihm herauszuholen!

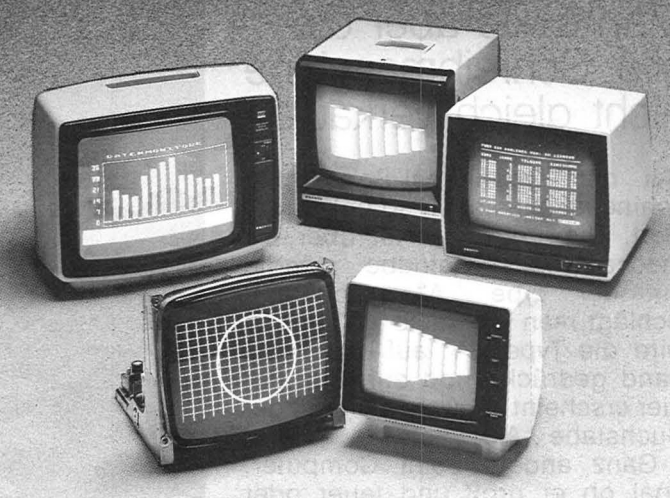

#### **Komplettes Programm für klare Daten:**

**Bei Ihrer HiFi-Anlage kommt es im wesentlichen auf die Lautsprecher-Box an. Bei Ihrer Computer-Konfiguration sollten Sie deshalb auch den passenden Monitor von SANYO einsetzen.**  Das "komplette Programm für klare Daten" **bietet Ihnen SANYO - egal ob im monochromen oder Color-Bereich, ob für** . **Hobby oder Profi-Anwendung. Wählen Sie unter 17 verschiedenen Monitoren im**  Gehäuse Ihren richtigen aus. - Fragen **Sie Ihren Fachhändler. Er wird Ihnen das Passende für Ihren Zweck und Ihr Portemonnaie zeigen. Prospekte erhalten Sie auch bei** 

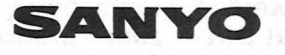

Video Vertrieb GmbH & Co. Lange Reihe 29 · D-2000 Harnburg 1 Telefon 0 *40124* 62 66. Telex 2 174 757

Kanonengasse 28 · CH-4003 Basel Telefon 0 61/23 6515 ·Telex 62 941

**SANVO** 

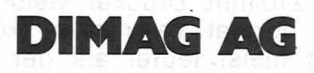

Video Systeme mbH & Co, KG Untere Weissgerberstraße 5 · A-1030 Wien Telefon 02 *<sup>22173</sup>*21 23

#### **Anwendung**

**Briefeschreiben ist ein Bereich, den Home-Computer sinnvoll einzusetzen. Man sollte aber die alte Schreibmaschine nicht gleich verkaufen** 

Bei der Typenhebel-Schreibmaschine ist alles noch so unkompliziert. Die Taste "A" ist über ein mechanisches Getriebe ständig mit der Type "A" verbunden. Schlägt man die Taste ,,A" an, so wird die Type "A" auf das Farbband gedrückt, und auf dem Papier erscheint schwarz auf weiß der Buchstabe ..A".

Ganz anders beim Computer, egal ob er groß und teuer oder klein und billig ist. Zwischen Taste und Type liegt ein ziemlich weiter Weg. Der führt über den Arbeitsspeicher und den Bildschirm.

Die Home-Computer, auf denen dieser Weg zurückgelegt werden soll. liegen in der Preisklasse von etwa 150 bis 1000 Mark. Ganz ohne

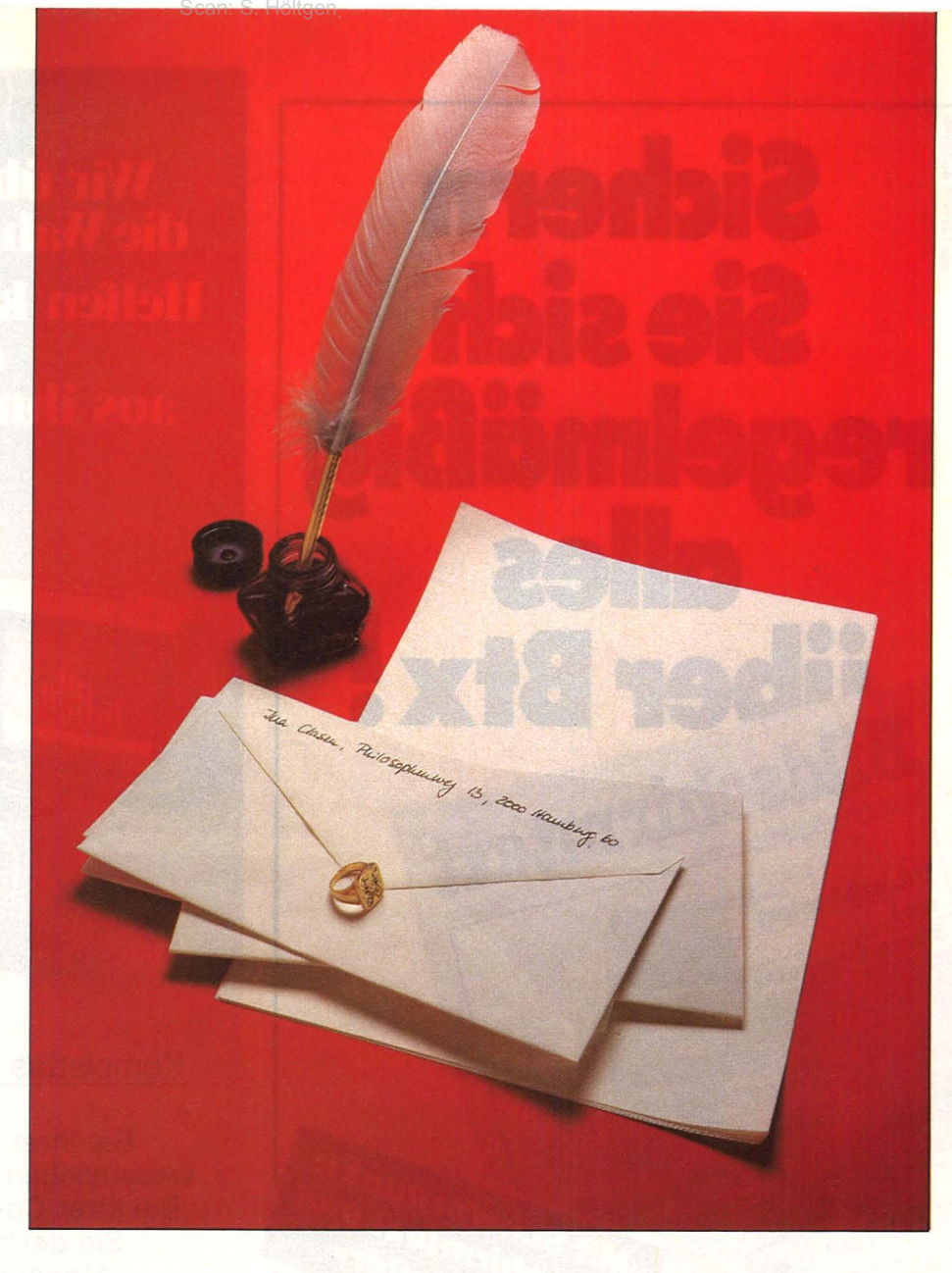

# **Mit freundlichen GrüBen**

Peripherie geht es allerdings nicht. Ohne einen Drucker kann kein Computer Briefe schreiben. Wegen des unverzichtbaren Druckers ergeben sich aberfinanzielle Fragen, denen nicht ausgewichen werden kann. Ein normaler Brief hat DIN-A4-Format, also eine Papierbreite von 210 mm. Drucker, welche dieses Format verarbeiten können, sind meist teurer als der ganze Home-Computer. So wird für den ZX 81 ein rund 1000 Mark teurer Seikosha-Matrixdrucker angeboten. Auch für andere Home-Computer werden vergleichbare Matrixdrucker angeboten, die etwa 800 bis 1000 Mark kosten.

Matrixdrucker drucken zwar lesbar, aber nicht so schön und sauber wie Typenrad-Drucker. Die sind aber teurer als Matrixdrucker und scheiden deshalb aus dieser Betrachtung aus. Wer mag, kann zum Drucken sogar eine als Schreibprinter mit Schnittstelle konzipierte Reiseschreibmaschine benutzen. Sie gibt es ab etwa 550 Mark. Und sie haben den Vorteil, daß man sie auch als Schreibmaschine benutzen kann.

Für jede in Betracht gezogene Kombination von Computer und Drucker ist natürlich vor dem Kauf zu prüfen, ob passende Schnittstellen da sind. Müssen sie zusätz-

lieh gekauft werden, so kostet auch das wieder Geld. Deshalb ist es wichtig, bereits beim Kauf dies mit einzuplanen.

#### **Unterschiedliche Papierbrelte,**

Wer seine Briefe billiger schreiben will, muß auf Normalpapier im DIN-A4-Format verzichten, weil die preiswerten Drucker, die von den meisten Herstellern zu ihren Home-Computern angeboten werden, nur relativ schmale Spezialpapiere von der Rolle bedrucken. Dabei gehen nur so viele Zeichen in eine Druckzeile, wie auf dem Bildschirm Zeichen in eine Bildschirmzeile gehen. Der Sinclair-Drucker beispielsweise kostet un ter 200 Mark und druckt auf einen 120 mm breiten Aluminiumpapierstreifen 32 Zeichen pro Zeile. Aufgrund dieser Breite eignet sich der Drucker eher nur für kurze Mitteilungen.

#### **BASIC-Programm schafft Abhilfe**

Hat man nun einen Drucker, stellt sich die nächste Frage: Wie bewältigt man den weiten Weg von der Taste bis zum Druckwerk? An ders als bei der Schreibmaschine wird dadurch, daß man beim Computer auf die Taste "A" drückt, noch kein Buchstabe gedruckt.

Home-Computer arbeiten mit der Programmiersprache BASIC. Die BASIC-Anweisung, die einen Text auf den Bildschirm bringt, heißt PRINT. Mit PRINT "LIEBE TANTE ISABEL" bringt man die Zeichen LIEBE TANTE ISABEL auf den Bildschirm. Aber wie bekommt man den Text auf das Papier? Am einfachsten ist das bei denjenigen<br>Home-Computern, welche die Home-Computern, welche COPY-Anweisung haben, wie etwa der ZX 81 und der Spectrum . COPY druckt stets den gesamten Bildschirminhalt auf dem Papier aus. Allerdings genauso, wie auf dem Bildschirm, beim Sinclair also mit maximal32 Zeichen pro Zeile. Deshalb empfiehlt sich der Ausdruck mit COPY nur in Verbindung mit den schon erwähnten kleinen und billigen Druckern, die ja von Hause aus keine längeren Zeilen drucken können. Schöne Briefe sind es also nicht, die man mit COPY zustande bringt.

Die BASIC-Anweisung, die zum Ausdruck einer bestimmten Eingabe führt, ist LPRINT. Tippt man LPRINT , , A" ein, so wird ein A ausgedruckt. Auf diese Weise kann man mit LPRINT , SEHR GEEHRTE HERREN" auch SEHR GEEHRTE HERREN ausdrucken.

Die Sache hat nur einen Haken. Längere Texte oder gar Briefe mit Briefkopf, Anschrift, Datum, Betreff, Anrede, Text und Schlußformellassen sich nicht drucken, weil der Druckpuffer so viele Zeichen nicht aufnimmt. Man muß längere Texte deshalb erst mal in einem der

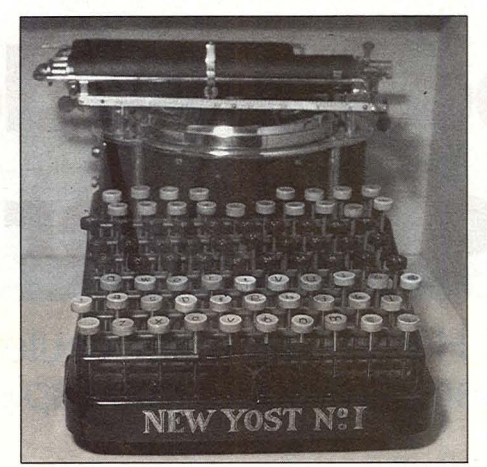

Scan: S. Höltgen

*Alte Typenhebel-Schreibmaschine* 

normalen Computerspeicher hineinschreiben, etwa in den Speicher A\$. Wieviele Zeichen so ein Speicher A\$ aufnehmen kann, ist aber von Computer zu Computer verschieden.

Das hängt vom Entwurf des je-<br>weiligen Computerbetriebssy-Computerbetriebssystems ab, welches im ROM steht. Manche Computer, etwa der Genie I, bringen nur 25 Zeichen in A\$ hinein, andere bringen erheblich mehr in einem einzigen A\$-String unter, so etwa der ZX 81 232 und der Spectrum sage und schreibe 13 796 Zeichen. Das bedeutet aber nicht, daß der eine Computer besser wäre als der andere. Er ist nur anders. Es ist leicht einzusehen, daß die Art und Weise, wie man auf dem Home-Computer Briefe schreibt, wesentlich von solchen technischen Eigenarten des Computers abhängt. Was der eine Computer in A\$ unterbringt, das muß der andere auf mehrere Speicher  $A\$(1)$ ,  $A\$(2)$ ,  $A\$(3)$  und so fort aufteilen. Es ist also eine relativ komplizierte Speicherbedienung erforderlich, die man während des Schreibens nicht mehr im Kopf behalten kann. Deshalb braucht man grundsätzlich ein kleines Textverarbeitungsprogramm , welches solche Sachen erledigt, ohne den Schreiber zu belasten.

#### **Fertige Software**

Wer in BASIC schon fit ist, kann sich solch ein Programm selbst schreiben. Dabei kann er auch seinen persönlichen Wünschen bezüglich der Briefgestaltung Rechnung tragen.

Wenn diese Lösung nicht ausreicht, besteht die Möglichkeit, in dem reichhaltigen Software-Angebot auch ein Textprogramm zu finden, welches den eigenen Vorstellungen entspricht. Solche Software wird, sofern man sie nicht in der Computerliteratur abgedruckt findet, von den .Computerherstellern angeboten. Man kann solche Programme auf Kassette oder als Steckmodul kaufen.

Man darf von vornherein nicht erwarten. Programme mit den üppigen Editierungsmöglichkeiten zu finden, wie sie die großen Diskettenprogramme bieten. Für das Briefeschreiben genügt es, wenn eine gut bedienbare Cursorsteuerung da ist, wenn neben dem normalen Eintippen von Buchstaben auch das Überschreiben (overwrite), Einsetzen (insert) und Löschen (delete) einzelner Zeichen möglich ist, wenn weiterhin die Zeilenlänge des Ausdrucks einstellbar ist, und wenn eine Programmroutine automatisch dafür sorgt, daß am rechten Zeilenende keine unvollständigen Worte ausgedruckt werden. Jede Funktion belegt Speicherplatz im RAM-Bereich. Daher sollte dieser Platz für den zu speichernden Brief frei bleiben.

#### **Floppy schafft Abhilfe**

Kann man also mit dem Home-Computer Briefe schreiben? Die ehrliche Antwort könnte von Radio Eriwan sein: Im Prinzip ja. Aber man darf nicht den Blick vor der Wahrheit verschließen, daß derjenige, der mit 16-KByte-RAM und ohne Diskettenlaufwerke arbeitet und dennoch die beim Briefeschreiben unvermeidlich großen Datenmengen handhaben will, sich schon mit Rücksicht auf den knappen Speicherplatz mit einem ziemlich anspruchslosen Textprogramm begnügen muß. Er kann zufrieden sein, wenn er ein Programm findet, welches wenigstens das oben genannte Minimum an Funktionen beherrscht. Die ernstzunehmende Textverarbeitung beginnt erst mit dem Diskettenlaufwerk. *Rudolf W. lhmig* 

#### **Porträt**

# **Mehr Spaß mit dem Home-Computer**

#### **Kaum zu glauben, was Home-Computer heute alles können. Der beste Beweis: unsere Anwendungsbeispiele**

Die Zeit für den Einstieg ist günstig. Die Angebotspalette bei Home-Computern ist groß und wird immer größer bei kleiner werdenden Preisen. Das gilt für<br>Home-Computer ebenso Home-Computer wie für das Zubehör, wie<br>zum Beispiel Drucker Beispiel Drucker, Band- und Diskettenspei-<br>cher. Sprachausgaben Sprachausgaben, Grafiktabletts und Plotter.

Gewisse Schwierigkeiten bietet allerdings das Angebot an guten Anwenderprogrammen. Spiele gibt es in Hülle und Fülle. Diese werden von den USA übernommen, und es reicht, wenn die Spielbeschreibung in deutscher Sprache mitgeliefert wird. Kostenaufwendiger ist das Umschreiben von Programmen mit Texten, seien es nun Programme für die Haushaltsführung oder für Textverarbeitung.

Abgesehen von Spielen und dem Erlernen von Computersprachen lassen sich die Anwendungsbereiche unterteilen in :

#### 1. Hobby

Der Computer wird zur Unterstützung eingesetzt, zum Beispiel zur Steuerung von Modelleisenbahnen, Decodierung von Funksignalen, Katalogisierung von Infor-<br>mationen oder Daten mationen (Schallplatten, Videobänder-Sammlung).

#### 2. Lernen

Das kann Büffeln von Vokabeln bedeuten, das Erlernen von Fremdsprachen, von Rechtschreibung oder vielfache Anwendung im mathematisch -natu rwissenschaftlichen Bereich, einschließlich übersichtlicher<br>grafischer Darstellungen Darstellungen von Kurven und Statistiken .

#### 3. Haushalt/Beruf

Angefangen bei der Überwachung der Haushaltskosten einschließlich Autokosten, über Datensammlungen (Adressen, Geburtstage), bis zur Benutzung als<br>intelligente Schreibma-Schreibmaschine (Textverarbeitung).

An dieser Stelle wollen wir Ihnen anhand von Beispielen aus der Praxis Anregungen geben.

#### **Vom Spielen zum Programmieren**

Stefan Taesler, Schüler, 17 Jahre. Er besitzt einen ATARI 400 mit Recorder.

Nach Spiel und Spaß mit Super Breakout und Space lnvader befaßte sich Stefan mit dem ATARI-BASIC und schrieb schon bald ein kleines Programm zum Ermitteln von Lotto-Zahlen.

Später benutzte Stefan den Computer zur Lösung von umfangreicheren Mathematikaufgaben, auch mit eigenen Programmen, sowie zur Abbildung von Funktionen mit Hilfe des ATARI-Programmes GRAPHit.

#### **Hobby und Verein**

H. Kiechbusch, Ingenieur, fing schon vor vielen Jahren an, sich für den Computer zu interessieren und erlernte BASIC auf dem Apple II. Bald folgten kleine Anwenderprogramme, immer bezogen auf private Notwendigkeiten. Mit einem Programm zur Überwachung

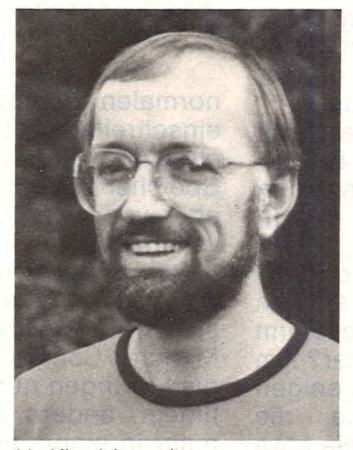

*H. Kiechbusch* 

der Autokosten, welches überwiegend beruflich genutzt wurde, ließ sich schnell überschauen, wann es Zeit wurde, eine Neuan-<br>schaffung vorzunehmen. vorzunehmen. Berücksichtigt wurden nicht nur Kosten für Kraftstoff, Öl, Wartung und Reparatur, sondern auch die Verzinsung des Kapitals. Zwangsläufig entwickelte er sich ein Programm bezogen auf die Haushaltskosten, mit Versi-<br>cherungen. Zeitschriften Zeitschriften und Energiekosten.

Als Herr Kiechbusch errechnete, wieviel Kosten er sparen könnte, wenn er die monatlichen Einzel-Banküberweisungen zusammenfassen würde, schrieb er ein Überweisungsprogramm .

Die Schecks wurden auf dem Bildschirm ausgefüllt und auf Endlosformulare ausgedruckt. Nebenbei werden noch alle Daten abgespeichert, und laufend wiederkehrende Zahlungen können automatisch geschrieben werden.

Auch Hobbys haben Herr Kiechbusch und seine Frau . Während sie Rassehunde züchtet und Schriftführerin des entsprechenden Clubs ist, hat er die Weit des Videofilms für sich entdeckt. Welche Frage, natürlich wurden auch hierfür Programme geschrieben, aber auch käufliche Programme werden verwendet.

Für die Schriftführerin ist natürlich die Textverarbeitung von Interesse sowie die Sammlung verschiedener Daten auf einer Datenbank und der Ausdruck von Adressen auf Endlosetiketten. Die Kassiererin des Clubs wurde zusätzlich mit<br>einem Rechnungspro-Rechnungsprogramm versorgt.

Das Malen von Titel- und Schrifttafeln für Videofilme nach herkömmlicher Art entfällt. Mit einem käuflichen Grafikprogramm werden farbige Schriften, auch Zeichnungen, mit der Tastatur auf dem Bildschirm entworfen, verändert und schließlich sofort auf das Videoband übertragen.

*Werner Taesler* 

#### **Elektronische Musik im Vordergrund**

Elektronische Schaltkreise als Musikinstrument  $-$  eine nicht alltägliche Angelegen heit. Eine der wenigen Gruppen, die elektronische Musik live auf der Bühne ohne Playback-Bänder produziert, ist die Münchner Gruppe Weltklang. Unterstützt werden sie durch zwei Commodore-Rechner.

Richard Aicher erzählt<br>den Werdegang der Werdegang Gruppe: "Ich traf 1978 zum ersten Mal auf Andreas Merz, als ich zusammen mit anderen Musikern meine ersten Experimente mit elektronischer Musik einstudierte. 1980 hatte ich mit Andreas die Gelegenheit, im Studio des bekannten Musikers Klaus Schulze unsere ersten Bandaufnahmen zu machen. Damit bestimmte Rhythmen sich automatisch wiederholen und zum Abspeichern der Einstellung unserer Synthesizer setzten wir einen Sinclair ZX81 ein. Mit diesem Rechner arbeiteten wir bis Ende 1982."

Aufgrund der beschränkten Speicherkapazität des ZX81 entschlossen sich Ri-

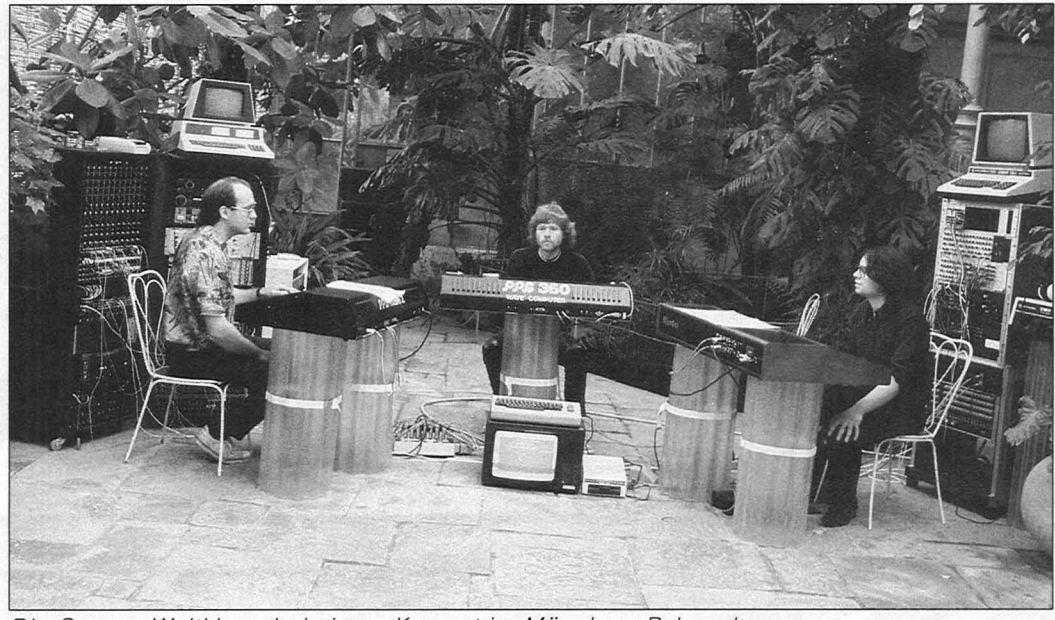

Die Gruppe Weltklang bei einem Konzert im Münchner Palmenhaus

Scan: S. Höltgen

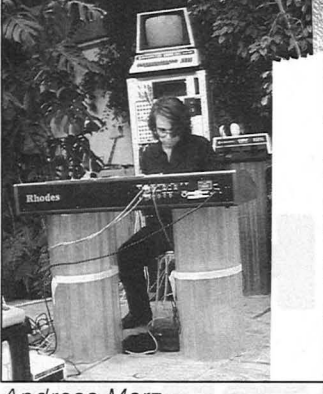

*Andreas Merz* 

Merz, zwei weitaus größere Rechner von Commodore einzusetzen. Außerdem kam mit Tom Hackl ein dritter Mann hinzu.

Wer heute die Gruppe erlebt, merkt sofort, daß sich dadurch einiges verändert hat. War beim letzten Konzert im November 1982 der Ablauf sehr stark von der Technik beherrscht - die Musiker mußten sich durch Mikrofone und Kopfhörer verständigen und der ZX81 versagte einige Male seinen  $Dienst - so$  steht heute die Musik im Vordergrund. Und dies nicht zu letzt dank der beiden leistungsfähigeren Rechner.

Die Gruppe produzierte bisher drei Kassetten mit den Titeln "Klangwelt", "Weg von Europa" und "ZX81 in Concert". Durch den Einsatz der beiden

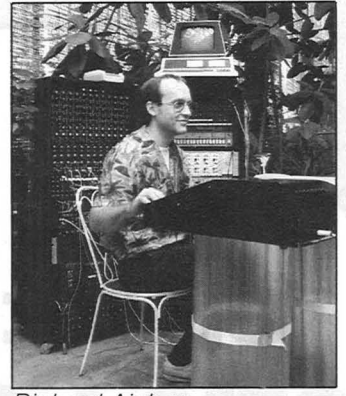

**Richard Aicher** 

Rechner heißt die Prämisse von Weltklang: von analog nach digital. Die riesenhaften Elektronikapparaturen auf der Bühne treten aufgrund der Computersteuerung immer mehr in den Hintergrund . *-wt* 

#### **Einsatz in der Schule**

Kai Haller, 15, ist Schüler des Matthias-Ciaudius-Gymnasiums in Gehren bei Hannover. Er begann wie viele Computerfreaks mit Videospielen. Um mehr über Computer zu erfahren, besuchte er einen Programmierkurs der Volkshochschule, lernte nebenher die Programmierung von Grafik und begann zusammen mit seinem Klassenkameraden Manfred Herrlich eigene Programme zu schreiben. ln

dieser Zeit kaufte er sich einen HX-20 Handheld-Computer von Epson. Unterrichtsstoff in Physik waren die Abbildungsgesetze an optischen Linsen. Die Zusammenhänge zwischen Brennweite, Gegenstandsgröße, Gegenstandsweite, Bildgröße und Bildweite wurden anhand von Meßreihen untersucht. Kai und Markus entwarfen ein Programm, das eine aufschlußreiche Folge von Grafiken erstellt. Die physikalischen Zusammenhänge der optischen Linse waren daraus klar zu erkennen. Im nächsten Jahr planen Kai und Markus die Fortsetzung dieses erfolgreichen Experiments in Elektrotechnik.

Auch Kais Mutter profi-

tierte von den Fähigkeiten des Computers: Da sie ne-<br>benberuflich Wohnungen Wohnungen verwaltet, haben Kai und Markus ein Buchführungsprogramm entwickelt. Es ist menügesteuert und führt automatisch Gegenbuchungen durch. Die Ausdrucke sind ohne Einschränkung zur Vorlage beim Finanzamt geeignet.

Kai hat sich inzwischen auch einen SO-Zeichen-Matrixdrucker angeschafft. Er ist jetzt in der Lage, seine Texte für andere Unterrichtsfächer auszuarbeiten. Und auch Markus hat sich mittlerweile einen Tisch-Computer zusammengespart, so daß sie sich künftig die Programmierarbeit für neue Vorhaben aufteilen können.

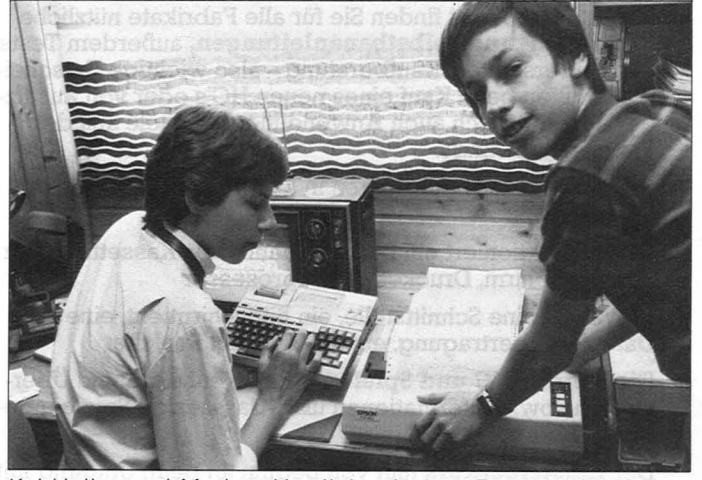

*Kai Haller und Markus Herrlich mit dem Epson HX-20* 

## **Das 11. bietet <sup>1</sup> Mein Home-Computer jeden Monat:**

#### *Im Praxisteil*

Die gängigsten Rechner auf dem Markt haben in HC ihre festen Seiten. Dort finden Sie für alle Fabrikate nützliche **Programm- und Selbstbauanleitungen,** außerdem Tests, Marktübersichten, Kaufberatung- also wichtige Entscheidungshilfen beim Kauf eines neuen HC's oder von Zusatzgeräten. Natürlich auch Anwendungsbeispiele aus der Praxis und Listings.

Die **Wissen-Seiten** erklären in allgerneinverständlicher Sprache z. B.:

**e** Wie funktioniert ein Diskettenlaufwerk, Kassettenrekorder, Bildschirm, Drucker, Mikroprozessor

**e** Was ist eine Schnittstelle, ein Bildschirmtext, eine Datenfernübertragung, ein Modern, ein Speicher

Die Rubrik "HC und Spiele" bringt Neuheiten und Übersichten sowie Informationen über das riesige Spieleangebot

Der **Einsteigerkurs** hilft von Beginn an beim Umgang mit Home-Computern, z. B. mit einem BASIC-Kurs, oder der Einführung in systematisches Programmieren. Mit ihm hat der Beginner sehr schnell ein Erfolgserlebnis.

#### *Im Magazinteil*

Scan: S. Höltgen

Die **Magazinstories** bringen interessante Reportagen aus dem Horne-Cornputerbereich, wie z. B.:

"Entwicklungsgeschichte eines Home-Computers", oder "Der Mikro-Computer in der Ausbildung", oder "Entstehung eines Computerspiels".

Der **Report** bringt einen aktuellen Bericht von der Horne-Computer-Szene- von Ausstellungen und Messen etc.

Die **Anwenderstory** stellt jemanden vor, der erklärt, wie er seinen Home-Computer nutzt und was dieser für ihn alles leistet.

Das **Portrait** stellt bekannte Home-Computer-Leute vor, wie z. B.

Clive Sinclair, oder Der Mann, der den VC 20 entwickelte, oder Der Mann mit der größten HG-Sammlung.

**Tips und Tricks** 

## **»JEDEN MONAT PROGRAMME FÖR IHREN HOME-COMPUTER, BAUANLEI-TUNGEN UND SCHNELLKURSE FUR EINSTEIGER FÚR WENIGER ALS 5,-DM! MIT EINEM**  Scan: S. Höltgen

### **HC-ABO.' Mit HC holen Sie auch das Letzte aus Ihrem HC!**  Und außerdem macht es doch wirk- lich noch mehr Spaß, wenn Sie Thren

HC nicht nur zwn Spielen nutzen können.

HC im Abo bietet unheimlich viel für weniger als 5 Mark pro Monat, denn außer der Ersparnis (12 Hefte zum Preis von 11) profitieren Sie noch von folgenden Abonnement-Vorteilen:

**e Eine praktische Sammelbox**  "ermöglicht Ihnen jederzeitigen<br>direkten Zugriff" zu Ihrem gesammelten HC-Wissen und ist im Preis für die erste Bezugsperiode enthalten.

**e Der Postbote bringt Ihnen HC**  regelmäßig druckfrisch ins Haus. Das ist bequem und kostet Sie keinen Pfennig extra.

**e Wenn Sie im Urlaub sind,** oder fen ist - als Abonnent entsteht **Ihnen dadurch keine lnformationslücke.** Das ist wichtig, denn nur HG-Komplett bedeutet komplette Information über den Home-Computer und alle Anwendungsmöglichkeiten.

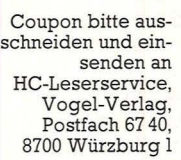

I I I I, I I I I I I I I

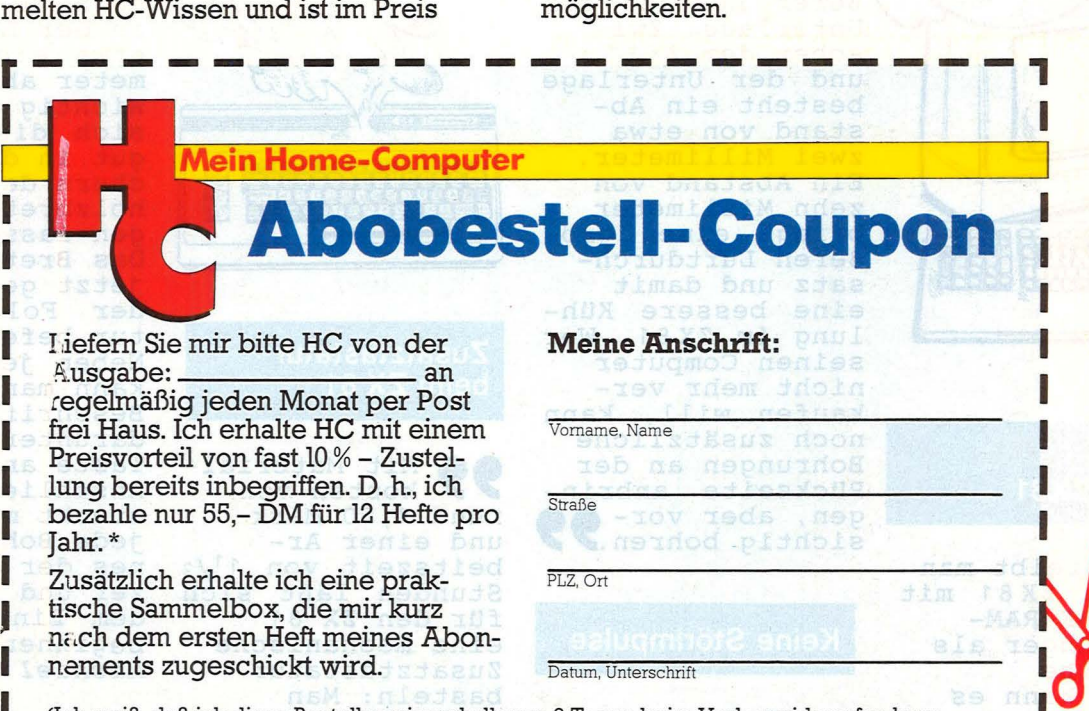

Auslandspreise auf Anfrage

(Ich weiß, daß ich diese Bestellung innerhalb von 8 Tagen beim Verlag widerrufen kann. L\* (Ich weiß, daß ich diese Bestellung innerhalb von 8 Tagen beim Verlag widerrufen kann.<br> **J\*Auslandspreise und Kündigungsbedingungen siehe Impressum.)**<br> **J\*Auslandspreise und Kündigungsbedingungen siehe Impressum.)** 

#### **Leserfips**

## **Aus der Praxis**

#### **Liebe Leser!**

Auf diesen Seiten werden Erfahrungen sowie Tips von Ihnen veröffentlicht. Falls Sie daher irgendwelche Veränderungen, die nicht im Handbuch stehen, an ihrem Rechner vorgenommen haben, senden Sie uns diese bitte an die untenstehende Ad resse zu.

Zum besseren Verständnis legen Sie bitte Handzeichnungen bzw. Listings bei. Wir bringen sowohl Tips für Hardware als auch für Software. Sie erhalten für jede Veröffentlichung ein Honorar. Ihre HG-Redaktion

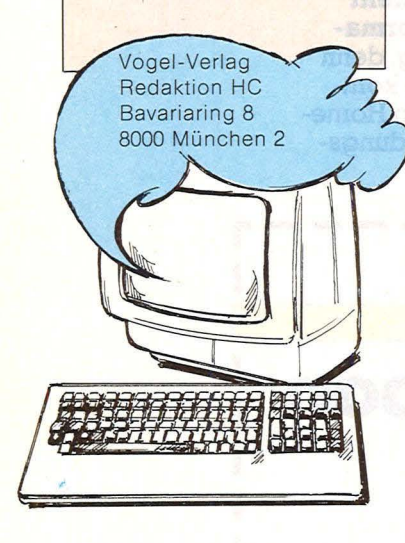

#### **Kühlung für den ZX81**

**99** Betreibt man<br>
einem 16K-RAM-<br>
Modul länger als<br>
eine halbe<br>
Stunde, kann es<br>
whole, kann es Betreibt man<br>den ZX 81 mit Modul länger als eine halbe Stunde, kann es zu Programmausfällen kommen. Grund: Der interne Spannungsregler vom Typ 7805 wird zu warm und die thermi-

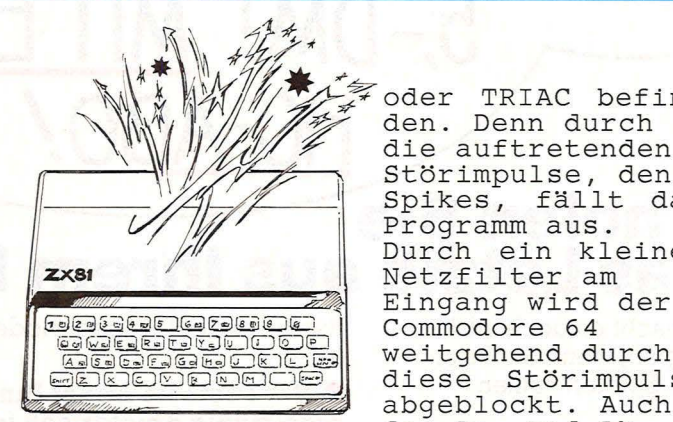

sehe Uberlastung spricht an. Durch ein größeres Kühlblech, statt dem kleinen Aluminiumblech, wird die Wärme leichter abgeführt. Besser jedoch und einfacher ist ein grö-Berer Abstand zur Unterlage. Zwischen dem ZX 8 1 und der Unterlage besteht ein Abstand von etwa zwei Millimeter. Ein Abstand von<br>zehn Millimeter bringt einen größeren Luftdurchsatz und damit eine bessere Kühlung im ZX81. Wer seinen Computer<br>nicht mehr verkaufen will, kann noch zusätzliche Bohrungen an der Rückseite anbrin-<br>gen, aber vorsichtig bohren. 77 und einer<br>beitszeit

#### **Keine Störimpulse**

Solution of Beim großer<br>
C 20 dürfen sichten der Nähe ke<br>
elektronischen<br>
istungsschalt<br>
die Wister Beim großen VC20 dürfen sich in der Nähe keine elektronischen Leistungsschalter wie Thyristor

oder TRIAC befin-<br>den. Denn durch die auftretenden<br>Störimpulse, den Spikes, fällt das Programm aus. <sup>I</sup>Durch ein kleines Commodore 64 weitgehend durch diese Störimpulse abgeblockt. Auch das An- und Abschalten von Leuchtstoffröhren bringt dann den Rechner nicht mehr aus dem Takt. Kosten-<br>punkt: etwa 20 punkt: dann den banden<br>
Rechner nicht and<br>
mehr aus dem jinkt: Kosten- übernstein<br>
Mark. *Herbert Bernstein* h

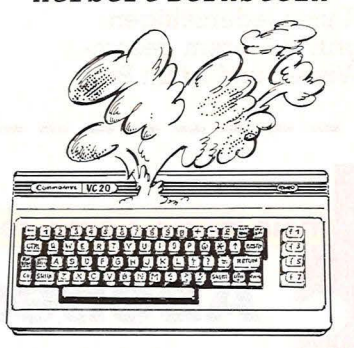

#### **Zusatztastatur beim ZX 81**

<sup>Mi</sup>ko<br>rund 1<br>and ein<br>peitsze Mit Material - kosten von rund 1 , 50 Mark und einer Arbeitszeit von 11/2 Stunden läßt sich für den ZX 81 eine mechanische Zusatztastatur basteln: Man nimmt ein acht Millimeter starkes Brettehen aus Sperrholz. Es muß in der Länge und in der Breite genau der Folien-

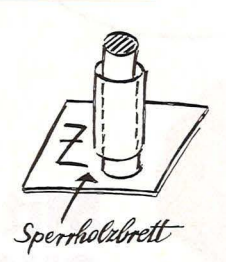

Tastatur entsprechen. Anschließend bohrt man 40 Löcher mit einem Durchmesser von<br>6.5 Millimeter in 6,5 Millimeter dieses Brett. Dabei ist darauf zu achten, daß sich jedes Loch genau über einer Taste befindet. Aus einem Rundholz mit sechs Millimeter Durchmesser werden dann 40 Stückehen in der Länge von etwa einem Zentimeter abgesägt. Wichtig ist, daß sich die Hölzchen gut in den Löchern des Sperrholzbretts bewegen lassen. Das Brett wird jetzt genau über der Folien-Tasta-<br>tur befestigt. Neben jedem Loch kann man die Beschriftung der darunterliegenden Taste anbringen. Anschließend steckt man in jede Bohrung eines der Rundhölzer und kann mit steckt man in<br>jede Bohrung ei-<br>nes der Rundhöl-<br>zer und kann mit<br>dem Eintippen<br>beginnen.<br>Mi*chael Simons Michael Simons* 

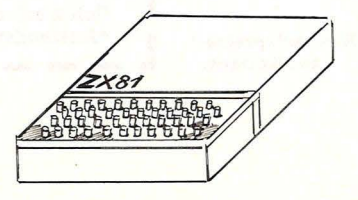

Scan: S. Höltgen

**Leserfips** 

#### **Hitze- und Geräuschentwicklung bei Sinclair**

en fälder<br>Das Arken Sin<br>Das Arken<br>Spektru Gleich nach dem Einschalten fällt es auf: Das Arbeiten mit dem Sinclair Spektrum ist von einem nervtötenden Sirren begleitet. Durch Nachmessen fällt auf, daß vom Power-Supply

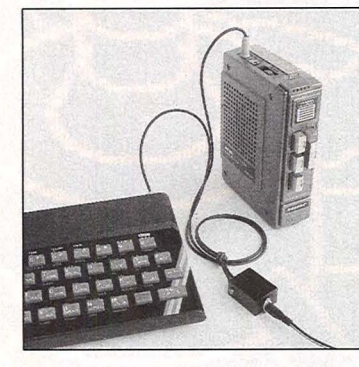

statt der geforderten 9 Volt leistungswillige 13 Volt bereitgestellt werden. Der Versuch mit einem regelbaren Netzteil ergab, daß erst bei etwa 6 Volt der Rechner nicht mehr arbeitet. neben der wohltuenden Ruhe wird durch die Reduzierung der Spannupg noch ein weiterer Effekt erzielt: Die liberfllissigen 4 Volt bei etwa 0,8 Ampere ergeben eine Leistung von 3,2 Watt, die innerhalb des Computers regelrecht verbraten wird. Die korrekte Versorgungsspannung vermeidet auch diese unnötige Belastung der Bauelemente. Wie wird's nun gemacht? Ganz einfach, die Ver-

sorgungsleitung innerhalb des Netzteiles auftrennen und einen Baustein 78 S 09 dazwischensetzen. Zur Montage: der Spannungsregler wird mit geeignetem Kleber auf die RUckseite des Gehäuses geklebt; vorher natürlich ein Loch flir die nach innen abgebogenen Beinehen bohren und einen<br>geeigneten Kühlkörper an den Regler schrauben. Will man in das Original-Gerät nicht eingreifen, läßt sich das Ganze auch extern, lösen. Zwei U-förmige Kühlkörper gegeneinandergeklebt nehmen den 78 S 09 sowie eine Niederspan nungsbuchse und den entsprechenden Kabelausgang mit Hohlstecker auf. Bei dem abgebildeten Adapter wurde noch ein Baustein 7806 in die zweite U-Schale geschraubt zur Versorgung eines Kassettenrecorders, der als ex-<br>terner Speicher dient. Zu dieser weiteren Span-

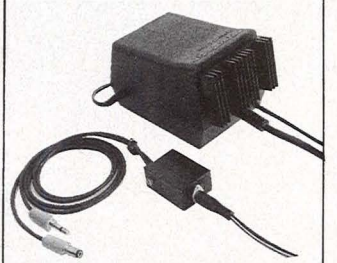

nungsversorgung noch eine kurze Anmerkung: Klinkenstecker immer zuerst anschließen! PS.: Die Erwärmung des ZX 81 läßt sich damit auch vermeiden. *Gerold H. Werner* 

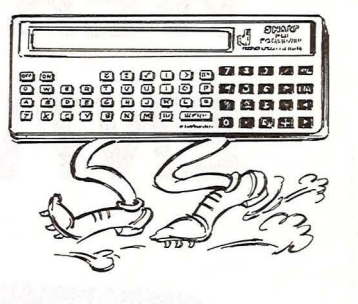

#### **Höhere Rechengeschwindigkeit für PC-1211**

the data of the data<br>
nat, denote<br>
nat einen Ahnlieh wie das Orchester seinen Dirigenten hat, der das Tempo angibt, so hat ein Rechner seinen Taktgeber, der Impulse einer bestimmten Frequenz erzeugt. Die Taktfrequenz wird im PC-1211 durch einen Schwingquarz bestimmt, der den Taktgenerator mit der Frequenz von ach riequend von läßt. Diese Frequenz wurde so gewählt, daß unter Berücksichtigung der Zeitverzögerung aller Schaltkreise in jeder Situation ein fehlerfreier Betrieb gewähr-leistet ist. Dabei läßt man einen gewissen Sicherheitsspielraum, denn nicht alle die Produk-<br>tion verlassende verlassenden Schaltkreise weisen haargenau dieselben Werte auf. Beim PC-1211 scheint der zulässige Frequenzbereich so großzügig bemessen zu<br>sein, daß der Rechner auch noch mit 455kHz korrekt arbeitet. 455kHz sind eine gängige Quarz-Frequenz, jedoch sind nur sehr große Bauformen liblich. Um an einen Miniatur-Quarz dieser Frequenz heranzukommen, mußte ich

deshalb einen TI-58 dessen berauben. (Das gemeinte Bauteil ist rund und an der Aufschrift "455" zu erkennen.) Der Umbau am PC-1211 erfordert es, beide Platinen zu lösen und herauszunehmen. Dann werden sie so weit aufgeklappt, daß der Quarz (er ist blau und vierek- kig) gut zugängkig) gut zugang-<br>lich ist und ausgelötet werden kann. Dann wird an seiner Stelle der schnellere Quarz mit Hilfe verlängernder Drahtstücke eingelötet. Daß die Rechengeschwindigkeit beträchtlich höher liegt als vorher, erkennen wir klar daran, daß der BEEP-Ton etwa mit doppelter Frequenz zu hören ist, oder daß die PAUSE nur noch ungefähr halb so lange dauert. Denn ab jetzt läuft alles schneller, auch die nung mit dem Interface CE-121. Die auf Band zu speichernden Pieptöne sind jetzt höher und stellen an den Kassettenrecorder höhere Qualitäts-<br>ansprüche. Was nicht mehr funktioniert, ist die Zusammenarbeit mit dem Drucker-Interface CE-122, denn dieses besitzt eihen eigenen Quarz von 256kHz, was ihm die Kommunikation mit dem 455-kHz-Partner unmöglich macht. Mit einem weiteren 455 kHz-Quarz ließen

**Leserfips** 

sich diese Störungen aber beseitigen. Eine Möglichkeit, die sogar Kompatibilität mit früher aufgezeichneten Programmen bietet, ist der Betrieb des Taschenrechners mit zwei Quarzen und einem: einfachen Umschalter, mit dem die Geschwindigkeit gewählt werden kann. Wir können vom ursprünglichen Einbauort auf der Platine zwei Drähte zu dem freien Platz neben dem Batteriefach ziehen, wo genug Raum ist, um beide Quarze aufzunehmen, auch um in die rechte Seitenwand einen Mi-<br>niaturschalter einzubauen. Der von der Platine kommende Anschlußdraht wird mit je einem FUßchen der beiden Quarze verbunden, der andere führt über den Schalter nem der restlichen beiden Füßehen. Mit dieser 2- Quarz -Version haben wir einen PC-1211 vor uns, der im langsamen Modus immer noch Modus Immer Hoch<br>der alte ist, im Schnellgang jedoch brauchen wir<br>für Bandaufzeich-Bandaufzeichnungen nur noch die halbe Zeit, Programme laufen schneller .ab, das Andern von Programmzeilen läßt uns nicht mehr so lange warten und nicht zuletzt lassen sich auch die Tasten wesentlich schnel ler betätigen. *Dietrich Lohmann* 

# *WER HILFT DER JU ENTWICKLUNG?*

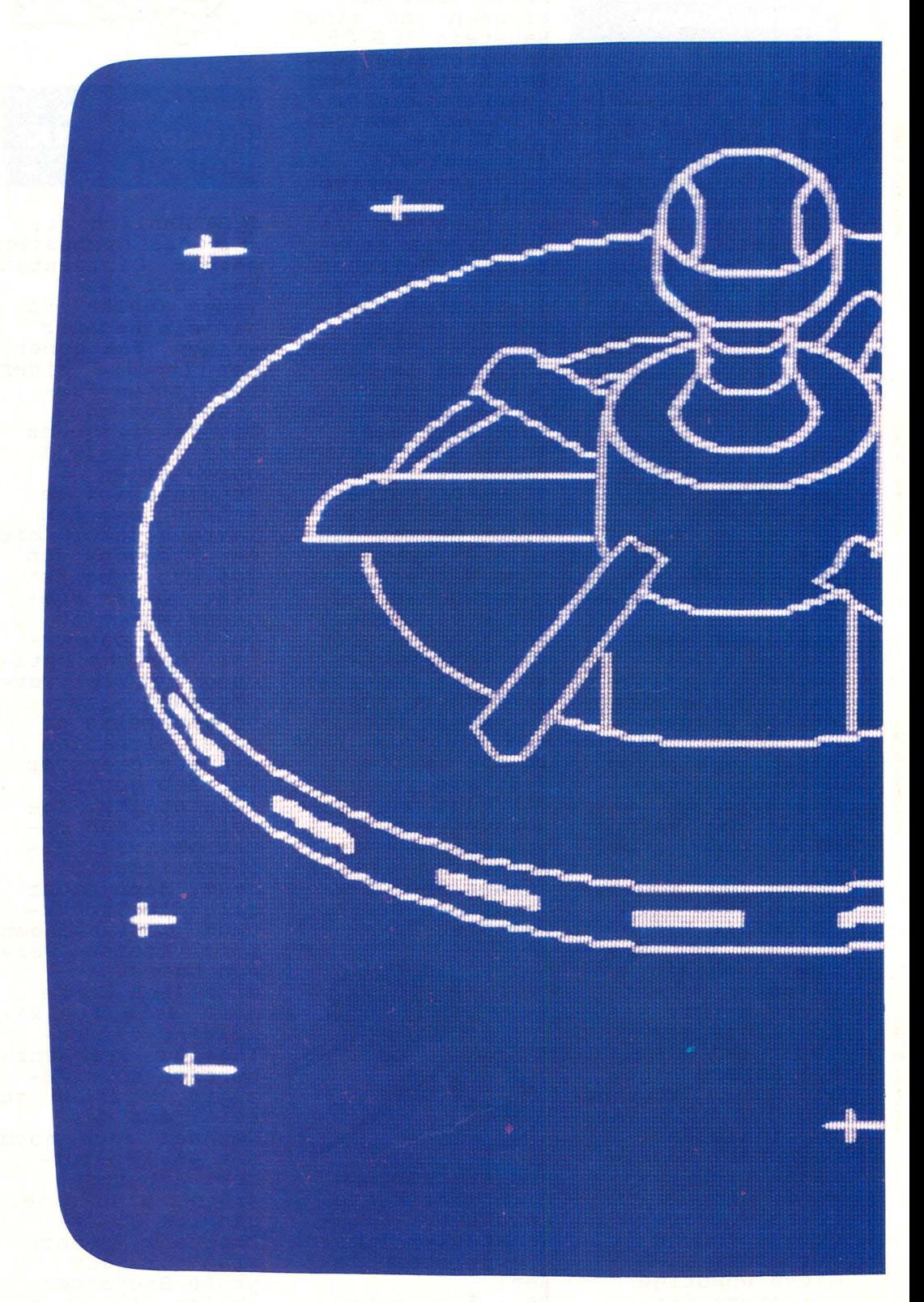

# *r:2END BEl DER*

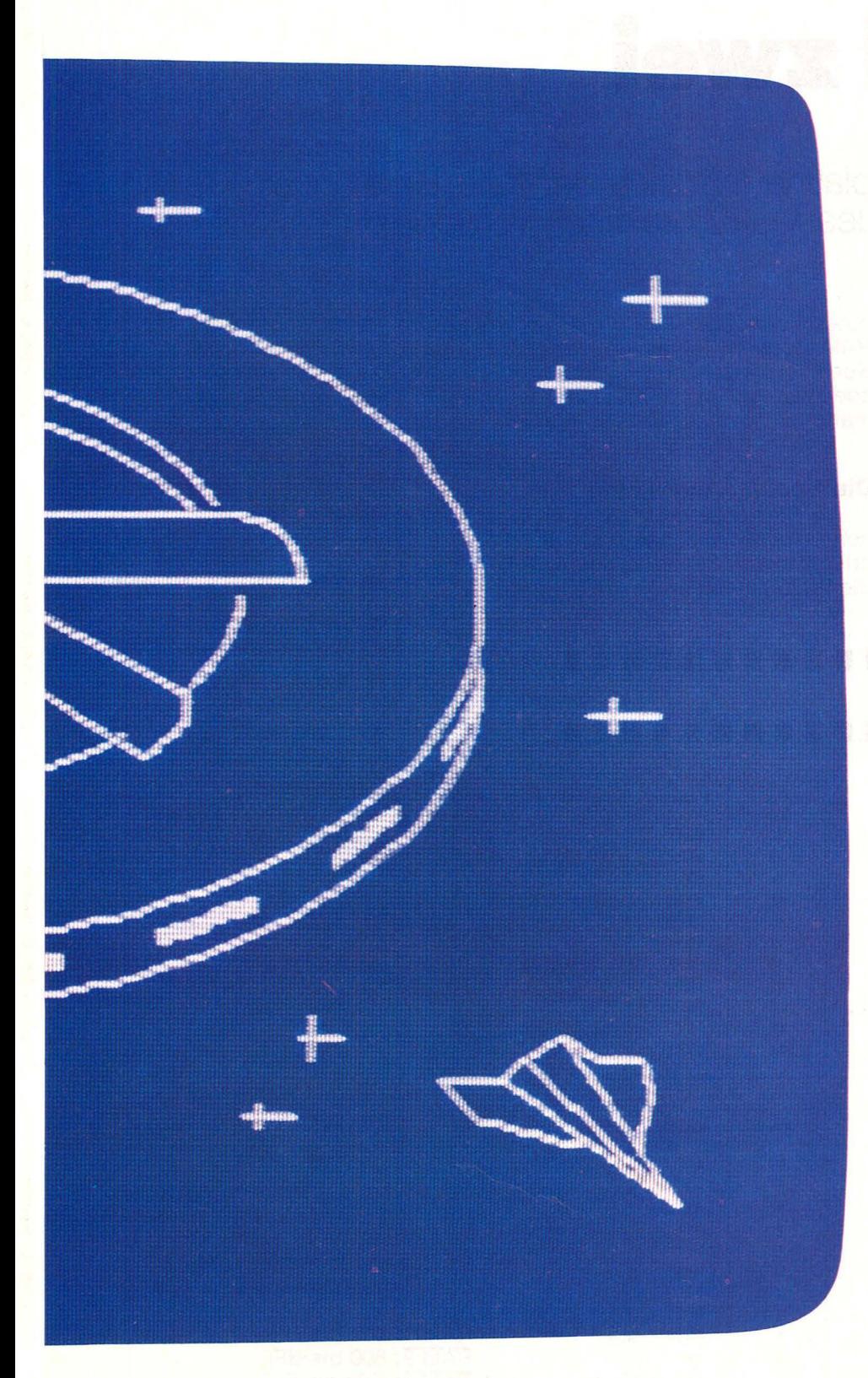

Der Commodore-Heimcomputer. Er berechnet, listet, und er bringt sogar technische Zeichnungen auf den Fernseher daheim. Ein tolles Ding: ein echter Computer mit unbegrenzten Möglichkeiten.

Er bringt aber auch riesigen Spaß für die Freizeit. Macht Musik, führt die Bundesligatabelle und spielt die spannendsten Videospiele. Ein faszinierendes Ding: ein echter Computer, den man spielend beherrscht. Der Commodore-Heimcomputer - der beliebteste Entwicklungshelfer der Jugend.

Beim Commodore-Vertragshandel, in führenden Warenhäusern, guten Rundfunk- und Fernsehfachgeschäften und beim Großversandhaus Quelle.

Mehr lnfonnationen gibt's von: Commodore Büromaschinen GmbH, Abt. MK, Lyoner Straße 38, 6000 Frankfurt 71. Die Anschrift des Commodore-Fachhändlers in Ihrer Nähe erfahren Sie telefonisch von den Commodore-Verkaufsbüros: Düsseldorf 02 11/31 20 47/48, Frankfurt 06 11/ 6 63 81 99, Hamburg 0 40/21 12 86, München 0 89/46 30 09, Stuttgart 07 11/24 73 29, Basel 0 61/23 78 00, Wien 02 22/82 74 72.

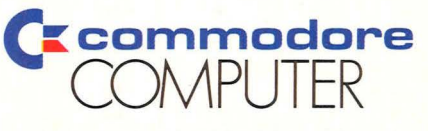

*EINE GUTE IDEE NACH DER ANDEREN* 

## **COMMODORE COMPUTER.**

## **Drei mal zwei**

#### Mit einer kleinen Zusatzplatine läßt sich der freie Bereich im Schreib-Lese-Speicher des VC20 praktisch verdoppeln

Besitzer eines Computers vom Typ VC20 von der Firma Commodore kennen nach dem Einschalten des Gerätes den Bildschirmtext: 3583 FREE. Dieser Hinweis bedeutet, daß von dem üblichen 5-KByte-RAM-Bereich (also maximal 5120 Byte in der Grundausstattung) nur 3583 Speicherplätze für unser Programm übrigbleiben. Der fehlende Speicherbeseich wird nämlich vom Bildwiederholspeicher des Computers benötigt, und im Grund-RAM-Bereich fehlen diese 1537 Speicherplätze. Im Bildwiederholspeicher legt der VC20 alle Informationen für den Bildschirm ab.

#### Die Speicheraufteilung

Die CPU 6502 im VC20 kann einen Bereich zwischen 0 bis 65535 oder 0 bis FFFF adressieren. Für die VC20 gilt folgende Aufteilung:

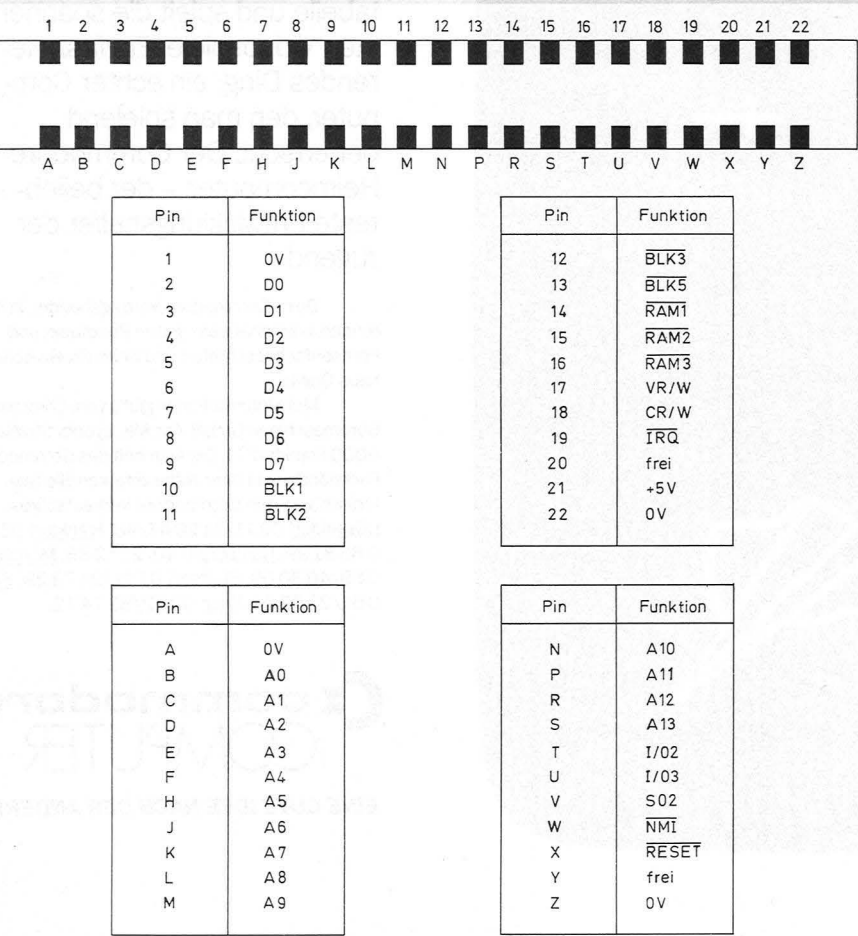

Steckerbelegung des VC20 mit den einzelnen Leitungen und Funktionen

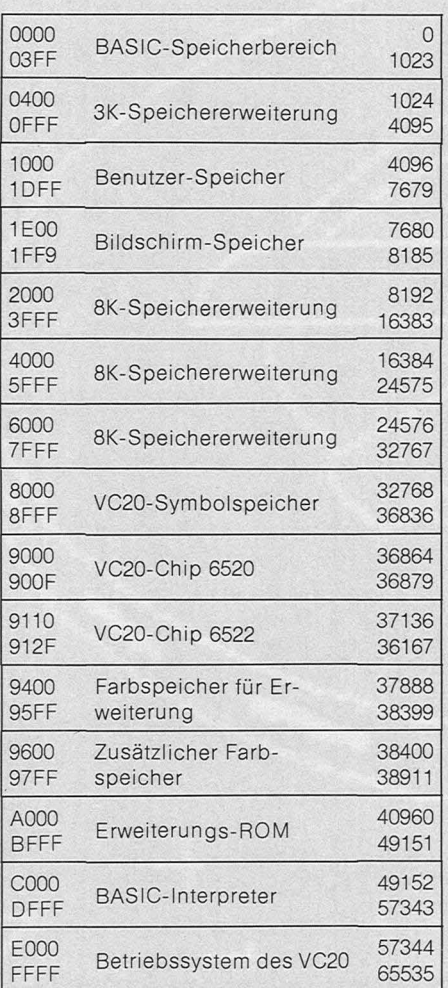

Für unsere Erweiterung verwenden wir den RAM-Bereich zwischen den Adressen 0400 und OFFF. Der VC20 erzeugt uns die entsprechenden Steuersignale in einem 1K-Bereich:

RAM 1: 400 bis 7FF

RAM 2: 800 bis BFF

RAM 3: C00 bis FFF

An diese Steuerleitungen lassen sich direkt die CS-Eingänge der RAM-Bausteine anschließen.

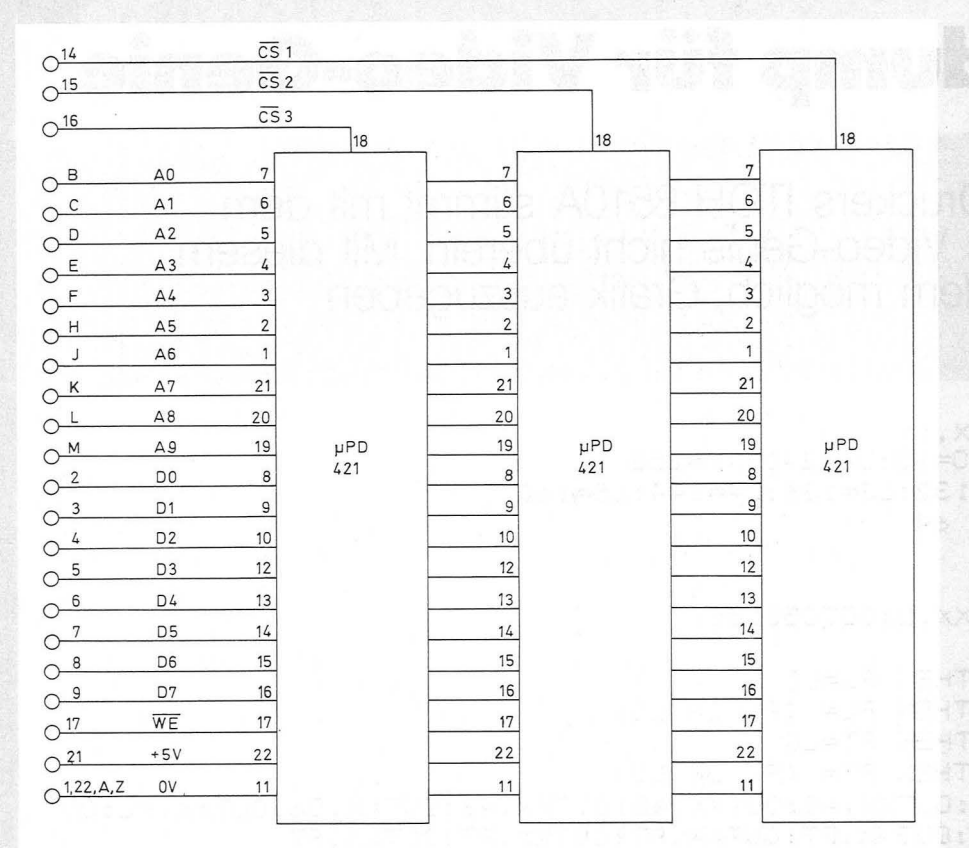

Schaltung der RAM-Erweiterung mit der Ansteuerung

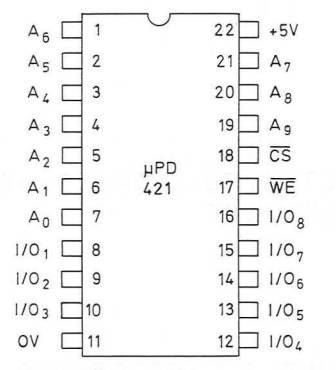

Anschluß des RAM-Bausteines

Für die Erweiterung benötigen wir nur drei Bausteine. Die Adressen von A<sub>n</sub> bis A<sub>g</sub> schließen wir direkt an den Adressenbus an. Dabei entstehen keine großen Schwierigkeiten bei der Ansteuerung. Das gleiche gilt auch für die acht Leitungen vom Datenbus. Übrigens, wir müssen uns bei den Datenleitungen nicht an das angegebene Anschlußschema halten. Im Ge-<br>gensatz zum ROM oder EPROM dürfen wir bei einem RAM die Datenanschlüsse vertauschen, ohne daß sich ein Fehler ergibt.

KTUOISA, XXTUO

Hat der Eingang CS einen H-Pe-<br>gel, sind alle Ein- und Ausgänge (Input/Output) inaktiv beziehungsweise hochohmig. Gleichzeitig wird die Leistungsaufnahme durch ein "power-down"-Schaltung von 0.6 W auf 0.1 W reduziert. Bei einem L-Pegel erhöht sich die Leistungsaufnahme automatisch, und der Betrieb ist von der WE-Leitung (Write Enable oder Schreibsperre) abhängig. Hat diese Leitung einen L-Pegel, lassen sich Daten einschreiben und bei einem H-Pegel zerstörungsfrei auslesen.

Die RAM-Erweiterung nimmt durch die automatische "powerdown"-Schaltung einen Strom von maximal 160 mA auf. Sind alle drei Bausteine durch den VC20 gesperrt, fließt nur noch ein Strom von 60 mA. Im aktiven Betrieb kann ein Strom von 120 mA fließen, im passiven Betrieb dagegen nur 20 mA. Da immer nur, ein RAM-Baustein von dem Computer angewählt wird und damit arbeiten kann, ergeben sich 160 mA.

#### **Der Test**

Der VC20 überprüft nach dem Einschalten der Betriebsspannung automatisch den Speicherbereich. Ohne Erweiterung meldet der Bildschirm genau 3583 freie Speicherplätze. Die RAM-Erweiterung mit 3K hat 3072 zusätzliche Plätze, und der VC20 meldet sich nun mit 6655.

Die Platine für die Speichererweiterung darf aber nur in den VC20 gesteckt werden, wenn die Betriebsspannung abgeschaltet ist. Andernfalls wird der VC20 oder die RAM-Karte unweigerlich zerstört. Dies gilt auch beim Entfernen der RAM-Karte.

**Herbert Bernstein** 

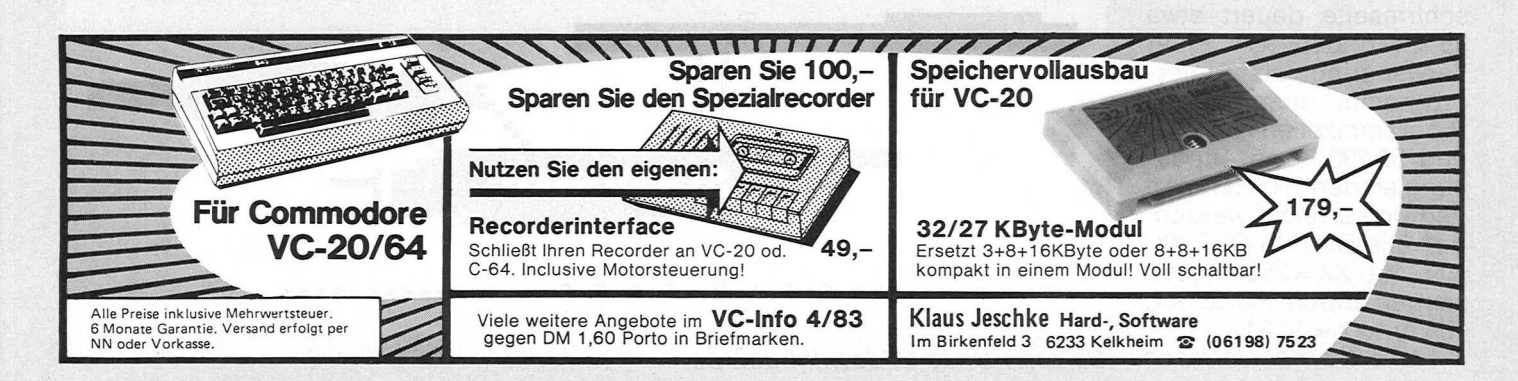

### **Bildschirmdump für Video-Genie**

Der Zeichensatz des Druckers ITOH 8510A stimmt mit dem Grafik-Zeichensatz des Video-Genie nicht überein. Mit diesem Programm ist es trotzdem möglich. Grafik auszugeben

50000 DEFINT 1, J, K, L, P, X, Y 50010 Z=15360; Y=16383; LO=15; LU=240; XX=253 50015 L0=129; L1=130: L2=132: L3=136: L4=144: L5=160 50040 FOR J=Z TO Y STEP 64 50050 FOR K=J TO J+63 50060 L=PEEK(K) 50070 IF LK128 THEN OUTXX, L: GOTO50160 50080 PL=0:PT=0 50100 IF (L AND LO)=LO THEN PL=LO (L AND L2)=L2 THEN PL= (PL OR LU) 50110 IF 50120 IF (L AND L1)=L1 THEN PT=L0 50130 IF (L AND L3)=L3 THEN PT= (PT OR LU) 50150 0UTXX, 27: 0UTXX, 83: 0UTXX, 48: 0UTXX, 48: 0UTXX, 48: 0UTXX, 56: 0UTXX, PL: 0UT XX, PL: QUTXX, PL: QUTXX, PL: QUTXX, PT: QUTXX, PT: QUTXX, PT: QUTXX, PT 50160 NEXT 50170 0UTXX,27:0UTXX,84:0UTXX,49:0UTXX,54:0UTXX,13 50180 FOR K=J TO J+63 50200 L=PEEK(K) 50205 IF LK128 THEN OUTXX, 32:60T050250 50208 PL=0:PT=0 50210 IF (L AND L4)=L4 THEN PL=L0 50220 IF (L AND L5)=L5 THEN PT=L0 50240 OUTXX, 27: OUTXX, 83: OUTXX, 48: OUTXX, 48: OUTXX, 48: OUTXX, 56: OUTXX, PL: OUT XX, PL:OUTXX, PL:OUTXX, PL:OUTXX, PT:OUTXX, PT:OUTXX, PT:OUTXX, PT 50250 NEXT K 50260 0UTXX, 27: 0UTXX, 84: 0UTXX, 48: 0UTXX, 56: 0UTXX, 13 50270 NEXT J 50280 LPRINTCHR\$(27)"A" 50290 E\$=INKEY\$:L=PEEK(Z):POKE Z.143:IF E\$="" THEN POKE Z.L:GOT050290

Der Ausdruck einer Bildschirmseite dauert etwa 95 Sekunden. Bei einer Verwendung als Unterprogramm entfallen die Programmzeilen 50 000 und 50 290. Eine Anpassung an den TRS-80 kann dadurch erreicht werden, daß alle Befehle OUT XX, NN mit XX=253 ersetzt werden durch POKE XX, NN mit XX = 14 312.

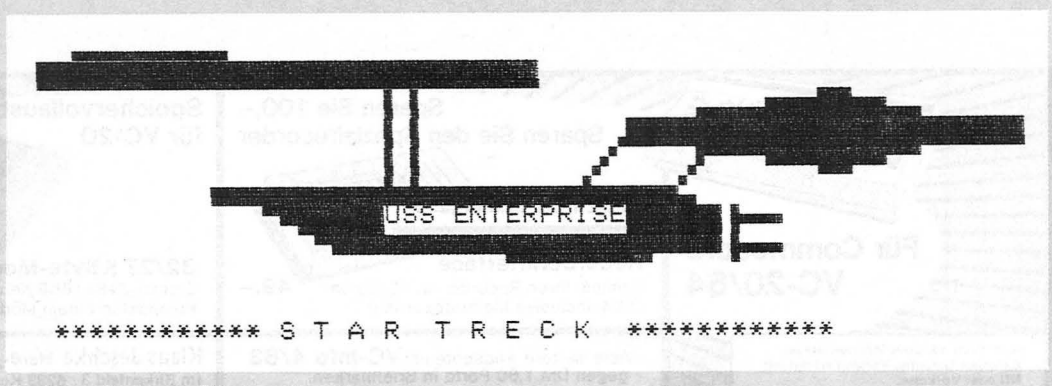

Hans-Werner Hofmann Beispiel eines Bildschirmdumps
"...Zusammenstellung zeigt eines deutlich: hier liegt ein System der nahezu unbegrenzten Möglichkeiten zu einem akzeptablen Preis vor..." So beurteilt 'Computer persönlich' den ACORN B COMPUTER. Test: Heft 20 vom 21, 9, 1983.

Sie sind herzlich eingeladen, den Acorn Computer besser kennenzulernen: Sie schicken uns eine Karte, wir schicken Ihnen die Information. ACORN COMPUTER Deutschland, Anzinger Straße 1/VI, 8000 München 80.

## **DIE ZUKUNFT HAT SCHON BEGONNEN COMPUTER**

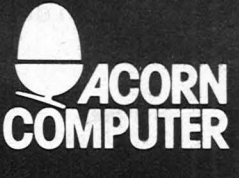

## **Jupiter Race**

**Der Planet Jupiter soll vom Mars aus per Raumschiff so schnell wie möglich erreicht werden. Ein Spiel für den VC20 mit 3,5-KByte-Speicher** 

Scan: S. Höltgen

Ziel des Spieles ist es, eine auf dem Jupiter verunglückte Expedition zu retten. Dies ist wegen des Asteroidengürtels nicht ganz ungefährlich. Das Raumschiff befindet sich zunächst am linken Sildschirmrand und muß, um zum Jupiter zu gelangen, den rechten Bildschirmrand erreichen; dabei muß der Raumschiffkommandant ständig herannahenden Asteroiden ausweichen .

Die Bewegung der Asteroiden wird durch ein "Scrollen" des Bildschirms erzeugt. Das Manövrieren des Raumschiffes kann wahlweise über die Tastatur oder über einen Joystick vorgenommen werden. Bei Verwendung der Tastatur sind dafür die benachbarten Tasten X und Z zuständig; X bewegt das Raumschiff nach rechts und Z bewegt es nach links.

Außerdem steht dem Raumschiff zum Abwehren der schweren Brokken noch ein Strahler zur Verfügung. Er hat allerdings nur einen Energievorrat für insgesamt 10 Schüsse. Zum Abfeuern eines Schusses dient bei Verwendung der Tastatur die Funktionstaste F7. Dem eigentlichen Spiel geht eine ausführliche Spielerklärung und Anleitung voran. Danach kann eine Spielstärke zwischen 1 und 5 eingestellt werden. Mit steigender Spielstärke verschnellert sich der Programmablauf. Dem Kommandanten des Raumschiffes fällt es bei Spielstärke 1 wesentlich leichter, einen Zusammenstoß mit einem Asteroiden zu vermeiden; allerdings wird es ihm kaum gelingen, die bisherige Rekordzeit zum Erreichen des Jupiters zu unterbieten.

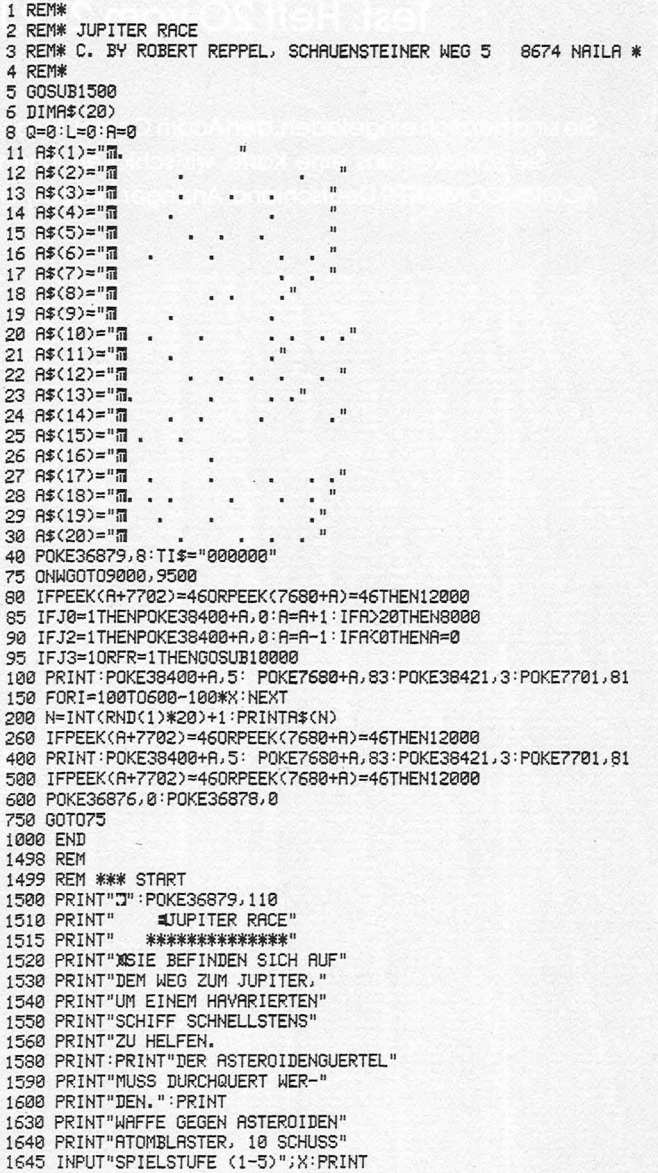

### **Commodore-Praxis**

1650 PRINT"JOYSTICK: (1)":PRINT"TASTATUR:  $(2)$ 1655 GETW: IFW<10RW>2THEN1655: IFW=2THEN1670 1658 IFW=2THEN1670 1660 PRINT" THE RETURN 1999 | NAMIL WA 'NETUNI<br>1670 PRINT" **"DOOOOODBITHERSTATUR:" 'PRINT"BBOQRECHTS: (X)" :PRINT"BBOQLINKS:**<br>1675 PRINT"**BBOXFEUER:** (F7)" :FORT=0T03000 :NEXT:PRINT"Z" :RETURN  $(7)$ 6498 RFM 6499 REM \*\*\* TREFFER1 6322 NEW YORK INSTRUMENT<br>6500 PRINT" EINEN ASTEROIDEN"<br>6510 PRINT:PRINT" ERWISCHT. ":PRINT:PRINT. 6520 GOT012010 6998 REM 6999 REM \*\*\* TREFFER2 7000 POKE36879, 127: PRINT" ISIE BLINDGAENGER ": PRINT"HABEN NOCH NICHT MAL" 7001 PRINT"WAS ABGESCHOSSEN, ": PRINT: PRINT 7002 00T012010 **7998 RFM** 7999 REM \*\*\* SIEG 8000 POKE36879, 127: PRINT" #COOODEEIT:" 8020 PRINT"XXXII";MID\$(TI\$,5,2);" SEKUNDEN"<br>8030 PRINT:PRINT 8031 IFR\$=""THENR\$=MID\$(TI\$,5,2):GOTO8033 8032 IFMID\$(TI\$,5,2){R\$THENPRINT"GRATULIERE!X":PRINT"NEUERX":R\$=MID\$(TI\$,5,2):GO **TO8833** 8033 PRINT"REKORD: ";R\$;" SEKUNDEN":PRINT:PRINT 8035 IFQ=1THEN6500 8837 IFQ=0THEN12010 8040 GOTO12005 8998 REM 8999 REM \*\*\* JOYSTICK 9000 DD=37154:Pi=37151:P2=37152:POKEDD,127 9040 P=PEEK(P2)AND128:J0=-(P=0):POKEDD,255 9070 P=PEEK(P1) 9080 J2=-((PAND16)=0):J3=-((PAND4)=0) 9090 FR=-((PAND32)=0):GOT080 9498 REM<br>9498 REM<br>9499 REM \*\*\* TASTATUR 9500 GETK\$: IFK\$=""THEN100 9505 J0=12=J3=0<br>9505 J0=J2=J3=0<br>9510 IFK\$≈"X"THENA=A+1:IFA>21THEN8000<br>9520 IFK\$="Z"THENA=A-1:IFA<0THENA=0 9530 IFK\$="#"THENGOSUB10000 9540 GOTO100 9998 RFM 9999 REM \*\*\* SCHUSS 10000 IFL=10THENRETURN<br>10005 POKE36878,15:L=L+1 10008 FORF=7702T08164STEP22:POKEF+30720+A,2:POKEF+A,93 10009 FORM=241T0240STEP-1:POKE36876, M:NEXT 10010 IFPEEK(A+F+22)=46THEN10100 10030 NEXT 10100 FORF=7702T08164STEP22:POKEF+30720+A,0 10110 IFPEEK(F+A+22)=46THENPOKEF+A+22,96:Q=Q+1:POKE36878,0:RETURN<br>10111 POKE36876,240:POKE36876,0 10120 NEXT: POKE36878, 0: J=3: RETURN 11998 REM<br>11998 REM<br>11999 REM \*\*\* TREFFER 12000 PRINT"2" 12001 POKE36878, 15: POKE36877, 220: FORL=15T00STEP-1: POKE36878, L: FORM=1T0150: NEXT 12002 NEXT:POKE36877,0:POKE36878,0<br>12003 POKE36879,127:PRINT"∎XXXXSIE SIND GETROFFEN.":PRINT:PRINT:IFQ=0THEN7000 12004 PRINT"VORHER HABEN SIE NOCH": PRINT: IFQ=1THEN6500<br>12005 PRINTQ: "ASTEROIDEN ERWISCHT"<br>12010 PRINT"XORDDLEITER J/N?" 12015 IFR>20THENGOSUB15000 12020 GETE\$:IFE\$="N"THENPRINT",":POKE36879,27:END<br>12030 IFE\$="J"THEN8 12040 GOTO12020 14999 REM 15000 REM \*\*\* SOUND 15010 POKE36878, 15: FORL=130T0254: POKE36876, L: FORM=1T040: NEXT: NEXT 15020 POKE36878, 0: POKE36876, 0: RETURN READY.

Nach jedem erfolgreichen Rettungsversuch werden die benötigte Zeit und die bestehende Rekordzeit mitgeteilt. Sollte die Aktion mißlungen sein, erfährt der Kommandant, wieviele Asteroiden. er abgeschossen hat.

### Programmbeschreibung:

Zeile 8: Die Position A des Raumschiffes, der Zähler Q für die abgeschossenen Asteroiden und der Zähler L für die abgegebenen Schüsse werden auf 0 gesetzt.

Zeilen 11-30: Die Strings, in denen sich die Asteroiden befinden, werden festgelegt.

Zeile 40: Bildschirmhintergrund und -vordergrund werden gewählt. Der Zeitzähler wird auf 0 gesetzt.

Zeile 75: Je nach gewählter Bedienungsart (Tastatur oder Joystick) wird zu der jeweiligen Unterroutine verzweigt.

Zeile 80: Abfrage, ob Raumschiff durch Asteroiden getroffen wurde. Zeilen 85-95: Die bisherige Raumschiffposition wird, falls nötig, gelöscht. Das Programm verzweigt zur Unterroutine,, Sieg" (ab 7999), falls das Raumschiff den Jupiter erreicht hat (A>20). Zur Unterroutine ,, Schuß" (ab 9999) wird gesprungen, falls abgefeuert wurde

Zeile 100: Der Bildschirm scrollt. Raumschiff und Jupiter werden abgebildet.

Zeile 150: Eine Warteschleife sorgt für eine Pause, deren Länge durch die Spielstärke bestimmt wird.

Zeile 200: Ein Asteroidenstring wird zufällig ausgewählt.

Zeile 260: Abfrage, ob Raumschiff durch Asteroiden getroffen wurde. Zeile 400: Der Bildschirm scrollt. Raumschiff und Jupiter werden abgebildet.

Zeile 500: Wie Zeile 260.

Zeilen 1499-1675: Erklärungen zum Spiel, Wahl zwischen Joystick und Tastatur, Wahl der Spielstärke. Zeilen 6499-7002: Hilfsunterroutinen zur Trefferanzeige.

Zeilen 7999-8040: "Sieg"

Zeilen 8999 - 9090: "Joystick"<br>Zeilen 9499 - 9540: "Tastatur"

Zeilen 9999-15020: Unterroutine Schuß" mit "Treffer"-Anzeige und Unterroutine "Sound".

Robert Reppel

### **Grafik für ZX-Spectrum**

Reizvolle Muster lassen sich schon mit relativ einfachen Mitteln herstellen. Das Programm "BiGraph" benutzt im wesentlichen nur die Funktionen Cosinus und Sinus

Das Programm bietet folgende Möglichkeiten:

- Erzeugung einer neuen Grafik auf dem **Bildschirm**
- Speichern einer neuen Grafik auf eine Kassette
- Laden einer gespeicherten Grafik von einer Kassette und Darstellung auf dem Bildschirm

- Kopieren einer Grafik vom Bildschirm auf den Drucker Hier die Programmbeschreibung mit Angabe der Programmzeilen:  $0001 - 0010$ Programmstart  $0015 - 0019$ 

Wahlmöglichkeiten  $1 =$  Neuerstellung einer Grafik auf dem Bild-

schirm

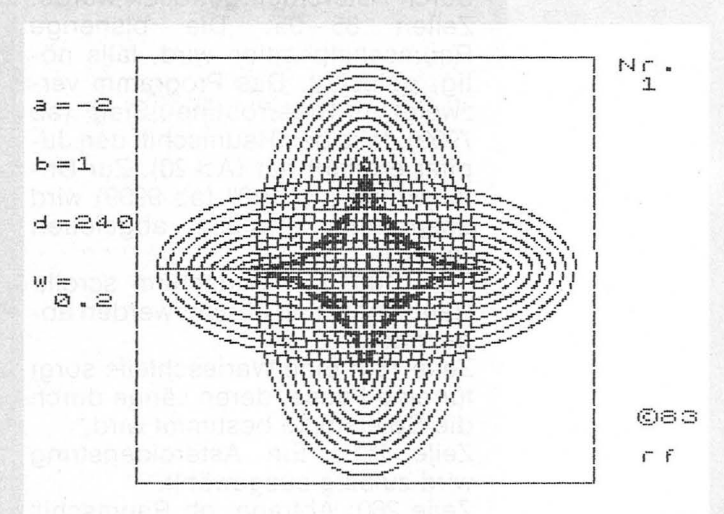

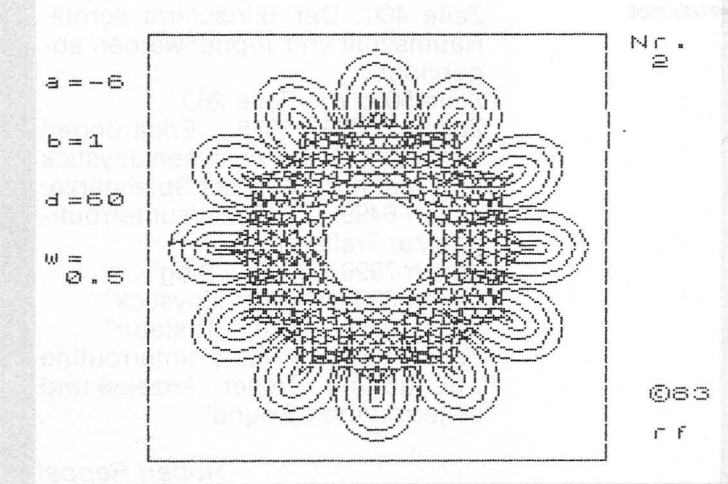

```
REM@Reinhard Färber<br>REM Bildschirmgraphik 8/83<br>REM letzte Änderung: 23.08.83
            2 REM
       3 REM letzte Anderung: 23.08.83<br>10 PRINT "hochauflösende Bildschirmgraphik": PRINT<br>15 INPUT "l=neu(TV) 2=alt(Band) 3=Ende ";wahl<br>16 IF wahl=1 THEN 60 TO 20<br>17 IF wahl=2 THEN 60 TO 800<br>18 IF wahl=3 THEN 60 TO 9998<br>20 TO 15 
       19 GO TO 15<br>20 CLS : INPUT "Parameter a = ";a<br>25 PRINT "a = ";a<br>30 INPUT "Parameter b = ";b<br>35 PRINT "b = ";b
        35 PRINT "b = ";b<br>35 PRINT "b = ";b<br>40 INPUT "Schrittweite d = ";d<br>45 PRINT "d = ";d
40 INPUT "Schriftweite d = ";d<br>
50 INPUT "Schriftweite d = ";d<br>
50 INPUT "Abstand w = ";w<br>
50 INPUT "Abstand" will example:<br>
60 INPUT "will example: ";ki;" "Rapier: ";ki;" Rand: ";k3<br>
70 INPUT "Nummer: ";nr: PRINT "Nummer
   820 LOAD n$ CODE<br>830 INPUT FLASH 1;"Kassettenrekorder stoppen!";f$<br>840 INPUT "Kopie? j/n ";f$<br>850 IF f$<>"j" THEN 60 TO 15<br>900 REM Hardcopy
     950 COPY<br>950 COPY<br>990 GO TO 15
990 GO TO 15<br>900 SAVE "BiGraph" LINE 1<br>9010 PRINT FLASH 1;AT 10,5;"VERIFY": PAUSE 0<br>9020 CLS : VERIFY "BiGrap"<br>9030 GO TO 9998<br>9060 INPUT "Plat abspeichern? j/n ";b*<br>9060 INPUT "Name des Plots";c*<br>9100 INPUT "Name des Plot
9110 SAVE C* SCREEN*<br>9150 GO TO 840<br>9998 INK 0: PAPER 7: BORDER 7: CLS
 9999 STOP
```
(F.P. ALEROND CAST LINE ALL ALSO BOAS LINE ONE

 $a, B$ i-

Bild-

Bild-Kas-

2 = Laden einer bereits auf Kassette abgespeicherten Grafik 3 = Programmende

0020-0070

- Eingabe der Parameter a und b bestimmen die Form der Grafik (a muß immer negativ gewählt werden!)
- d bestimmt die Anzahl der berechneten Punkte. Je größer d, desto runder der Plot, aber auch desto länger dauert seine Erstellung.

w bestimmt, wie eng die Linien nebeneinander liegen

k1, k2 und k3 legen die Farbe für INK, PAPER und BORDER fest nr ist die (willkürliche) Nummer der Grafik 0075-0090

Möglichkeit, die Parameter zu ändern ,,j" oder ,,n" 0100-0195 Zeichnen des Rahmens und Beschriftung 0200

Skalierung der Grafik

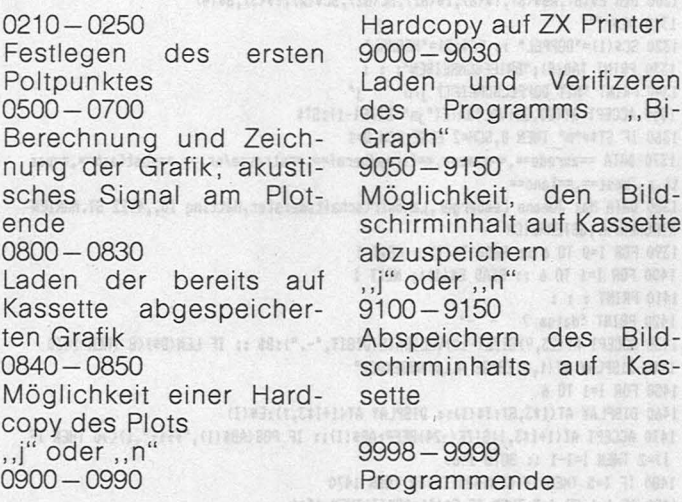

### **Tl 99/4A schreibt Briefe**

**Das Programm übernimmt den Aufbau eines Briefes und hilft beim Korrigieren des Textes. Als Drucker eignet sich der Epson MX100; der TI99/4A muß mit Extended-BASIC ausgestattet sein** 

Zu Beginn wählt man zwi- "IIII" schen den beiden Schriftarten "normal" und "doppelt". Es werden nun die einzelnen Elemente des Briefkopfes abgefragt. Beim Absender kann auf gespeicherte Angaben zurückgegriffen werden.

Ein bereits vorhandener Text kann von Kassette eingelesen werden. Eine Textzeile ist in drei Segmente zu je 20 Zeichen unterteilt. Jedes Segment wird mit ENTER abgeschlossen. Eine Textzeile gilt als eingegeben, wenn man das dritte Segment mit ENTER abschließt.<br>Es

sind folgende Steuer-Zeichen ketten möglich.

"ffff" (Fehler) Es wird zur letzten Eingabe bzw. zum Zeilenanfang zurückgesprungen

Löschen Zeile "eeee" Einfügen einer Zeile "zzzz" Man trifft die<br>Auswahl zwi-Auswahl zwischen "Doppel-<br>druck", "Eindruck", "Ein-<br>fachdruck" und

fachdruck" , Zeile". Wählt man "Zeile", so kann man durch Eingabe einer Zeilennummer im Text umherspringen

, ,aaaa" (Aufhören) Die **Briefeingabe** wird beendet.

Die Buchstaben Ä, Ö, Ü, ä, ö, ü und ß sind über die Tasten  $[ , \times , ], [ , ],$  $\sim$  erreichbar. Die Taste @ steht für das Zeichen § .

Es gibt keine Fehlermeldung, wenn über das DIN-A4-Format hinaus-. geschrieben wird. Man kann den Text auf Kassette speichern. *Max Johann Lemberger* 

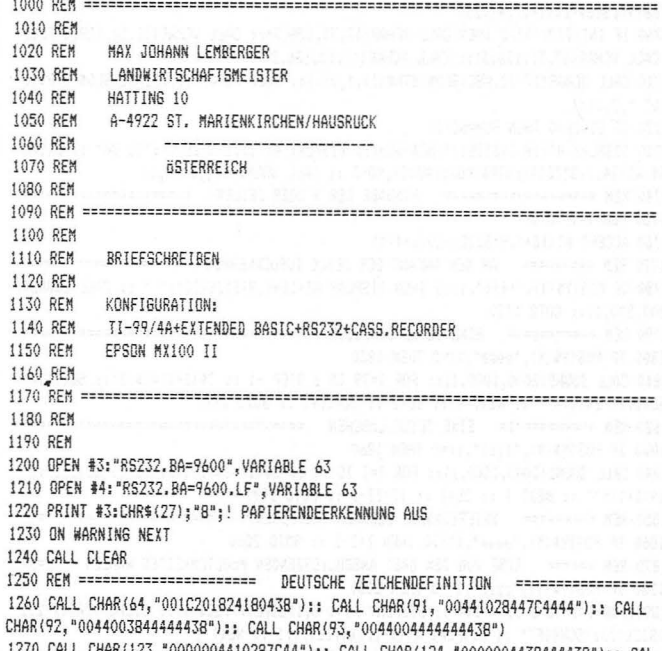

1270 CALL CHARll23,"00000044102B7C44'1:: CALL CHARl124,'0000004438444438'1:: CAL L CHAR(125, "0000004400444438"):: CALL CHAR(126, "0000003844484444")

!280 FOR l=O TO 13 :: CALL COLOR <I, 4,1 1:: NEXT I :: CALL COLOR(3,15,11:: CALL CO LOR(4,15,1):: CALL SCREEN(2)

### **Praxis**

1290 CALL COLOR(13,16,16):: CALL COLOR(14,9,9) 1300 DIM E\$(6), AB\$(6), T\$(6), Z\$(82), SC(82), SC\$(2), Y\$(3), B\$(4)  $1310$   $1155 = 18$ 1960 60TO 1920 1320 SC\$(1)="DOPPEL" :: SC\$(2)="NORMAL" 1330 PRINT TAB(B): "BRIEFSCHREIBEN": : : 1340 PRINT "MIT DOPPELSCHRIFT? j/n  $i^*$ 1350 ACCEPT AT(23,28)VALIDATE("jn")SIZE(-1):ST\$ 1360 IF ST\$="n" THEN D, SCH=2 ELSE SCH, D=1 1370 DATA ==anrede==.==name==.==firma/beruf==.==strasse/nr.==.==postfach==.==pos 2010 60TO 1670  $t1.2.$ /post==. == land== 1380 DATA Max Johann Lemberger, Landwirtschaftsmeister, Hatting 10,, 4922 ST. MARIEN KIRCHEN/H. . GSTERREICH 2040 NFYT Y 1390 FBR T=0 TB A ++ READ T\$(T) ++ NEXT T **2050 PRINT** 1400 FOR I=1 TO 6 :: READ E\$(I):: NEXT I 1410 PRINT : : :  $2070$   $7\frac{1}{2}(7) = 44$  $\sim$ 1420 PRINT "datum ? 1430 ACCEPT AT(23,9)SIZE(-10)VALIDATE(DIGIT,"-."):B\$ :: IF LEN(D\$)(8 THEN 1430 1440 DISPLAY AT (1,8) ERASE ALL: "ABSENDER" 2100 SC (7) = SCH 1450 FOR I=1 TO 6  $2110$  RFM ====== 1460 DISPLAY AT(I#3,8):T\$(I):: DISPLAY AT(1+I#3,1):E\$(I) 1470 ACCEPT AT(1+I#3,1)SIZE(-24)BEEP:AB\$(I):: IF POS(AB\$(I),"ffff",1)<>0 THEN IF I>=2 THEN I=I-1 :: 60TO 1460 1480 IF I=5 THEN IF LEN(AB\$(I))<B THEN 1470 1490 IF I=1 OR I=3 THEN IF E\$(I)=AB\$(I)THEN 1510 1500 NFYT T 2170 KO=Z-2 1510 FOR K=I TO 6 :: AB\$(K)=E\$(K):: NEXT K 1520 GOSUB 3050 1530 GOSUB 2870 1540 PRINT "TEXT AUF CASS. GESPEICHERT ?": :" J/N<br>1550 PRINT "TEXT AUF CASS. GESPEICHERT ?": :" J/N ============================== 2220 NEXT Z 1560 ACCEPT AT(23,28)SIZE(-1)VALIDATE("JN"):ST\$ :: IF ST\$="N" THEN 1630 1570 OPEN #1: "CS1", INTERNAL, INPUT , FIXED 192 2240 REM 1580 INPUT #1:77 FN 1590 FOR I=1 TO ZZ+1 STEP 2 :: INPUT #1:SC(I),Z\$(I),SC(I+1),Z\$(I+1):: NEXT I 1600 CLOSE #1 1610 PRINT : : "UBERARBEITEN J/N  $7<sup>8</sup>$ 1620 ACCEPT AT(23,28)SIZE(-1)VALIDATE("JN"):UE\$ :: IF UE\$="N" THEN UE\$="J" :: 60 T0 2260 2290 NFYT I 1630 ZL=1 :: CALL CLEAR 2300 CALL CLEAR 1650 REM BRIEFTEXT EINGEREN  $1660 \text{ REM}$  and an additional and an additional contract and also sense and also sense and also sense and  $\alpha$ 1670 PRINT TAB(9); SE6\$(Z\$(ZL), 1, 20):: PRINT TAB(9); SE6\$(Z\$(ZL), 21, 20):: PRINT TA R(9):SEG\$(Z\$(ZL).41.20): : 1680 FOR Z=ZL TO 80 1690 PRINT TAB(9);SEG\$(Z\$(Z+1),1,20):: PRINT TAB(9);SEG\$(Z\$(Z+1),21,20):: PRINT TAB(9); SEG\${Z\$(Z+1), 41, 20) 1700 IF INT(2/2)(>2/2 THEN CALL VCHAR(17,31,128,3):: CALL VCHAR(17,10,128,3)ELSE CALL VCHAR(17,31,136,3):: CALL VCHAR(17,10,136,3) 1710 CALL HCHAR(17,32,ASC(SEG\$(STR\$(Z),1,1))):: CALL HCHAR(18,32,ASC(SE6\$(STR\$(Z  ${a^{n}$ ,  ${a, 2, 1)$ ) 1720 IF SC(Z) >0 THEN SCH=SC(Z) 1730 DISPLAY AT(18,1)SIZE(7):SC\$(SCH):: DISPLAY AT(22,1)SIZE(7):"ZL DR" :: DISPL AY AT(24,1)SIZE(9):STR\$(KB);TAB(3);KO+3 :: CALL SOUND(150,1400,1) 1740 REM ================== EINGABE DER 3 20ER ZEILEN ======================= 1750 FOR Y=1 TO 3 1760 ACCEPT AT(16+Y, 9) SIZE(-20): Y\$(Y) 1770 REM ========= AN DEN ANFANG DER ZEILE ZURÜCKKEHREN ======================= 0 2530 1780 IF POS(Y\$(Y),"ffff",1))0 THEN DISPLAY AT(16+Y, 9)SIZE(20):" " :: CALL SOUND( 800,500,1):: GOTO 1720 1800 IF POS(Y\$(Y), "eeee", 1)=0 THEN 1830 1810 CALL SOUND(2000,1000,1):: FOR I=79 TO Z STEP -1 :: Z\$(I+1)=Z\$(I):: SC(I+1)= 2510 NEXT T SC(I):: Z\$(I)="" :: NEXT I :: ZL=Z :: ZZ=ZZ+1 :: 60T0 1990 1820 REM ================= EINE ZEILE LÖSCHEN =================================== 1830 IF POS(Y\$(Y),"1111",1)=0 THEN 1860 1840 CALL SOUND(2000,1500,1):: FOR I=Z TO 79 :: Z\$(I)=Z\$(I+1):: SC(I)=SC(I+1):: Z\${I+1}="" :: NEXT I :: ZL=Z :: ZZ=ZZ-1 :: 60TO 1990 1850 REM ========= BRIEFEINGABE BEENDEN (AUFHÖREN) =========================== 1860 IF POS(Y\$(Y), "aaaa", 1) <> >>>>>> THEN Z=Z-1 :: GOTO 2260 1870 REM ====== EINE VON DEN DREI ANSCHLIESZENDEN MÖGLICHKEITEN WÄHLEN ===== 1880 IF POS(Y\${Y), "zzzz", 1)=0 THEN 2030 1890 FOR I=1 TO 2 :: X=I\*4 :: DISPLAY AT(X-3,1)SIZE(7):SC\$(I):: DISPLAY AT(X-2,1 2610 NEXT #I )SIZE(7):"SCHRIFT" :: DISPLAY AT(X-1,1)SIZE(7):I :: NEXT I 1900 DISPLAY AT(9,1)SIZE(7):"ANDERE" :: DISPLAY AT(10,1)SIZE(7):"ZEILE" :: DISPL AY AT(11.1) SIZE(7):" 3" 1910 CALL SOUND (200, 2000, 1) 1920 CALL KEY(0,KE, STA): IF STA=0 THEN 1920 ELSE CALL SOUND(200, 2000, 1) 1930 IF KE=49 THEN SCH=1 :: CALL HCHAR(3,5,136,4):: 60T0 1730 2660 PRINT #3:CHR\$(27):"F";:: GOSUB 2880

1940 IF KE=50 THEN SCH=2 :: CALL HCHAR(7.5.136.4):: 60TO 1730 1950 IF KE=51 THEN CALL HCHAR(11, 5, 136, 4): : GOTO 1970 1970 DISPLAY AT (13.1) SIZE (7): "ZEILE?" 1980 ACCEPT AT(14,1)VALIDATE(DIGIT)SIZE(7)BEEP: ZL :: IF ZL(1 OR ZL)80 THEN 1980 1990 IF UE\$<)"J" AND ZL>Z THEN 1980 2000 Z\$(0)="" :: PRINT TAB(9);SEG\$(Z\$(ZL-1),1,20):: PRINT TAB(9);SEG\$(Z\$(ZL-1),2 1,20):: PRINT TAB(9); SE6\$(Z\$(ZL-1),41,20): : 2020 REM ==== 20ER ZETLEN MIT LEERZEICHEN AUF 20 AUFFüLLEN ====================== 2030 FOR I=LEN(Y\${Y))TO 19 :: Y\${Y)=Y\$(Y)&" " :: NEXT I 2060 REM ====== ZEILE MIT NEUEM TEXT GBERNEHMEN ================================ 2080 FOR I=1 TO 3 :: Z\$(Z)=Z\$(Z)&Y\$(I):: NEXT I 2090 REM ====== DOPPEL ODER EINFACHDRUCK UBERNEHMEN ========================= 2120 IF 77(7 THEN 77=7 2130 REM ======== BEI DUPLIKAT DRUCKROUTINE AUSSCHALTEN ===================== 2140 IF UE\$="J" THEN 2220 2150 REM ======= 2 ZEILEN DRUCKABSTAND HALTEN =============================== 2160 IF Z<KO+3 THEN 2220 2180 REM =========== DRUCKROUTINE ERSTMALIGE TEXTEINGABE =================== 2190 BN SC(KB)GBTB 2200,2210 2200 PRINT #3:CHR\$(27);"E";Z\$(KO):: GOTO 2220 !DOPPELDRUCK EIN 2210 PRINT #3:CHR\$(27);"F"; Z\$(KO)!DOPPELDRUCK AUS  $2230$  REM too distribution and the control and control and control  $\mathbf{R}$ BEI ERSTDRUCK LETZTE 2 ZEILEN - BEI ÜBERARBEITUNG GANZEN TEXT DRUCK 2260 TE UES="J" THEN KR=0 2270 FOR T=KR+1 TO 77 2280 IF SC(I)=1 THEN PRINT #3:CHR\$(27);"E";Z\$(I)ELSE PRINT #3:CHR\$(27);"F";Z\$(I) 2310 REM ============================= UNTERZEICHNUNG ========================== 2320 C\$(1)="Hochachtungsvoll" :: C\$(2)="Mit freundlichen Grüßen" :: C\$(3)="Mit f reundlichem Gruß" 2330 DISPLAY AT (1,10) BEEP: "UNTERZEICHNUNG" 2340 FOR I=1 TO 3 :: DISPLAY AT(2+I#3,1):I;C#(I):: NEXT I 2350 DISPLAY AT(17,1):" 4 FREI DEFINIERT" 2360 CALL KEY(0,V,S):: IF S=0 THEN 2360<br>2370 V=V-48 :: IF V<1 OR V>4 THEN 2360 2380 IF UZA THEN US=CS(V):: 68TO 2400 2390 INPUT "Text? ":V\$ :: IF LEN(V\$))20 THEN 2390 2400 CALL CLEAR :: PRINT V\$ 2410 REM ====================== EVTL. ANLAGE (BEILAGE) ANGEBEN ============== 2420 IF A\$(1)()\*" THEN PRINT : : "ANLAGE GLEICH LASSEN j/n j" ELSE GOTO 2450 2430 ACCEPT AT(23,28)SIZE(-1)VALIDATE("jn")BEEP:ST\$ 2440 IF ST\$="j" THEN 2530 2450 FOR I=1 TO T :: A\$(I)="" :: NEXT I 2460 DISPLAY AT(1,1): "ANLAGE? j/n 2470 ACCEPT AT(1,28)SIZE(-1)VALIDATE("jn")BEEP:ST\$ :: IF ST\$="n" THEN I=0 :: GOT 2480 FOR T=1 TO 7 2490 ACCEPT AT(2+T#2,1)SIZE(-28)BEEP:A\$(T):: IF A\$(T)="" THEN 2530 2500 IF POS(A\$(T), "ffff", 1) >0 THEN DISPLAY AT(2+T#2, 1):" " :: CALL SOUND(800, 500 ,1):: IF TOO THEN T=T-1 :: GOTO 2490 2520 REM ====== ABSCHLUSS PLATZEINTEILUNG FÜR DIN A4 =====  $2530 H = (36-77-T)/2$ 2540 FOR I=2 TO H :: PRINT #3:" " :: NEXT I 2550 PRINT #3:TAB(28):V\$ 2560 IF ST\$="n" THEN 2620 2570 FOR I=3 TO H 11 PRINT #3:" " 11 NEXT I 2580 PRINT #3:"ANLAGE": : 2590 FOR I=1 TO T 2600 PRINT #3:A\$(I) 2620 CALL CLEAR :: CALL SOUND(300,400,5,500,5,600,5,-3,5):: PRINT "NEUES PAPIERB LATT EINLEGEN !": : : : 2630 PRINT "briefkopie erwünscht j/n j"<br>2640 ACCEPT AT(23,28)VALIDATE("jn")SIZE(-1)BEEP:TT\$ 2650 IF TT\$<>"j" THEN 2690

2670 FOR I=1 TO ZZ :: PRINT #3:Z\$(I):: NEXT I 2680 6010 2540 2690 CALL CLEAR :: PRINT "AUF CASS. ABSPEICHERN? j/n n" 2700 ACCEPT AT (23, 28) VALIDATE("jn") SIZE(-1) BEEP: ST\$ 2710 IF ST\$="n" THEN 2770 2720 REM ========= TEXT AUF CASSETTE ABSPEICHERN 2730 OPEN #2:"CS2", INTERNAL, OUTPUT, FIXED 192 2740 PRINT #2:27 2750 FOR I=1 TO 2Z+1 STEP 2 :: PRINT #2:SC(I), Z\$(I), SC(I+1), Z\$(I+1):: NEXT I 2760 CLOSE #2 2770 CALL CLEAR :: CALL SOUND(300,400,5,500,5,600,5,-3,5):: PRINT "NEUES PAPIERB LATT ETNLEGEN !": : : : 2780 PRINT "BRIEF MIT GLEICHEM ABSENDER WIEDERHOLEN j/n 2790 ACCEPT AT(23,28) SIZE(-1)VALIDATE("jn")BEEP:ST\$ 2800 IF ST\$="j" THEN 2820 2810 GOSUB 3050 2820 SCH=D :: GOSUR 2870 2830 60TO 1610 2850 REN ABSENDER DRUCKEN  $2860$  REM  $\,$  R  $\,$  R  $\,$  R  $\,$  R  $\,$  R  $\,$  R  $\,$  R  $\,$  R  $\,$  R  $\,$  R  $\,$  R  $\,$  R  $\,$  R  $\,$  R  $\,$  R  $\,$  R  $\,$  R  $\,$  R  $\,$  R  $\,$  R  $\,$  R  $\,$  R  $\,$  R  $\,$  R  $\,$  R  $\,$  R  $\,$  R  $\,$  R  $\,$  R  $\,$  R 2870 IF SCH=1 THEN PRINT #3:CHR\$(27); "E"; 2880 PRINT #3:AB\$(1):AB\$(2):AB\$(3) 2890 IF AB\$(4)<>"" THEN PRINT #3:AB\$(4) 2900 PRINT #4:AR\$(5) 2910 PRINT #3:" ";RPT\$("\_",LEN(AB\$(5))-5):TAB(7);AB\$(6)  $2920$  PRINT #3:" ": : 2930 ED\$=SE6\$(AB\$(3),1,POS(AB\$(3)," ",1)-1)&", am "&D\$ 2940 PRINT #3:E\$(0): :E\$(1):E\$(2):E\$(3) 2950 IF LEN(E\$(4)) >1 THEN PRINT #3:E\$(4) 2960 PRINT #4:E\$(5):: IF E\$(6)="" THEN PRINT #4:TAB(58-LEN(ED\$));ED\$ 2970 PRINT #3:" ";RPT\$("\_",LEN(E\$(5))-5) 2980 IF E\$(6)()\*\* THEN PRINT #3:TAB(7);E\$(6);TAB(58-LEN(ED\$));ED\$ ELSE PRINT #3:

2990 IF E\$(4)="" THEN PRINT #3:" " 3000 PRINT #3:" ": : : : " :: PRINT #4:TI\$ :: PRINT #3:RPT\$(" ".LEN(TI\$)): : : 3010 RETURN **ENPEANGER FINGEREN** 3030 REM 3050 DISPLAY AT(1,8)ERASE ALL: "EMPFANGER" 3060 FOR I=0 TO 6 3070 DISPLAY AT(3+I#3,8):T\$(I) 3080 ACCEPT AT(4+I\$3,1)SIZE(-24)BEEP;E\$(I):: IF POS(E\$(I),"ffff",1)()0 THEN IF I >=1 THEN DISPLAY AT(4+I#3,1);" " :: I=I-1 :: GOTO 3080 3090 IF I=5 THEN IF LEN(E\$(I))(8 THEN 3080 3100 NEXT I 3110 EE\$=SE6\$(E\$(1),POS(E\$(1)," ",1)+1,LEN(E\$(1))-POS(E\$(1)," ",1))&" !"<br>3120 REM ======================= ANREDE EMPFANGER ========================= 3130 DISPLAY AT(1,8)ERASE ALL: "ANREDE" 3140 B\$(1)="Sehr geehrte Frau "&EE\$ :: B\$(2)="Sehr geehrter Herr "&EE\$ 3150 B\$(3)="Geschätzte Damen und Herrent !" :: B\$(4)="Sehr geehrte Damen und Herr  $en^{-1}$ 3160 FOR I=1 TO 4 :: DISPLAY AT(2+I#3,12):"==";STR\$(I);"==":B\$(I):: NEXT I 3170 DISPLAY AT(17,12): "== 5== ": "FREI DEFINIERT" 3180 DISPLAY AT(20,12): "==6==": "BETRIFFT: " 3190 CALL KEY(0,K,S):: IF S=0 THEN 3190 3200 K=K-48 :: IF K<1 OR K>6 THEN 3190 3210 CALL CLEAR 3220 IF K>4 THEN 3240 3230 TI\$=B\$(K):: GOTO 3280 3240 IF K=6 THEN PRINT "BETRIFFT: ": : 3250 CALL SOUND(200,500,1):: INPUT "TEXT ? ":TI\$ 3260 IF K=6. THEN TIS="BETRIFFT: "&TIS 3270 IF LEN(TIS) >60 THEN 3240 3280 CALL CLEAR :: PRINT TI\$: : : : 3290 RETURN

Mahinma<sup>n</sup> sates Communist

## Home-Computer

**CREATIVISION** 16 Farben, 6502A Mikroprozessor,<br>16 KByte Dynamic RAM Erweiterung: Kassettenrekorder, Drucker, Floppy-Disc, 16 KByte RAM bzw. 64 KByte<br>RAM und verschiedene Interface-Module. - 12 Spiel-<br>kassetten. Weitere So

**LASER 110/210** Mikroprozessor Z80A, 16 KByte ROM, 4 KByte RAM (LASER 210: 8 KByte RAM und 8 Farben), Tongenerator. Enveiterung: 16 KByte RAM bzw. 64 KByte RAM, Drucker, Interface-Modul. Zahlreiche Programme erhältlich sow

Madis

adepso frio

Bei Ihrem Händler oder bei Generalimporteur

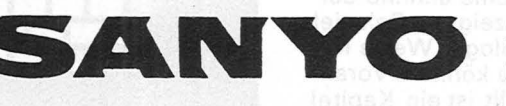

SANYO VIDEO Vertrieb GmbH & Co. Lange Reihe 29, D-2000 Hamburg 1 - Tel. 040 / 24 62 66, Tx. 2174 757

# Scan: S. Höltgen

### **Mein erster Computer**

**TEIN ERSTER<br>GOMPUTER** 

Rodnay Zaks 304 Seiten, 28.- DM

"Mein erster Computer" ist die Ubersetzung von "Your first Computer". Es geht darum, was ein Mikrocomputer ist, wie er funktioniert und wofür er zu gebrauchen ist. Nach der Lektüre des Buches sind Sie selbst

in der Lage zu entscheiden, ob ein Computer für Sie nützlich ist, welchen Rechner und welche Zubehörgeräte sie gegebenenfalls brauchen. Zum Studium dieses Buches sind keine mathematischen oder computerspezifischen Vorkenntnisse erforderlich.

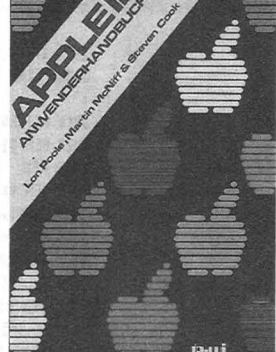

**APPLE II-Anwen**derhandbuch L. Poole/M. McNiff/ S. Cook

400 Seiten, 49.- DM Dieser Leitfaden erspart das Suchen nach wirklich verwendbaren Dokumentationen für den APPLE II-Computer. Er beschreibt das Gerät und informiert ausführlich über Peripheriebausteine und Zubehör einschließlich Diskettenlaufwerken und Drucker. Er zeigt die Anwendungsmöglichkeiten von BASIC auf zwei verschiedenen Arten und gibt Tips für die fortgeschrittene Programmerstellung. Mit Hilfe dieses Buches werden Sie Ihren APPLE II erfolgreich einsetzen können.

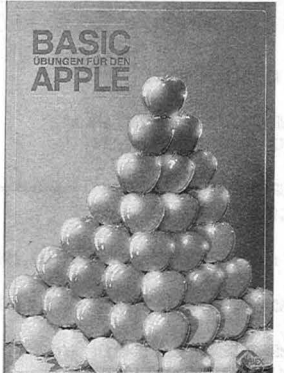

### **BASIC-Übungen** für den APPLE

J. P. Lamoitier 252 Seiten, 189 Abb.  $38 - DM$ 

Das Buch ist konzipiert, um Ihnen und allen APPLE-Anwendern APPLESOFT-BASIC durch praktische Programme beizubringen, Datenverarbeitung, Statistik, kommerzielle Programme, Spiele u.v.m. Jede Ubung beinhaltet eine Beschreibung der Problemstellung, eine Analyse der Lösungsmöglichkeiten, ein Flußdiagramm und ein fertiges Programm samt Probelauf. Dies ist ein Buch, mit dem es Spaß macht, durch direkte praktische Anwendung zu lernen.

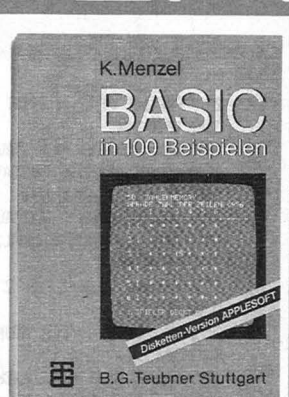

### **BASIC in 100 Beispielen**  100 BASIC-Programme in APPLESOFT Klaus Menzel 332 Seiten, 62,- DM Diskette in APPLE-SOFT beiliegend Anhand von numerischen und nichtnumerischen Anwendungsbeispielen wird BASIC stufenweise entwickelt und erläutert. Alle Programme sind auf der Mini-Diskette (51 /4") enthalten und können somit unter ihrem Namen auf dem APPLE-11-System mit Floppy-Disk (DOS 3.3) geladen werden. Hier findet der Anwender für so manches Problem das fertige Programm.

### **BASIC ohne Probleme**

### **Band 1: Unter-**

**RODNAY ZAKS** 

特殊

Christian Langfelder<br>226 Seiten, 36,- DM **BASIC** und Programme zum<br> **mit CBM-Rechnern** Üben allgemeiner Pro

ln 12 Kapiteln wird der CBM-Rechnern (CBM Leser Schritt für 8032). Die Programme<br>Schritt mit der Pro- sind in sechs Rubriken grammiersprache BA- unterteilt: drei allge-<br>SIC, dem CBM-Rech- meine Routinen, fünf *nern und seine Bedie- allgemeine Pro-*<br>*nung vertraut gemacht. gramme, fünf kennen* Jedes Kapitel schließt ziell-technische An-<br>mit Übungen und Auf- wendungen, zwei Stamit Übungen und Auf-<br>gaben ab – als Kontrolle für den jeweili- Mathematik-Progen Wissensstand. Im<br>Anhang befinden sich Anhang befinden sich und Spielprogramme.<br>dann unter anderem Alle Programme köndie Lösungen der Auf- nen direkt in einen gaben, ein Glossar, ein<br>Stichwortverzeichnis USW.

### **Band 2: Übungen**

**weisung Christian Langfelder<br>Christian Langfelder 119 Seiten, 26, - DM** 226 Seiten, 36, - DM Dieses Buch enthält 20 256 Seiten, 44, - DM **Eine Einführung in ausgewählte Routinen<br>
<b>BASIC** und Programme zum **mit CBM-Rechnern** Üben allgemeiner Pro- **(CBM 8032)** grammiertechniken auf sind in sechs Rubriken<br>unterteilt: drei allgegramme, fünf kommer-<br>ziell-technische Antistik-Programme, zwei<br>Mathematik-Pro-Alle Programme kön-<br>nen direkt in einen 8032 eingegeben und gestartet werden.

**Band 3: Programmentwicklung und Datenverarbeitung**  Sinn dieses Buches ist die Darlegung von grundlegenden Eigenschaften der Datenverarbeitung mittels Mikrocomputer sowie die Erklärung einiger wichtiger Algorithmen. Vollständigkeit und Optimalität sollen und können in diesem Rahmen nicht gegeben sein, jedoch sollte jeder nach der Lektüre in der Lage sein, seine Datenverarbeitungsprobleme anhand der aufgezeigten Beispiele in analoger Weise lösen zu können. Vorangestellt ist ein Kapitel Programmiertechniken.

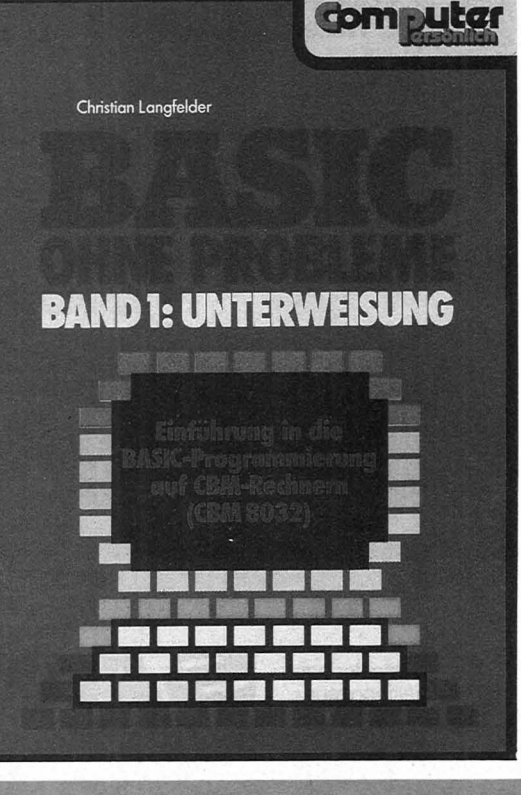

Für Ihre Bestellung verwenden Sie bitte die am Heftende beigefügte Karte.

SYBEX

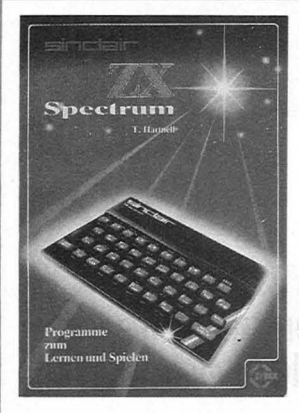

Sinclair ZX Spectrum Tim Hartnell 232 Seiten, 28,- DM

Programme zum Lernen und Spielen Dieses Buch ist kein

formales Lehrbuch. Es ist als Wegweiser zum Computergebrauch zu verstehen und dient als Werkzeug zur unmittelbaren Nutzung Ihres ZX Spectrum. Es knüpft dort an, wo das Spectrum-Geräte-Handbuch aufhört. Dieses Buch ist sowohl für Leser, die gerade erst anfangen zu programmieren, als auch für diejenigen gedacht, die ihre Programmierfähigkeiten erweitern möchten. Klares und sorgfältiges Programmieren wird immer mehr an Bedeutung gewinnen.

### Sinclair ZX Spectrum

lan Stewart/Robin Jones

130 Seiten, 29,80 DM Programmieren leicht gemacht

Wenn Sie gerade einen ZX Spectrum gekauft haben oder einen kaufen wollen, dann ist dieser Band genau das Richtige für sie. Hier wird in verständlichen Schritten gezeigt, wie man es anfängt, seine eigenen Programme zu schreiben. Geboten werden: Grafiken, Ketten, Daten, Methoden der Fehlersuche u.a.m. Weiterhin sind am Ende 26 Fertigprogramme zum Beispiel für Videospiele aufgeführt, die Sie nur eingeben müssen und mit RUN zum Laufen bringen können.

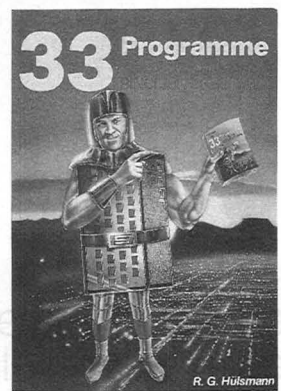

### Viel mehr als 33 Programme für den Sinclair Spectrum

R. G. Hülsmann 138 Seiten, 29,80 DM Dieses Buch enthält Programme, die die vielfältigen Möglichkeiten dieses großartigen Computers optimal nutzen. Es gibt Programme, die Farbe, doch unverändert beim L .. - ZX-81 mit 16K-RAM. Ton und hochauflösende Grafik voll zur Geltung bringen. Sie können die Programme einfach abtippen oder auch als Fundgrube für Ideen benutzen und mit dem Spectrum spielen. Möglichkeiten sind dazu genug gegeben: "Crazy-Kong eine BASIC-Version des bekannten Spiels oder auch 3-D-Grafik sind nur einige Beispiele.

**Computer Shop** 

**Birkhäuser** 

### Maschinencode und besseres **BASIC**

Scan: S. Höltgen

lan Stewart/Robin Jones 190 Seiten, 32,- DM

Dieser Folgeband zum ZX 81-Buch behandelt die wichtigen Gebiete: Datenstrukturen - für bessere Verarbeitung; Strukturiertes Programmieren - für Programme, die auch funktionieren; Maschi $n$ encode  $-$  für ganz schnelle Abläufe; Verschiedene Anhänge zur Unterstützung, wenn Sie in Maschinencode programmieren. Der größte Teil des Bandes ist maschinenunabhängig für auf Z-80 aufbauende Computer verwendbar. Alle Programme laufen je-<br>doch unverändert beim

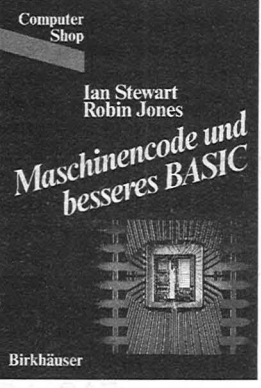

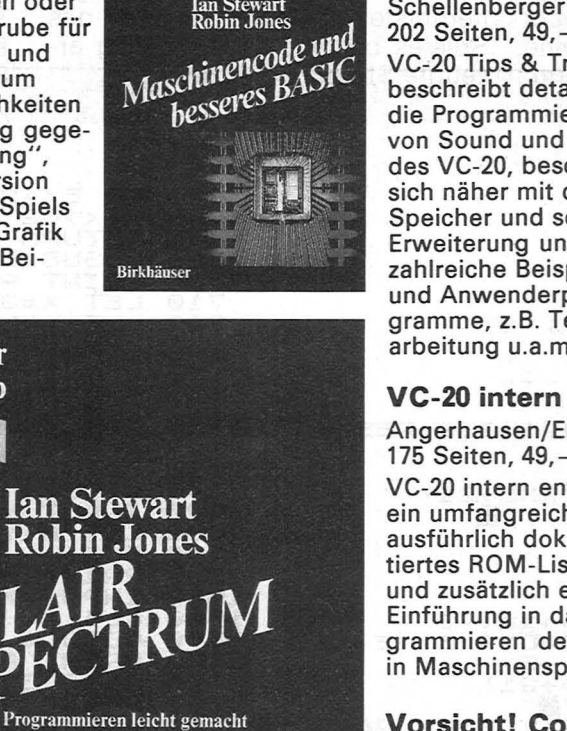

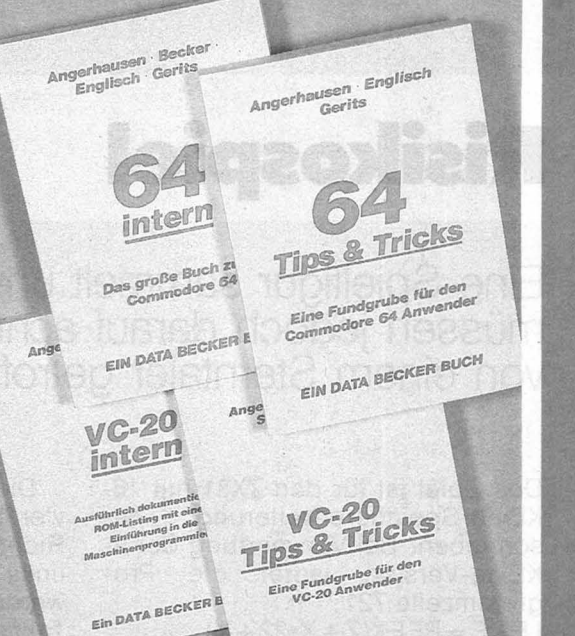

### VC-20 Tips & **Tricks**

Angerhausen/Riedner/ **Schellenberger** 202 Seiten, 49,- DM VC-20 Tips & Tricks beschreibt detailliert die Programmierung von Sound und Grafik des VC-20, beschäftigt sich näher mit dem Speicher und seiner Erweiterung und bringt zahlreiche Beispielund Anwenderprogramme, z.B. Textverarbeitung u.a.m.

Angerhausen/Englisch 175 Seiten, 49,- DM VC-20 intern enthält ein umfangreiches, ausführlich dokumentiertes ROM-Listing und zusätzlich eine Einführung in das Programmieren des VC-20 in Maschinensprache.

### Vorsicht! Computer brauchen Pflege

Rodnay Zaks 238 Seiten, 32,- DM Dieses Buch zeigt Ihnen, was Sie wissen müssen, um Ihr Computersystem sicher und problemlos nutzen zu können. Es gibt Ihnen Tips, wie Sie Ihre Daten schützen können, welche Sicherheitsvorkehrungen empfehlenswert sind

### **64 Tips & Tricks**

Ein DATA BECKER BUCH

Angerhausen/Englisch/Gerits ca. 200 Seiten,  $49 - DM$ 64 Tips & Tricks enthält zahlreiche Programmierhinweise und -tricks, nützliche Maschinenroutinen, mehr über CP/M auf dem 64, mehr über Anschlußund Erweiterungsmöglichkeiten, zahlreiche Anwenderprogramme u.a.m. Eine Fundgrube für 64-Anwender.

### 64 intern

Angerhausen/Becker/ Englisch/Gerits 302 Seiten, 69,- DM 64 intern erklärt ausführlich Architektur und Möglichkeiten des 64, insbesondere Sound und Grafik, enthält gut dokumentiertes ROM-Listing u.a.m.

und was zu tun ist, wenn etwas nicht funktioniert. Beginnend mit dem Rechner, seinem Diskettenlaufwerk, dem Bildschirm und dem Drukker, erklärt dieses Buch, wie Sie durch · schonende Behandlung zu einer langen Nutzung Ihres Computers gelangen.

Für Ihre Bestellung verwenden Sie bitte die am Heftende beigefügte Karte.

### **Risikospiel**

**Eine Spielfigur sammelt unverhofft niederfallende Sterntaler auf. Sie müssen jedoch darauf achten, daß Sie in keine Grube fallen oder von einem Sterntaler getroffen werden**  Programma filir

Scan: S. Höltgen

astecaed bnu  $013A8$ 

Das Spiel ist für den ZX81 mit 16- KByte-Speichererweiterung geschrieben. Bei Verwendung der 2- KByte-Version lautet die Programmzeile 721:

LET  $E = PEEK(Z + X*22 + Y)$ .

Nach der Eingabe des Programmes wird das Spiel durch die Tasten RUN/NEW LINE gestartet. Nach der Vorbereitung des Bildschirms durch den Rechner erscheint in der oberen linken Ecke des Spielfeldes ein ,,x'', das die Spielfigur darstellt. Eine senkrecht untereinander angeordnete Reihe von "I" ist die rechte Begrenzung.

Die Spielfigur kann durch die vier Steuertasten Y/B/H/G in die Richtungen hoch/runter/rechts/ links um jeweils ein Feld verrückt werden. Hierbei bewegt sie sich im Takt des Programmdurchlaufes solange weiter, wie man die Taste betätigt.

Durch einen Zufallszahlengenerator werden im Spielfeld sich ständig verändernde Gruben (große schwarze Felder) aufgebaut, um die man die Spielfigur herumsteuern muß. Der Sinn des Spieles besteht darin, zufällig erzeugte Sterntaler einzufangen .

Trifft die Spielfigur auf eine bestehende oder gerade erzeugte Grube, so ist das Spiel beendet. Das gleiche geschieht, wenn der Spielfigur ein Sterntaler auf den Kopf fällt, d.h., wenn die Spielfigur durch einen Sterntaler überschrieben wird.

vialonia neb

Das Spielende wird durch ein L" in der unteren linken Ecke des Bildschirms angezeigt. Durch darauffolgende Eingabe der Spielernummer (1-3) und Drücken der Taste NEW LINE wird der jeweilige Punktestand ausgegeben. Das Spiel kann jetzt für den nächsten

**2 DIM H(3)** 4- LET D =0 **5 LET 6 LE1"- G==ß**  7 LET Y=v **8 LET 9 PR .It .. ?T** *RT* **::15 \_.,. l. ?2\,;. u \$** *u* **720 LET** ..... '!..-· **=L**  DIH A f :14-ß **FGR ra 1.5 MT** *::::* **.Iu**  :le< **3e**  40 NEXT B<br>45 LET Z=PEEK 16396+256+PEEX 1 6397+1. 56 FOR B=1 TO 14<br>60 LET *A*(B)=INT (RNO+21)<br>70 PRINT AT B,A(B);"■"<br>80 NEXT B **82 GO.StJB 730 85 FOR TG 90 FOR 8=1 TO Lc 5 E .. :l.:l.J.a IF H i6} +E) =0** *Rl .. iD* **A iSJ +E..;. THEN LET A:B) =A(B):+E**<br>112 LET E=INT (RND:21)<br>114 PRINT AT B,E;"■"<br>116 IF 8\*22+E=X\*22+Y THEN GOTO **1.020**  1020<br>120 PRINT AT B, A (B);  $\frac{1}{2}$ , and  $\frac{1}{2}$ 130 IF B\*22+A(B;=X\*22+Y T HEN GO **i4-0 Gi:!:3L!S 200 150 NEXT B<br>160 NEXT F<br>170 GOTO 1020<br>200 LET E=CODE INKEY<mark>\$</mark>** Nutzung Ihres Comnegnuide/hoverien

bnie hewenstrietgme

210 IF E<>39 RND EC>44 AND EC}4 5 RND E< )62 RND E<>35 RND E c}34 **RETLiRt-4 220 GC!StJB 70@ If·IT MT :x** *···l* \_; '"" **7 i.0 LET ):(=G 721 LET E=PEEK (Z+X+33+Y)**<br>**722 IF E=27 THEN LET D=D+4<br>723 IF E<>13 THEN GOTO 729<br><u>724</u> LET D=D+20 ... ... ..**  $H = \frac{H - H}{2}$ '! 1020 INPUT *Y*<br>'1030 LET H(Y)=H(Y)+D<br>'1040 CL5 1040 CL5<br>1050 PRINT<br>1080 INPUT  $H(1)$ ,  $H(2)$ ,  $H(3)$ 1090 CLS<br>1100 GOTO 4<br>3400 PRINT AT X+1,Y;"\*"<br>3400 PRINT AT X+1,Y;"\*"<br>35500 LET D=D-10<br>35500 LET D=D-10<br>3600 RETURN<br>3900 IF X+1<=15 THEN LET G=X+1 **RETURN :---- THEN LET L=Y-1**<br>IF Y-1>=0 THEN LET L=Y-1<br>RETURN 4400 **4-4-20 !**  *Y+1<=20 THEN LET L=Y+1* 4510 RETURN<br>6200 IF X-1}=0 THEN LET G=X-1<br>6210 RETURN

50 **HC** 

Spieler durch eine Zahlentaste gefolgt von NEW LINE neu gestartet werden. Im Spielfeld sind die oberste und die unterste Zeile gegen Angriffe des Rechners geschützt.

### **Besondere Gags**

1. Wird die Spielfigur völlig von Gruben eingeschlossen, so kann sie durch Betätigen der Tasten 7/6 die obere/untere Grube zuschütten und sich so aus der Umklammerung befreien. Jede Tastenbetäti-

SAI UTAB 8 ND.HD. 815-104 NHT 6-1

gung (6/7) ergibt 10 Punkte Abzug.

2. Bei Spielbeginn erscheint in der unteren Freizeile ein \$- Zeichen, das beim Einfangen 20 Zusatzpunkte bringt. Nach Einfangen eines \$-Zeichens erscheint in der gegenüberliegenden Freizeile ein neues \$-Zeichen, das ebenfalls eingefangen werden kann.

3. Die Spieldauer beträgt maximal 5 Minuten. Danach beendet der Rechner das Spiel automatisch.

### **Zusatzinformationen**

Die Wertigkeit der Spielpunkte kann beliebig geändert werden: Sterntaler in Zeile 722, \$-Zeichen in Zeile 724, Befreiungsaktion in Zeile 3550.

Die Spielzeitbegrenzung kann in Zeile 85 neu festgelegt werden. Es ist nicht ratsam, im Programm Zeilennummern zu ändern, weil der Rechner im Programm einige Sprungadressen selbst berechnet. *lngo Tegtmeier* 

### **Atari 400/800** - **Zeichensatz-Program**

MAN STIGLE MUSIC BOS WAY NOST BIJ SHA BIJO CHA LINO BIJ SH

Deutsche Umlaute, mathematische Sonderzeichen, andere Grafikzeichen oder ein neues Schriftbild kann sich der Atari-Besitzer in einem eigenen Zeichensatz selbst definieren. Dabei hilft ein **Steuerknüppel** 

Beim Aufbau eines neuen Zeichens (jedes Zeichen besteht aus einer 8 x 8- Matrix) kann dieses vergrößert und in Originalgröße auf dem Bildschirm betrachtet werden. Man setzt oder löscht die ein zelnen Bits dieses Zeichens mit Hilfe eines Steuerknüppels (er wird an die Buchse ganz links angeschlossen). Es lassen sich auch aus dem Atari-Zeichensatz einzelne Zeichen übernehmen.

### **Gebrauchsanleitung**

Nach Eingabe von RUN braucht der Rechner zunächst eine Weile, um Speicherraum für den neuen Zeichensatz zu reservieren. Danach erscheint ein roter quadratischer Rahmen, in dem das neue Zeichen aufgebaut werden soll. Jetzt

geben Sie das Zeichen an, welches Sie definieren wollen. Es folgt ein Menü, das Ihnen die Wahl zwischen acht verschiedenen Optionen läßt:

- 0: Löschen von Bits
- 1: Setzen von Bits
- 2: Übertragen eines Zeichens aus dem Atari-**Zeichensatz**
- 3: Neues Zeichen (wenn Sie SPACE neu definieren wollen, dann geben . Sie vor RE-TURN noch irgendein Zeichen außer SPACE ein)
- 4: Anzeige eines Zeichens in Originalgröße (normal und invers) 5. Sprung zum Menü
- 6: Anzeige des gesamten Zeichenvorrats (noch nicht definierte Zeichen erscheinen als leere Felder). Nach Drücken einer beliebi-

! REM UUllUUUlUUUUUUUUUlUUUUlUlUUlUUUUUUUU 2 REM \* 2  $\otimes$   $\otimes$  3 REM # 2 E I C H E N S A T Z P R O G R A M M 4 REM \* von ROLAND REYER 6 REM  $*$ <br>7 REM  $*$ 7 REM  $\ast$  5/83 8 REM f \* 9 REn \*\*'\*\*\*\*\*\*\*u•uuunnn•nnun•nn•nn••nnuuun•n••n 18 DIM A\$(1), ZS\$(1824): MEMO= INT((PEEK(186)-8)/4)#1824 15 FOR J=B TO 1823:POKE MEMO+J ,B:NEXT J 2B CHBAS=MEMOt 256:POKE 54279 ,CHBAS:OPEN U1.12.8, "K:" 38 POKE B2.1:GRAPH1CS 3:COLOR 1 4B SETCOLOR 8.3,6:SETCOLOR 1.11.18 50 PLOT 10,4:DRAWTO 19,4:DRAWTO 19,13:DRAWTO 10,13:DRAWTO 10.4 68 C1=8 78 PRINT "THWelches Zeichen moechten Sie definieren (alle Zeichen ausser SPACE)' ::POKE 764 .255 Be INPUT A\$: IF A\$:"" THEN BB 9B A=ASC<A\$l:IF A>127 THEN A=A-128 :A\$=CHR\$(Al 100 B=MEMO+8\*(A+(64\*(A<32))-(32\*((A)31) AND (A<96)))) 11B FOR J=B TO 7:POKE B+J .B:NEXT J 12B X=S:Xl=S:V=l! :Vl=l! 138 PRINT "THE T": POKE 756, 224: POK=238<br>148 PRINT "8=LOESCHEN" E4=DIREKTE 148 PRINT "B=LOESCHEN" - 54=UIREKTHNZEI<br>158 PRINT "1=SCHREIBEN>5=DIREKTANZEIGE AUS" 16B PR INT ZEICHENSATZ" 17B PRINT "3=NEUES ABSPEICHERN"; :POKE 764,255 188 PLOT VI.XI:COLOR 2:PLOT V,X 198 GOTO POK 199 REM SETZEN BZW. LUESCHEN DER BITS<br>200 POKE B+X1-5,PEEK(B+X1-5)+INT(.5+(2^(8-(Y1-10)))):GOTO 230 218 POKE B+X1-5, PEEK(B+X1-5)-INT(.5+(2^(B-(Y1-18)))):GOTO 238 228 FOR J=8 TO SB:NEXT J 238 X1=X: Y1=Y 239 REM STEUERKNUEPPEL

gen Taste geht es mit Vor einem Laden der der Definition eines neuen Zeichens weiter

7: Der gesamte Zeichensatz wird in der Variablen ZS\$ gespeichert

Normalerweise drückt man nach der Wahl des neu zu definierenden Zeichens die Taste "1" und fängt bei gedrücktem Feuerknopf an zu malen, indem man den Steuerknüppel bewegt. Wenn man mit dem Aufbau des neuen Zeichensatzes fertig ist, speichert man ihn in der Variablen ZS\$ durch Wahl der Option 7 im Menü. Das Programm ist damit beendet.

Um die Variable ZS\$ auf Kassette zu speichern, drücken Sie zunächst die Taste SYSTEM RESET. Es folgt: OPEN #1,9,0, "C:": PRINT#1; ZS\$

Variablen ZS\$ von Kassette muß sie natürlich mit DIM ZS\$(1024) vereinbart sein. Es folgt die Eingabe: OPEN #1,4,0, "C:":

INPUT#1:ZS\$ Das folgende Programm schreibt den Zeichensatz an eine andere Speicherstelle:

10 MEMO = INT((PEEK(1 06)-8)/4)\*1024:  $CHBAS = MEMO/256$ : POKE 54279, CHBAS 20 FOR J = 1 TO 1024: POKE MEMO+J.

 $ASC(ZSS(J,J))$ : NEXT J Mit POKE 756, CHBAS

kann der neue Zeichensatz danach eingeschaltet werden.

Das Programm läuft sowohl auf dem Home-<br>Computer Atari 400 als auch auf dem Modell 800.

**Roland Rever** 

250 IF (K=10 OR K=14 OR K=6) AND X>5 THEN X=X-1 260 IF (K=9 OR K=13 OR K=5) AND X<12 THEN X=X+1 270 IF (K=10 OR K=11 OR K=9) AND Y>11 THEN Y=Y-1 280 IF (K=6 OR K=7 OR K=5) AND Y<18 THEN Y=Y+1 289 RFM MENUE 298 IF PEEK(764)=255 THEN 378 388 GET #1, MENUE: MENUE-MENUE-47 318 TRAP 378 328 ON MENUE GOTO 348.358.468.38.368.138.428.528 338 6070 378  $349$   $CX = R \cdot G$   $T$   $T$   $379$ 350 CX=1:GOTO 370 ---<br>360 PRINT "ኝ∔","€";A\$,"€";CHR\$(A+128);POKE 756.CHBAS 378 IF X1=X AND Y1=Y THEN 248 380 C=C1:LOCATE Y, X, C1 398 IF CX=8 AND COL=8 AND C=3 THEN POK=218:COLOR 8:GOTO 188 488 IF CX=1 AND COL=0 AND C=8 THEN POK=280:COLOR 3:GOTO 180 410 POK=220: COLOR C: GOTO 180 419 REM GES ZEICHENSATZ 420 GRAPHICS 8: POKE 756 CHRAS 438 FOR J=8 TO 255: PRINT "E"; CHR\$(J); : NEXT J 448 IF PEEK(764)=255 THEN 448 450 GOTO 38 **459 REM UEBERTRAGUNG** 450 GRAPHICS Ø:PRINT :PRINT :PRINT "Welches Zeichen moechten Sie Diesem"<br>470 PRINT :PRINT :PRINT "▶▶ ∈↓":PRINT :PRINT "▶▶∈→ ∈";A\$;" ∈←":PRINT :PRINT "▶▶∈→ ∈";A\$;" ∈←":PRINT :PRINT "▶▶∈→<br>∈†":PRINT :PRINT "▶▶←←ZUORDNEN ";<br>

240 K=STICK(0):COL=STRIG(0)

500 D=57344 +8\*(C+(64\*(C<32))-(32\*((C>31) AND (C<96))))

518 FOR J=8 TO 7: POKE B+J, PEEK(D+J): NEXT J:GOTO 38

519 REM ALLES ABSPETCHERN

520 FOR J=1 TO 1024:25\$(J,J)=CHR\$(PEEK(MEMO+J)):NEXT J

### **Drehkörper mit PC-1500**

Wenn man den Graph einer Funktion y(x) um die y-Achse dreht, entstehen oft reizvolle räumliche Gebilde. Mit kleinen Änderungen ist das Programm auch ohne Speichererweiterung ablauffähig

Man startet das Programm mit DEF Z. Darauf erscheint in der Anzeige "Y=". Jetzt gibt man die Funktion mit der Variablen X ein. Dafür stehen maximal 70 Zeichen zur Verfügung; rechts in der Anzeige steht die Anzahl der noch verbleibenden Zeichen. Folgende Funktionen werden vom Rechner erkannt: LN, SIN, COS, TAN, LOG, ABS,<br>INT, ASN, ACS, ATN,<br>EXP, SGN. Die Zeichen

 $\wedge$ ,  $\pi$  und  $\sqrt{\ }$  stehen mit ihrer entsprechenden Taste ohne vorherige Betätigung von SHIFT zur Verfügung. Korrekturen sind mit der Cursortaste möglich. Tauchen in der Funktion Ausdrücke auf, die der Rechner nicht versteht, dann reagiert er mit der Fehlermeldung "Funktion nicht definiert".

Der INPUT-Befehl "X-Werte bis:" erfragt den größten X-Wert, der in die

Funktion eingesetzt werden soll (der kleinste ist immer Null). Die nächste Eingabe ,, MAX-MIN" beeinflußt die Streckung des Drehkörpers in y-Richtung. Nachdem der Rechner die Zeichnung beendet hat, werden zusätzlich die Eingabewerte ausgegeben. Dadurch kann man eine besonders reizvolle Zeichnung jederzeit wiederholen.

Steht nicht genügend Speicherplatz zur Verfügung, so können die Zeilen 15 bis 180 weggelassen werden. Die Funktion wird in diesem Fall in Zeile 5 eingesetzt. Außerdem ändern sich die Adressen in den Zeilen 85, 100, 175 und 180. Der neue Wert für 14 538 ergibt sich durch die Eingaben: NEW 0, STATUS 2 + 4, ENTER; der neue Wert für 14 610 ist um 72 größer als der gerade ermittelte Wert.

Joachim Stroiczek

### **Praxis**

25 : UNEXO: HRIMI "Y="; fILID (USE (USE), M2, 11): BELEP 1<br>
88 : T=T+1-DD: DD=9: IF T<78CURSOR 23: USING "###": PRINT 78-T: USING : 60T0 25<br>
89 : T=T+1-DD: DD=9: IF T<78CURSOR 23: USING "###": PRINT 78-T: USING : 60T0 25<br> 181:REM<br>182:REM sonstige Parametereingaben 183: REM<br>
183: REM<br>
185: CURSOR : 1:NPUT "K-Nerte biss":"|H1:H=H1/-7200<br>
193: INPUT "Max-Min (Plot-Einh.):"|J4:<br>
195: INPUT "Farbe?(S, B, G, R):"|J\$<br>
200: IF Js="@"LET F=3:60T0 225<br>
210: IF Js="@"LET F=3:60T0 225<br>
210: IF 222:REM<br>223:REM Berechnung der Y-Verschiebungen<br>224:REM<br>225:USING "##########":C1=10000:U1=100:Y2=500 230:FOR 1=0TO 10<br>235:FOR J=0TO 10 235:FOR J=801 18<br>248:X=T((1-18)\*(J-18)\*(J-18)\*(J-18)\*KJ<br>245:GOSU8 5:IF YYYLLET Y1=Y<br>250:IF Y(Y2LET Y2=Y<br>255:M(J,1)=Y:M(28-J,1)=Y:M(J,28-1)=Y:M(28-J,28-1)=Y<br>263:KEM<br>261:REM<br>22.3:REM<br>22.3:REM<br>263:REM<br>253:FOR J=901 18:FOR I=1 263: FR1<br>
263: FOR J=810 18: FOR 1=18T0 19<br>
278: FTR J=810 18: FOR 1=18T0 19<br>
278: FTR I.: NXV+18X1)CXV+18XU2LET U2=1: C=M(J, 1)<br>
281: C=CKV+18XU2<br>
288: C=CKV+18XU2<br>
283: REM Ausdruck<br>
283: REM Ausdruck<br>
283: REM Ausdruck<br>

 $\langle \mathbf{x} \rangle$ 

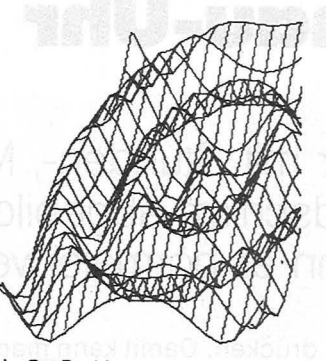

Y=CUS X X-Werte bis 1080 Max-Min: 40

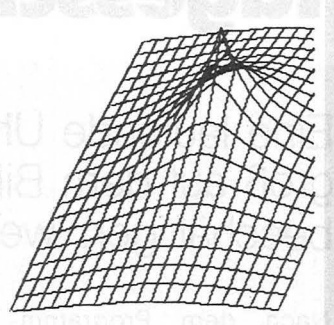

 $Y=1/(X+1)$ X-Werte bis 4 Max-Min: 100

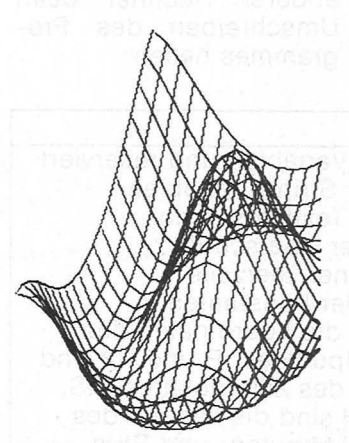

 $Y = COS X$ X-Werte bis 360 Max-Min. 120

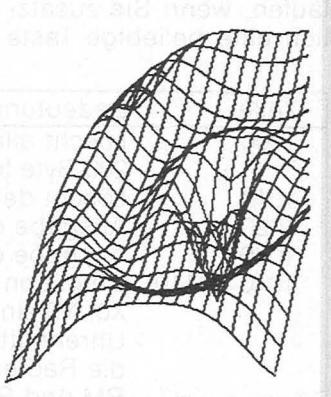

 $Y=(X_2-4)/(X_2+2)*$ COS (X\*90) X-Werte bis 6 Max-Min. 100

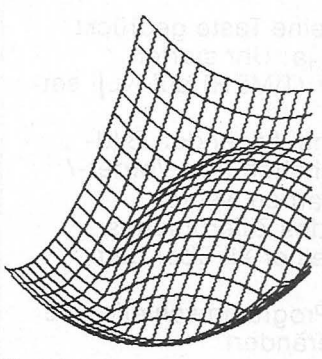

 $Y = ABS (X^2 - 1)$ X-Wente bis 2  $Max-Min.80$ 

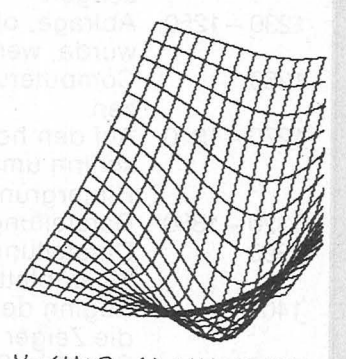

 $Y=(X \cap 2-4) / (X \cap 2+2)$ shallo X-Wente bis 3  $Max-Min.$  130

### **Tagesschau-Uhr**

**Eine laufende Uhr mit Stunden-, Minuten- und Sekundenzeiger ist groß auf dem Bildschirm abgebildet. Damit können Sie Ihren Rechner beschäftigen, wenn er normalerweise Däumchen drehen würde** 

Scan: S. Höltgen

Nach dem Programmstart fragt der Rechner sie auf die Sekunde ge-Sie nach der Uhrzeit, die nau stellen. ein. Die Uhr fängt an zu laufen, wenn Sie zusätzlich eine beliebige Taste grammes helfen:

drücken. Damit kann man

er in der Form HH: MM Die folg ende ausführlierwartet. Zwei-nach-acht che Programmbeschreigeben Sie also mit 08 :02 bung kann den Besitzern anderer Rechner beim Umschreiben des Pro-

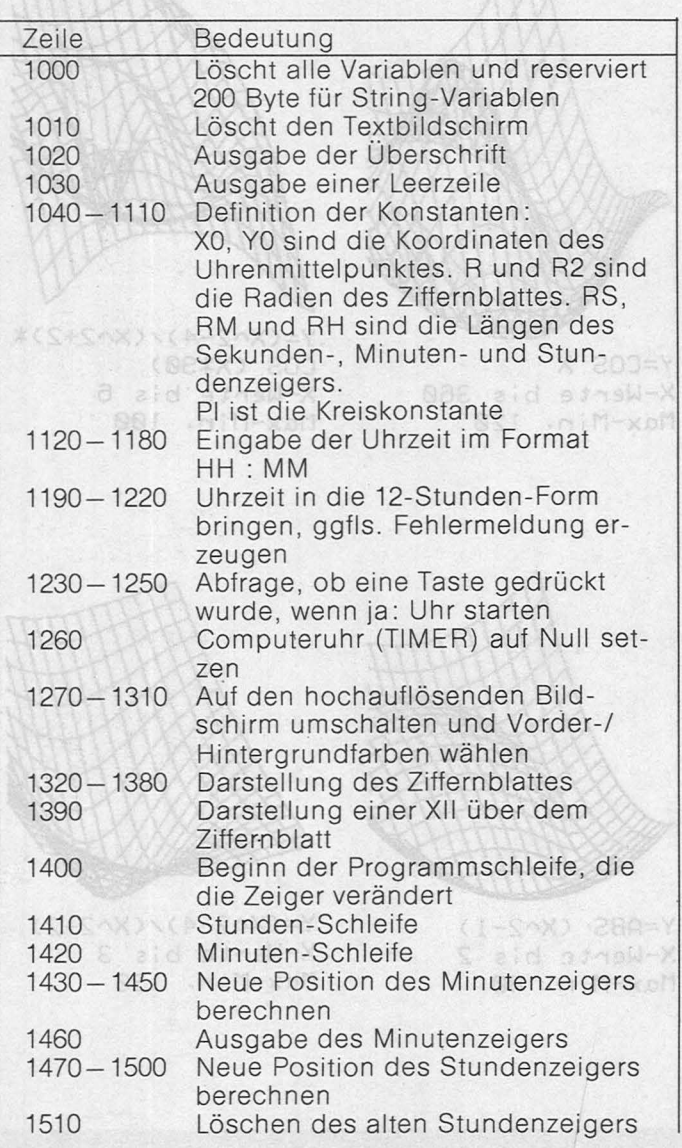

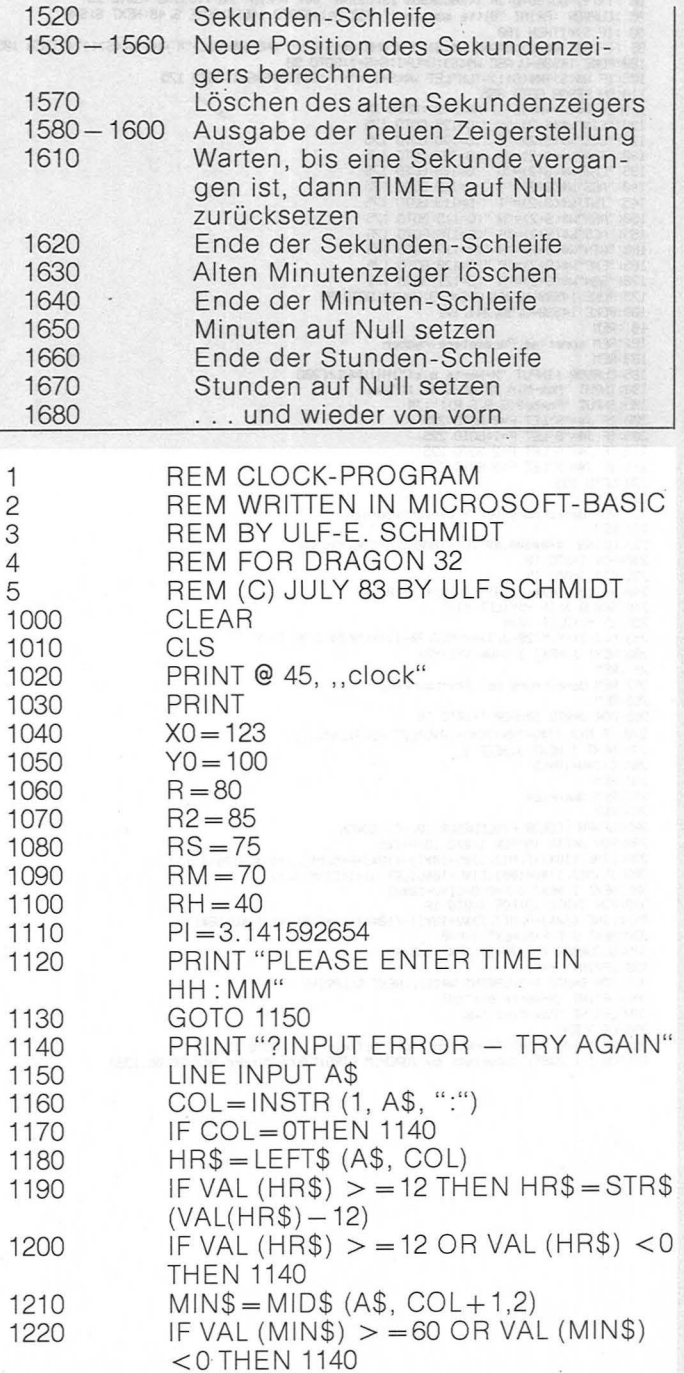

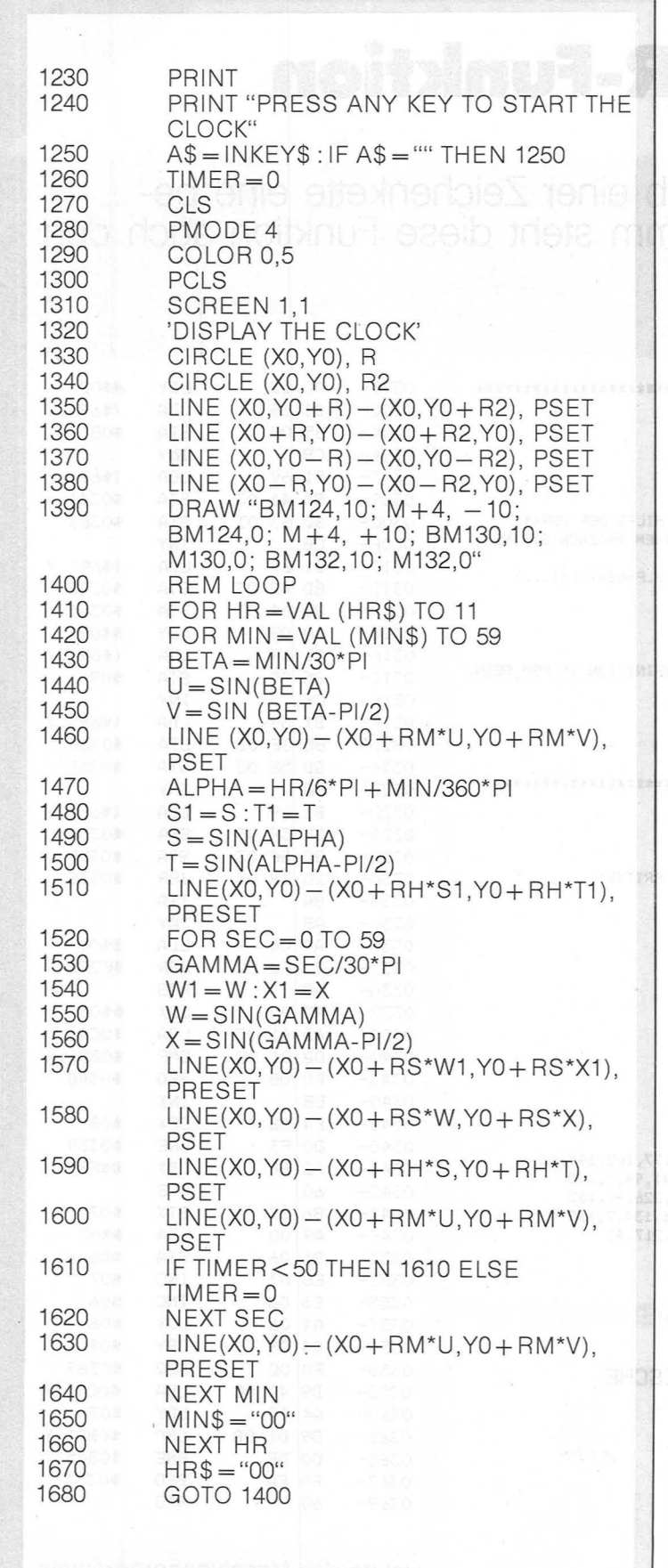

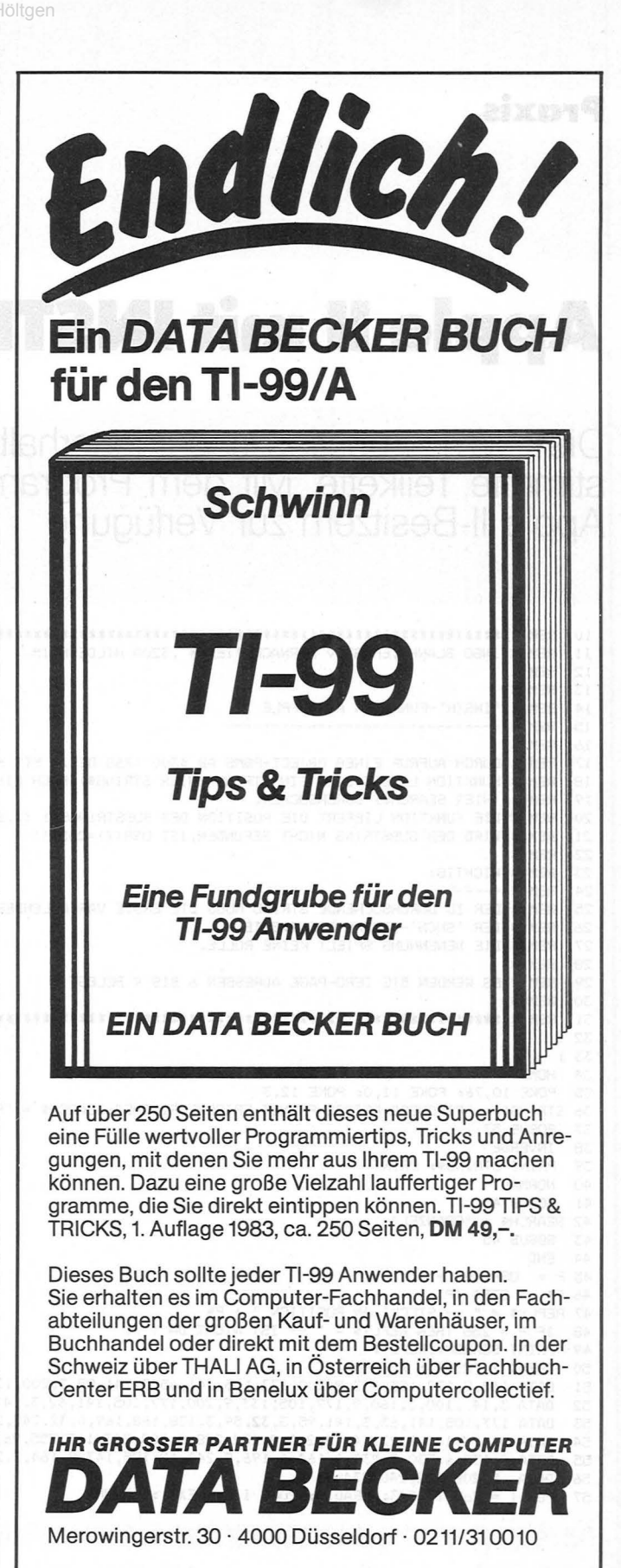

### **BESTELL-COUPON**

Einsenden an: DATA BECKER GmbH, Merowingerstr. 30,4000 Düsseldorf

Exemplare TI-99 TIPS & TRICKS je DM 49,-Bitte senden Sie mir **-4** -<br>zzgl. DM 3,- Versandkosten.

 $\boxtimes$  per Nachnahme  $\square$  Verrechnungsscheck liegt bei

Bitte Adresse deutlich schreiben

### **Apple II mit INSTR-Funktion**

Die INSTR-Funktion sucht innerhalb einer Zeichenkette eine bestimmte. Teilkette. Mit dem Programm steht diese Funktion auch den<br>Apple II-Besitzern zur Verfügung

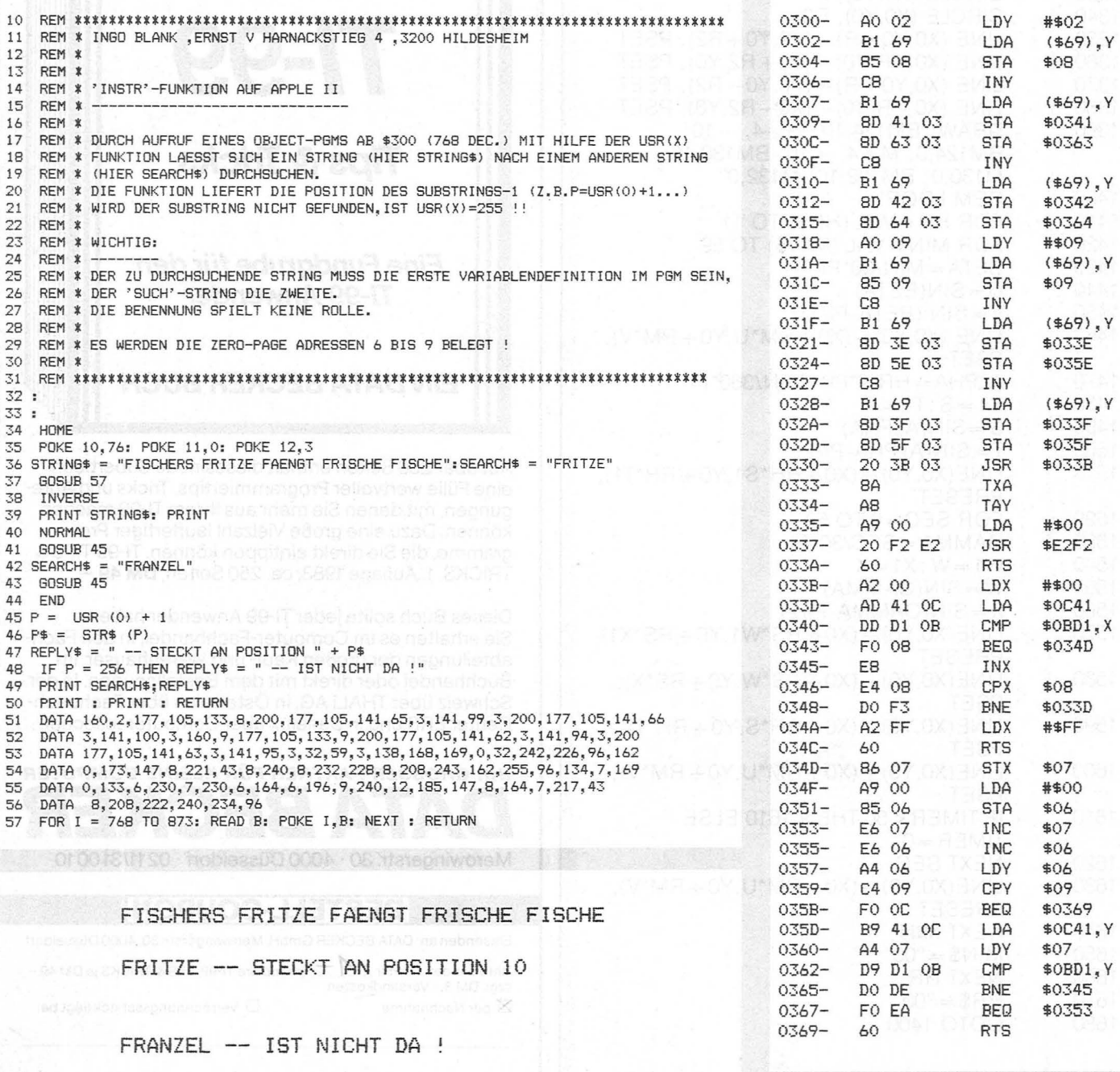

Ausdruck nach dem Durchsuchen eines Satzes

Listing des Maschinenprogramms Ingo Blank

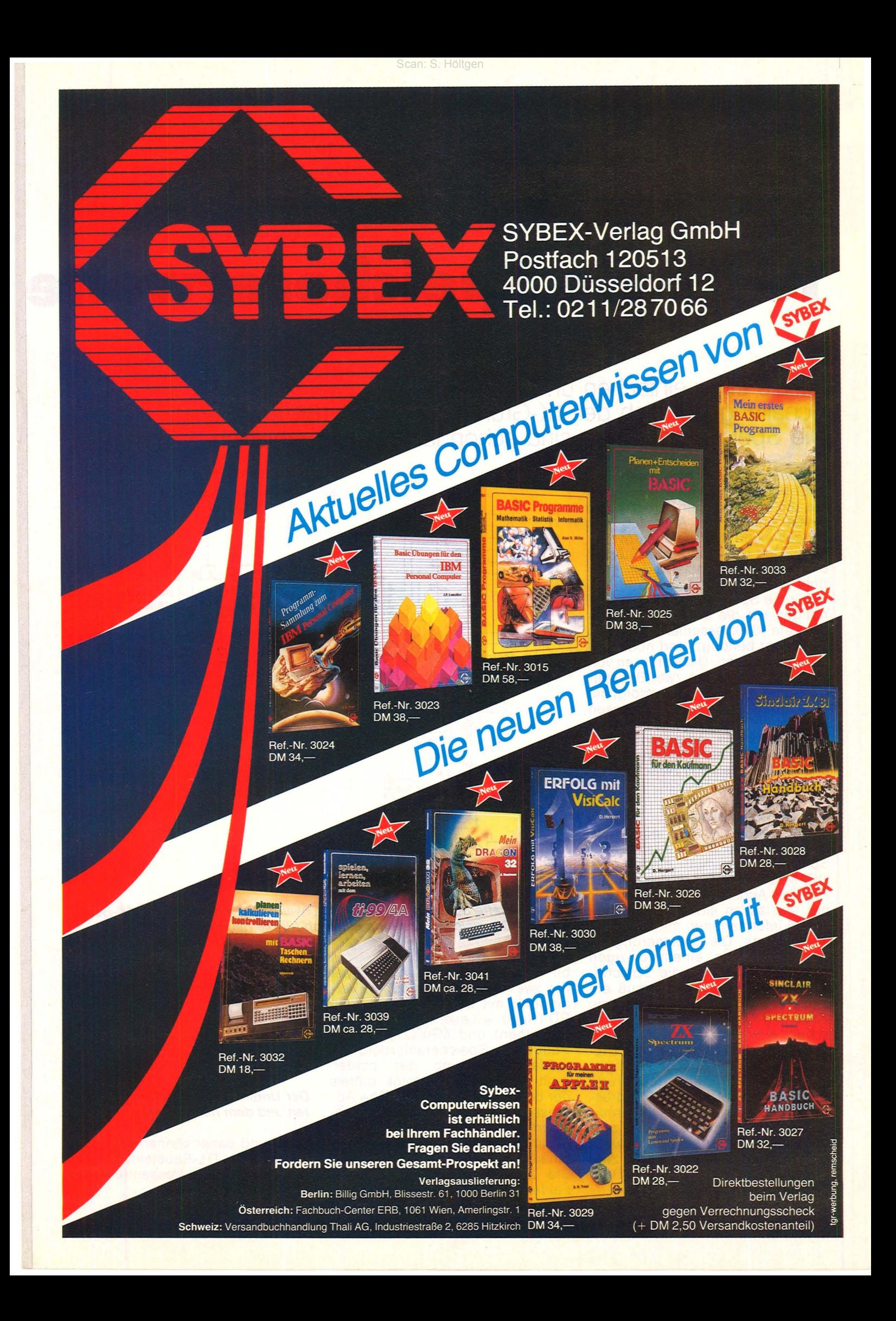

### **Praxis**

## **16 KByte Speichererweite**

### Mittels einer einfachen und preiswerten Schaltung läßt sich der 1K-Grundbereich auf 16K erweitern. Die Speicherbausteine sind schon für 20 Mark erhältlich

Auf der Rückseite des Computers ZX81 befindet sich eine Steckerleiste mit 46 Kontakten. Über diese Leiste erfolgt der Anschluß des Druckers und der Speichererweiterung. Den dazugehörigen Stecker erhält man bei Sinclair oder in jedem Computershop.

Für die Speichererweiterung benötigen wir die acht Datenleitungen, die 15 Adressenleitungen (A<sub>15</sub> wird nicht benötigt) und noch drei Steuerleitungen. Die Adressen von A<sub>0</sub> bis A<sub>13</sub> liegen an zwei Bausteinen vom Typ 74 157. Hier erfolgt die Erzeugung der zwei Teiladressen für den RAS- und CAS-Betrieb.

Der gesamte Adressenbereich des ZX 81 wird nicht voll angesteuert. Wir befinden uns zwischen der Adresse von 16K bis 32K.

### **Die Funktionsweise**

Die Bausteine 2116 oder 4116 sind dynamische Schreib-Lese-Speicher, die man einfach als DRAM-Bausteine (Dynamic Random Access Memory) bezeichnet. Es lassen sich pro Baustein 16 384 Informationen mit einem Bit abspeichern. Die Speicherung erfolgt in jeweils einem einzigen MOS-Transistor. Da die Speicherung dynamisch erfolgt, muß ein entsprechender Refreshzyklus die einzelnen Speicherzellen auffrischen.

Der Schaltkreis ist in einem Oll-Gehäuse mit 16 Anschlüssen untergebracht. Um eine Adressierung zu erhalten, wurden die 14 Adressenbits, die für die 16 384 Informationen erforderlich sind, in zwei Zeitabschnitte unterteilt. Jeweils sieben Adressen werden in zwei Zeitabschnitten auf die acht Bausteine geschaltet. Die beiden 7-

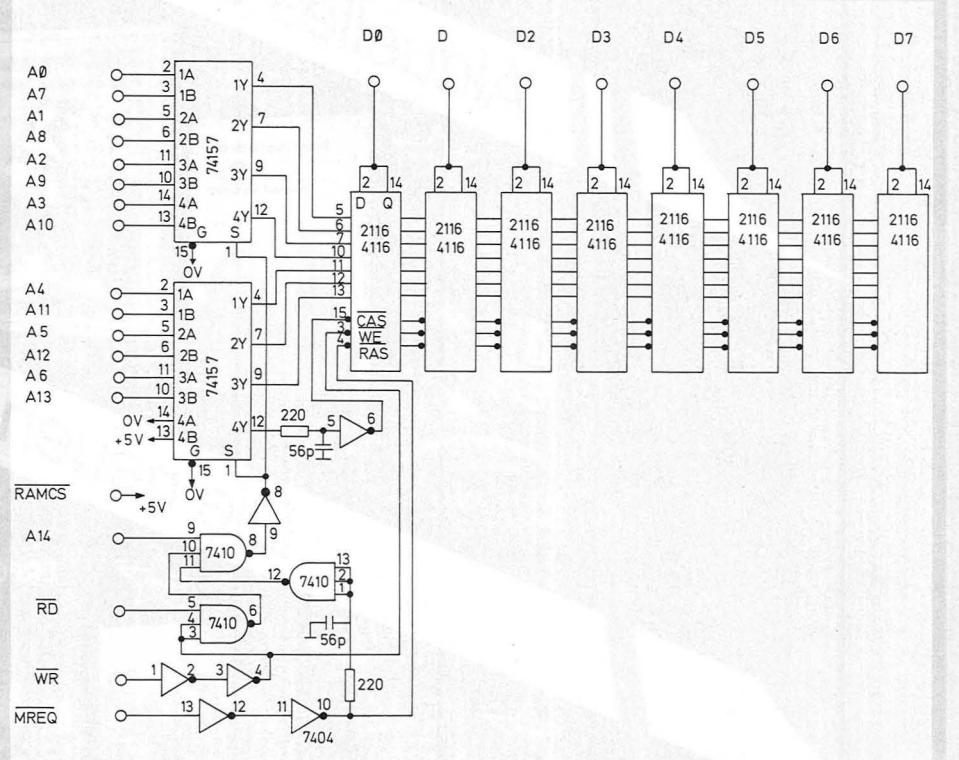

*Die komplette Schaltung für die 16K-Erweiterung mit den alten 16K-Bausteinen. Die gleiche Schaltung gilt auch für die neuen Bausteine* 

bit-Teiladressen erzeugen wir über die zwei Bausteine 74157 in Verbindung mit den Steuerleitungen  $\overline{RD}$  (Read = Lesen),  $\overline{WR}$  (Write = Schreiben) und MREQ (Memory- $Request = Specificheranforderung)$ .

Die Übernahme der beiden 7-bit-Teiladressen erfolgt mittels der beiden Takte an RAS (Row Address Strobe = Zeilenadressen-Übernahmeimpuls) und an CAS (Column Address Strobe = Spaltenadressen-Übernahmeimpuls). Die Zeitanforderungen an diese beiden Eingänge sind nicht kri-

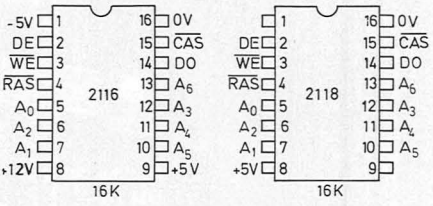

### *Der Unterschied zwischen dem alten und dem neuen RAM*

tisch, und daher können wir durch die beiden TIL-Bausteine 74 157 eine einfache Adressentrennung durchführen.

## **ungfürZX81**

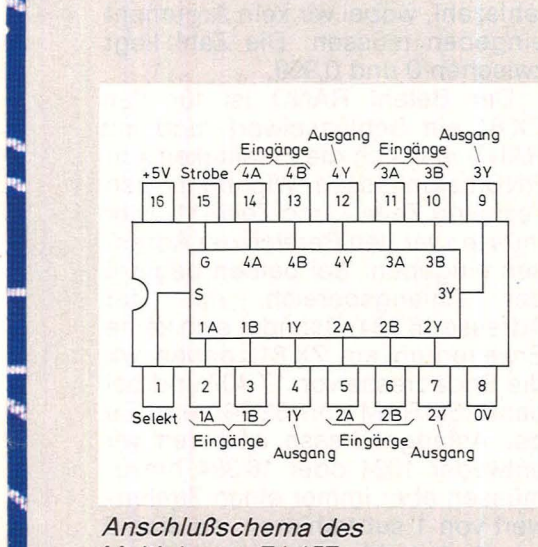

### *Anschlußschema des Multiplexers 74 157*

**f** 

I

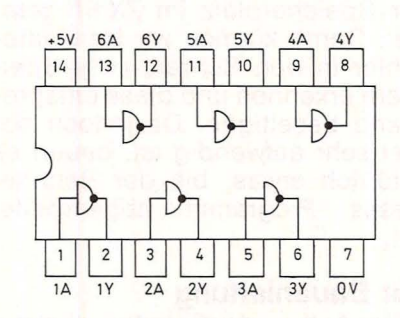

*Anschlußschema des NICHT-Gatters 7404* 

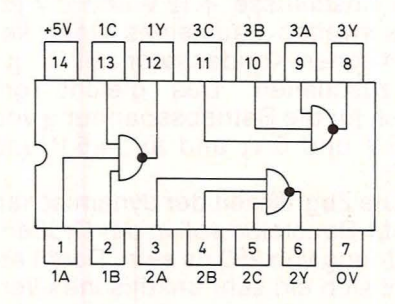

*Anschlußschema des NANO-Gatters 7410* 

### **Der Multiplexer**

Zur Erzeugung der beiden Teiladressen benötigen wir zwei Bausteine vom Typ 74157. Die Bausteine weisen folgende Funktionstabelle auf:

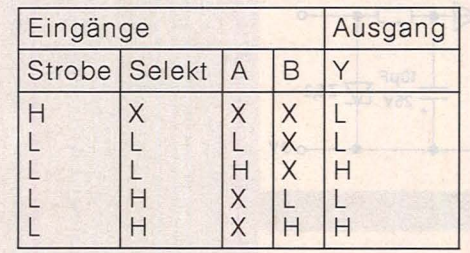

### $X = L$ - oder H-Pegel

Der Eingang Strobe wird mit Masse verbunden und hat daher immer einen L-Pegel. Die Umschaltung zwischen dem Eingang A und B erfolgt über die Selektion. Den Steuerimpuls für diesen Eingang erzeugen wir uns aus dem NANO-Gatter-Baustein 7410 und dem NICHT-Gatter-Baustein 7404, die in Verbindung mit den drei Steuersignalen arbeiten.

Für die Verzögerung setzen wir einfache R-C-Glieder, also Widerstand-Kondensator-Kombinationen, ein.

### **Die Adressen**

In der Grundausstattung hat der ZX-81 einen RAM-Bereich von 1K. Durch die Speichererweiterung erhalten wir jedoch nicht 17K, sondern 16K. Das interne RAM mit 1K wird nämlich über die RAMCS-Leitung abgeschaltet, wenn . RAMCS ein H-Pegel durch +5 V erhäit. Es ergeben sich folgende Zuordnungen zu den Adressen:

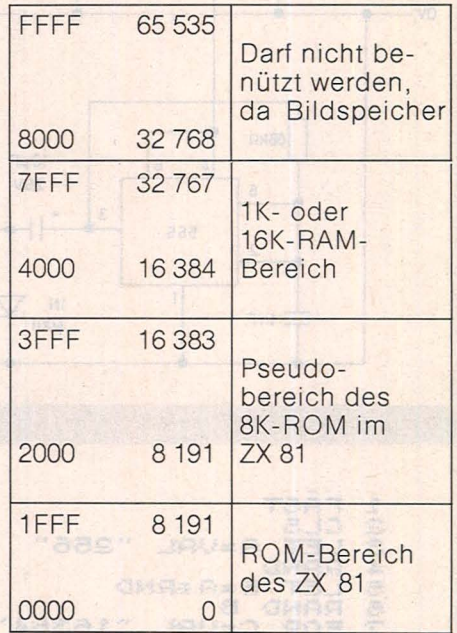

Der RAM-Bereich für unsere Erweiterung liegt zwischen 4000 und 7FFF. Aus diesem Grund benötigen wir auch nicht die Adressenleitung  $A_{15}$ .

### **Die RAM-Wahl**

Ein Problem ist die Auswahl der RAM-Bausteine. Verwenden wir die preiswerten 16K-Bausteine vom Typ 2116, Kosten pro Baustein um die 3,50 Mark, wir müssen jedoch mit drei Betriebsspannungen arbeiten. Setzen wir die teueren 2118 ein, die mit nur einer Betriebsspannung versorgt werden, entstehen Kosten von etwa 20 Mark pro Baustein. Bei den +S-V-Bausteinen müssen wir mit einem Preis von 20 Mark rechnen, aber dafür sind keine  $+12$  V und  $-5$  V erforderlich, sondern nur eine Betriebsspannung von +5 V. Diese können wir direkt aus dem ZX 81 ableiten.

### **Praxis**

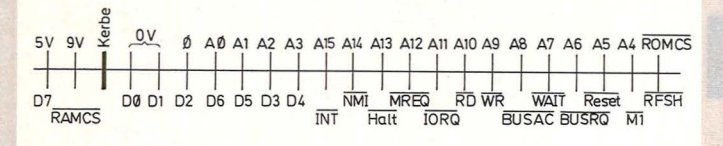

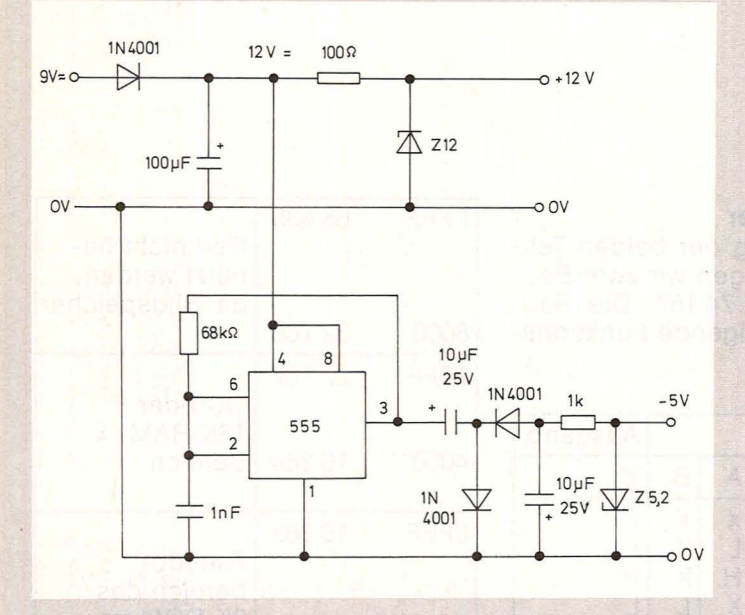

FÃST<br>CL5<br>LET 明朝時代の A=VAL "256" LE:<br>RAND<br>'ET BEAFRND  $\frac{7}{7}$  FOR C=VAL "15384" TO VAL  $"3$ 275 POKE C. INT (A \*RND)  $\mathbb{F}$  $\overline{\mathcal{L}}$ RAND B  $3.53$  $2767$ FOR C=VAL "15384" TO VAL ಿತ IF PEEK CONT  $\frac{3}{2}$  $\Xi$ (G\*RND) THEN STOP  $\frac{1}{2}$ NEXT  $\mathcal{L}$ 至時 森绿绿

ohne daß es zu Problemen kommt.

Verwenden wir die alten RAM-Bausteine, so müssen wir zwei Betriebsspannungen erzeugen. Die +12 V sind kein Problem. Hier wird die Wechselspannung des ZX 81 gleichgerichtet und durch einen Kondensator gesiebt. Die Z-Diode garantiert uns eine stabilisierte Ausgangsspannung von +12V. Für die negative Spannung müssen wir einen DC-DC-Wandler einsetzen. Mit dem Timer 555 können wir dieses Problem einfach und preiswert realisieren. Durch die

Dioden-Kondensator-Schaltung ergibt sich eine einstufige Kaskade nach Villard, und wir erhalten eine Ausgangsspannung von -5V, die als Substratspannung Verwendung findet. Die  $+5V$  sind nur für den Ausgang des DRAM erforderlich.

### **Der RAM-Test**

Mit diesem Programm läßt sich der RAM-Bereich des ZX 81 testen. In der ersten Programmzeile steht der Befehl FAST, also schnell, das heißt, der Rechner arbeitet sein

Die Steckerbelegung des ZX-81 mit den Daten-, Adressenund den einzelnen Steuerbusleitungen

Stromversorgung für die **RAM-Bausteine** mit drei Betriebsspannungen, realisiert durch den Zeitgeber-Baustein 555. Der Baustein arbeitet als Rechteckgenerator und steuert eine Villand-Kaskade an

Programm zum Testen der internen oder externen Schreib-Lese-Speicher bei dem Computer ZX 81, wobei sich SRAM- und DRAM-Bausteine testen lassen

Programm schneller ab. Für den Grundbereich von 1K benötigt der ZX 81 etwa 30 Sekunden, bei der erweiterten Version mit 16K etwa 12 Minuten. In der Zeile 2 wird durch CLS der Bildschirminhalt gelöscht. Mit dem LET-Befehl in Zeile 3 und 5 definieren wir die Variable A und B. Durch VAL werden Ketten als Rechenausdrücke behandelt und ein Rechenergebnis ausgegeben. Bei RND handelt es sich um eine Zufahlszahl, wobei wir kein Argument eingeben müssen. Die Zahl liegt zwischen 0 und 0,999.

Der Befehl RAND ist für den ZX 81 ein Schlüsselwort, und mit RAND läßt sich die Zufälligkeit von RND beeinflussen. Wichtig für den Test sind Zeile 7 und Zeile 11. Hier müssen wir den Bereich der Adressen eingeben. Bei beiden beginnt Anfangsbereich der mit der Adresse 16 384. Befindet sich keine Erweiterung am ZX 81, geben wir die Endadresse von 17 407 und bei dem 16K-RAM von 32 767 ein. Zu der Anfangsadresse addieren wir entweder 1024 oder 16 384 hinzu, müssen aber immer einen Zahlenwert von 1 subtrahieren, da eine 0 bereits mitaddiert werden muß.

Durch dieses Programm wird jeder Speicherplatz im ZX 81 getestet. Damit können wir Hardware-Fehler in den Schreib-Lese-Speichern erkennen und diese entsprechend beseitigen. Da jedoch der Test sehr aufwendig ist, dauert es natürlich etwas, bis der Rechner dieses Programm abgearbeitet hat.

### **Zur Bauanleitung**

Der Aufbau der Schaltung erfolgt auf einer kleinen Experimentierplatine und ist recht problemlos. Es wird jedoch empfohlen, zwischen die Anschlüsse +12V und 0V iedes zweiten Bausteines einen keramischen Kondensator mit 0.1 uF einzuschalten. Das gleiche gilt auch für die Betriebsspannung von  $-5V$  und 0V, und für  $+5V$  und 0V

Die Zugriffszeit der dynamischen RAM-Bausteine soll in der Größenordnung von 250 ns sein. Damit ergibt sich ein sehr unkritisches Verhalten.

**Herbert Bernstein** 

### Inserentenverzeichnis

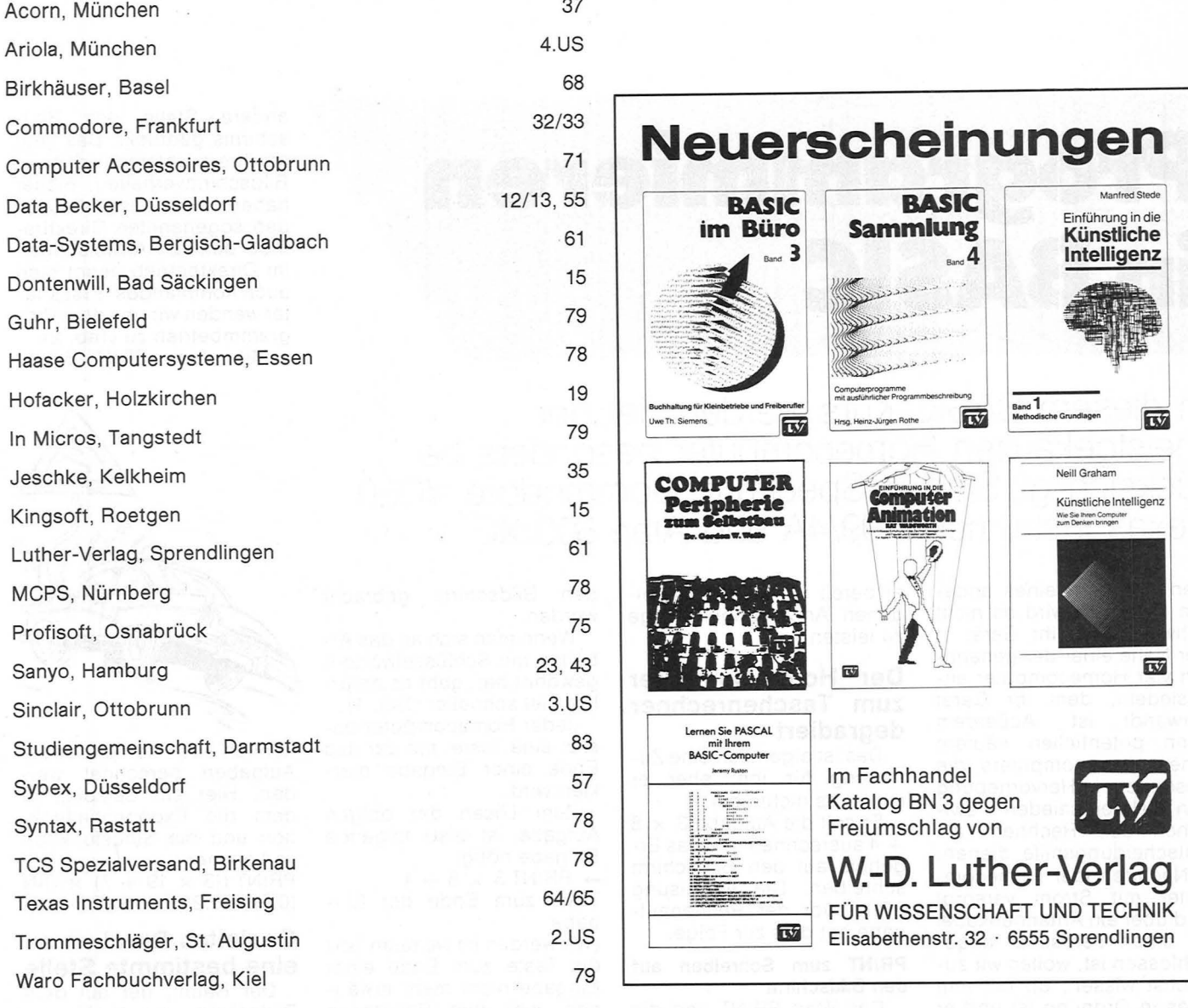

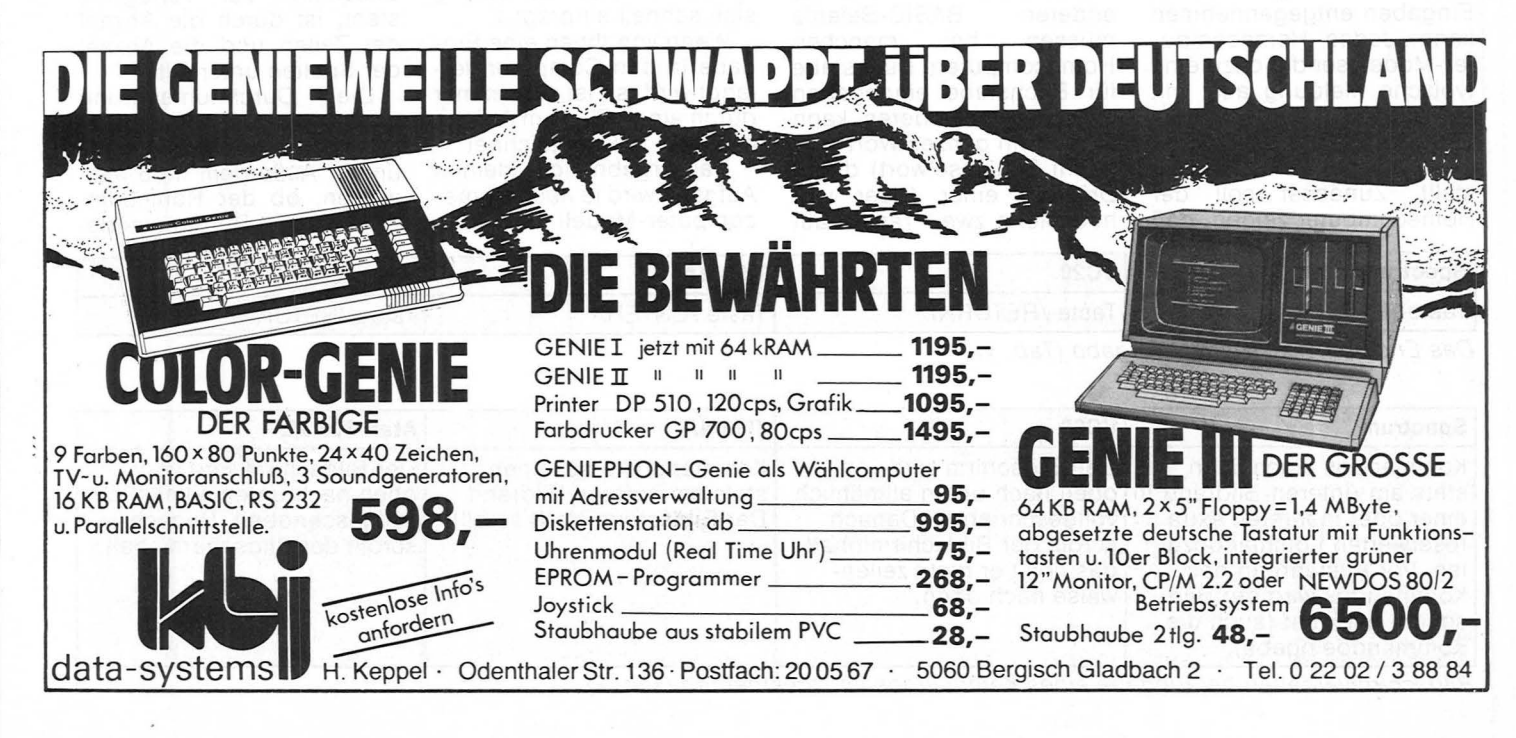

## **Programmieren in BASIC**

andere Stelle des Bildschirms gedruckt. Das liegt an ihrem unterschiedlichen Bildschirmverhalten. Bisher haben wir ausschließlich den sogenannten Direktbetrieb benutzt. Anweisungen im Direktbetrieb nennt man auch Kommandos. Erst später wenden wir uns dem Programmbetrieb zu (Tab. 2). Mit dem PRINT-Befehl

**ln diesem BASIC-Kurs werden vier der meistgekauften Homecomputer besonders berücksichtigt: Sinclair-Spectrum, Commodore VC20,**  Texas Instruments 99/4A und Atari 600 XL

Den Besitzern eines anderen Rechners wird es nicht schwer fallen, ihr Gerät in der Nähe einer der genannten vier Homecomputer anzusiedeln, dem ihr Gerät verwandt ist. Außerdem kann potentiellen Käufern eines Homecomputers die besondere Hervorhebung von Unterschieden zwischen den Rechnern als Entscheidungshilfe dienen.

Nachdem der Homecomputer mit Strom versorgt und über ein Antennenkabel an einen Fernseher angeschlossen ist, wollen wir zunächst wissen, ob mit ihm alles in Ordnung ist und er Eingaben entgegennehmen kann. Jedes Homecomputer-Modell sendet dazu eine typische Meldung aus, mit der es sich vorstellt oder auch angibt, wieviel Speicherplatz es zur Verfügung stellt. Zunächst soll der Homecomputer zeigen, daß

er bereit ist, auch bescheidenen Anweisungen Folge zu leisten.

### **Der Home-Computer zum Taschenrechner degradiert**

Das ist eigentlich eine Zumutung für ihn, aber er nimmt es nicht übel.

Er soll die Aufgabe 3 x 8 + 4 ausrechnen und das Ergebnis auf den Bildschirm schreiben. Die Anweisung PRINT vor der Rechenaufgabe hat dies zur Folge.

### **PRINT zum Schreiben auf den Bildschirm**

Das Wort PRINT und die<br>anderen BASIC-Befehle anderen BASIC-Befehle<br>müssen bei manchen bei manchen Homecomputern Buchstabe für Buchstabe eingegeben werden. Bei anderen kann jeweils ein ganzes Wort (genannt Schlüsselwort) durch Drücken einer (oder von höchstens zwei) Tasten auf

den Bildschirm gebracht werden.

Wenn man sich an das Arbeiten mit Schlüsselwörtern gewöhnt hat, geht es natürlich viel schneller (Tab. 1).

Jeder Homecomputer besitzt eine Taste, mit der das Ende einer Eingabe markiert wird.

Zum Lösen der obigen Aufgabe ist also folgende Eingabe nötig:

 $\rightarrow$  PRINT 3  $\times$  8 + 4

Taste zum Ende der Eingabe

(Wir werden im weiteren Text die Taste zum Ende einer Eingabe nicht mehr erwähnen, weil ihre Benutzung sich schnell einprägt.)

Wenn von Ihnen eine Eingabe in den Computer verlangt wird, so ist dies immer durch einen Pfeil am Anfang der Zeile gekennzeichnet.

Das Ergebnis der kleinen Aufgabe wird je nach Homecomputer-Modell an eine

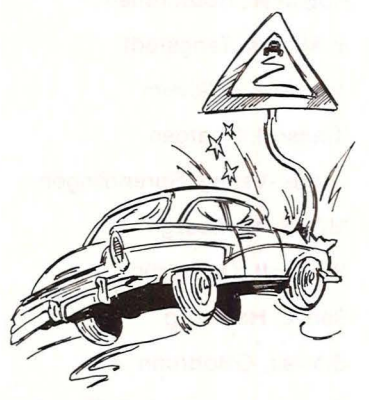

können auch kompliziertere Aufgaben berechnet werden. Hier ein Beispiel, in dem die Exponentialfunktion und die Sinusfunktion vorkommen:

PRINT ((3  $\times$  19 + 7)  $\times$  SIN  $(0.5) - 3.216$   $\times$  EXP (-1.2)

### **Gezieltes Drucken an eine bestimmte Stelle**

Der Raum, der auf dem Bildschirm zur Verfügung steht, ist durch die Anzahl der Zeilen und die Anzahl der Spalten unterteilt.

Die Durchnumerierung erfolgt jeweils von links nach rechts und von oben nach unten. Außerdem muß man wissen, ob der Homecomputer die Durchnumerie-

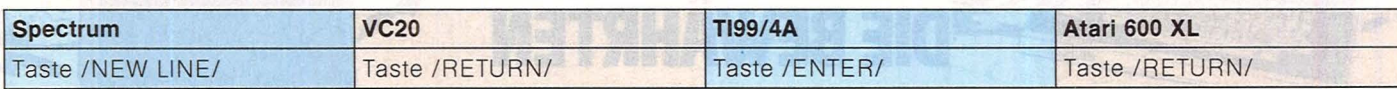

*Das Ende einer einzelnen Eingabe (Tab. 1)* 

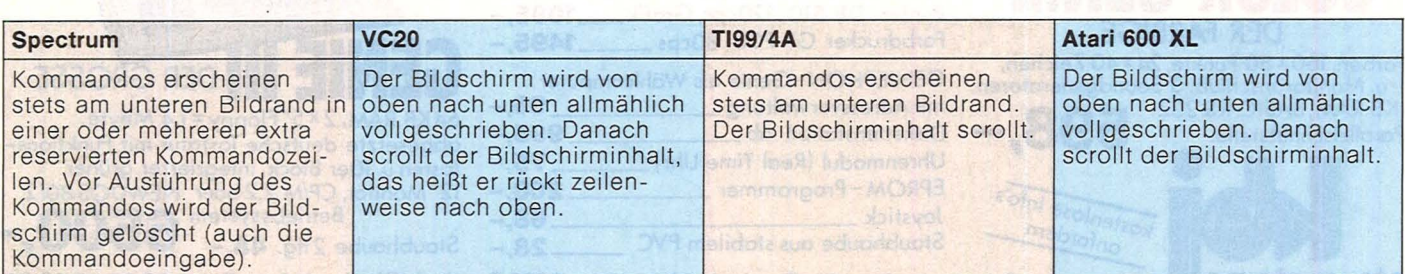

*Bildschirmverhalten bei Eingabe eines Kommandos im Direktbetrieb (Tab. 2)* 

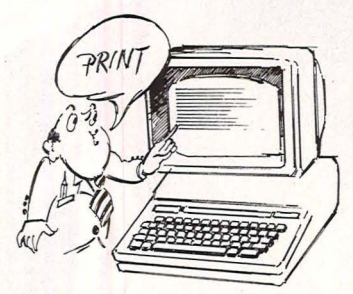

rung mit 0 oder mit 1 beginnt (Tab. 3) .

Wir wollen jetzt das Wort "MUT" in die Zeile 5 beginnend mit der Spalte 10 schreiben. Daß es sich dies mal um einen Text handelt und nicht um eine Zahl, machen wir dem Homecomputer durch Anführungsstriche klar (in der Weise, wie wir es oben schon getan haben) (Tab. 4) .

(Beim VC20 erscheint das Zeichen **s** durch Drücken der Taste /CLR HOME/. Hiermit wird erreicht, daß der Cursor nach links oben springt und der Bildschirm gelöscht wird. Das Zeichen o erreicht man durch die Taste /CRSR/. Es bewirkt einen Cursorsprung um eine Zeile nach unten).

### **Kann man mit Buchstaben rechnen?**

Versuchen Sie es ! Geben Sie das Kommando + PRINT A + B ein! (Haben Sie C erwartet oder sagen Sie jetzt, daß Sie es ja schon immer gewußt haben, daß man mit Buchstaben nicht rechnen kann?) Die meisten unserer vier Rech -

ner geben als Ergebnis Null an (nur der Spectrum reagiert mit einer Fehlermeldung). Um das zu verstehen, wollen wir etwas weiter ausholen.

Scan: S. Höltgen

Buchstaben können stellvertretend für Zahlen stehen. Ein Buchstabe steht dann jedoch nicht immer für die gleiche Zahl, sondern er kann seinen Wert laufend wechseln: sein Inhalt ist variabel. Man nennt diese Buchstaben deshalb auch Variable und sagt z.B.: die Variable A hat gerade den Wert 5.

in der obigen Aufgabe hatten die Variablen A und B aber noch gar keinen Wert zugewiesen bekommen. Die meisten Rechner setzen in diesem Fall den Wert der Variablen von sich aus auf Null. Deswegen kam auch als Ergebnis der Aufgabe A + B Null heraus (außer beim Spectrum).

Die Zuweisung beispiels weise der Werte 7 und 16 kann die Anweisung LET übernehmen.

#### **LET Zuweisung von Werten zu Variablen**

Diese Werte beinhalten die beiden Variablen so lange, bis sie in einem Kommando oder in einem Programm ausdrücklich geän dert werden.

Folgende Kommandofolge führt also zum Drucken der Zahl 23:

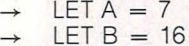

 $PRINT A + B$ 

Um den Vorrat an Variablennamen zu vergrößern, sind auch Folgen von mehreren Zeichen zugelassen . Namen, die mit einem Buchstaben beginnen, dem sich dann Buchstaben oder Zahlen anschließen, sind auf allen Rechnern erlaubt. Unterschiedlich ist die maximale Länge eines Namens (Tab. 5) .

### **Wir wollen Quadradzahlen berechnen**

Eine Möglichkeit ist natürlich, laufend Kommandos einzugeben:

 $PRINT9 \times 9$ PRINT 31 × 31

PRINT  $26 \times 26$  usw.

Der Tippaufwand soll jedoch möglichst gering gehalten werden. Hierzu benutzen wir die Anweisung PRINT A x A

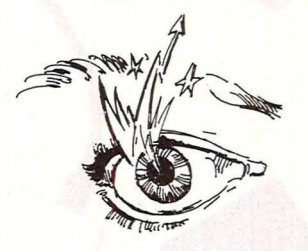

Sie quadriert den Wert von A und druckt das Ergebnis . Vorher müssen wir der Variablen A jedoch einen Wert zuweisen. Der Homecomputer soll außerdem diese beiden Anweisungen oft wiederholen können, ohne daß wir sie beide jedesmal als Kommandos neu eingeben müssen .

Genau diese Aufgabe übernimmt das folgende (unser erstes) Programm: 5 INPUT A

10 PRINT  $A \times A$ 

Hierzu muß einiges erklärt werden.

Nur dadurch, daß wir Anweisungen Zahlen voranstellen, werden aus Kommandos Programmzeilen. Diese Zahlen sind die Zeilennummern und sie legen fest, in welcher Reihenfolge die Anweisungen später ausgeführt werden sollen. Zeilennummern von 1 bis 9999 sind auf allen vier Rechnern möglich (bei einigen sogar größere); dabei dürfen zwischen den einzel nen Nummern beliebig große Lücken sein.

Die Programmzeilen eines Programmes werden vom Homecomputer in der Reihenfolge ihrer Zeilennum mern gespeichert. Sie werden nicht wie die Kommandos sofort ausgeführt und auch nicht danach gleich wieder vergessen. Ein Programm kann später ergänzt oder geändert werden .

Wie Sie schon bemerkt haben, übernimmt in unserem Programm die Zuweisung eines Wertes nicht der Befehl LET, sondern eine neuartige Anweisung:

INPUT A

Wie der Befehl INPUT arbeitet, werden wir sehen, wenn wir unser kleines Programm ausführen.

Der Kurs wird in der nächsten Ausgabe fortgesetzt.

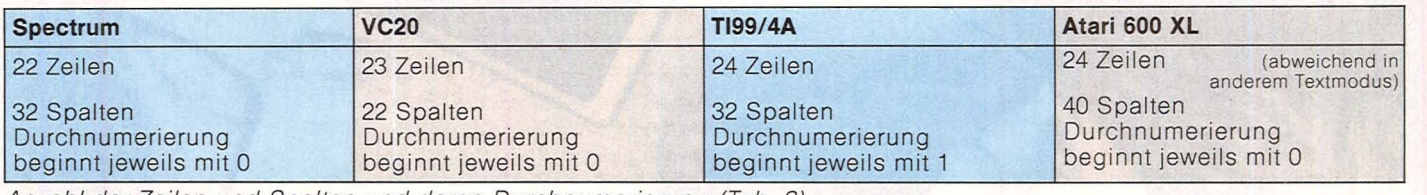

*Anzahl der Zeilen und Spalten und deren Durchnumerierung (Tab. 3)* 

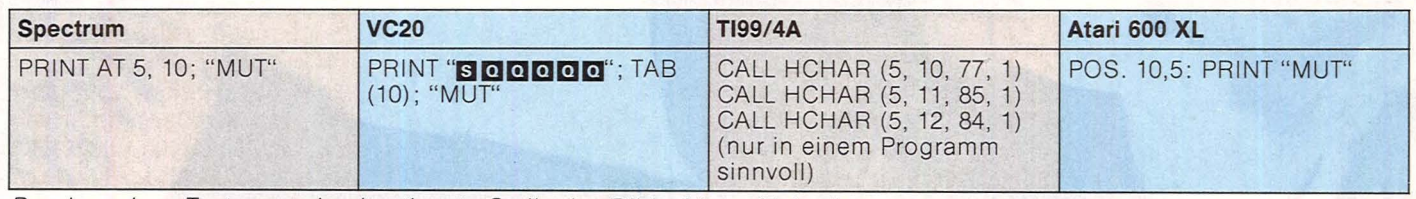

*Drucken eines Textes an eine bestimmte Stelle des Bildschirms (Tab. 4)* 

![](_page_58_Picture_862.jpeg)

![](_page_59_Picture_0.jpeg)

![](_page_60_Picture_0.jpeg)

### Der Home Computer TI 99/4A von Texas Instruments. **Suchen Sie doch tnal einen, der so vielleistet und so wenig kostet.**

Der Kauf eines Horne Computer will wohl überlegt sein. Sicher kaufen Sie nicht gleich den erstbesten. Sondern Sie vergleichen. Und da fahren Sie gut, wenn Sie den Horne Computer TI 99/4A als Maßstab setzen. Er braucht den strengsten Vergleich nicht zu scheuen.

Scan: S. Höltgen

### **Er bietet mehr, als der Profi erwartet und der Einsteiger sich wünscht.**

Das fangt schon bei der Genauigkeit an. Der Home Computer TI 99/4A rechnet bis zu 13 Stellen hinter dem Komma. Rechnen Sie mit ihm mal  $\sqrt{25}$ -5. Und tun Sie das mit anderen. Sie werden staunen. Dann haben Sie die Möglichkeit, mit 5 Programmiersprachen zu arbeiten: BASIC- ist schon eingebaut, . EXT. BASIC, UCSD-PASCAL, TI-LOGO und ASSEMBLER. Weitere sind in Vorbereitung. In der professionellen Software-Bibliothek finden Sie Programme, die sonst meist nur bei teuren Systemen verfügbar sind,

### **Weitere Vorteile als Entscheidungshilfe**

Ausgezeichneter Editor mit komfortablem Fehlermeldesystem. Schnelle ASSEMBLER-Programme - weitestgehend kompatibel zu TMS 9900-System - erstellbar. Gleichzei- · tiges Verarbeiten von Sound, Sprites und · Rechenprogrammen möglich. Zugriffsmöglichkeit auf Daten- und Adreßbus des TMS 9900.

Einer der wenigen mit 16-Bit-Mikroprozessor. Dadurch ein optimales, exrrem schnelles Fahren von ASSEMBLER-Programmen möglich.

Sprachsynthese ist möglich. Genauso die Datenfernübertragung mit Terminal-Emulator II (Solid-State-Software™-Modul), Voll-Duplex-Betrieb und automatisches LOG-ON. Der Ausbau zum vollständigen ASSEMBLERund / oder UCSD-PASCAL-System ist übrigens sehr preiswert.

Direktanschluß an jedes TV-Gerät oder jeden Monitor (RGB mit Scart-Stecker). Anschlußmöglichkeit an TI-Kassettenrecorder oder alle anderen handelsüblichen Kassetten recorder.

z.B. TI-Writer für die Textverarbeitung und Microsoft-Multiplan.

### **Sie können ihn zum vollständigen System ausbauen.**

( Gesamtkapazität 110 KB, Grundkapazität 42 KB)

Die meisten Computer verlieren viel Speicherkapazität, wenn man Peripherie-Geräte anschließt. Nicht so beim Horne Computer TI 99 *I* 4 A. Die Peripherie wird weitestgehend softwaregesteuert Dadurch entsteht nur eine geringfügige Belastung des Arbeitsspeichers. Sie können ein komplettes Floppy-Disc-Speichersystem anschließen - und sogar bis zu 8 weitere Peripherie-Geräte, wie z. B. auch einen Sprach-Synthesizer, mit dem Sie Ihren Computer sprechen lassen können.

**Ab sofort noch preiswerter und ein volles Jahr Garantie.**  Der Home Computer TI 99/4A von Texas Instruments bietet Ihnen so viel mehr, ohne daß Sie mehr bezahlen müssen.

Und ab sofort ist es sogar noch preiswerter, wenn Sie ihn zu einem System ausbauen wollen: alle Peripherie-Geräte . kosten jetzt erheblich weniger. Das ist aber noch nicht alles: Weil wir so von der Qualität des Horne Computer TI 99 *I* 4 A überzeugt sind, haben wir ab 1. Oktober 1983\* die Garantie der Konsole von 6 Monaten auf ein volles Jahr erhöht. Das ist doch ein guter Grund mehr, den Horne Computer TI 99 *I* 4 A von Texas Instruments bei Ihrern Fachhändler zu testen. Und vor allem mit anderen zu vergleichen. Erhältlich in den Fachabteilungen führender Warenhäuser, in guten Büromaschinen-, Rundfunk- und Fernsehgeschäften sowie bei den Versandhäusern Otto und Neckermann.

![](_page_60_Picture_16.jpeg)

**Ausführliche Informationen bekommen Sie natürlich auch direkt von TEXAS INSTRUMENTS, Haggertystr.l, Abt. CEE** & CC, **8050 Freising.** 

**\*Datum des Kaufbeleges** 

### Scan: S. Höltgen

### HC-EINKAUF BLUOMO J SMOH 19

![](_page_61_Picture_2.jpeg)

Scan: S. Höltgen

### **HC-EINKAUF**

![](_page_62_Picture_2.jpeg)

## Birkhäuser<br>Computer<br>Shop

Scan: S. Höltgen

Shop and the method rinführungsbucher hop exagende Einjune verstel rragen Home Comp. für Sinclair-Home Computer - die notwendigen und<br>notwendigen und Programmieren und Spielen. Martin Wren-Hilton ZX81 und

> ZX Spectrum Ausbaubuch Möglichkeiten und Grenzen mit Zusatzgeräten

1983. ca. 100 Seiten, Broschur ca. DM 19.80

O.K. , Sie haben Ihren ZX 81 oder ZX Spectrum bekommen und gelernt, wie man ihn programmiert. Nun wollen Sie aber mal etwas wirklich Nützliches mit ihm anstellen!

Dieses Buch bietet einen Überblick über die Hardware, die Sie zu Ihrem<br>
ZX 81 und ZX Spectrum kaufen kön-<br>
nen und zusätzlich einige sehr brauchba-<br>
re Programme, um diese Hardware<br>
dann auch zum Laufen zu bringen.

lan Stewart RobinJones ZX-Spielkiste

Spiele und Rätsel mit dem ZX 81 oder ZX Spectrum 1983. 98 Seiten , Broschur DM 19.80

Das Rätsel hat eine lange Tradition , die bis aufs alte Babyion und noch weiter zurückgeht. Den Beweis dafür liefert die Tatsache, dass Rätsel nun auch in der Computeraera Anklang finden. Dieses Buch enthält Rätsel in der Form von Computerspielen, die auf die bei-den Sindair-Computer ZX 81 und ZX Spectrum zugeschnitten sind und Ihnen helfen werden, manch verregneten Sonntag kurzweiliger zu gestalten.

![](_page_63_Picture_9.jpeg)

![](_page_63_Picture_10.jpeg)

Verlag Basel Boston Stuttgart Die hier angezeigten Bücher sind erhältlich im Buchhandel, in vielen Computer Shops oder durch den HC-Buchladen Postfach 6740<br>D-8700 Würzburg

#### lan Stewart **Robin Jones** Sindair ZX 81

WETTEMBIG.etA

Programme, Spiele, Graphik 2. Auflage 1983 144 Seiten, Broschur DM 28.80

#### lan Stewart Robin Jones Maschinencode und besseres BASIC

verbesserte Auflage 1983 240 Seiten, Broschur<br><mark>DM</mark> 32.-

### lan Stewart RobinJones **Sinclair ZX Spectrum**

Programmieren leicht gemacht 2. Auflage 1983 192 Seiten , Broschur DM 29.80

![](_page_63_Picture_20.jpeg)

In Vorbereitung:

Owen Bisbop Einfache Peripheriegeräte im Selbstbau

Jan Sindair Programmieren mit dem Commodore 64<br>ca. 140 Seiten

lan Stewart RobinJones Weitere Kniffe und Programme mit dem ZX Spectrum 1983. 160 Seiten, Broschur<br>ca. DM 29.80

2 MODANO

Dieser Folgeband zu "Sinclair ZX Spec- trum - Programmieren leicht gemacht" hilft Ihnen dabei , noch mehr aus Ihrem ZX Spectrum herauszuholen. Das Buch präsentiert eine ganz neue Auswahl von Programmen und Anwendungen, die nur einen 16K-RAM-Zusatzspeicher benötigen, also mit beiden Versionen des Spectrum gefahren werden können.

Warum also nicht Ihr Spektrum erweitern?

![](_page_63_Picture_27.jpeg)

### lan Stewart RobinJones **ZX Spectrum Maschinencode**<br>1983. 140 Seiten, Broschur

1983. 140 Seiten, Broschur<br>ca. DM 27.80

fahren.

Lernen Sie Eigenschaften des Spec-<br>trum-Betriebssystems kennen, die man<br>mit Maschinencode nutzen kann: Attribut- und Display-Dateien, Systemvaria-<br>blen und die Struktur des BASIC-Pro-<br>grammbereichs. Nutzen Sie die Schnel-<br>ligkeit von Maschinencoderoutinen in<br>linen eigenen Programmen. Mit einem<br>siebenteiligen Anlang, der das Pro-Buch enthält ausserdem ein komplettes Listing aller Z80 Opcodes in alphabeti- scher Reihenfolge und ein BASIC-Programm, um Maschinencode aufzubereiten, zu laden, sicherzustellen und zu

Bei allen Daten. Preisen etc. Änderungen vorbehalten. Stand September 1983

sprengen? Vielleicht sind aber "Gärtner spielen" oder "Regenwurm-Rennen" eher Pro-gramme nach Ihrem Geschmack. Alle diese Spiele sind dazu da, um Ihre Fä-higkeiten und die Möglichkeiten des ZX Spectrum zu testen. Das Buch enthält ausserdem einige Progamme, die Ihnen beim Schreiben von eigenen Spielen

helfen sollen. Alle beschriebenen Pro-gramme können auf dem normalen ZX Spectrum mit dem 16-K-RAM Speicher gefahren werden.

Spiele mit dem ZX Spectrum

Können Sie<br>- Einen Geheimcode knacken?<br>- Auf einem Motorrad über neun Au-<br>tobusse springen? Ein feindliches Schiff in die Luft

Martin Wren-Hilton

1983. ca. 72 Seiten, Broschur<br>ca. DM 15.-

![](_page_63_Picture_35.jpeg)

### **Profi-Tips**

## **Für alle Fälle**

### Was tun, wenn die Bedienungsanleitung nicht weiterhilft? -**An dieser Stelle erhalten Sie Tips für ganz alltägliche Situationen**

### **Wie kann ich einen handelsüblichen Kassettenrecorder an den TI-99/4A anschließen?**

Da gibt es verschiedene Lösungen. Zum Anschluß eines Kassettenrecorders ist beim TI-99/4A auf der linken Gehäuseseite eine 9polige Anschlußbuchse vorgesehen. Texas Instruments bietet ein Verbindungskabel an, das auf der einen Seite die drei Recorderstecker MIC, EAR und Remote besitzt und auf der anderen Seite genau in die Anschlußbuchse des Rechners paßt. Nachteil dieses Kabels: Es kostet im Handel rund 45 Mark.

Eine wesentlich billigere Lösung bietet sich an, wenn man · sich die Einzelteile selbst besorgt und zusammenlötet. Der Aufwand: etwa eine halbe Stunde Arbeit und knappe drei Mark Materialkosten.

I I I I I I I I I I I I I I I I I I I I I I I I I

I I

![](_page_64_Picture_7.jpeg)

*Die Anschlußbelegung für den Kassettenrecorder beim T!-99/4A:* 

**1**  $\frac{1}{2}$  **1**  $\frac{1}{2}$  **1**  $\frac{1}{2}$  **1**  $\frac{1}{2}$  **1**  $\frac{1}{2}$  **1**  $\frac{1}{2}$ Für den Kassettenrecorder müssen drei Klinkenstecker besorgt werden. Zwei gleiche für die Buchsen EAR und MIC sowie eine etwas dünnere für den Remote-Ausgang. Jeder dieser Klinkenstecker hat zwei Anschlüsse: Einer geht innen zur Spitze, und der zweite befindet sich am unteren Ende. Es müssen an jeden Klinkenstecker zwei Kabel angelötet werden. Am besten verwendet man Kabel in verschiedenen Farben, um spätere Verwechslungen zu vermeiden.

Für den Anschluß an den Rechner müssen jetzt an jedes dieser sechs Kabel kleine Kontaktstecker angelötet werden. Beim Kauf ist darauf zu achten, daß diese Stecker genau auf die Stifte am Recorderanschluß auf der Gehäuseseite passen.

Die neun Stifte am Rech neranschluß sind mit Nummern versehen. Die Kontaktstecker müssen auf folgende Stecker gesteckt werden:

### Stift Klinkenstecker

- 5 MIC vorn<br>3 MIC hinte
	- MIC hinten
- 2 Remote vorn
- 1 Remote hinten<br>9 EAR hinten
- 9 EAR hinten EAR vorn

Anschließend kann jeder handelsübliche Kassettenrecorder mit dem TI-99/4A betrieben werden.

Die Recorderstecker EAR , MIC und Remote sowie die Kontaktstecker beschafft man sich am besten in einem Fachgeschäft für elektronische Bauteile. Ansonsten dürfte es für jemanden, der mit einem Lötkolben umgehen kann, kein Problem sein, die Verbindung zu erstellen.

![](_page_64_Picture_21.jpeg)

*Die erforderlichen Teile kosten weniger als drei Mark* 

![](_page_64_Picture_23.jpeg)

*Die beiden Leitungen müssen getrennt werden. Anschließend wird das rechte Kabel von der Platine direkt mit der Antennenbuchse verbunden* 

### **Wie kann ich einen Monitor an den ZX81 anschließen?**

Auf der Platine des ZX81 ist neben dem Fernsehausgang auch ein Monitorsignal vorhanden. Es ist allerdings von außen nicht zugänglich. Man kann allerdings die auf dem Foto gekennzeichneten Leitungen auftrennen. Das Kabel, das in den Fernsehmodulator hineinführt, muß direkt mit der Antennenbuchse verbunden werden. Anschließend kann am Fernsehausgang ein Monitor angeschlossen werden. Denkbar wäre auch, einen Schalter anzubringen, um zwischen Fernseher und Monitor umzuschalten.

### **Schwierigkeiten mit der Speichererweiterung beim ZX81**

Zur Erhöhung der Speicherkapazität gibt es eine 16- KByte-Erweiterung für den Sinclair ZX81. Sie wird auf einer Steckerleiste an der<br>Gehäuserückwand ange-Gehäuserückwand bracht. Dadurch, daß diese Steckerleiste nicht geschützt ist, kann es zur Verunreinigung bzw. Oxidation der Kontakte kommen. Die Verbindung einzelner Signale vom Rechner zur Speichererweiterung ist un-

![](_page_64_Picture_30.jpeg)

*Vor dem Anschluß der Erweiterung sollten diese Kontakte gereinigt werden* 

terbrochen. Es empfiehlt sich, vor Gebrauch des 16K-Moduls die Kontakte der Steckerleiste zu säubern. Sie befindet sich hinten rechts auf der Platine.

**HC** 69

### **Profi-Tips**

![](_page_65_Picture_1.jpeg)

*Mit diesen drei Potentiometern läßt sich Farbe beim ZX Spektrum auf den Bildschirm bringen* 

### **Woran liegt** es, **wenn der ZX Spektrum keine Farbe auf den Bildschirm bringt?**

Es kann vorkommen, daß man den Sinclair ZX Spektrum an ein Farbfernsehgerät anschließt und trotzdem keine Farbe sieht. Um diesem Mangel abzuhelfen, muß man zuerst den Rechner öffnen. Auf der linken Platinenseite findet man neben dem Fernsehmodulator vier Potentiometer untereinander angeordnet. Zwei davon sind jeweils von derselben Bauart.

Bei geöffnetem und eingeschaltetem Rechner dreht man jetzt an den drei unteren Potentiometern und beobachtet gleichzeitig den Bildschirm. Die drei Potentiometer müssen so lange verstellt werden, bis ein farbiger Hintergrund auf dem Bildschirm zu sehen ist. Das obere Potentiometer dient übrigens zur Einstellung der Sendefrequenz des Modulators und sollte daher nicht verstellt werden.

### **Was kann ich tun, wenn sich ein Programm nicht mehr laden läßt?**

Scan: S. Höltgen

Die verschiedensten Ursachen können dafür verantwortlich sein, wenn sich ein<br>gespeichertes Programm gespeichertes nicht mehr von Kassette in den Rechner übertragen läßt. Die einfachste Störquelle könnte darin liegen, daß sich die Verbindungsstecker gelöst haben. Überprüfen Sie deshalb immer zuerst die korrekte Verbindung zwischen Rechner und Kassettenrecorder.

Eine weitere Ursache, die vor allem beim ersten Gebrauch eines Recorders auftreten kann, liegt darin, daß die Pegeleinstellung des Recorders zu hoch oder zu tief ist. Das hat nämlich zur Folge, daß die Signale für den Rechner entweder zu schwach oder übersteuert sind. Die richtige Lautstärke-Einstellung des Kassettenrecorders sollte man am Anfang ausprobieren. Dazu gibt man ein kurzes Programm ein und speichert es ab. Man merkt sich die Stelle, wo das Programm auf Band steht  $-$  am besten durch Notieren des Bandzählwerks vor dem Abspeichern. Anschließend spult man das Band zurück und läßt das Programm vom Rechner laden. Sollte das nicht möglich sein, muß man den Vorgang mit einer anderen Lautstärkeeinstellung am Kassettenrecorder

![](_page_65_Picture_10.jpeg)

----.

...

*ln jeder Apotheke: Wein geist und Wattestäbchen* 

wiederholen. Erst wenn sich das Speichern und Laden<br>einwandfrei durchführen durchführen läßt, sollte man größere Programme archivieren. Am besten notiert man sich den richtigen Lautstärkepegel.

Trotz dieser Vorsichtsmaßnahmen kann es nach einem längeren Zeitraum vorkommen, daß das Laden nicht mehr funktioniert. Durch häufiges Benutzen des Recorders verschmutzt sich der Tonkopf, weil er ständig mit dem Band in Berührung ist. Zur Reinigung des Tonkopfs eignet sich am besten Alkohol (Weingeist), den man in jeder Apotheke besorgen kann. Man befeuchtet ein Wattestäbchen und säubert damit den Tonkopf. Diesen Vorgang sollte man mehrmals wiederholen. Anschließend geht der Ladevorgang wieder normal von statten. Oft erweist es sich als Vorteil, die Programme mehrfach hintereinander abzuspielen.

### **Was tun, wenn die ZX81-Tastatur nicht mehr funktioniert?**

Die Folientastatur beim ZX81 ist durch zwei helle Flachbandkabel mit der<br>Prozessorplatine verbun-Prozessorplatine den. Die Kabel befinden sich in Steckerleisten an der Platinenseite. Wenn jetzt die gesamte Tastatur oder auch nur ein ige beieinanderliegende Tasten nicht mehr<br>funktionieren, liegt dies funktionieren, meist an der Verbindung zum Rechner.

Man öffnet den Computer und prüft, ob die Kabel richtig eingesteckt sind. Außerdem kann es vorkommen, wenn der Rechner bereits mehrmals geöffnet wurde, daß eine Leiterbahn durch Knicken des Kabels unterbrochen ist.

Dadurch, daß die Tastatur des ZX81 nach dem soge-

![](_page_65_Picture_18.jpeg)

*Die Verbindung zwischen Tastatur und Rechner* 

nannten Matrixverfahren codiert wird, ist eine unterbrochene Leitung in den Verbindungskabeln zum Rechner daran zu erkennen, wenn zum Beispiel eine bestimmte Tastenreihe oder nebeneinanderliegende Tasten nicht mehr funktionieren. Oft hilft auch ein leichtes Verbiegen der Stecker auf der Platine.

![](_page_65_Picture_21.jpeg)

*Der Tonkopf des Kassettenrecorders sollte in bestimmten Zeitabständen gereinigt werden* 

![](_page_66_Picture_0.jpeg)

# Fortsetzung<br>einer erfolgreichen Reihe. ETESPECIAL 12

EHIF SPECIAL 18

Computergrafik II

Scan: S. Höltgen

**Der zweite Sonderband für alle, die mehr über Faszination und Anwendungsbereiche der Computergrafik wissen wollen.** 

Fürall jene, die die Faszination noch nicht verstehen, die eine selbstentwickelte Computergrafik auf einen ausübt, schreiben wir nicht nur darüber,was man damit macht, sondern vor allem wie man es macht. Der Knüller: Die komplette Anleitung für den Bau eines taschenrechnergesteuerten DIN A4 Plotters, mit Schaltplan, Fotos, Skizzen; das ganze für rund 500,-DM realisierbar. Dazu heute bereits mögliche Anwendungen im industriellen Bereich und das Neueste über Computer-Kunst. Zum Füttern Ihres eigenen Computers stellen wir Ihnen eine Reihe von Programmen vor, bei denen auch Sie in Farben und formen schwelgen können.

> **CHIP** Postfach 6740 D-8700 Würzburg 1

Bitte senden Sie mir

### .....Expl. Computergrafik II

zum Preis von DM 24,-\* (Ausland DM 30,-\*) Lieferanschrift:

*I* Name,Vorname

*I* Straße.Postfach

PLZ,Ort

Mit Bananleibung

Datum, Unterschrift

zuzüglich Versandkostenanteil DM 3,50.Inlandspreise incl. Mwst.

Anwendundlagen, Techniken, wendungen in Freizeit und 1<br>Über 50 Grafikprogramme<br>Liefen in Freizeit und 1

### **CHIP** und **CHIP-SPECIAL**

Mit Bouanleitung gibt es im Zeitschriften-, Buch- und Elektronikfachhandel In der Schweiz beim Verlag Thali AG, CH-6285 Hitzkirch. In Österreich beim Fachbuch-Center Erb, Amerlingstraße l, A-1061 Wien

## **Ihre Meinung ist gefragt**

Die Redaktion von HC hat sich zur Aufgabe gemacht, Einsteiger in die Welt der Home-Computer einzuführen. Gleichzeitig erhalten die Praktiker unter den Lesern viele Seiten Programme und Bauanleitungen. Uns interessiert natürlich, wie Ihnen dieses Heft gefallen hat. Aber noch wichtiger für uns ist die Frage, wie

wir Ihren Wünschen gerecht werden können. Dabei soll uns dieser Fragebogen helfen. Das sollte auch in Ihrem Sinne sein.

Wir bitten Sie deshalb, die nachfol- Mein Home-Computer genden Fragen vollständig zu beantworten und uns den Fragebogen bis zum 23. November 1983 zurückzuschicken.

Als Lohn für Ihre Mühe nehmen alle Einsender an einer Verlosung teil. Zu gewinnen sind:

10 Jahresabonnements für HC -

15 Buchgutscheine im Wert von je  $25 - DM$ Herzlichen Dank für Ihre Mithilfe.

> $\Box$  $\Box$

Ihre HC-Redaktion

![](_page_68_Picture_737.jpeg)

#### **2. Wie sind Sie zu dieser Ausgabe von HC gekommen?**  Habe ich persönlich abonniert Ein anderes Familienmitglied hat abonniert Habe ich im Handel (Elektronik, Computer) gekauft  $\Box$  $\Box$  $\boxtimes$ Habe ich im Zeitschriftenhandel gekauft Habe ich geschenkt bekommen Habe ich auf andere Weise bekommen, nämlich oralisti<mark>ae</mark><br>D ......... D

### **3. Wie stark haben Sie sich bereits mit Home-Computern beschäftigt? Welche der drei Aussagen trifft auf Sie zu?**

![](_page_68_Picture_738.jpeg)

### **4. Welche Informationen benötigen Sie über Home-Computer?**  Anwendungsmöglichkeiten (grundsätzliche)

![](_page_68_Picture_739.jpeg)

### **1 5. Und woher beziehen Sie diese Informationen?**  Computer-Fachgeschäfte Computer-Fachgeschäfte Deutschländer Deutschland Deutschland Deutschland Deutschland Deutschland Deutschland D<br>HiFi-/Foto-Fachgeschäfte Büro-Fachhandel De De De De De De De De De De De Fachabteilungen von Waren-/Kaufhäusern Deutschlanden Deutschlanden Einschlägigen Fachzeitschriften/Fachmagazinen Rachten Hersteller-/Händlerinformationen (Anzeigen, Prospekte)  $\overline{\boxtimes}$

Seminare, Kurse Messen und Ausstellungen Andere Informationsquelle, nämlich ....

**6. Nachfolgend sind einige Beiträge dieser Ausgabe von HC aufgeführt. Bitte geben Sie an, ob bzw. wie intensiv Sie die einzelnen Beiträge gelesen haben. Geben Sie bitte mit Schulnoten von 1 bis 6 zusätzlich an, wie diese Beiträge Ihnen gefallen haben. 1 bedeutet**  "sehr gut gefallen", 6 "überhaupt nicht gefallen".

![](_page_68_Picture_740.jpeg)

**7. Wie stark sind Sie an den folgenden Einzel-Rubriken in HC interessiert? Wählen Sie die Größe des Kästchens bitte entsprechend Ihrer Interessenstärke** 

![](_page_68_Picture_741.jpeg)

**8. Kreuzen Sie bitte bei den unten aufgeführten Home-Computern an, welchen Sie besitzen oder ob Sie die Anschaffung eines dieser Geräte beabsichtigen.** 

![](_page_68_Picture_742.jpeg)

I I I I I I I I I I I I I I I I I I I I I I I I I I I I I I I I I I I I I I I I I I

### Leserumfrage

![](_page_69_Picture_13.jpeg)

Scan: S. Höltgen

![](_page_70_Picture_1.jpeg)

### Soft- und **Hardware Spectrum**

**Scramble** SCFATTUDICE<br>Dieser Flug durch einen mit mannigfaltigen Gefahren<br>gespickten Tunnel fordert Geschicklichkeit und schnelle<br>Entscheidungen. Haben Sie die Nerven für dieses<br>aktionsreiche Spiel? Wagen Sie den Versuch!

Art. Nr. SP 201 DM 25,-**Invaders Invadients des States (2008)**<br>et de Mommen Sie dieses geradezu schon klassische einer omputerspiel in Farbe auf Imen Spectrum. Zusätzlich können<br>ei einzt auch einen Schuttzschirm in Aktion treten lassen. Die<br>ei verschiede Art Nr. SP 202 DM 25.-

#### Gulpman

**Case is Culpman, den Sie vom ZX 81 her kennen. Diese<br>Pass ist Gulpman, den Sie vom ZX 81 her kennen. Diese<br>Puckman-Version ermöglicht Ihnen die Wahl zwischen 15<br>Schwierigkeitsstufen. Ein hervorragend geschriebenes** Art. Nr. SP 204 DM 29 .-

**Spectrum Schach** 

Das bewährte Schachprogramm von Artic Computing,<br>nun auch für den Spectrum 48K! Art. Nr. SP 223 DM 34,-

**Spectrum Sprach-Schach**<br>Wie Spectrum Schach, jedoch mit Spracha Wie Spectrum Schach, jedoch mit Sprachausgabe des<br>gewählten Zuges (Englisch).

Art. Nr. SP 222 DM 36,-Art. Nr. SP 222 DM 36,<br>
Sie möchten in Maschinencode programmieren? Dann<br>
brauchen Sie dieses leistungsstarte Hillsprogrammie<br>
Zusätzlich besitzen Sie jetzt folgende «Extras»: Automatische<br>
Zusätzlich besitzen Sie jetzt fo

### **M-Coder II**

in verbesserter Basic Compiler, der jetzt Stringvariable<br>in verbesserter Basic Compiler, der jetzt Stringvariable

**Tasword** Ein Textverarbeitungsprogramm mit der Option für<br>64 Z/Zeile. Mit deutscher Anleitung. 48 K.

#### **Toolkit**

**TOOIKIT**<br>DIE Hilfe für den Basic-Programmierer nun auch für den<br>Spectrum, RENUMBER, BLOCKVERSCHIEBUNG -<br>BLOCK-LÖSCHEN, VARIABLENANZEIGE, STRING-<br>TAUSCH u.a. Art. Nr. SP 218 DM 30,

**Maschinencode-Fibel Mass-The Spectrum**<br>**für den Spectrum**<br>Deutsche Einführung in die Maschinensprache auf dem<br>Spectrum. Mit ROM-Listing. <sub>Art.</sub> Nr. SP 307 DM **25,-**

Aufrüstsatz<br>für den Spectrum 16K auf 48K.

Art. Nr. 301 DM 98.-**Joystick + Interface**<br>für den Spectrum.<br>Art. Nr. 310 DM 95,-**Interface Centronics-parallel** 

Art. Nr. 311 DM 178,-

![](_page_70_Picture_20.jpeg)

nur DM  $864, - +$  Porto

### **Software Commodore 64**

Diese spannenden Action-Spiele sind nur ein Auszug aus unserem ständig wachsenden Angebot. Fragen Sie uns nach weiteren Neuheiten für den Commodore 64

Art. Nr. VC 160 DM 29.-Centronod Art. Nr. VC 161 DM 29,-**Cyclons** Escape-MCP Art. Nr. VC 162 DM 29,-Art. Nr. VC 164 DM 29,-Pakacuda

### **Hardware ZX 81**

**Memopak 16K** DM 98.-DM 175,-**Memopak Tastatur ASZMIC-ROM** DM 168.-(mehr im Katalog)

### **Software ZX 81**

### **Toolkit**

DAS Hilfsprogramm für den Programmierer. Mit neun Befehlen incl RENI IMRER und APPEND sparen Sie Stunden!  $28 -$ 

#### **Erweitertes Basic**

Erweitert den Befehlssatz mit einer Vielzahl von Befehlen, die Sie schon immer vermißt haben (READ, DATA, ON/ERROR/GOTO u.v.a.m.). 1,7K Speicherbedarf.

Art. Nr. 42083 DM 29.-

#### **Meditor**

Ein zweites Betriebssystem mit Screen-, Grafik- und Texteditor, beliebig große<br>Bildschirmmatrix, Fensterscroll, Bildschirmmaske etc. Art. Nr. 081 DM 35,

#### **Sortierverfahren**

Wer sich ernsthaft mit Basic beschäftigt und diverse Verfahren des Datensortierens studieren möchte, ist mit dieser Programmcassette + Dokumentation bestens bedient. Art. Nr. 030 DM 25,-

### **Maschinencode-Fibel**

### für den ZX 81

(mit ROM-Listing) von J. Merz.<br>Eine leichtverständliche Einführung in die Maschinensprache für den Anfänger, der weiter möchte. Art. Nr. 078 DM 19,80

Drucker, Speicher, Schnittstellen etc.<br>finden Sie im **ZX-81-Katalog.** 

![](_page_70_Picture_41.jpeg)

![](_page_71_Picture_1.jpeg)

![](_page_71_Picture_2.jpeg)

## **Computer im Mittelpunkt**

**Wo gesteuert und berechnet werden muß, findet der Rechner seinen Platz. Aber nicht nur diese Aufgaben bewältigt der Home-Computer** 

Rangierbahnhof München: Automatisches Zusammenstellen von Güterzügen. Da werden Weichen wie von Geisterhand bewegt  $-$  jeder Wagen findet in dem Gewirr von Gleisen seinen Platz. Im Mittelpunkt des Geschehens steht der Computer. Von Hand ließe sich dieser aufwendige Betrieb kaum bewältigen. Gleichermaßen in eine Streßsituation kommt derjenige,

der versucht, mehr als zwei Züge gleichzeitig auf einer Modelleisenbahn unter Kontrolle zu halten. Ein Computer schafft hier wirkungsvoll Abhilfe. Da allerdings mehr nötig ist, als nur mit zwei Kabeln die Modelleisenbahn an den Rechner anzuschließen, sind einige Fachkenntnisse notwendig. Elektronik und Computertechnik überlappen sich dabei.

Der erste Schritt, einen Home-Computer einzusetzen, besteht darin, sogenannte Paradestrecken aufzubauen. Dort verkehren sechs bis acht Züge automatisch gesteuert. Damit sich die Zugfolge nicht ständig wiederholt, verschwinden diese Züge in gewissen Zeitabständen in einem versteckten Schattenbahnhof und werden dort durch andere ersetzt.
**Anwendung** 

Ein solcher Schattenbahnhof besteht zum Beispiel aus sechs Abstellgleisen und einer Hauptstrecke. Fährt ein Zug in diesen Bahnhof ein, entscheidet der Home-Computer durch seinen Zufallsgenerator, welcher Zug als nächster den Bahnhof verläßt. Der ankommende Zug wird an dessen Stelle abgestellt. Dadurch ist eine sich wiederholende Zugfolge fast unmöglich .

#### **Unbegrenzter Spielraum**

Das erforderliche Programm für den Schattenbahnhof ist relativ leicht zu entwickeln und der Spielraum für weitere Einsätze des Home-Computers offen: Ein Ablaufberg kann ebenso mit einem Computer gesteuert werden, wie in der Modellstadt alle Lichterspiele, Laufschriften, Ampeln, Wechsel von Tag- auf Nachtbetrieb oder die Fahrgeschwindigkeit der einzelnen Züge. Automatischer Halt vor einem Sperrsignal und exakte Anfahr- und Bremsstrecken sind für den Home-Computer ein Kinderspiel. Einfahren in ein gesperrtes Gleis oder ein Auffahrunfall ist unmöglich. Vergessen, eine Schranke zu schließen oder ein Läutewerk einzuschalten, ist Vergangenheit.

Ein beliebter Aufbau ist die naturgetreue Nachbildung von schönen Bahnhöfen. Die Anlage wird nach dem neuesten Fahrplan gesteuert mit allen notwendigen Durchsagen. Da der Computer auch Geräusche ausgeben kann, ist ein naturgetreues Fauchen und Pfeifen der Lokomotive keine Schwierigkeit.

Schon ein älterer KIM oder AlM sowie ein Eurocom oder Microprofessor neuer Bauart können eine komplette Modellbahn wirkungsvoll steuern. Mit einem Commodore oder Apple ist es eleganter und reizvoller, da man zum Beispiel ein Stellpult am Bildschirm

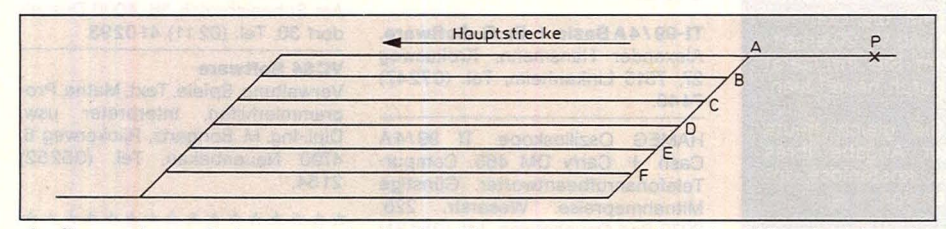

*Aufbau eines Schattenbahnhofs : Ein ankommender Zug löst bei Punkt P den Zufallsgenerator aus. Danach werden die Weichen A-F so gesteuert, daß entweder einer der sechs wartenden Züge den Bahnhof verläßt oder derselbe Zug weiterfährt* 

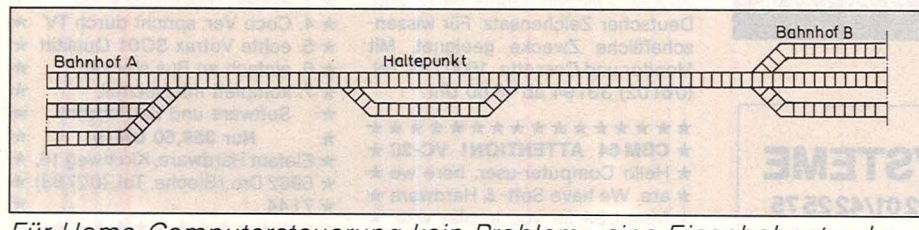

*Für Home-Computersteuerung kein Problem : eine Eisenbahnstrecke mit zwei Wendebahnhöfen und einem Haltepunkt* 

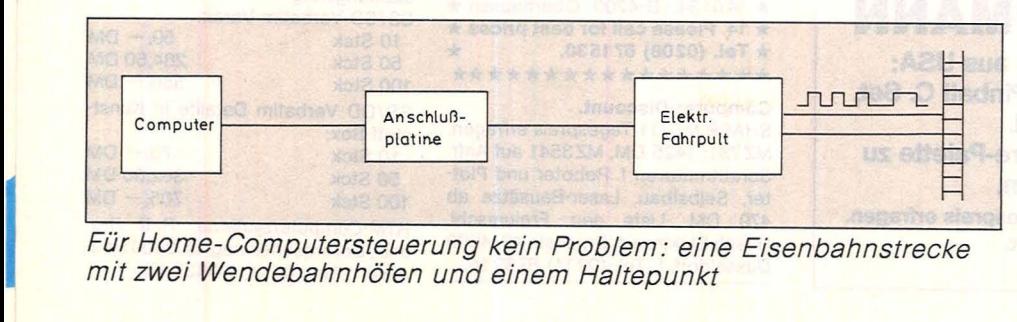

*Für Home-Computersteuerung kein Problem: eine Eisenbahnstrecke mit zwei Wendebahnhöfen und einem Haltepunkt* 

darstellen kann. In beiden Fällen kann man über die Ausgangsports mit acht oder 16 Leitungen steuern. Und an diese Ports wird eine ent-<br>sprechende Peripherie angesprechende Peripherie angeschlossen, die es ermöglicht, mit der Anlage in Verbindung zu treten.

Man kann per Programm diese acht Leitungen gleichzeitig, nacheinander oder durcheinander einund ausschalten. Damit läßt sich ein Wendezugbetrieb mit sechs Zügen einwandfrei betreiben.

Ein- und ausgeschaltet werden die Leitungen mit den entsprechenden Befehlen. Im Maschinencode klingen diese Befehle sinnvoll und sind einfach zu verstehen: IN und OUT. Bei den größeren Computern, die mit BASIC programmiert werden, sind es die Befehle POKE und PEEK, die die Ports ansprechen. Je nach Computer sind die sogenannten Portadressen verschieden. Es gibt noch eine zweite Portart, die serielle Ausgabe. Da stehen die Werte in schneller Folge nacheinander zur Verfügung.

Das nächste Problem ist die Schnittstelle zwischen Computer und der Modelleisenbahn. Man benötigt zunächst einmal eine Anschlußplatine, die es ermöglicht, die aus dem Port kommenden Signale zu verstärken. Das kann mit einfachen Transistorverstärkern geschehen. Ebenso muß eine Umsetzung vorhanden sein, um ankommende Signale auf einen brauchbaren Spannungswert zu beschneiden oder anzuheben . Das kann mit einem einfachen schnellen Mono-Flop geschehen. Um diese Peripherie zu betreiben, ist ein Netzgerät notwendig.

#### **Schrittweiser Aufbau**

Vorhandene Beispiele zeigen, daß es durchaus möglich ist, einen vorhandenen Bahnhof komplett nachzubauen. Der Home-Computer hat den aktuellen Bundesbahnfahrplan gespeichert und läßt die Züge danach fahren. Wichtig beim Einsatz eines Home-Computers ist, klein anzufangen, die entsprechende Erfahrung zu sammeln und dann nach Belieben auszubauen.

*Friedhelm Schiersching* 

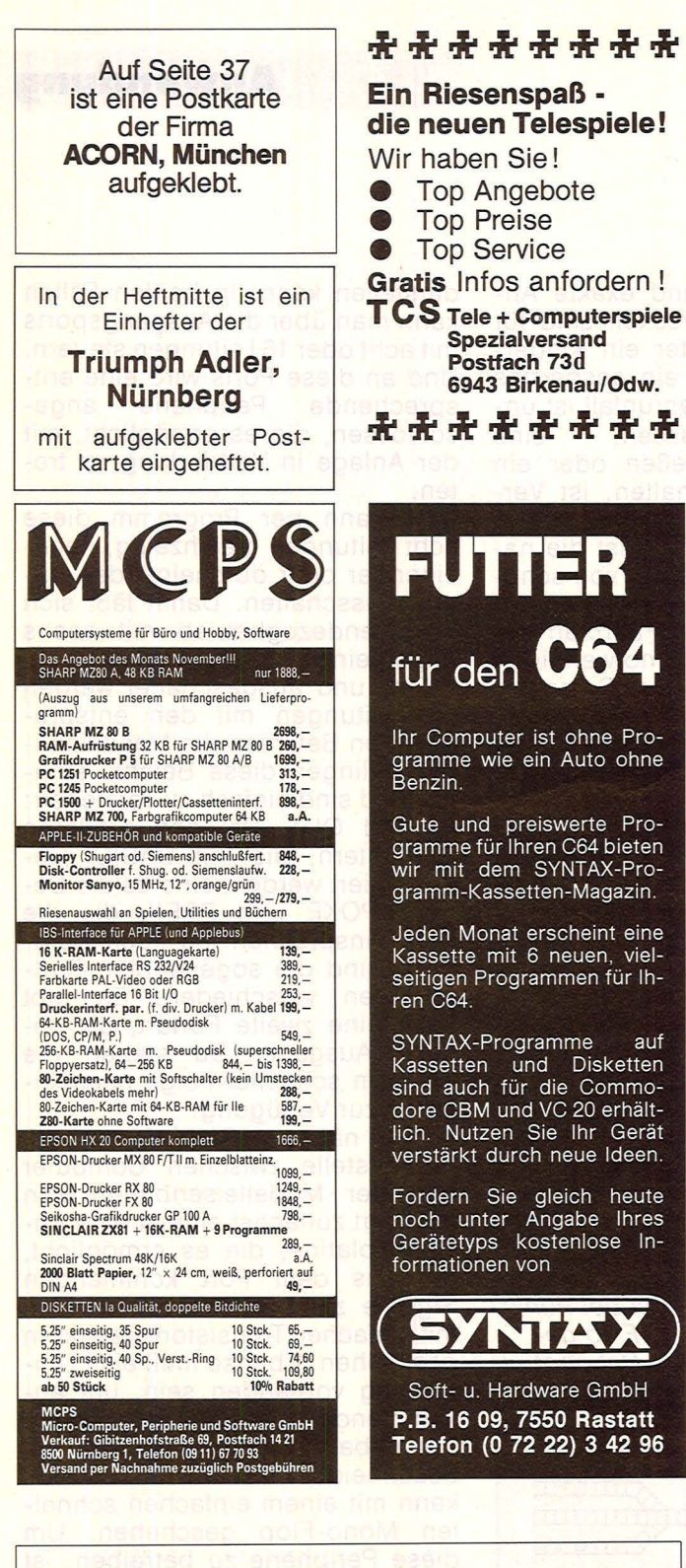

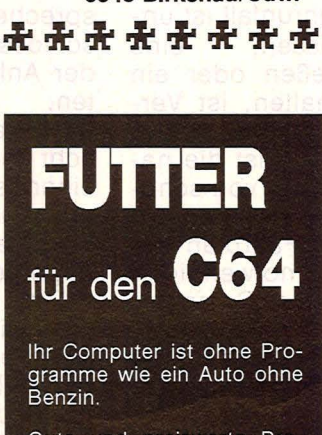

Gute und preiswerte Programme für Ihren C64 bieten wir mit dem SYNTAX-Programm-Kassetten-Magazin.

Jeden Monat erscheint eine Kassette mit 6 neuen, vielseitigen Programmen für Ih-

SYNTAX-Programme auf Kassetten und Disketten sind auch für die Commodore CBM und VC 20 erhältlich. Nutzen Sie Ihr Gerät verstärkt durch neue Ideen.

Fordern Sie gleich heute noch unter Angabe Ihres Gerätetyps kostenlose Informationen von

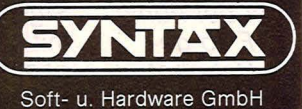

P.B. 16 09, 7550 Rastatt Telefon (0 72 22) 3 42 96

### **HAASE COMPUTERSYSTEME**

Wiedfeldtstr.11 · D-4300 Essen 1 ·Tel. 0201/422575 Geschäftsführer: Hendrik Haase

## **IHR ATARI FACHMANN**

Brandneue Soft- und Hardware aus USA: Blue Max, AE, ARCADE Machine, Pinball C. Set, Reptilian und und und.

Natürlich auch die ATARI-Hardware-Palette zu supergünstigen Preisen.

Wegen Dollarschwankungen aktuellen Tagespreis erfragen. Händleranfragen erwünscht

### **HC-BÖRSE**

Scan: S. Höltgen

#### Biete an **Hardware**

ZX81-LOAD/SAVE-6X - schneller verschieblieh mit Verify und Index-Funktionen für BASIC und M-C (Anfang/Endeadresse für Save möglich). Programm-Name erscheint auf dem Bildschirm vor dem Laden. Info gegen Freiumschl. Cassette: 30 DM. N. Kiefer, Feuerdornweg 5, 7513 Stutensee 4, Tel. (0721) 69031 tagsüber, (07249) 1258 ab 18 Uhr.

VC20-Hard- + Software: Modul-platine f. 5 Steckmodule 99 DM; Cass.-Interf. 33 DM; Schaltuhrprogr. f. Schalterinterf. 28 DM; Echte 64 KB RAM 209 DM; 40/80 Zeichenk. 199,99 DM; C64 + 1541 nur 1650<br>DM; VC20 398 DM; Drucker GP 100 VC 758 DM; Textverarbeitung für VC20 und C64 139 DM. Infos gg. Freiumschlag. VE-Computer-Systeme, Goethestr. 46, 4390 Gladbeck 1.

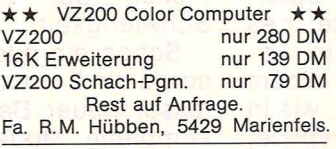

TRS 80 Mod. I mit Monitor und Stringy-Fioppy sowie ca. 40 Wafer und Programme für 1900 DM. Tel. (07321) 24315.

Komtek 1 für 660 DM. Tel. (07321) 24315.

TI-99/4A Basic + Ex. 8.-Software. Alexander Hansmann, Krokusweg 27, 7515 Linkenheim, Tel. (07247) 7446.

HAMEG Oszilloskope. Tl 99/4A Cash + Carry DM 465. Compur-Telefonanrufbeantworter. Günstige Mitnahmepreise. Weserstr. 225, 3970 Bad Oeynhausen, Tel. (05731) 93086.

C-64, 5 Mon. 440 DM! K. Jaschke, Im Birkenfeld 3, 6233 Kulkheim 4.

NEWBRAIN  $32K$  RAM.  $25\times 40$ , 25 X 80 Zeichen. Grafik 640 X 200. Deutscher Zeichensatz. Für wissenschaftliche Zwecke geeignet. Mit Monitor und Cassette. 1600 DM. Tel. (061 02) 33194 ab 18.00 Uhr.

\*\*\*\*\*\*\*\*\*\*\*\*\*\*\*<br>\* CBM64 ATTENTION! VC-20 \* \* Hello Computer-user, here we \* \* are. We have Soft- & Hardware \* **★ from USA for you to play with. ★** 

- **★ Please write to us for your per- ★**
- $\star$  sonal INFO (1,30 DM in Brief- $\star$
- \* marken). RMC-SYSTEMS, Pf. \*
- \* 140134, D-4200 Oberhausen \*
- \* 14. Please call for best prices \*
- $\star$  Tel. (0208) 671530. \*\*\*\*\*\*\*\*\*\*\*\*\*\*\*

#### Computer-Discount.

SHARP MZ711 Tagespreis erfragen. MZ731: 1425 DM. MZ3541 auf Anfr. Schrittmotoren f. Roboter und Plotter, Selbstbau. Laser-Bausätze ab 479 DM. Liste geg. Freiumschl. Hösch Elektronic, Bruchstr. 43, 4000 Düsseldorf 1, Tel. (0211) 676214.

#### Biete an **Software**

DDDDDDDDDDDDDDDD SINCLAIR-SOFTWARE POWER LENCER-SOFT hat (fast) alles Neue für SPECTRUM und ZX81. Unser neuester Erfolg: SYS COPY für den Spectrum. Mit diesem Programm haben Sie die Möglichkeit, jedes! Programm zu saven! Fordern Siegegen DM -,80 in Briefmarken unseren Gesamtprospekt an oder schauen Sie mal bei uns vorbei. LENCER-SOFTware, Wilhelm-Schröder-Str. 18, 4130 Moers 1, Tel. (02841) 25083.

DDDDDDDDDDDDDDDD

ZX Spectrum PASCAL-Compiler Basic-Listing in: J. Ruston, Lernen<br>Sie PASCAL . . . **DM 39,80.** Katalog<br>m. Tips 80 Pf: **Sunsoft,** Pf. 1364, D-8202 Bad Aibling.

CBM 64 CBM 64 CBM 64 CBM 64 Die neuesten Spiele aus den USA und Profi-Software Text/Lager/ Adress. Info (2 DM): UKA-SOFT, Bergstr. 71, 4200 Oberhausen.

Apple II Interface-Karten, Bausätze, Leerplatinen 29, 80, MB98, Speichererw. auf 192 K o.R. 198 DM, Slime Line Drive SS/SD bis DS/DD, CPU 65C02 CMOS 2 MHz erweiterter Befehlssatz steckkompatibel. Sämtliches Apple II-Zubehör. Sie sollten unsere Preise kennen! A. C. T., Am Schneisbroich 36, 4000 Düsseldorf 30, Tel. (0211) 410293.

#### VC64 Software

Verwaltung, Spiele, Text, Mathe, Programmierhilfen, Interpreter usw. Dipl.-lng. M. Bongartz, Rjickerweg 6, 4790 Neuenbeken, Tel. (05252) 2154.

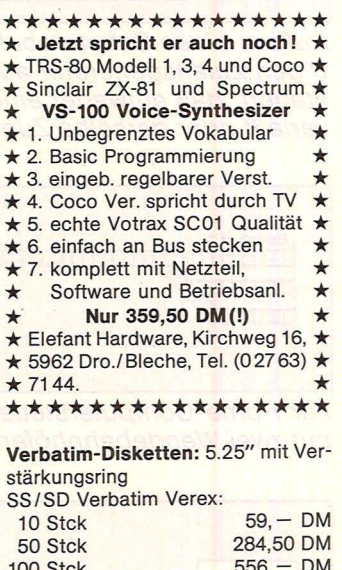

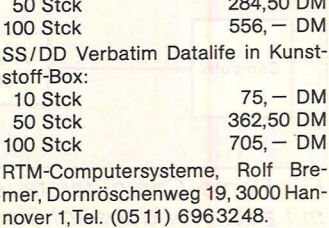

#### HC-BÖRSE

Scan: S. Höltgen

#### Geb.- Daten-Datenbank-System

zur Verwaltg. astrolog. Geburtsdaten (autom. Einsetzen der geogr. Posi-<br>tionen aus Städte-Daten-Files. aus Städte-Daten-Files, autom. Einsetzen der Zonenzeiten etc.). DATASTAR erforderl. Peter Niehenke, Wippertstr. 8, 7800 Freiburg, Tel. (0761) 405563.

#### COMMODORE-NEUHEITEN

EPROM-Programmer mit Löschgerät, EPROMs, Disketten, Erweiterungs- u. Umschaltplatinen, RAM-Module (Soft), Copy-, Hilfs-, Spielprogramme und weiteres Zubehör. An- u. Verkauf von gebrauchten Rechnern. Liste kostenlos. MERZ-Computer, Bergstr. 12, 8947 Sontheim, Tel. (08336) 329.

- \*\*\*\*\*\*\*\*\*\*\*\*\*\*\*\*\*\* Adreß-Datenbank \* \* Deutschland · Österreich \* ★ Schweiz **\***<br>★ COMPUTAS DHersteller **\***  $\star$  Drosselw. 37  $\triangleright$  Softwarehäuser  $\star$ <br> $\star$  5 Köln 71  $\triangleright$  Systemhäuser  $\star$ **⊳Systemhäuser \***  $\star$  Tel. (0221)  $\triangleright$  Händlerschaft  $\star$ <br> $\star$  5901164  $\triangleright$  Benutzer-Clubs  $\star$
- Benutzer-Clubs ★
- \*\*\*\*\*\*\*\*\*\*\*\*\*\*

#### CBM 3/4/8000  $\star$  CBM 3/4/8000

Viele hundert Programme und viel nützliches Zubehör für Ihren CBM in einer einzigen u. kostenlosen Liste mit fast 30 Seiten. Abgabe nur gegen großen Freiumschlag A5 (Porto DM 1,10) von Manfred Zeller, Postfach 1, 8901 Batzenhofen. CBM 3/4/8000  $\star$  CBM 3/4/8000

#### Computer-Cassetten

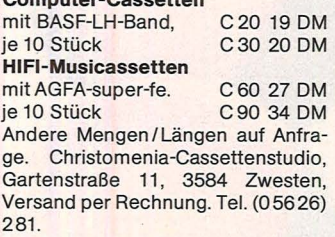

\* \* SUPER COLOUR GENIE \* \* SOFTWARE! Z.B. Wurmi nur 29 DM, CG Monitor nur 39 DM. CG Schach nur 59 DM. u.v.a. NUR BEl UNS!

#### Fa. R. M. Hübben, 5429 Marienfels. Sonderangebote

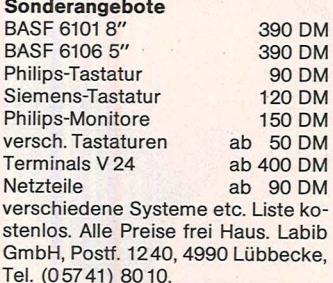

•••••••••••••••• e Astrologie-Programme f. Apple <sup>e</sup> ● u. CBM: Horoskope, Transite, ● ● Solare, graph. Skalen. Astro- ● ● Software, C. Landscheidt, Im ● ● Dorfe 14, 2804 Lilienthal. Info ● **On. Voreins. 1 DM in Briefmarken, O** e Computertyp angeben. e ................

ATARI 600XL HARD/SOFT. Tel. (07321) 24315.

#### Verschiedenes

#### **EE STAUBSCHUTZHAUBEN EE** für CBM 64 und VC 20 DM 29. Andere Modelle auf Anfrage.

Lieferung bei Vorauskasse oder Scheck. Alle Preise inkl. MwSt. v. Vers. Fa. Schellhammer, Kugystr. 7, 8 München 45, Tel. (089) 132977.

Kennen Sie schon GENIE DATA? Die spezielle Fachzeitschrift für Genie I, II + 111, Colour Genie u. TRS-80- Anwender! Alle 2 Monate neu! Nur DM 51

**★ ★ Fordern Sie ein Muster an! ★ ★** Fa. R. M. Hübben, 5429 Marienfels.

Wir kaufen ständig gebrauchte Computer, Peripherie u. Zubehör! Fa. R. M. Hübben, 5429 Marienfels.

Der Knüller für Computershops, Messen usw.: Elektronische Musik live - Weltklang lockt die Massen! Kontakt: Amazonasstudios, Tel.

(08131) 3168od.3163.

\*\*\*\*\*\*\*\*\*\*\*\*\*\*\* NEU FÜR IHREN ATARI: \* DIE TRICK-KISTE: Deutsches \* **★ Buch m. neuen Tips, Tricks u. ★**<br>★ Progr. DM 39.  $\star$  Progr. DM 39. \* HZ-INFOCARD: Programmka- \* **★ te m. häufig gebr. Daten auf ★**  $\star$  einen Blick DM 4,95. **★ HOCHWERT. STAUBSCHUTZ- ★ \* HÜLLEN für alle ATARI-Geräte ★**<br>★ auf Anfr. ★ auf Anfr.<br>★ SOUND BOX: Schalleingabe ★ **★ z.B. f. Super-Lichtorgel. ★** \* Lief. p. Nachnahme zzgl. Porto \* \* u. Verp. od. per Vorkasse. **★ ING.BÜRO H. ZOSCHKE, Klein- ★** \* hartpenning 7a, 8150 Holzkir- \* \* chen 2, Tel. (08024) 3592. \*\*\*\*\*\*\*\*\*\*\*\*\*

Für Ihre Anzeige in HG-Börse:

Auftrags-Karte auf Seite 85 vorbereitet!

#### **SOFTWARE DIE SPASS MACHT**

Unser Mann in London hat ein strenges Auswahlsystem entwickelt. Aus dem reichhaltigen internationalen Angebot des Marktes mit der größten Homecomputerdichte der Weit werden nur solche Programme eingekauft, die aus dem englischen Härtetest als Hits hervorgegangen sind.

Wir bieten Programme für: Aber nur solche, die ZX SPECTRUM COMMODORE 64 DRAGON 32

GUT BEWERTET, PREISWERT und AKTUELL sind.

Fordern Sie gleich unseren kostenlosen Katalog per Telefon an (04109 9617) oder schreiben Sie uns. Bitte Adresse und Computertyp angeben !

micros Kraienkamp 7 · 2000 Tangstedt  $IN$ 

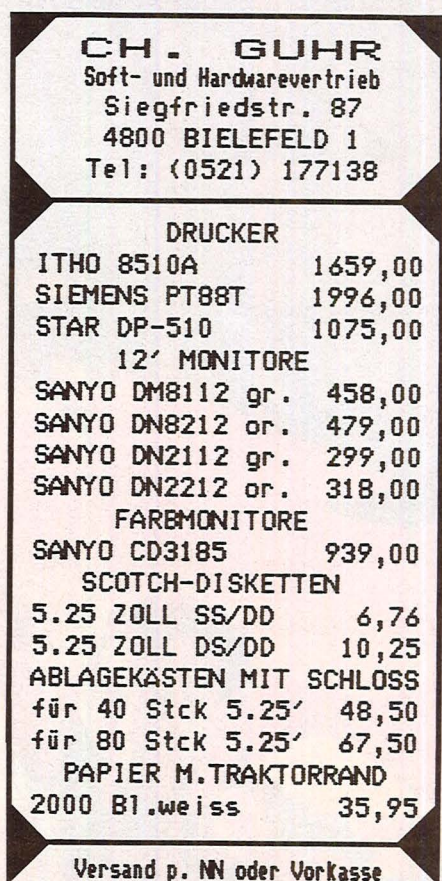

Preise incJ.MWst ohne Versandspesen Liste nit weiteren iberzeugenden Angeboten gegen 2 DH Rietporto

NEU! Programmieren **Lernen mit Basic<br>
• Aufbau einer Anlage<br>• Die Basic-Befehle und ihre typischen Anwendungen** 

**• Die Basic-Befehle und ihre typischen Anwendungen**<br>• Systematische Programmentwicklung

- Systematische Programmentwicklung
- **Sortierverfahren**<br>• Bekursion in Bas
- **Rekursion in Basic**<br>• **Racktracking Algor**
- **Backtracking Algorithmen**<br>• Computergraphik
- **Computergraphik**

Ca. 220 Seiten, Preis 18,40 DM plus 1,60 DM Versandkosten. Bestellung gegen Vorkasse (Schein oder Scheck) oder per Nachnahme plus 3,40 DM beim

**WARO Fachbuchverlag Kiel GmbH**<br>Heitholmer Weg 31 b, 2300 Kiel 1

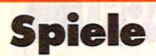

# Ø

Sie können die Spieler zur Verzweiflung<br>treiben: Pac-Man und Centipede. Hier ein<br>paar Tips und Tricks, um bei diesen belieb-<br>ten Computerspielen zu gewinnen

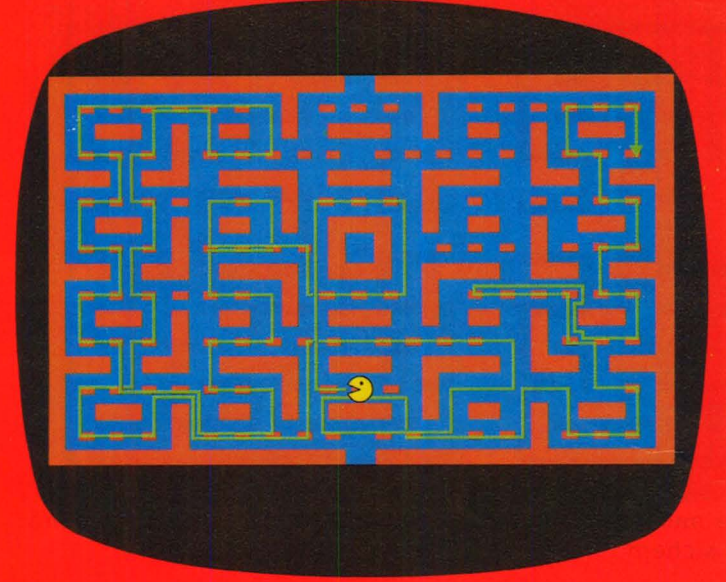

Eine Möglichkeit, um Pac-Man ohne große Gefahren durch das Labyrinthland zu bewegen

Lars S. zweifelte schon an seinen geistigen Fähigkeiten. Seit Wochen schon versucht er mit seinem Home-Computer beim Spiel Pac-Man eine hohe Punktzahl zu erreichen. Vergebens. Trotz stunden-<br>langem Einsatz, der noch dazu wertvollen Schlaf gekostet hat.

Als dann noch bei einer Party unter Computerfreaks ein Mitspieler sein Punktekonto auf eine geradezu astronomische Zahl geschraubt hatte, war für den Computerfan Sopart die Pac-Man-Welt nicht mehr in Ordnung.

Der hier geschilderte Motivationsknick ist symptomatisch für viele Computerspieler. Trotz hohem zeitlichen Einsatz läßt sich das Punktekonto nicht merklich erhöhen. Ob Geist oder Wurm - um bei den Computerspielen Pac-Man und Centipede zu bleiben - als Sieger verlassen die Arena Bildschirm immer die lustigen, vom Computer generierten Figuren.

Wie ist das möglich? Dazu muß man wissen, daß Computerspiele

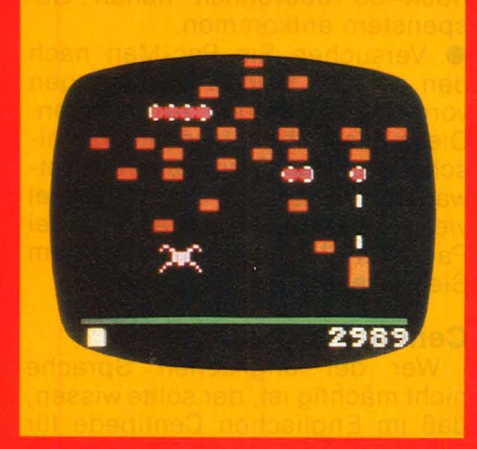

heute in der Anlage des Spielsystems sehr kompliziert sind. Durch die Möglichkeiten, die uns heute die Elektronik bietet, können die "Erfinder" der Spiele eine Vielzahl an Varianten einbauen, die das Spiel in seinem Aufbau sehr komplex werden lassen. Dadurch gelingt es dem Spieler nur sehr<br>schwer, die Systematik zu durchschauen. Grundsätzlich muß man aber wissen, daß für jedes Computerspiel ein bestimmter Raster vorhanden ist. Auf diesen ist das Spiel aufgebaut. Und in diesem Raster bewegen sich auch die Figuren des Spiels. Es gilt also, diese Systematik zu durchschauen. Wem dies gelingt, der hat den "Code' des Spiels geknackt.

Bedenken Sie, daß das Geschehen auf dem Bildschirm detailliert von ei-

nem Programm festgelegt ist. Wenn Sie die Bedienungsanleitung einigermaßen gründlich<br>durchlesen, werden Sie schnell das Computerspiel beherrschen.

TIPS , LIFE

Denken Sie bei Ihren ersten Spielversuchen nicht gleich daran, möglichst viele Punkte zu machen, sondern versuchen Sie das Spiel zu durchschauen. Die Systematik,<br>die hinter dem Spiel steckt, er-<br>kennt man nicht auf dem ersten Blick. Lernen Sie deshalb strategische Zusammenhänge und Entscheidungsprozesse anzuwenden.

#### **Das Spiel Pac-Man**

Pac-Man wurde zum Bestseller auf dem Markt der Computerspiele. Lange Zeit grassierte ein "Pac-Man-Fieber"

Bei Pac-Man handelt es sich um ein kleines süßes Geisterwesen. das in einem Labyrinthland lebt. Der Spieler muß Pac-Man gesund und bei guter Laune halten. Das ist gar nicht so einfach, denn Pac-Man wird ständig von Gespenstern durch das Labyrinth gejagt. Und<br>diese Gespenster hindern Pac-Man auch, die für seine Gesundheit wichtigen "Video-Waffeln" Krafttabletten und Vitamine zu verspeisen.

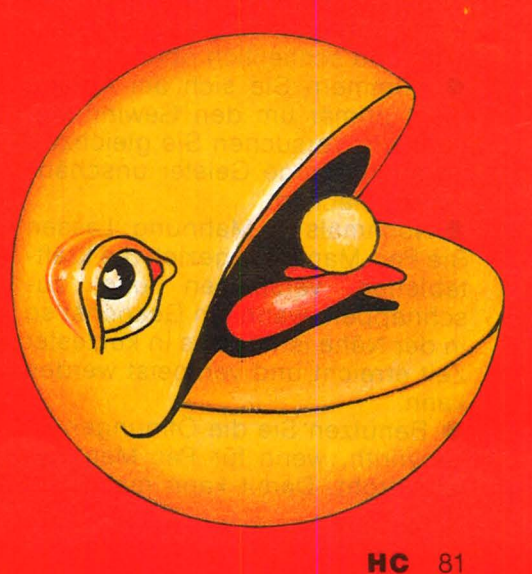

Die Gespenster können nun den Pac-Man auffressen. Doch wenn Pac-Man eine Krafttablette gefressen hat, ist er gedopt und kann für kurze Zeit seinerseits ein Gespenst verspeisen .

Es gibt übrigens viele Varianten dieses beliebten Spiels. Zum Teil trägt dann die Hauptfigur auch einen anderen Namen und statt Krafttabletten, Videowaffeln und Vitamine gibt es Früchte usw.

Was ist nun zu tun, um Pac-Man gesund und munter durch sein Labyrinthleben zu bringen?

#### **Hier ein paar Tips:**

**e** Pac-Man darf eine Krafttablette erst dann fressen, wenn sich ein Gespenst - am besten gleich mehrere - sozusagen in seiner "Schnappweite" befindet. Die Kraft hält nämlich nur kurze Zeit an. Und diese Zeit reicht nicht aus, um noch hinter einem Gespenst durch das Labyrinth zu jagen.

**e** Hat Pac-Man keine Krafttablette gefressen, dann muß er sich möglichst weit von den Gespenstern entfernt halten.

**• Pac-Man sollteam Anfang mög**lichst viele Videowaffeln verspeisen. Das gibt Punkte.

**e** Ist Pac-Man von zwei Gespenstern eingekreist, muß genau darauf geachtet werden, welches Gespenst sich wieder von Pac-Man fortbewegt. Vorsichtig folgen heißt die Devise. Aber Achtung: Das Gespenst kann sich plötzlich eine Richtungsänderung einfallen lassen. Dann heißt es blitzschnell reagieren.

**e** Das Auffressen der Videowaffeln sollte systematisch erfolgen. Zuerst im unteren Teil, dann im Zentrum und schließlich oben.

**e** Kümmern Sie sich am Anfang nicht primär um den Gewinn von Punkten. Versuchen Sie gleichzeitig auch, einige Geister unschädlich zu machen.

**e** Nochmals die Mahnung: Lassen Sie Pac-Man ganz gezielt die Krafttabletten verspeisen und zuschnappen, wenn ein Gespenst so in der Nähe ist, daß es in kürzester Zeit erreicht und verspeist werden kann.

**e** Benützen Sie die Öffnungen im Labyrinth, wenn für Pac-Man Gefahr droht. Damit kann man auch

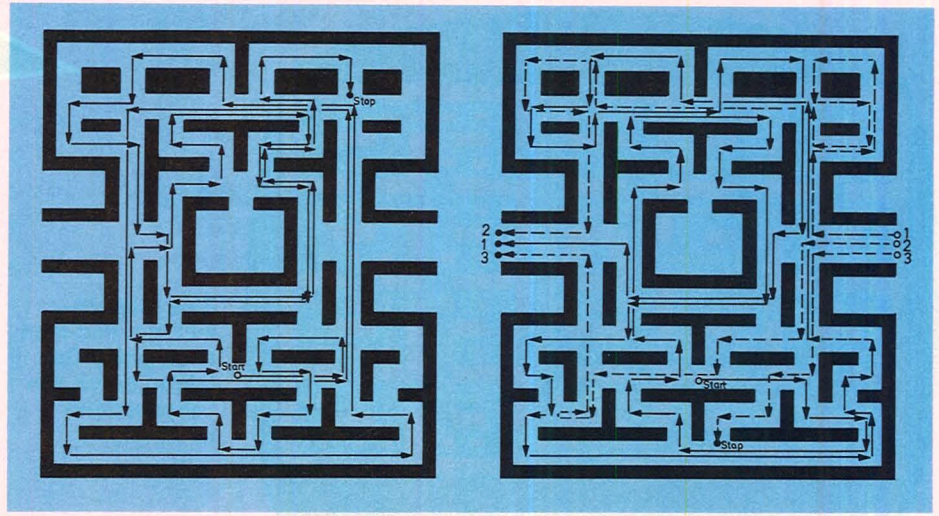

**Zwei Systeme, die nach Meinung ihrer Erfinder Pac-Man ein Leben ohne Geisterbedrohung sichern** 

noch so bedrohlich nahen Gespenstern entkommen.

Scan: S. Höltgen

**e** Versuchen Sie Pac-Man nach den auf den beiden Zeichnungen vorgezeigten Wegen zu bewegen . Diese Wege benützen amerikanische Pac-Man-Stars (auch so etwas gibt es bereits), um beim Spiel viele Punkte zu gewinnen und bei Pac-Man-Meisterschaften auf dem Siegertreppchen zu stehen.

#### **Centipede**

Wer der englischen Sprache nicht mächtig ist, der sollte wissen, daß im Englischen Centipede für Tausendfüßler steht. Es handelt sich also um ein Spiel mit einem Tausendfüßler.

Auf dem Spielfeld erkennt man zuerst nur wahllos verteilte Pilze. Dann kommt der Tausendfüßler. Sein Ziel ist es, den unteren Bildrand zu erreichen. Doch das sollte der Spieler verhindern. Dazu muß er Segment für Segment des Tausendfüßlers abschießen. Gelingt das nicht und erreicht Centipede den unteren Bildrand, dann stößt er ein Schwanzteil ab, das sich wieder zu einem Tausendfüßler verwandelt. Der Spieler wiederum muß wissen, daß das Schießen mit der Kanone, die er am unteren Bildrand zur Verfügung hat, nicht so leicht ist. Die Aktionen werden durch vielerlei Getier gestört.

#### **Erhöhung des Punktekontos**

Wie macht man nun das Beste aus dieser Situation und hindert den Centipede daran, ganz unbeschädigt den unteren Bildschirmrand zu erreichen?

#### **Hier ein paar Tricks:**

**e** Am besten gleich am Anfang alle Pilze wegschießen.

**e** Die erste Regel läßt sich auch modifizieren. Ein Meisterschaftsspieler beginnt immer mit allen Pilzen auf der linken Bildschirmfläche. Dann folgt die rechte. Sobald sich nun der Tausendfüßler in die untere Region des Bildschirms bewegt, wird er vom Spieler unter Feuer genommen.

**e** Je weniger Pilze auf dem Bildschirm vorhanden sind, um so weniger besteht die Gefahr von den anderen Tieren.

**e** Konzentrieren Sie sich beim Abschießen auf alles, was nach unten auf dem Bildschirm kommt.

**e** Immer daran denken : Die Tausendfüßler werden schneller, je weiter sie nach unten kommen.

**e** Einige Spezialisten lassen im unteren Teil Pilze stehen. Das lockt die Fliegen an. Und über die Fliegen lassen sich Punkte machen.

**e** Vermeiden Sie zu risikoreich zu spielen. Gerade bei Centipede kann sich das bitter rächen.

**e** Achten Sie immer darauf, alle neu entstandenen Köpfe sofort zu eliminieren.

**e** Vielen Spielern hat schon der Hinweis geholfen, daß der Tausendfüßlerkopf gerne von der linken Seite in das Bild kommt.

*Christa-Maria Sopart* 

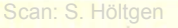

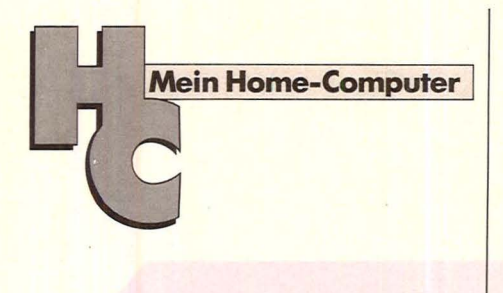

#### Impressum

Redaktionsdirektor: Richard Kerler Redaktion: Wolfgang Taschner (verantwortlich für den Inhalt), Horst Brand

Gestaltung: Hans Kuh, Antonia Graschberger Titelillustration: Barbara Buchwald

Fotografie: Ezio Geneletti

Bildredaktion: Barbara Renner

**Autoren dieser Ausgabe:** Herbert Bernstein, Rudolf W. Ih-<br>mig, Friedhelm Schiersching, Birgit Schuckmann, Chri-<br>sta-Maria Sopart, Werner Taesler

**Redaktion:** Vogel-Verlag KG Würzburg, Redaktion HC —<br>Mein Home-Computer, Bavariaring 8, 8000 München 2,<br>Telefon (0 89), 51 49 30, Telex 5 216 449, Telefax (0 89) 535000

**Verlag:** Vogel-Verlag KG, Postfach 67 40, D-8700 Würzburg<br>1, Tel. (09 31) 41 02-1, Telex 6 8 883, Telefax (09 31) 41 02-<br>5 29, Telegramme: HC Würzburg

Verlagsleiter: Hugo E. Martin, Würzburg

Anzeigenleiter: Harald Kempf, Würzburg (verantwortlich für Anzeigen)

**Anzeigenservice:** HC - Mein Home-Computer, Postfach<br>67 40, 8700 Würzburg, Tel. (09 31) 41 02-1, Telex 6 8 883.<br>Anne Barrois, Durchwahl 41 02-4 33,<br>PLZ 1-5 und Ausland: Christine Himmer und Wolfgang<br>Hartmann, Durchwahl 41

PLZ 6-8: Angelika Hirsch und Axel Winheim, Durchwahl

41 02-513 Anzeigenpreise: z.Z. gültig Anzeigenpreisliste Nr. 1

Vertriebsleiter: Axel Herbschleb, Würzburg

Vertrieb Handelsauflage: Inland (Groß-, Einzel- u. Bahn-<br>hofsbuchhandel): Vereinigte Moto-Verlage GmbH & Co.<br>KG, Leuschnerstr. 1, 7000 Stuttgart 1, Tel. (07 11) 20 43-1,<br>Telex 7 22 036. Ausland: Deutscher Pressevertrieb Bu

Erscheinungsweise: monatlich

Bezugspreis: Jahresabonnement Inland 55, - DM (51,40 + 3,60 DM Umsatzsteuer), Ausland: in Österreich 470 öS, in d, ob Die Ghweiz sieder in Austanius in Ostenerunt 470 Os, in<br>der Schweiz 58, - sfr., sonstige Länder 64, - DM; Abonne-<br>mentpreis inkl. Versandkosten. Einzelheft Inland: 5, - DM

(4,67 + 0,33 DM Umsatzsteuer), Ausland: 5,50 DM; Einzelpreis + Versandkosten<br>zelpreis + Versandkosten<br>Bezugsmäglichkeiten: Bestellungen nehmen der Verlag,<br>die o.a. Generalvertretungen, jedes Postamt und alle<br>Buchhandlungen möglich. Sollte die Zeitschrift aus Gründen, die nicht vom<br>Verlag zu vertreten sind, nicht geliefert werden können,

besteht kein Anspruch auf Nachlieferung oder Erstattung<br>vorausbezahlter Bezugsgelder<br>**Bankverbindungen Vogel-Verlag:** Dresdner Bank AG, Würz-<br>burg (BLZ 790 800 52) 314 889 000; Bayerische Vereinsbank AG, Würzburg (BLZ 790 200 76) 2 506 173; Kreissparkasse,<br>Würzburg (BLZ 790 501 30) 17 400; Postscheckkonto Nürn-<br>berg (BLZ 760 100 85) 99 91-8 53<br>**Ausland:** Postscheckkonto Zürich 80—47 064; Postscheck-

konto Niederlande 2 66 23 95; Banque Veuve Morin-<br>Pons, Paris, 1 55 41 03 14

Gesamtherstellung und Versand: VOGEL-DRUCK WÜRZ-<br>BURG, Max-Planck-Straße 7-9, D-8700 Würzburg

Für eingesandte Manuskripte wird keine Haftung über-<br>nommen. Für die mit Namen oder Signatur des Verfassers<br>gekennzeichneten Beiträge übernimmt die Redaktion le-<br>diglich die presserechtliche Verantwortung. Die in dieser<br>Ze listen usw., die zum Nichtfunktionieren oder evtl. zum<br>Schadhaftwerden von Bauelementen führen, kann keine<br>Haftung übernommen werden.

Sämtliche Veröffentlichungen in HC - Mein Home-Com-<br>puter erfolgen ohne Berücksichtigung eines eventuellen<br>Patentschutzes, auch werden Warennamen ohne Gewährleistung einer freien Verwendung benützt

## Erobern Sie die Welt der Mikrocomputer: **Wir suchen Menschen, die BASIC-PROGRAMMIEREN lernen wollen**

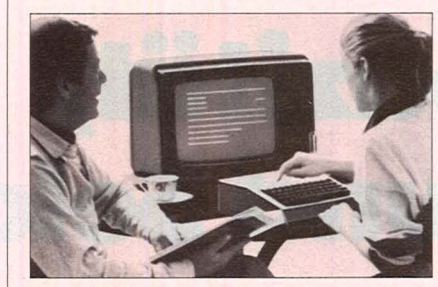

Basicist die Basis für jeden, der anderen voraus sein möchte

Basic gilt als die Zauberformel für den geschäftlichen und persönlichen Erfolg. Was bisher Spezialisten und Großfirmen vorbehalten war, kann sich heute jeder Kleinbetrieb, Geschäfts- und Privatmann leisten; den eigenen Mikrocomputer. Erschwinglich für einige hun-dert DM, in der Aktentasche unterzubringen, leistungsfähig wie früher ein Großcomputer.

Dieser "dienstbare Geist" kann nahezu alles: er<br>entlastet von täglichen Routinearbeiten im Betrieb und Büro, macht Ihre Arbeitskraft wertvoller, schult Ihr logisches Denken. Der Umgang mit dem Computer bringt Sie auf die Höhe der Zeit, wird auch Sie faszinieren - beruflich und privat. Allerdings müssen Sie seine "Sprache" beherrschen: BASIC. Denn die meisten Mikrocomputer sprechen BASIC.

#### Wer braucht BASIC?

Jeder, der im Beruf mit EDV zu tun hat oder sie besser verstehen will. Jeder, der sich die<br>Fähigkeiten von Mikrocomputern zunutze<br>machenwill.Jeder,derFreudeaninteressanter Freizeitgestaltung, am Spiel mit dem Computer hat. Jeder also, der im beruflichen und persönlichen Bereich nicht den Anschluß verpassen will. Für jeden, der deshalb eine Programmiersprache erlernen will, gibt es jetzt einen einfachen, erfolgssicheren Weg :

#### den SGD-Fernkurs BASIC-PROGRAMMIERER

Fachleute eines dergrößten Computerherstel-

ler und fernunterrichtserfahrene Pädagogen haben den Kurs erarbeitet, dermit lernwirksam gestalteten Lehrbriefen und Cassetten in die Computerweit und in BASIC einführt. Mit anschaulichen Beispielen, mit Übungs- und Kontrollaufgaben, die Ihre Fortsch ritte ständig überwachen. Für jeden, der mit den üblichen Bedienungsanleitungen und Handbüchern<br>nicht viel anfangen kann und nicht Zeit und Geld für teure Seminare opfern will.

#### Ihr Fernlehrer hilft Ihnen weiter

Er überprüft, kommentiert und benotet Ihre Aufgabenlösungen, berät Sie bei Ihren Programmierungsproblemen. Und stellt Ihnen am Ende das SGD-Zeugnis über Ihren Kurserfolg aus. Für Ihre Teilnahme werden keine Kenntnisse vorausgesetzt. Es spielt auch keine Rolle, ob Sie im kaufmännischen oder technischen, Dienstleistungs- oder Verwaltungsberuf tätig sind.

#### Diese Kenntnisse vermittelt Ihnen der Kurs

Sie werden Mikrocomputer bedienen, BASIC-PROGRAMME entwickeln, testen und anpassen können sowie überallgemeine Kenntnisse in EDV verfügen - kurz gesagt: praktisch mit

dem Computer umgehen und ihn optimal ein-<br>setzen können.<br>Wie alle unsere Kurse entspricht auch<br>der Lehrgang BASIC-PROGRAMMIE-**T**<br>der Lehrgang BASIC-PROGRAMMIE-RER dem Fernunterrichtsschutzgesetz. Er ist beruflich verwertbar und von der Staatlichen Zentralstelle für Fernunterricht (ZFU) überprüft und zugelassen.

#### Informieren Sie sich unverbindlich näher

Ein kostenloses Informationspaket liegt für Sie bereit, mit allen Auskünften über diesen Kurs und 45 weitere allgemein- und berufsbildende Lehrgänge.

Füllen Sie den untenstehenden Gutschein aus, trennen Sie ihn heraus, und schicken Sie ihn im Umschlag an die Studiengemeinschaft W. Kamprath GmbH & Co. KG, Postfach 4141, 6100 Darmstadt. Kein Vertreterbesuch.

**Gutschein** für das kostenlose und Geeignet für Erwachsene ab 18 Jahre. **Ja ich möchte Näheres über den Kurs BASIC-PROGRAMMIERER** erfahren.<br>Ich erwarte das Informationspaket in den nächsten Tagen. Kostenlos und ohne jede Ver-

pflichtung für mich. Ich brauche auch nichts zurückzuschicken.

Name Vorname **Straße** 

Bitte Umschlag so adressieren:

PLZ/Ort Zust.PA  $\square$  Kindererziehung □ Handelsfachwirt IHK<br>□ Fachkaufmann IHK Studiengemeinschaft Darmstadt, **Dannagementkurs Dannagementkurs Dannagementkurs** O Antiquitäten Postfach 41 41, 6100 Darmstadt<br>■ EDV-Grundkurs Postfach 41 41, 6100 Dannstadt 0 EDV-Grundkurs <sup>0</sup>Gitarre L...- ----- --------------- -------- ·

Außerdem interessiere ich mich für folgenden angekreuzten Kurs:<br>□ Abitur Abitur Deservetärin IHK<br>Realschulabschluß DBürosachbearb  $\square$  Realschulabschluß  $\square$  Bürosachbearbeiter<br>  $\square$  Kaufmänn, Grundku 0 Hauptschulabschluß 0 Kaufmänn. Grundkurs □ Deutsch<br>□ Mathematik und Bilanzier und Bilanzierung<br> **Explorational Kostenrechnung**  $\square$  Lebendiges Englisch<br> $\square$  Englisch  $\square$  Kfm. Schriftverkehr<br> $\square$  Stenografie für Fortgeschrittene  $\Box$  Stenografie<br>Lebendiges Französisch  $\Box$  Maschinenschreiben  $\square$  Lebendiges Französisch<br> $\square$  Französisch Französisch DMaschinenbautechniker<br>für Fortgeschrittene DMinerale-Sammeln  $\square$  Minerale-Sammeln  $\begin{array}{|l|l|}\n \hline \textbf{Lebendiges Italienisch} & \begin{array}{|l|l|}\n \hline \textbf{Elektroniktechniker}\n \hline \textbf{Lebendiges Spanish} & \begin{array}{|l|l|}\n \hline \textbf{Radio- und}\n \hline \end{array}$  $\square$  Lebendiges Spanisch Fernsehtechniker<br>Elektronik-Grundkurs<br>Autotechnik  $\Box$  Praktische Psychologie  $\Box$ <br> $\Box$  Persönlichkeitsbildung  $\square$  Persönlichkeitsbildung  $\square$  Yoga 0 Yoga 0 Technisches Zeichnen  $\square$  Zeichnen und Malen<br> $\square$  Gebrauchsgrafik  $\square$  Industriefachwirt IHK  $\square$  Gebrauch  $\square$  Handelsfachwirt IHK  $\square$  Karikatur  $\square$  Fachkaufmann IHK  $\square$  Innenarchitektur<br> $\square$  Managementkurs  $\square$  Antiquitäten

Scan: S. Höltger

#### **Technik**

# Von Kapazität, **Spuren und Sektoren**

**Ein komfortables Gerät zur Speicherung von Daten ist das Diskettenlaufwerk. HC zeigt, was dahinter steckt** 

Schallplatte oder Kassette - ein Problem, vor dem fast jeder bei der Anschaffung einer Musikanlage steht. Bei der Schallplatte kann jede beliebige Aufnahme in kürzester Zeit gefunden und abgespielt werden. Im Gegensatz zur Kassette entfällt die lästige Umspulzeit.

Genau dasselbe Problem findet man bei der Speicherung von Daten und Programmen. Auf der Kassette ist die Information seriell, das heißt Zeichen für Zeichen abgespeichert. Sollen jetzt die Daten wieder in den Rechner geladen werden, muß das Band zuvor von Hand wieder an die Stelle, wo die Information abgespeichert ist, zurückgespult werden .

#### **Verwaltung durch Betriebssystem**

Eines der wichtigsten Bestandteile des Laufwerks ist das Diskettenbetriebssystem (DOS). Das DOS ist ein Programm, um den gespeicherten Datenbestand zu verwalten und die Übergabe der Information zwischen Laufwerk und Rechner zu regeln. Der Manager des Floppy-Laufwerks - einfach ausgedrückt.

Soll zum Beispiel ein gerade entwickeltes Programm zur Berechnung von Primzahlen auf Diskette gespeichert werden, lautet der einzugebende Befehl an das DOS : SAVE ,, PRIM". SAVE bedeutet dabei die Anweisung etwas abzuspeichern und dahinter steht in Anführungszeichen der gewählte Name des Programms. Gleichzeitig leuchtet in der Regel während des Speichervorgangs eine rote Lampe am Laufwerk. in dieser Zeit darf die Diskette nicht entnommen werden, weil sonst ein Teil des Programms nicht gespeichert wird und außerdem Schäden an der Diskette entstehen können.

Der Name des Programms ist beim Abspeichern frei wählbar. Über sämtliche abgespeicherten Programme führt das DOS Buch. In dieser Übersicht, Directory genannt, ist der Name und die Stelle, wo das Programm steht, abgelegt. Soll jetzt das Primzahlenprogramm wieder in den Rechner geladen werden, lautet der Aufruf an das DOS: LOAD "PRIM". Das DOS überprüft im Directory, ob unter dem Namen PRIM ein Programm vorhanden ist. Entweder kommt dann die Meldung "Programm nicht vorhanden", oder es wird in den Rechner geladen.

Es gibt Rechner, bei denen gleichzeitig mehrere Diskettenlaufwerke angeschlossen sind. Die Unterscheidung, welches Laufwerk gemeint ist, erfolgt über Numerierung (DO, D1, D2, usw.) oder über Buchstaben (A, B, C, usw.). Programm PRIM wird über SAVE "D1, PRIM" bzw. SAVE ,,B:PRIM" auf das zweite Laufwerk gespeichert. Eine Übersicht der gespeicherten Programme liefert das Kommando DIR oder CATALOG. .

Hergestellt sind Disketten aus einem Material, das dem Tonband ähnlich ist. Die kreisrunde Scheibe hat einen Durchmesser von entweder 3, 3<sup>1</sup>/4, 3<sup>1</sup>/2, 5<sup>1</sup>/4 oder 8 Zoll.

Zum Schutz und zur mechanischen Stabilisierung befindet sich die Scheibe in einer quadratischen Plastikhülle. Aufgrund des Durchmessers unterteilt man die Disketten auch in Mikro-, Mini- und Standard-Disketten. Bei<br>Home-Computern kommt die Home-Computern kommt Mini-Diskette mit 5<sup>1</sup>/4 Zoll am häufigsten vor.

Drei Öffnungen sind an der Diskette sichtbar: In der Mitte befindet sich das Antriebsloch. Dort greift  $\mathbf{\Omega}$ 

**Technik** 

**ACTOMTOV TISTINO** 

> $\mathbb{R}^N$ 拉尔尔

**Riturn** 

die konische Antriebswelle ein, wenn die Diskette eingelegt und<br>die Verriegelung geschlossen Verriegelung geschlossen wurde. Gleich daneben ist das lndexloch.

**h......** Über eine Lichtschranke überwacht die Elektronik, daß die Geschwindigkeit von 300 Umdrehungen in der Minute eingehalten wird. Dazu ist die Diskette an dieser Stelle gelocht.

Spuren unterteilt. ln der Regel 35 oder 40. Sie sind vergleichbar mit ineinanderliegenden Ringen. Der Magnetkopf, ähnlich dem Tonkopf eines Kassettenrecorders, ist beweglich.

Ein Fortschaltmotor positioniert ihn auf eine bestimmte Spur, wo dann Daten gelesen bzw. geschrieben werden. Die Auswahl, wo positioniert werden soll, ent-

Schreib-/Lesekopf anbringen. Entsprechend höher liegt aber auch der Preis des Laufwerks. Bei nur einem Schreib-/Lesekopf spricht man von singleside- und bei zwei von doubleside-Disketten.

Eine weitere Verdopplung der Kapazität ist das Aufzeichnungsverfahren. Single density bedeutet einfache und double density doppelte Schreibdichte.

**h...** Durch die ovale Öffnung berührt der Schreib-/Lese-Kopf die Magnetscheibe. Hier ist derwunde Punkt: Fingerabdrücke, Haare, Zigarettenasche oder ähnliches an dieser Stelle können die Diskette unleserlich machen.

namanogmoliskniä

obvew JADBAY nov

#### **Preis nach Kapazität**

Damit Daten an die richtige Stelle gespeichert und anschließend wieder auffindbar sind , ist die Diskette in einzelne magnetisierte

scheidet das DOS anhand der Einträge im Directory.

asmont sau2

Oh 33 veb as W

Jede Spur ist in einzelne Sektoren, das sind einzelne Kreisabschnitte, unterteilt. Je nach System finden in einem Sektor 256 oder 512 Byte Platz. Auf der äußersten Spur ist die Directory abgelegt.

Die magnetisierte Schicht befindet sich generell auf beiden Seiten der Diskette. Um die Kapazität auf einen Schlag zu verdoppeln, kann man auf beiden Seiten einen

Wichtig bei der Entscheidung, Diskettenlaufwerke zu verwenden, ist, bereits beim Kauf eines Home-Computers darauf zu achten, daß die Schnittstelle dafür vorhanden ist. Anhand des schnelleren und einfacheren Zugriffs hat das Diskettenlaufwerk enorme Vorteile gegenüber dem Kassettenrecorder. Spätestens dann, wenn umfangreiche Arbeiten mit dem Home-Computer anfallen, führt fast kein Weg an der Floppy-Disk vorbei. - wt

**HC** 85

Bamberger

 $\ddot{a}$ **G** 

## **CHIP WISSEN**

ist die Buchreihe, mit der Sie Ihr Mikrocomputer**wissen** systematisch vertiefen können. Sie bringt alles, worauf es ankommt.

Sacht, Hans-Joachim Von der passiven zur aktiven **Computerei** 332 Seiten, 106 Abbild. 38 DM

ISBN 3-8023-0665-1

Hardware, Software. Mit der persönlichen Computerei beginnen. BASIC-Programme schreiben, worauf man beim Kauf achten muß.

#### Sacht. Hans-Joachim BASIC-Versionen im Vergleich ca. 180 Seiten, zahlr.

Abbild., ca. 28 DM ISBN 3-8023-0752-6

Für Computerfreunde, die das Programmieren aus Freude am Lösen von Problemen betreiben. Programmierer können so Programme ins eigene System übernehmen.

**WISSEN** 

**CHIP** 

<sub>Bemd Pol</sub><br>**fie man in BASIC<br>programmiert** 

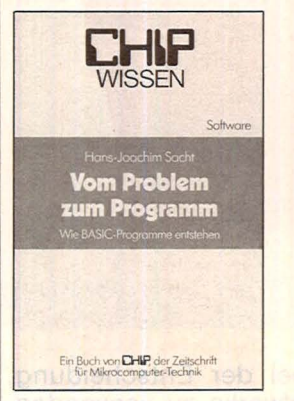

#### Sacht, Hans-Joachim Vom Problem zum Programm

328 Seiten, 108 Abbild. 38 DM *I* 3-8023-0715-1 Hier wird erklärt, wie vorzugehen ist, um ein Problem Schritt für Schritt durch Program-

mierung zu lösen. Die 50 Beispiele sollen als Anregung für eigene Programmierarbeit dienen.

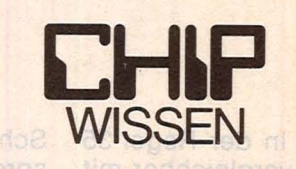

Scan: S. Höltgen

Dietrich Senfileben **Programmieren mit Logo**  Einstieg · Praxis · Arbeitshilfen

Ein Buch von CHIP, der Zeitschrift für Mikrocomputer-Technik

#### Guss, Thomas Was der ZX Spectrum alles kann

Grafik, Farbe und Musik ca. 150 Seiten, zahlreiche Abbildungen ca. 25 DM

ISBN 3-8023-0762-3 Die vielfältigen Möglichkeiten mit dem ZX Spectrum erfolgreich

zu arbeiten.

Guss, Thomas Paweska, Peter Spannende Simulationen mit dem ZX Spectrum ca. 150 Seiten, ca. 25 DM ISBN 3-8023-0761-5 Guss, Thomas Was der CC 40 alles kann ca. 150 Seiten, ca. 25 DM ISBN 3-8023-0768-2

#### Guss, Thomas Der Mikrocomputer ZX 81 im Einsatz Ideen, Anwendungen,

Programme, 112 Seiten, zahlr. Abbild. 20 DM ISBN 3-8023-0743-7

Vom Taschenrechner zum Sinclair ZX 81; Spiele: Race, Bomber. Pferderennen. Der ZX 81 als Lehrcomputer.

#### Senftleben, Dietrich Programmieren mit Logo Einstieg – Praxis -Arbeitshilfen

352 Seiten, zahlreiche **Listings** 30 DM ISBN 3-8023-0744-5

Logo ist die Programmiersprache für PC. Ihre Stärke liegt im funktionsorientierten Konzept.

#### Baumann, Rüdeger **Computerspiele** und Knabeleien programmiert in BASIC 304 Seiten, zahlr.

Abbild. 30 DM ISBN 3-8023-0703-8 Anleitung zum schöpferischen Umgang mit

dem Computer: Aus *'* der Spielidee entwickelt sich die Spielstrategie.

#### Baumann, Rüdeger Spiel, Idee und Strategie programmiert in Pascal 336 Seiten, zahlr.

Abbild., 35 DM ISBN 3-8023-0732-1

Spielerisches Lernen, Programme in Pascal zu gestalten und anzuwenden. Die Strategie zu kniffligen Problemen.

#### Baumann, Rüdeger Programmieren mit PASCAL

272 Seiten, zahlr. Abb. 23 DM

ISBN 3-8023-0667-8

Eine Einführung für Schüler und Hobbyprogrammierer. Die Einzelkomponenten von PASCAL werden mit den Aufgaben erarbeitet und durch Übungen gefestigt.

#### Tatzl, Gerfried Praktische Problemanalyse

ca. 300 Seiten, zahlr. Abbild., ca. 38 DM ISBN 3-8023-0745-3

Ohne den Leser in ein enges Denkschema zu pressen, wird bei Wahrung eines Mindestmaßes an Systematik die kreative Seite angesprochen. Beispiele u.a.m.

Blume, Christian Dillmann, Rüdige **Freiprogrammierbare** Manipulatoren Aufbau und Programmierung<br>von Industrierobotern 232 S .. zahlr. Abbild. 30 DM ISBN 3-8023-0651-1 Manipulatoren. Effektoren. Steuerungen u.v.m.

Zaks, Rodnay<br> **CP/M-Handbuch**<br>
310 S., zahlr. Abbild. 44 DM<br>
ISBN 3-8023-0704-6 Die Anwendungen des Con-<br>trol Program for Microproces-<br>sors (CP/M) sind ausführlich,<br>von Operationen am System bis hin zu Problemlösungen, beschrieben. Zahlreiche Fotos veranschaulichen die Hardware.

Willis, Jerry/Pol. Bernd Was der Mikro-<br>computer alles kann

**computer alles kann**<br>366 Seiten, 100 Abbild. 33 DM<br>ISBN 3-8023-0643-0<br>Diese Einführung für alle, ins-<br>besondere für Nichttechniker<br>und Anfänger, bringt in leicht<br>faßbarer Form alle Grundla-<br>gen der Computerei.

#### Wernicke, Joachim Computer für den Kleinbetrieb

148 Seiten, 12 Abbild. 25 DM<br>ISBN 3-8023-0711-9<br>Unverzichtbare Grundlagen,<br>so kaufen Sie ihren Computer<br>ohne Risiko, der Computer-<br>einstieg im Betrieb: Die Büroarbeiten, "Kleingedrucktes"<br>zum Computereinstieg,<br>Anhang.

Schmidt. Klaus-Jürgen Renner. Gerhard Mikrocomputer-Betriebssysteme CP/M, CDOS, DOS<br>
152 Seiten, 32 Abbild. 25 DM<br>
ISBN 3-8023-0655-4<br>
Zur Erfassung der Leistungs-<br>
fähigkeit von µP-Systemen<br>
werden Minibetriebssysteme<br>
dargestellt, dann Befehle  $\mathbf{u} \times \mathbf{a}$ 

#### Sacht. Hans-Joachim

u**P-Programmierfibel**<br>2650/6502/6800/8080-85<br>366 Seiten, 129 Abbild. 38 DM<br>ISBN 3-8023-0644-9 Zahlreiche Beispiele zeigen Aufbau und Entstehen von Programmen und erklären die<br>Anwendung von Befehlen und<br>Programmiertricks. Anhang:<br>µP-Lerngeräte.

## Zaks, Rodnay<br>**Programmierung**

des 6502<br>356 S., zahlr. Abbild. 44 DM<br>ISBN 3-8023-0686-4 Vor- und Nachteile beim Pro-grammieren des 6502 werden so dargestellt. daß das erwor-bene Wissen auch bei anderen Prozessoren anwendbar ist.

#### Lesea, Austin Zaks. Rodnay

Mikroprozessor-Interface-Techniken<br>
440 S., zahlr. Abbild. 48 DM<br>
ISBN 3-8023-0685-6<br>
Anwendung von Bauteilen<br>
und Techniken: von der ZPU bis zu peripheren Geräten, von Interfaceproblemen bis zur Fehlersuche.

VOGEL- BUCHVERLAG WÜRZBURG

Postfach 67 40 8700 Würzburg 1

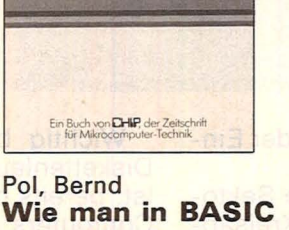

Software

programmiert 368 Seiten, 16 Abbild. 30 DM

ISBN 3-8023-0637-6 An zwei bis ins Detail ausgearbeiteten Fallstudien werden die Grundlagen des Programmierens verdeutlicht und die wichtigsten BASIC-Bestandteile besprochen.

#### **Preisrätsel**

# **Tandy MC-10<br>zu gewinnen**

**Beim HC-Preisrätsel geht es darum, fünf Begriffe aus der Welt der Computer zu erraten. Als Hauptgewinn winkt ein Home-Computer** 

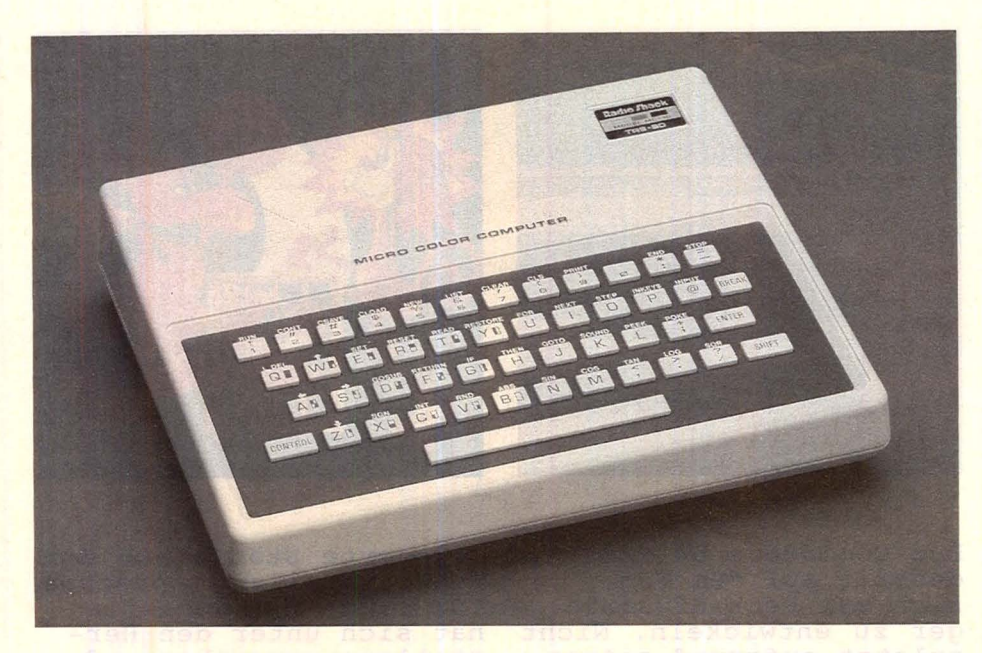

Wir haben uns fünf Fragen für Sie ausgedacht. Schreiben Sie bitte die Antworten auf diese Fragen in das dafür vorgesehene Lösungsfeld. Die dick umrahmte Spalte ergibt das Lösungswort. Es ist der Name eines Teils in einem Mikroprozessor.

Schreiben Sie bitte dieses Lösungswort auf eine Postkarte und senden diese an: *Vogel-Verlag KG* 

#### *Kennwort MC- 10*

*8000 München 100* 

Einsendeschluß ist der 21 . November 1983 (Datum des Poststempels).

Die Namen der Gewinner werden in der Februar-Ausgabe 1984 veröffentlicht.

Die Gewinner werden unter Ausschluß des Rechtsweges ermittelt. Mitarbeiter des Vogel-Verlages und deren Angehörige sind von der Teilnahme ausgeschlossen .

#### **Die Preise:**

Zu gewinnen gibt es als Hauptgewinn einen Home-Computer Tandy MC-10, sowie 10 interessante Bücher aus der Welt der Mikrocomputer und Elektronik.

#### **Und hier die Fragen:**

- 1. Kleinste Informationseinheit
- 2. Bauelement eines Computers
- 3. Zweckbezogenes Wissen<br>4. Elektrisch programmie
- programmierbarer **Festwertspeicher**
- 5. Befehl sfolge für einen Computer

Der Home-Computer wurde von der Firma Tandy gestiftet.

- Das bietet der Tandy MC-10:
- Mikroprozessor 6809 E
- 16K-Arbeitsspeicher
- Floppy-Disk und Kassette anschließbar
- 32 oder 64 Zeichen pro Zeile auf 16 Bildschirmzeilen
- 256 x 192 Grafikpunkte
- 8 Farbtöne
- Tongenerator
- schreibmaschinenähnliche Tastatur
- serielle Schnittstelle
- BASIC in der Grundausstattung

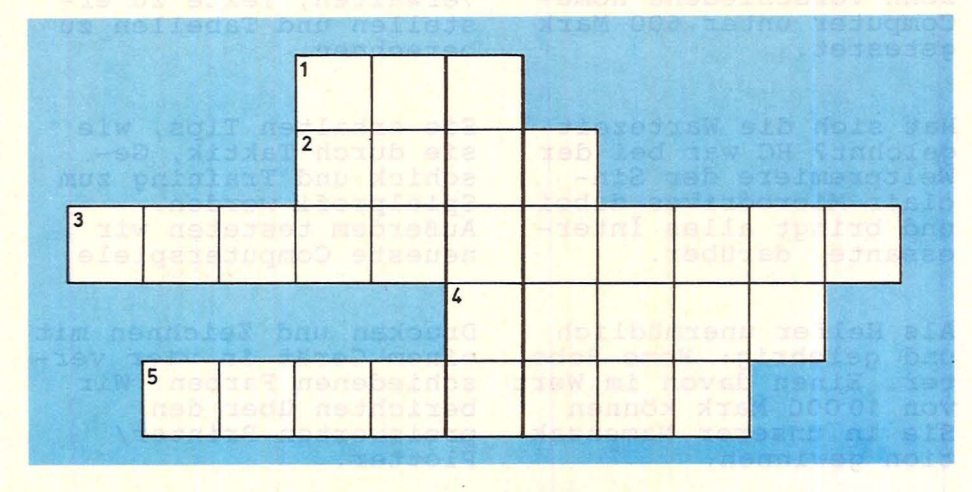

# nächsten dnei

Scan: S. Höltgen

**Das nächste HC ab** 28. **November bei Ihrem Zeitschriftenhändler** 

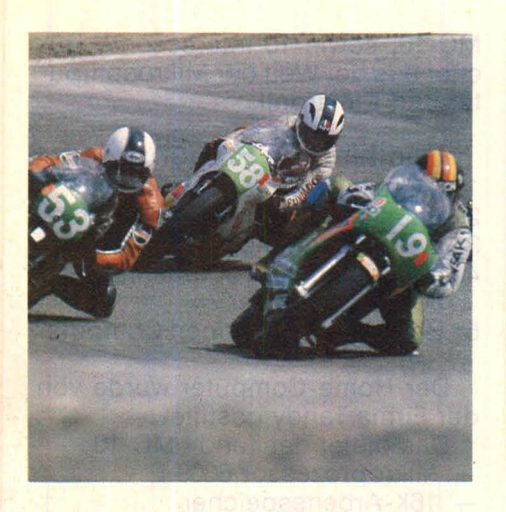

Grafik, Farbe und Ton sind wichtige Features eines Home-Computers. Kaufentscheidend sind aber auch Fragen nach der Speicherkapazität, Art der Tastatur und verwendeter Programmiersprache. Um Ihnen die Kaufentscheidung zu erleichtern, haben wir zehn verschiedene Home-Computer unter 600 Mark getestet.

Hat sich die Wartezeit gelohnt? HC war bei der Weltpremiere der Sinclair Microdrives dabei und bringt alles Interessante darüber.

Als Helfer unermUdlich und gelehrig: Home-Roboter. Einen davon im Wert von 10000 Mark können Sie in unserer Namensak-<br>tion gewinnen.

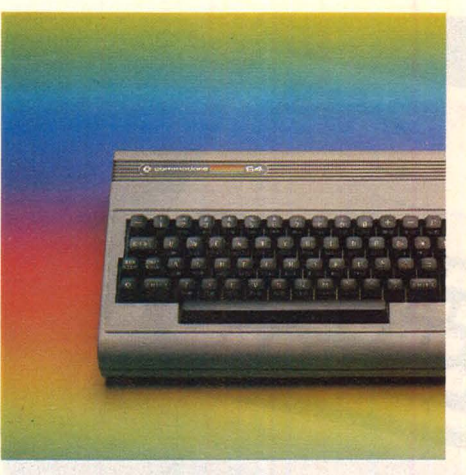

Der Commodore 64 ist derzeit auf dem Weg, sich zum Verkaufsschlager zu entwickeln. Nicht zuletzt aufgrund seiner leistungsfähigen Technik. Wir haben drei fertige Programmpakete ausprobiert und geprüft, ob man tatsächlich in der Lage ist, Adressen zu verwalten, Texte zu erstellen und Tabellen zu berechnen.

Sie erhalten Tips, wie sie durch Taktik, Geschick und Training zum Spielprofi werden. Außerdem testeten wir neueste Computerspiele.

Drucken und Zeichnen mit einem Gerät in vier verschiedenen Farben. Wir berichten Uber den preiswerten Printer/ Plotter.

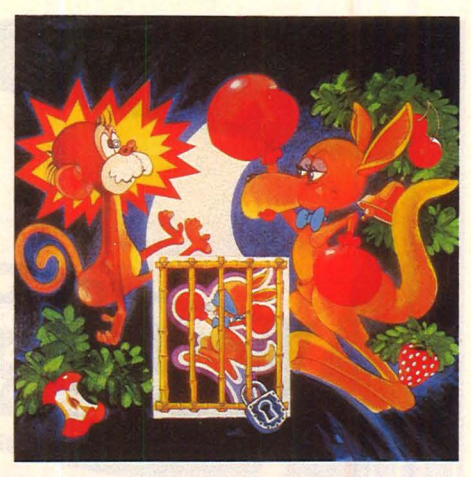

Belagerte Stände auf der Funkausstellung sprechen fUr sich. Die Redaktion hat sich unter den Herstellern umgesehen und die neuesten Spiele zusammengestellt. Einige darunter sind bereits auf dem Weg, sich zu den großen Rennern des nächsten Jahres zu entwikkeln. Unser Bericht enthält außerdem Neues aus der Szene.

Auf über 16 Seiten bringen wir Programme und Bauanleitungen für Apple, Atari, Commodore, Dragon, Sharp, Sinclair, Tandy und TI.

Zum Sammeln gibt es unser Stichwort sowie eine Menge Profi-Tips. Der zweite Teil des BASIC-Kurses bringt die FOR ... NEXT-Schleife.

Wenn Sie Abonnent sind, übertragen Sie bitte Ihre Lesernummer vom Adressenaufkleber auf die **H** C-Auftragskarte

## **Gelegenheits-** • **anze1gen**

das heißt gezielt und kostengünstig

- $\blacksquare$  kaufen
- $\blacksquare$  verkaufen
- $\blacksquare$  tauschen
- Kontakte knüpfen

Private Gelegenheitsanzeigen je Druckzeile 7,50 inkl. MwSt.

#### Musteranzeige

Suche Mini-Printer, Ansteuerelektronik, möglichst 64 Zeichen/Bit parallel Eingang/Zeichen seriell. H. J. Kraft, S 17/68 Mannheim

nur 30,-

Gewerbliche Gelegenheitsanzeigen je Druckzeile 10,- DM zuzügl. MwSt.

#### Musteranzeige

Verkaufe Datensichtgeräte 80 X 24 Z, VB 750,- DM. Mikrocomputer-Kits, Peripherie-Software äußerst günstig. H. Jung, Telefon (0 40) 31 46

..

IG P

I

I

I

I

I

I

I

I

I

**Inches** 

I

nur 40,- zuzügl. MwSt.

Chiffregebühr 6 DM inkl. MwSt.

Für Ihren Auftrag verwenden Sie am besten die nebenstehende Gelegenheitsanzeigen-Auftragskarte.

## **Garantie**

HC garantiert jedem Abonnenten das Recht, seine Abonnement-Bestellung innerhalb einer Woche nach Abschluß schriftlich zu widerrufen.

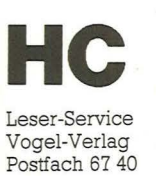

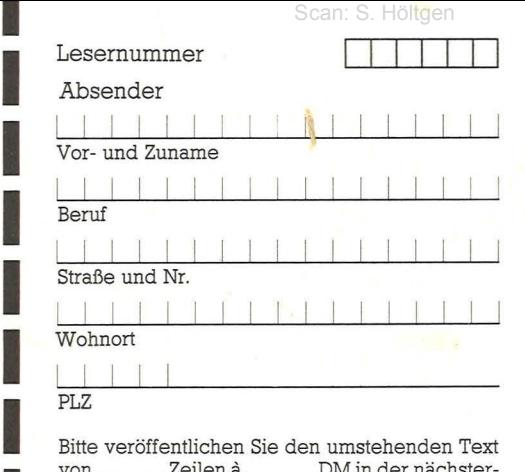

Bitte veröffentlichen Sie den umstehenden Text von \_\_\_ Zeilen a \_\_\_ DM in der nächsterreichbaren Ausgabe von HC

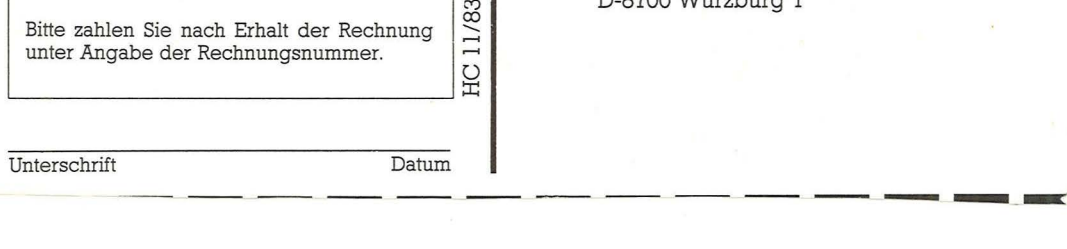

Unterschrift Datum

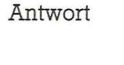

**HC**  Anzeigen -Service Vogel-Verlag Postfach 67 40

D-8700 Würzburg l

---------·------- **HC** : **Abrufkarte** 

Bitte freimachen

Antwort

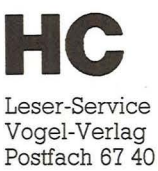

D-8700 Würzburg I

## Auftragskarte-Gelegenheitsanzeige

Bitte veröffentlichen Sie in der nächsterreichbaren Ausgabe nachstehenden Text:

## (Bitte jeweils 32 Buchstaben pro Zeile – einschließlich Satzzeichen und Wortzwischenräumen). Bitte Absender nicht vergessen!  $\Box$  Tausch  $\Box$  Biete an  $\square$  Suche  $\Box$  Kontakte  $\Box$  Verschiedenes □ Hardware □ Hardware  $\Box$  Software  $\Box$  Software Chiffreqebühr 6 DM inkl. MwSt.

## **Gelegenheits**anzeigen

Unter dieser Rubrik veröffentlicht HC Textanzeigen zu einem besonders günstigen Preis.

Nutzen Sie den Anzeigen-Service, wenn Sie

- Hardware oder Software verkaufen wollen
- Programme austauschen möchten
- Kontakte und Erfahrungsaustausch anstreben
- Literatur suchen oder anbieten
- **E** Hardware oder Software suchen

## **HC-Buchladen**

Der HC-Buchladen hat viele Lieferanten, teils im Ausland. Nicht alle Verlage liefern so pünktlich, daß jeder Titel immer vorrätig ist. Bitte haben Sie deshalb Verständnis für gelegentliche Verzögerungen. Auch bei Teillieferungen berechnen wir den Versandkostenanteil nur einmal! Preisänderungen vorbehalten!

## **HC** Abrufkarte

11/83

Ja, liefern Sie HC ab Monat für die Dauer eines Jahres und weiter bis zur Abbestellung\* zum Jahresbezugspreis von 55 DM für 12 Hefte frei Haus. Ausland: 64, - DM. Österreich und Schweiz: siehe Impressum.

#### Absender und Lieferanschrift

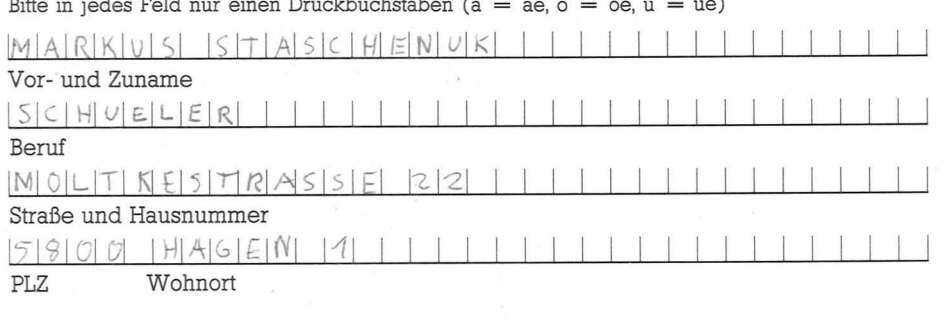

## **Abrufkarte** Abonnemer

Ab Monat

habe ich HC zum Jahresbezugspreis von 55 DM für 12 Hefte frei Haus (Ausland 64 DM) bestellt.

Abbestellung ist nach Ablauf der Mindestbezugszeit mit einer Kündigungsfrist von 2 Monaten jeweils zum Quartalsende möglich.

Datum/Unterschrift \* Abbestellung ist nach Ablauf der Mindestbe-

zugszeit mit einer Kündigungsfrist von 2 Monaten jeweils zum Quartalsende möglich.

Datum

## E WEGE FUHR AI der sicherste Weg, einen SINdrei Oktaven, Bedienungsfreund-SINCLAIR ZX 81 - einer der erfolg-

**CLAIR ZX81 oder SINCLAIR ZX SPEC-**TRUM zu kaufen und dann auch wirklich zu genießen ist der Weg zum Sinclair-Fachhändler, von denen es über 300 in der Bundesrepublik gibt. Nur da bekommen Sie SINCLAIR mit allem: fachkundige Beratung, Zubehör, Software und die Original-Garantie. Nur beim SINCLAIR Fachhändler sind Sie gut aufgehoben - garantiert!

Sinclair ZX Spectrum - der Heimcomputer, der das Wunderbare leistet: ein Kleinrechner, der es auf seine Weise mit einem richtigen Großrechner aufnehmen kann. Mathematische Funktionen und Operationen wie bei großen Profi-Geräten. 8-beliebig einsetzbare Farben für Vorder- und Hintergrund. BEEP-Kommandos über

liche Tastatur mit 40 Tipptasten. Hochauflösende Grafik durch 256 Punkte waagrecht und 192 senkrecht und beliebiger Mischung von Grafik und Schrift. LOAD SAVE in Hochgeschwindigkeit. Programmierbar in BASIC und Maschinensprache (Z80A). Völlig neu gestaltetes Kassetten-Interface.

Sie erhalten auch nur bei unseren autorisierten Fachhändlern die 2 unentbehrlichen deutschen Original-Handbücher kostenlos zu iedem Gerät. Und Sie erhalten nicht nur einen Computer mit Zukunft. sondern auch eine Anlage mit fast unbegrenzten Ausbaumöglichkeiten. Der ZX SPECTRUM ist ein Gerät, das seinem Namen Ehre macht: das Spektrum von Spectrum reicht unendlich weit!

 $\ddot{\phantom{a}}$ 

**CARACTERS** 

FARMER STATES

reichsten Personal-Computer der Welt, jetzt für einen Bruchteil der Summe zu haben, die vergleichbare Combuter kosten. Die Massenverbreitung dieses weltweit beliebten Gerätes (bisher über 1 Million Käufer) macht einen sen sationellen Preis möglich, inklusive ein 212-seitiges Handbuch, Netzteil und alle Anschlüsse Dabei wird am Gerät selbst an nichts gespart: Assembler über die USR-Taste. Eingebauter Syntax-Check mit/Cursor. Keyboard mit 40 Tipptasten, für Grafik, Symbole und<br>Zeichen. Wie den SINCLAIR ZX SPECTRUM/gibt es den ZX81/mit der Original-Sinclair-Garantie nur von uns./Und direkt bei unseren autorisierten Fachhändlern.

sinclair

Wo Sie Ihren Original-Sinclair bekommen, sagt Ihnen<br>unser Händlernachweis.<br>Schreiben Sie uns, Sinclair-Generalvertretung<br>Deutschland, Postfach 6352<br>8912 Ottobrunn.

## Vom Software-Spezialisten für Ihren Homecomputer Spiel Compact-<br>Cassette Atari<br>1 400/999 Commune Commoder<br>VIC 20

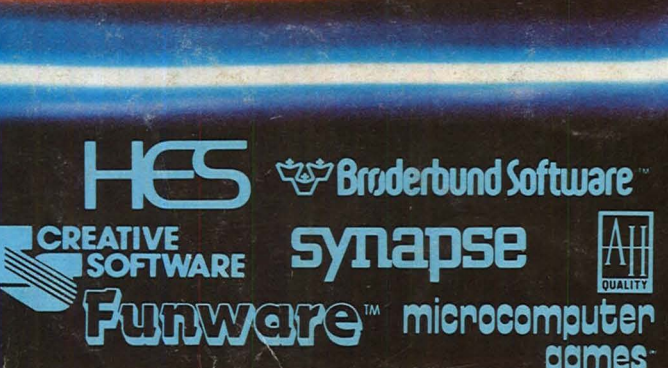

731 001-73

731002-736

731 003-736

731 004-736

731 006-736<br>Broderbund

731 007-736

731013-736

731 014-736<br>Broderbund

731 015-736<br>Creative Softw

731 016-736<br>Broderbund 731 017-736<br>Creative Softy Steck-<br>modul

is Ilistruit<br>TI 99/4A **734 024-738**<br>Funware

734 025-738

734 026-738<br>Funware

**734 027-738** 

**734 028-738** 

Predator

Shamus

A.E.

Chanlifts

Pharaoh's<br>Curse

**Necromance** 

**Blue Max** 

Dimension > Fort<br>Tocalyps

Save New York

**Seato** 

Serpentine

)<br>Snie

**Rabbit Trai** 

Ambulance

**Ant Colon** 

**Driving De** 

Turtle<br>Cranhire II

**732 001-738** 

732 005-742

**732 007-738** 

**732 013-738**<br>Creative Softw

**732 014-738**<br>Broderbund

**732 015-738**<br>Broderbund

Spiel

Voyage

Telengard

Guns of<br>Fort Defianc

Roadracer &<br>Bowler

Andromed<br>Conquest

**Moon Patrol** 

**733 002-740**<br>Synapse

**733 004-738**<br>Synapse

**733 007-740** 

733 008-738<br>Synapse

733 009-738<br>Synapse

**733 012-738**<br>Synapse

752 002-734<br>Synapse

752 004-734<br>Synapse

752 008-734<br>Synapse

**752 012-734**<br>Synanse

755 022-732 1

**753 010-734**<br>Synapse

**753 011-734**<br>Synanse

Ariola Ariosoft Steinhauser Straße 3 8000 München 80 Tel. 089/4136-461 Telex: 523487